## **Sisällysluettelo**

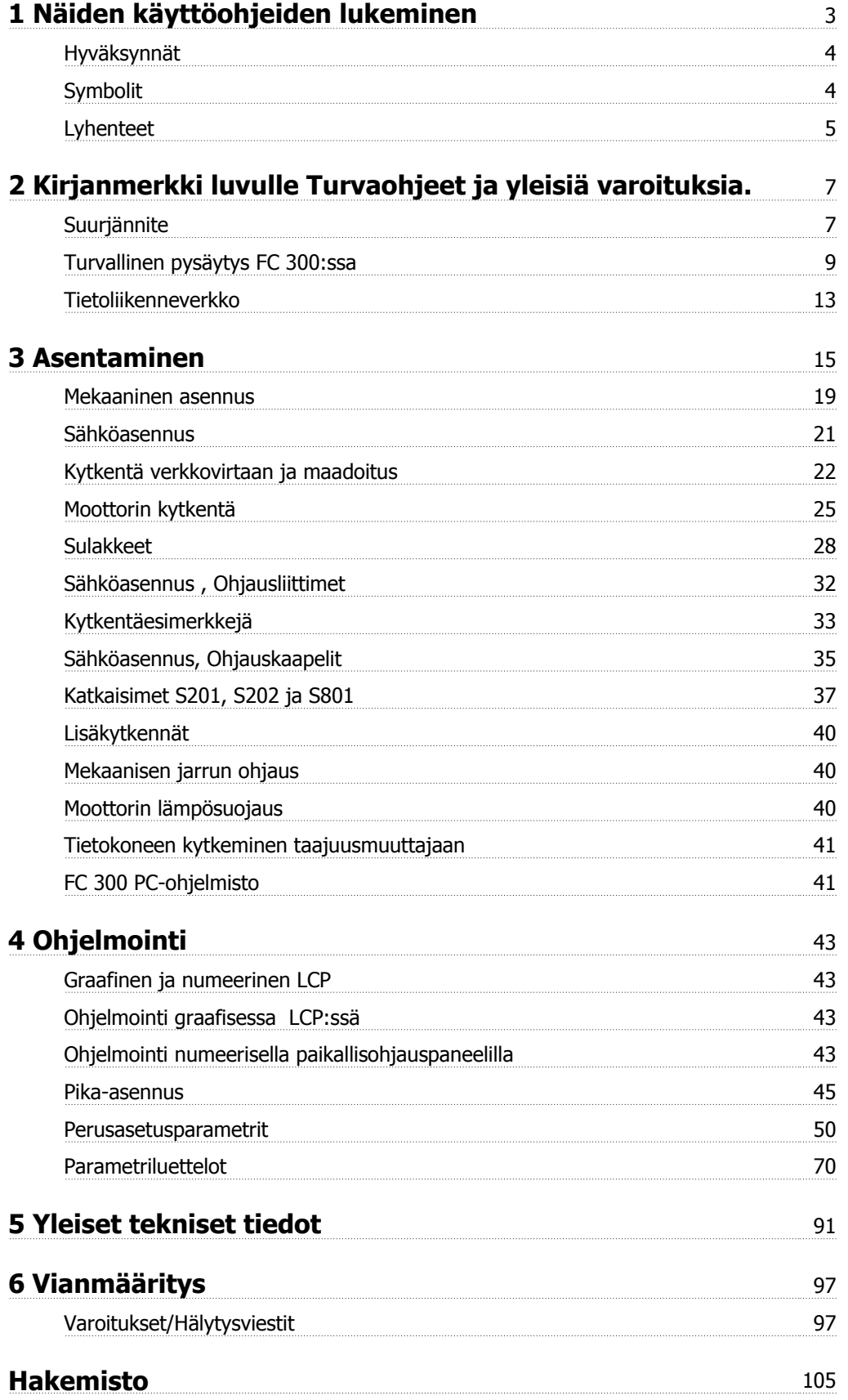

1 Näiden käyttöohjeiden lukeminen  $\overline{\mathscr{D}}$ anfossi VLT® AutomationDrive FC 300:n käyttöohjeet

## **1 Näiden käyttöohjeiden lukeminen**

#### **VLT AutomationDrive Käyttöopas Ohjelmaversio: 5.8x**

Tämä käyttöohje koskee kaikkia VLT AutomationDrive-taajuusmuuttajia, joiden ohjelmaversio on 5.8x. Ohjelmaversion numeron voi tarkistaa kohdasta par. 15-43 Ohjelmistoversio.

## **1.1.1 Näiden käyttöohjeiden lukeminen**

VLT AutomationDrive on suunniteltu tarjoamaan suuri akseliteho sähkömoottoreissa. Lue asianmukaista käyttöä varten tämä käyttöohje huolellisesti. Taajuusmuuttajan asiaton käsittely voi saada taajuusmuuttajan tai siihen liittyvät laitteet toimimaan epäasianmukaisesti, lyhentää käyttöikää tai aiheuttaa muita ongelmia.

Nämä käyttöohjeet auttavat pääsemään alkuun, asentamaan ja ohjelmoimaan VLT AutomationDrive.

ja määrittämään siinä esiintyviä vikoja. VLT AutomationDrive -taajuusmuuttajassa on kaksi eriakselitehotasoa. FC 301vaihtelee skalaarisesta (U/f) VVC +-ohjaukseen ja sopii vain asynkronisiin moottoreihin. FC 302 on tehokas taajuusmuuttaja sekä asynkronisiin että jatkuvatoimisiin moottoreihin ja sopii erilaisiin moottorin ohjausperiaatteisiin, esim. skalaarinen (U/f), VVC+- ja Flux-vektorimoottoriohjaus.

Tämä käyttöopas koskee sekä FC 301- että FC 302 -mallia. Silloin kun tieto koskee molempia sarjoja, viittaamme niihin lyhenteellä FC 300. Muussa tapauksessa mainitaan erikseen joko FC 301 tai FC 302.

Luvussa 1 **Näiden käyttöohjeiden lukeminen** esitellään ohjekirja ja annetaan tietoa hyväksynnöistä sekä näissä asiakirjoissa käytetyistä symboleista ja lyhenteistä.

Luku 2 **Turvallisuusohjeet ja yleisiä varoituksia** sisältää ohjeita FC 300:n oikeaan käsittelyyn.

Luku 3 **Asennus** opastaa mekaanisen ja teknisen asennuksen läpi.

Luvussa 4, **Ohjelmointi** esitellään FC 300:n käyttöä ja ohjelmointia LCP:n avulla.

Luku 5 **Yleiset spesifikaatiot** sisältää teknisiä tietoja FC 300:sta.

Luku 6 **Vianmääritys** sisältää apua FC 300:aa käytettäessä esiintyvien ongelmien ratkaisemiseen.

#### **FC 300:sta saatavana oleva kirjallisuus**

- **-** VLT AutomationDrive:n käyttöohjeet sisältävät tarvittavat tiedot taajuusmuuttajan saamiseksi käyttökuntoon.
- **-** VLT AutomationDrive:n suunnitteluopas sisältää kaikki tekniset tiedot taajuusmuuttajan suunnittelusta ja sovelluksista, joita ovat pulssianturi-, resolveri- ja releoptiot.
- **-** VLT AutomationDrive Profibus-väylän käyttöohjeet sisältävät tiedot, joita tarvitaan taajuusmuuttajan valvontaan, tarkkailuun ja ohjelmointiin Profibus -kenttäväylän avulla.
- **-** VLT AutomationDrive:n DeviceNetin käyttöohjeissa on tietoja, joita tarvitaan taajuusmuuttajan valvonnassa, tarkkailussa ja ohjelmoinnissa DeviceNet -kenttäväylän avulla.
- **-** VLT AutomationDrive MCT 10:n käyttöohjeet sisältävät tietoja, joita tarvitaan ohjelmiston asentamisessa ja käytössä PC:llä.
- **-** VLT AutomationDrive IP21/tyypin 1 ohje sisältää tietoja IP21 / tyyppi 1 -option.
- **-** VLT AutomationDrive 24 V DC varmistus -ohje sisältää tietoa 24 V:n tasavirtavarmistusoption asentamisesta.

Danfoss tekninen kirjallisuus on saatavana myös verkosta osoitteesta www.danfoss.com/drives.

## **1.1.2 Hyväksynnät**

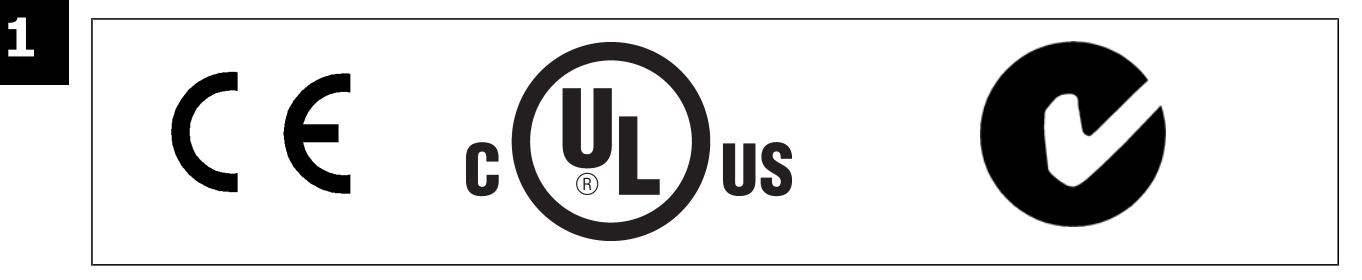

## **1.1.3 Symbolit**

Tässä käyttöoppaassa käytettävät symbolit.

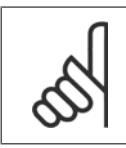

**Huom** Merkitsee jotakin lukijan huomioitavaa seikkaa.

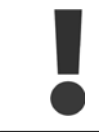

Ilmaisee yleisen varoituksen.

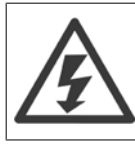

Ilmaisee varoituksen korkeajännitteestä.

∗ Ilmaisee oletusasetuksen.

VLT® AutomationDrive FC 300:n käyttöohjeet  $\overline{\mathcal{D}}$ anfoss 1 Näiden käyttöohjeiden lukeminen

## **1.1.4 Lyhenteet**

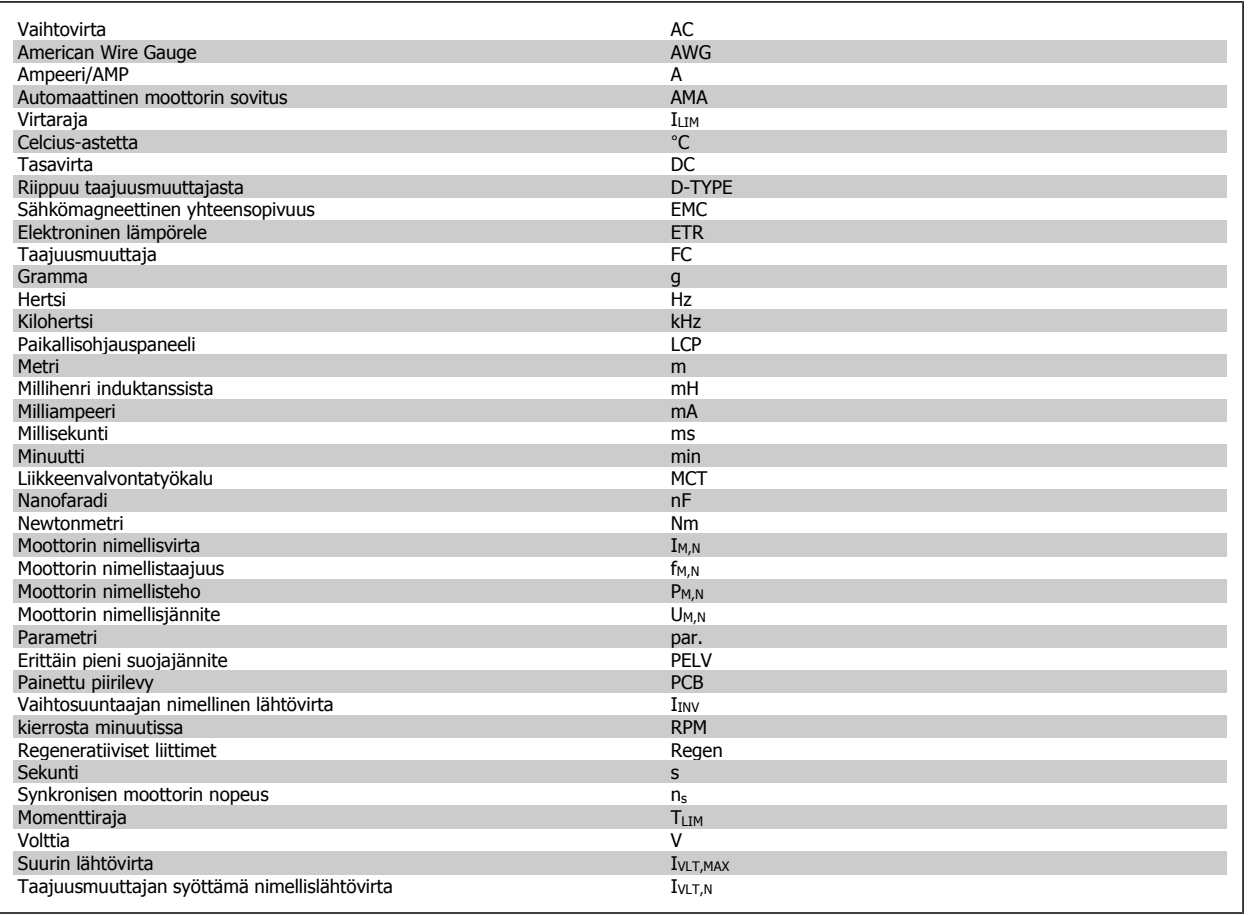

## **1.1.5 Hävittämisohje**

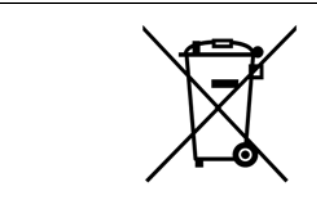

Sähköosia sisältäviä laitteita ei saa hävittää talousjätteen mukana. Ne on kerättävä erikseen sähkö- ja elektroniikkajätteinä paikallisten ja voimassa olevien lakien mukaan.

2 Kirjanmerkki luvulle Turvaohjeet ja yleisiä

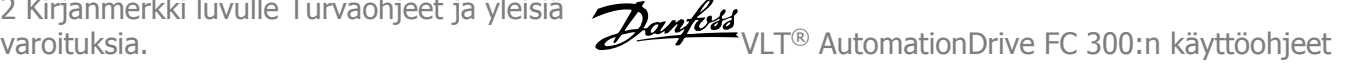

## **2 Kirjanmerkki luvulle Turvaohjeet ja yleisiä varoituksia.**

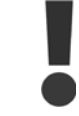

DC-välipiirin kondensaattorit jäävät ladatuiksi, vaikka virta on katkaistu. Sähköiskuvaaran välttämiseksi taajuusmuuttaja on irrotettava verkkovirrasta ennen huollon suorittamista. Kun käytät PM-moottoria, varmista, että se on kytketty irti. Odota ennen taajuusmuuttajan huoltamista ainakin alla mainittu aika:

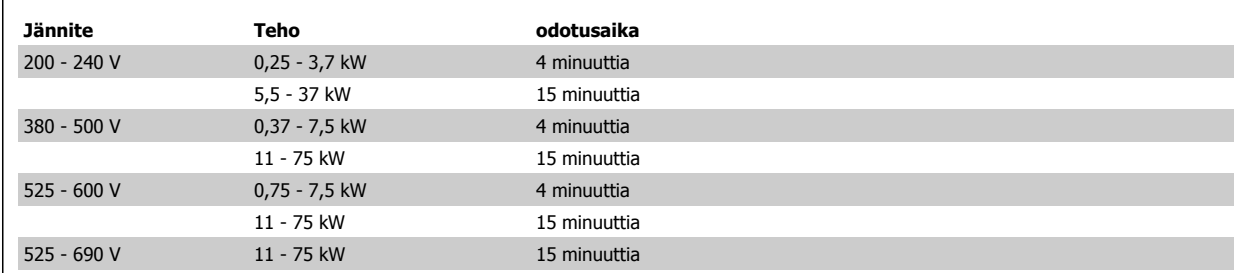

## **2.1.1 Suurjännite**

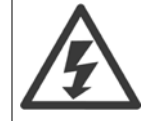

Taajuusmuuttajassa esiintyy vaarallisia jännitteitä, kun se on kytkettynä verkkoon. Moottorin tai taajuusmuuttajan virheellinen asennus saattaa johtaa laite- ja henkilövahinkoihin, jopa kuolemaan. Noudata siksi tämän oppaan ohjeita sekä kansallisia ja paikallisia sääntöjä ja turvallisuusmääräyksiä.

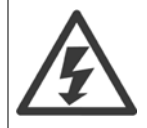

#### **Asennus korkeille paikoille**

380 - 500 V: Kun korkeus on yli 3 km, ota yhteyttä Danfoss -yhtiöön keskustellaksesi PELV-jännitteestä. 525-690 V: Kun korkeus on yli 2 km, ota yhteyttä Danfoss -yhtiöön keskustellaksesi PELV-jännitteestä.

## **2.1.2 Varotoimenpiteet**

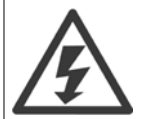

Taajuusmuuttajassa esiintyy vaarallisia jännitteitä, kun se on kytkettynä verkkovirtaan. Moottorin, taajuusmuuttajan tai kenttäväylän virheellinen asennus saattaa johtaa laite- ja henkilövahinkoihin, jopa kuolemaan. Noudata sen vuoksi tämän Käyttöoppaan ohjeita sekä kansallisia ja paikallisia turvallisuusmääräyksiä.

#### **Turvallisuusmääräykset**

- 1. Virransyötön taajuusmuuttajaan tulee olla katkaistuna, kun suoritetaan korjaustöitä. Varmista, että verkkojännite on katkaistu ja riittävä aika on kulunut ennen moottorin ja verkkovirran pistokkeiden irrotusta.
- 2. [OFF]-painike taajuusmuuttajan ohjauspaneelissa ei katkaise virransyöttöä laitteelle, eikä sitä siksi saa käyttää turvakatkaisimena.
- 3. Laite on maadoitettava asianmukaisesti, käyttäjä on suojattava verkkojännitteeltä ja moottori ylikuormitukselta voimassa olevien kansallisten ja paikallisten määräysten mukaan.
- 4. Maavuotovirta on yli 3.5 mA.
- 5. Moottorin ylikuormitussuojaus ei sisälly tehdasasetuksiin. Jos tämä toiminto halutaan, aseta kohdan par. 1-90 [Moottorin lämpösuojaus](#page-50-0) dataarvoksi ETR -laukaisu 1 [4] tai data-arvo ETR -varoitus 1 [3].
- 6. Älä irrota moottorin ja verkkovirran pistokkeita, kun taajuusmuuttaja on kytketty sähköverkkoon. Varmista, että verkkojännite on katkaistu ja riittävä aika on kulunut ennen moottorin ja verkkovirran pistokkeiden irrotusta.
- 7. Huomaa, että taajuusmuuttajassa on L1:n, L2:n ja L3:n lisäksi muitakin jännitelähteitä, kun kuormituksenjako on käytössä (DC-välipiirit on kytketty yhteen) ja ulkoinen 24 V:n tasavirta on asennettu. Varmista, että kaikki jännitelähteet on kytketty irti ja riittävä aika kulunut ennen korjaustöiden aloittamista.

#### **Tahatonta käynnistystä koskeva varoitus**

1. Moottori voidaan saada seis-tilaan digitaalikäskyillä, väyläkäskyillä, ohjearvoilla tai paikallispysäytyksellä, vaikka taajuusmuuttaja on koko ajan liitettynä verkkovirtaan. Jos henkilöturvallisuus (esim. liikkuviin osiin koskettamisesta tahattoman käynnistyksen jälkeen aiheutuva loukkaantumisriski) vaatii tahattoman käynnistyksen estämisen, nämä pysäytystoiminnot eivät ole riittäviä. Tällaisissa tilanneissa laite on irrotettava sähköverkosta tai aktivoitava turvallinen pysäytystoiminto.

- 2. Moottori saattaa käynnistyä parametreja määritettäessä. Jos henkilökohtainen turvallisuus voi vaarantua tämän vuoksi (esim. liikkuviin koneenosiin koskettamisesta aiheutuva loukkaantumisriski), moottorin käynnistyminen on estettävä esimerkiksi käyttämällä turvallista pysäytystoimintoa tai takaamalla turvallisuus irrottamalla moottorin kytkentä.
- 3. Verkkojännitteeseen kytkettynä pysähtynyt moottori saattaa käynnistyä, jos taajuusmuuttajan elektroniikka vioittuu, ilmenee tilapäinen ylikuormitustilanne tai jos syöttöverkossa oleva vika tai moottorin kytkennässä oleva vika poistuu. Jos tahaton käynnistys on estettävä henkilökohtaisen turvallisuuden takaamiseksi (esim. liikkuviin koneenosiin koskettamisesta aiheutuvan loukkaantumisriskin vuoksi), taajuusmuuttajan normaalit pysäytystoiminnot eivät riitä. Tällaisissa tilanteissa laite on irrotettava sähköverkosta tai aktivoitava turvallinen pysäytystoiminto.

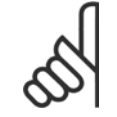

**Huom**

Noudata turvallista pysäytystoimintoa käyttäessäsi aina VLT AutomationDrive Suunnitteluoppaan jakson Turvallinen pysäytys ohjeita.

4. Ohjaussignaalit taajuusmuuttajalta tai sen sisällä voivat joskus harvoin aktivoitua erehdyksessä, viivästyä tai jäädä kokonaan pois. Jos niitä käytetään tilanteissa, joissa turvallisuus on erittäin tärkeää, esimerkiksi nostosovelluksen sähkömagneettista jarrutoimintoa ohjatessa, näihin ohjaussignaaleihin ei pidä luottaa ainoana keinona.

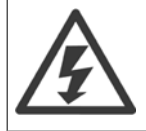

Sähköisten osien koskettaminen voi olla hengenvaarallista myös laitteen virransyötön katkaisun jälkeen.

Varmista myös, että muut jännitelähteet, esimerkiksi ulkoinen 24 V:n tasavirta, kuormanjako (välipiirin tasajännitteen linkitys), on kytketty irti kuten myös moottorin kytkentä kineettiseen varmistukseen.

Järjestelmät, joihin taajuusmuuttajia asennetaan, tulee tarvittaessa varustaa ylimääräisillä tarkkailu- ja suojauslaitteilla voimassa olevien turvallisuusmääräysten, esim. mekaanisia työkaluja koskevan lain, tapaturmantorjuntamääräysten jne. mukaisesti. Taajuusmuuttajiin saa tehdä muutoksia käyttöohjelmiston avulla.

#### Nostosovellukset:

Taajuusmuuttajan mekaanisten jarrujen ohjaustoimintoja ei voida käyttää ensisijaisena turvallisuuspiirinä. Aina on oltava olemassa varmennus ulkoisten jarrujen ohjaamista varten.

#### **Suojaustila**

Kun laitteiston moottorin virralle tai dc-välipiirin jännitteelle asettama raja ylittyy, taajuusmuuttaja siirtyy "suojaustilaan". "Suojaustila" tarkoittaa PWMmodulointistrategian muutosta ja pientä kytkentätaajuutta häviöiden minimoimiseksi. Tämä jatkuu 10 sekunnin ajan viimeisen vian jälkeen ja parantaa taajuusmuuttajan luotettavuutta ja kestävyyttä palauttaessaan moottorin täyden ohjauksen.

Nostosovelluksissa "suojaustila" ei ole käytettävissä, koska taajuusmuuttaja ei yleensä pysty poistumaan tästä tilasta, jolloin aika jarrun aktivoitumiseen pitenee - mikä ei ole suositeltavaa.

"Suojaustilan" voi poistaa käytöstä asettamalla kohdan par. 14-26 *Lauk.viive vaihtos. vian esiintyessä* arvoksi nolla, mikä tarkoittaa, että taajuusmuuttaja laukaisee välittömästi, jos jokin laitteiston rajoista ylittyy.

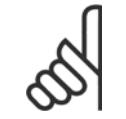

**Huom**

On suositeltavaa poistaa suojaustila käytöstä nostosovelluksissa (par. 14-26 Lauk. viive vaihtos. vian esiintyessä = 0)

## **2.1.3 Yleinen varoitus**

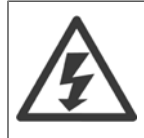

#### **Varoitus:**

Sähköisten osien koskettaminen voi olla hengenvaarallista myös laitteen virransyötön katkaisun jälkeen. Varmista myös, että muut jännitelähteet, esimerkiksi kuormituksen jako (välipiirin tasajännitteen linkitys), on kytketty irti, kuten myös moottorin liitäntä kineettiseen varmistukseen.

VLT AutomationDrive: odota vähintään 15 minuuttia.

Lyhyempi odotusaika on sallittu vain, jos siitä mainitaan kyseisen laitteen tyyppikilvessä.

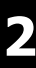

#### **Vuotovirta**

Maavuotovirta taajuusmuuttajasta on yli 3,5 mA. Maakaapelin ja maaliitännän (liitin 95) hyvän mekaanisen kytkennän varmistamiseksi kaapelin poikkileikkauksen pinta-alan tulee olla vähintään 10 mm<sup>2</sup> tai 2 nimellisarvon mukaista maajohdinta erikseen päätettyinä. **Vikavirtarele**

Tämä tuote voi aiheuttaa tasavirtaa suojajohtimeen. Jos lisäsuojauksena käytetään vikavirtarelettä (RCD), tämän tuotteen syöttöpuolella tulee käyttää vain B-tyypin vikavirtarelettä (aikaviiveellä). Katso myös vikavirtareleen asennushuomautus MN .90.GX.02. VLT AutomationDrive:n suojamaadoituksen ja vikavirtareleiden käytön tulee aina tapahtua kansallisten ja paikallisten määräysten mukaisesti.

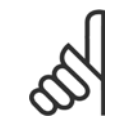

#### **Huom**

Pystysuorissa nostosovelluksissa kannattaa ehdottomasti varmistaa, että kuorma saadaan pysäytettyä hätätilanteessa tai yksittäisen osan kuten kontaktorin toimiessa väärin.

Jos taajuusmuuttaja on hälytystilassa tai ylijännitetilanteessa, mekaaninen jarru kytkeytyy.

#### **2.1.4 Ennen kuin aloitat korjaustyön**

- 1. Erota taajuusmuuttaja verkkovirrasta.
- 2. irrota tasavirtaväyläliittimet 88 ja 89 kuormituksenjakosovelluksista
- 3. Odota tasavirtaväylän purkausta. Katso aika varoitustarrasta
- 4. Irrota moottorikaapeli

## **2.1.5 Turvallinen pysäytys FC 300:ssa**

FC 302, ja myös FC 301 A1-kotelolla, voi suorittaa turvatoiminnon Turvallinen momentin katkaisu (joka on määritelty standardissa IEC 61800-5-2) tai kategorian 0 mukaisen pysäytyksen (joka on määritelty standardissa EN 60204-1).

FC 301 A1-kotelointi: Kun taajuusmuuttajassa on turvallinen pysäytys, tyyppikoodin kohdassa 18 on oltava joko T tai U. Jos kohdassa 18 on B tai X, liittimen 37 turvallista pysäytystä ei ole!

Esimerkki:

Tyyppikoodi FC 301 A1:lle turvallisella pysäytyksellä: FC-301PK75T4**Z20**H4**T**GCXXXSXXXXA0BXCXXXXD0

Se on suunniteltu ja hyväksytty sopivaksi seuraaviin vaatimuksiin:

- **-** turvallisuusluokka 3 (EN 954-1) / PL "d" (ISO 13849-1)
- **-** Suorituskykytaso "d" standardin ISO EN 13849-1 mukaan
- **-** SIL 2 -vaatimustenmukaisuus standardien IEC 61508 ja EN 61800-5-2 mukaan
- **-** SILCS 2 standardin EN 61062 mukaan

Tätä toimintoa kutsutaan turvalliseksi pysäytykseksi. Ennen turvallisen pysäytyksen integrointia ja käyttöä kokoonpanossa kokoonpanolle on tehtävä perusteellinen riskianalyysi sen varmistamiseksi, että turvapysäytystoiminto ja turvallisuustaso ovat asianmukaiset ja riittävät.

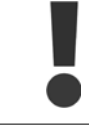

Turvallisen pysäytyksen asentamisen jälkeen on tehtävä käyttöönottotesti Suunnitteluoppaan jakson Turvallisen pysäytyksen käyttöönottotesti ohjeiden mukaan. Läpäisty käyttöönottotesti on pakollinen turvallisuusluokan 3 (EN 954-1) / PL "d" (ISO 13849-1) vaatimusten täyttämiseksi

#### Seuraavat arvot liittyvät eri turvallisuustasotyyppeihin:

Suorituskykytaso "d":

- **-** MTTFD (Mean Time To Dangerous Failure, keskimääräinen aika vaaralliseen vikaan): 24816 vuotta
- **-** DC (Diagnostic Coverage, diagnostiikan kattavuus): 99,99 %
- **-** Luokka 3

SIL 2 -vaatimustenmukaisuus, SILCL 2:

- **-** PFH (Probability of Dangerous failure per Hour, vaarallisen vian esiintymisen todennäköisyys tuntia kohden) = 7e-10FIT = 7e-19/h
- **-** SFF (Safe Failure Fraction, turvallisen vikaantumisen suhdeluku) > 99 %
- **-** HFT (Hardware Fault Tolerance, laitteiston vikasietoisuus) = 0 (1oo1D-arkkitehtuuri)

Turvapysäytystoiminnon asentamiseksi ja käyttämiseksi turvallisuusluokan 3 (EN 954-1) / PL "d" (ISO 13849-1) vaatimusten mukaan on noudatettava VLT AutomationDrive Suunnitteluoppaan MG.33.BX.YY asiaan liittyviä tietoja ja ohjeita! Käyttöoppaan tiedot ja ohjeet eivät riitä turvapysäytystoiminnon oikeaan ja turvalliseen käyttöön!

#### **Toiminnan turvallisuuteen liittyvät lyhenteet**

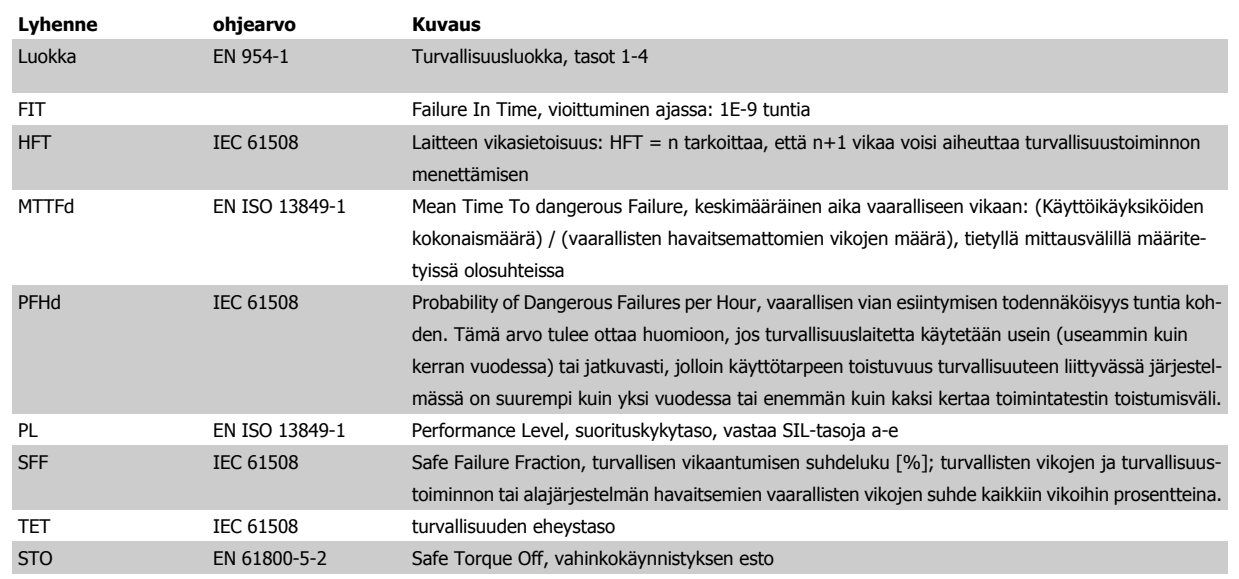

VLT® AutomationDrive FC 300:n käyttöohjeet

 **2**

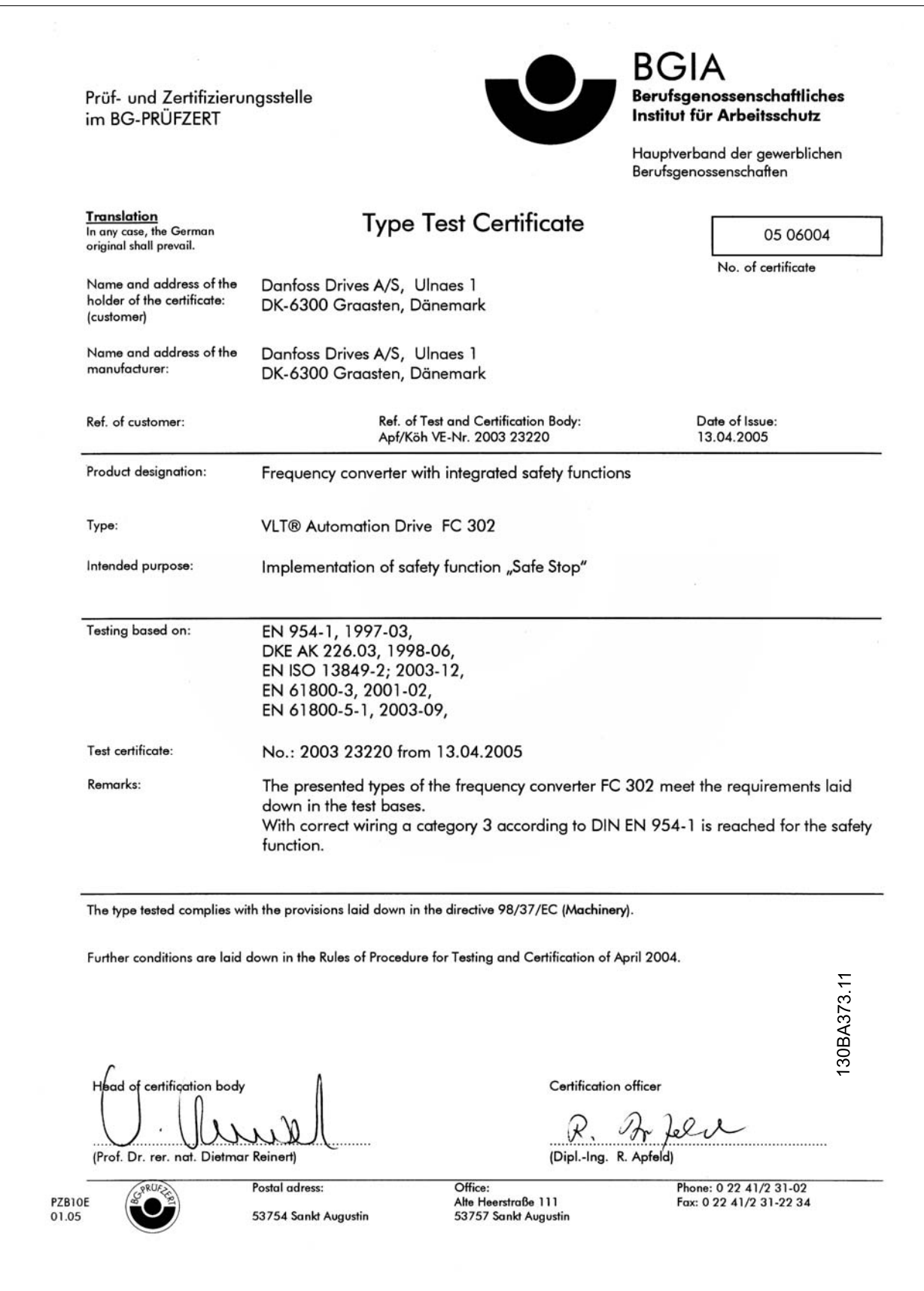

2 Kirjanmerkki luvulle Turvaohjeet ja yleisiä

varoituksia. VLT® AutomationDrive FC 300:n käyttöohjeet

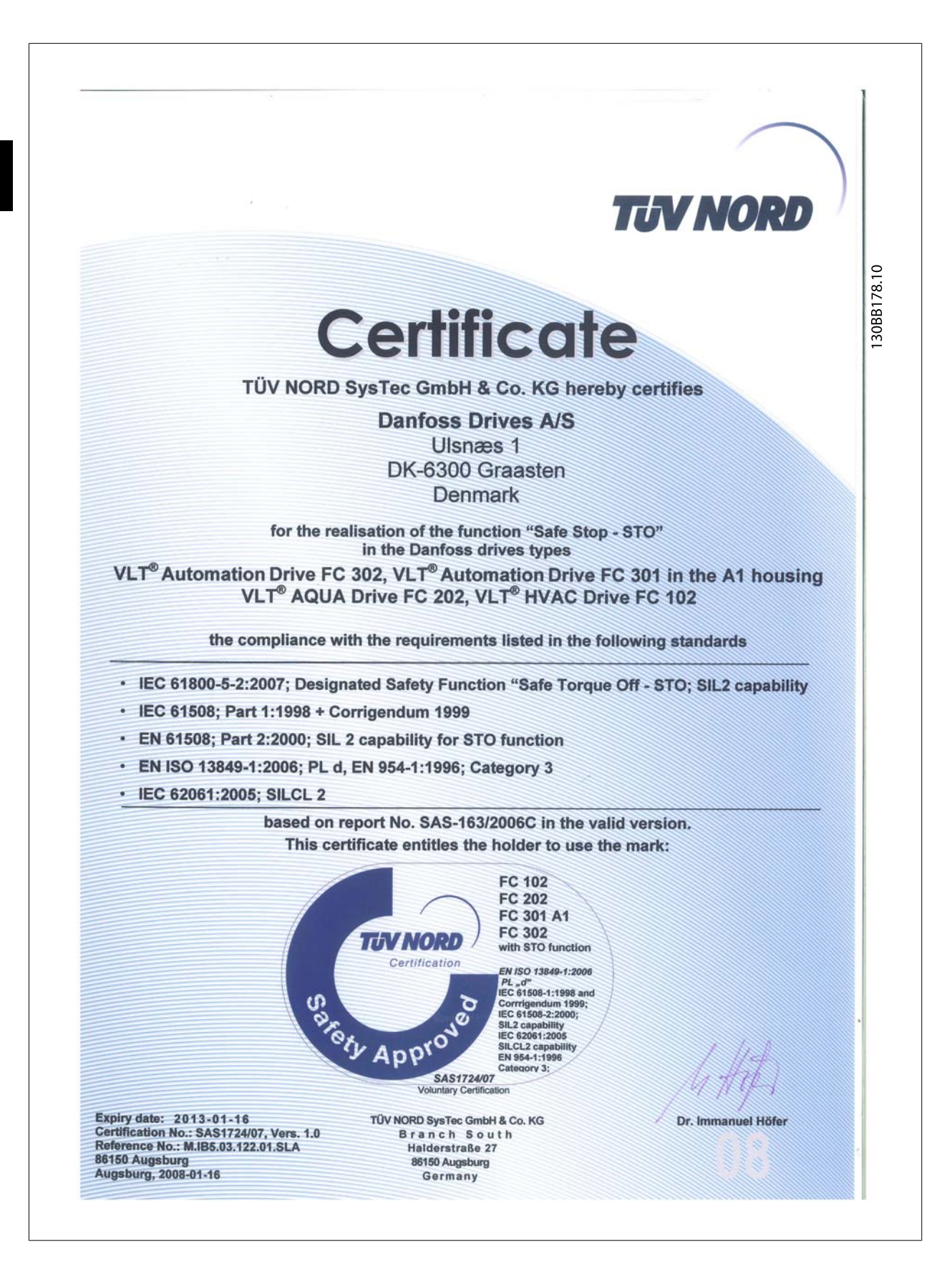

**2** 

## **2.1.6 Turvallisen pysäytyksen asennus -vain FC 302 (ja FC 301 kohdassa runkokoko A1)**

**Noudata seuraavia ohjeita asentaaksesi luokan 0 pysäytystoiminnon (EN60204) turvallisuusluokan 3 (EN 954-1) / PL "d" (ISO 13849-1) mukaisesti:**

- 1. Liittimen 37 ja 24 V:n tasavirran välinen silta (hyppyjohdin) on poistettava. Hyppyjohtimen leikkaaminen tai katkaiseminen ei riitä. Poista se kokonaan oikosulkujen välttämiseksi. Katso hyppyjohdinta kuvassa.
- 2. Kytke liitin 37 24 V:n tasavirtaan oikosulkusuojatulla kaapelilla. 24 V:n tasavirtajännitteensyötön on oltava keskeytettävissä luokan 3 (EN 954-1) / PL "d" (ISO 13849-1) mukaisella piirinkeskeytyskojeella. Jos katkaisukoje ja taajuusmuuttaja on sijoitettu samaan asennuspaneeliin, voit käyttää suojatun sijasta tavallista kaapelia.
- 3. Turvallinen pysäytystoiminto täyttää luokan 3 (EN 954-1) / PL "d" (ISO 13849-1) vaatimukset, vain jos siihen sisältyy erityinen suojaus sähköä johtavilta epäpuhtauksilta tai niiden välttämiseksi. Tällainen suojaus saavutetaan käyttämällä FC 302-taajuusmuuttajaa, jonka suojausluokka on vähintään IP54. Jos käytössä on FC 302 alhaisemmalla suojausluokalla (tai FC 301 A1, mikä toimitetaan ainoastaan IP21-koteloinnilla), on varmistettava käyttöympäristö, joka vastaa IP54-koteloinnin sisäpuolta. Ilmeinen ratkaisu silloin, kun käyttöympäristössä on olemassa sähköä johtavien epäpuhtauksien riski, olisi asentaa laitteet kaappiin, joka tarjoaa IP54-suojauksen.

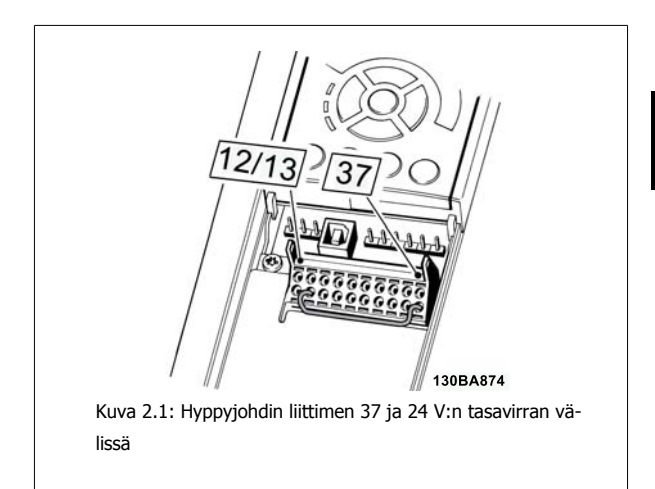

Alla olevasta kuvasta näkyy pysäytysluokka 0 (EN 60204-1) turvallisuusluokan 3 (EN 954-1) / PL "d" (ISO 13849-1) mukaisena. Piirin keskeytyksen aiheuttaa avautuva ovikosketin. Kuvasta näkyy myös, miten kytketään muuhun kuin turvallisuuteen liittyvä laitteen rullaus.

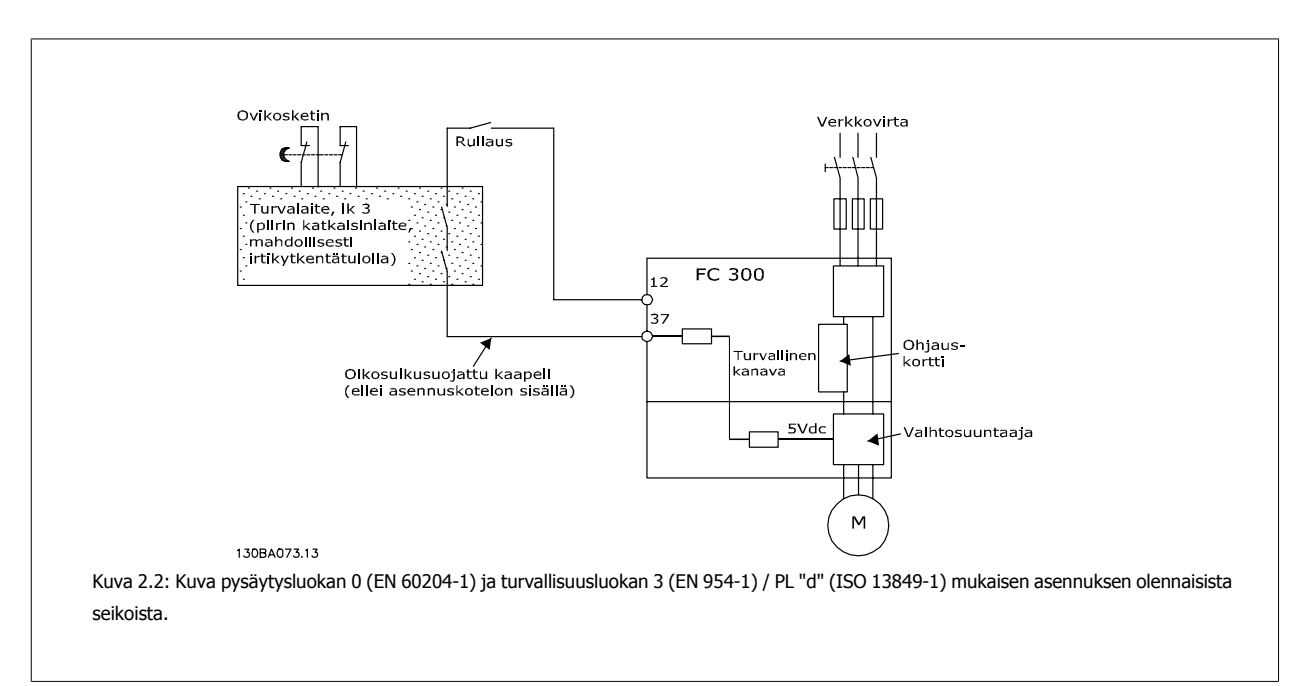

## **2.1.7 Tietoliikenneverkko**

Par. 14-50 RFI-suod. voi käyttää sisäisten RFI-kondensaattorien erottamiseen RFI-suodattimesta 380 - 500 V:n taajuusmuuttajien maadoittamiseksi. Tämä pienentää RFI:n tehoa A2-tasolle. 525 - 690 V:n taajuusmuuttajissa parametrilla par. 14-50 RFI-suod. ei ole toimintoa. RFI-kytkintä ei voi avata.

3 Asentaminen VLT® AutomationDrive FC 300:n käyttöohjeet

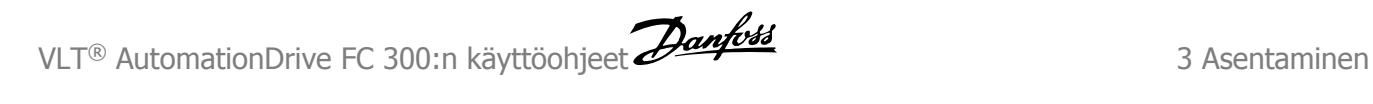

## **3 Asentaminen**

## **3.1.1 Tietoja luvusta Asentaminen**

Tämä luku käsittelee mekaanisia ja sähköasennuksia sähköliittimiin ja -liittimistä ja ohjauskorttiliittimiin ja -liittimistä. Optioiden sähköasennus kuvataan asianmukaisissa käyttöohjeissa ja Suunnitteluoppaassa.

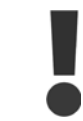

Lue turvallisuusohjeet ennen yksikön asentamista.

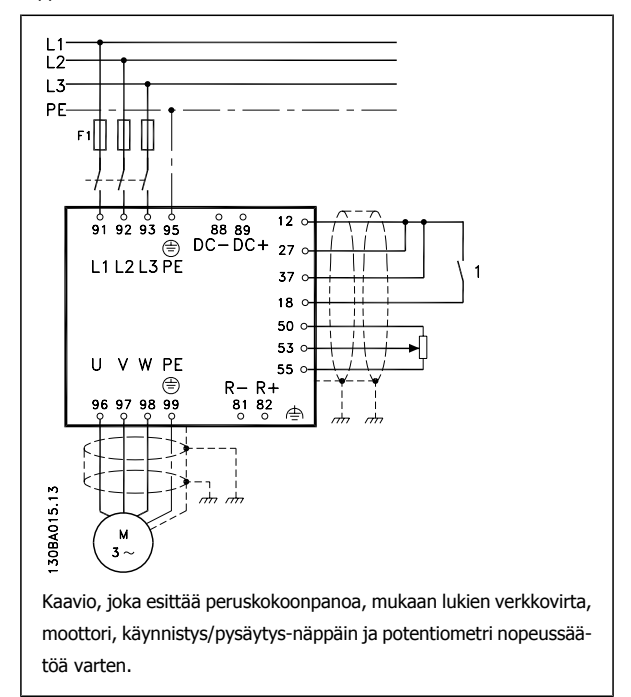

MG.33.AE.20 - VLT<sup>®</sup> on rekisteröity Danfoss-tavaramerkki  $15$ 

## **3.1.2 Tarkistuslista**

Varmista ennen taajuusmuuttajan pakkauksen purkamista, että laite on vaurioitumaton ja täydellinen. Pakkauksen voit tunnistaa seuraavan taulukon avulla.

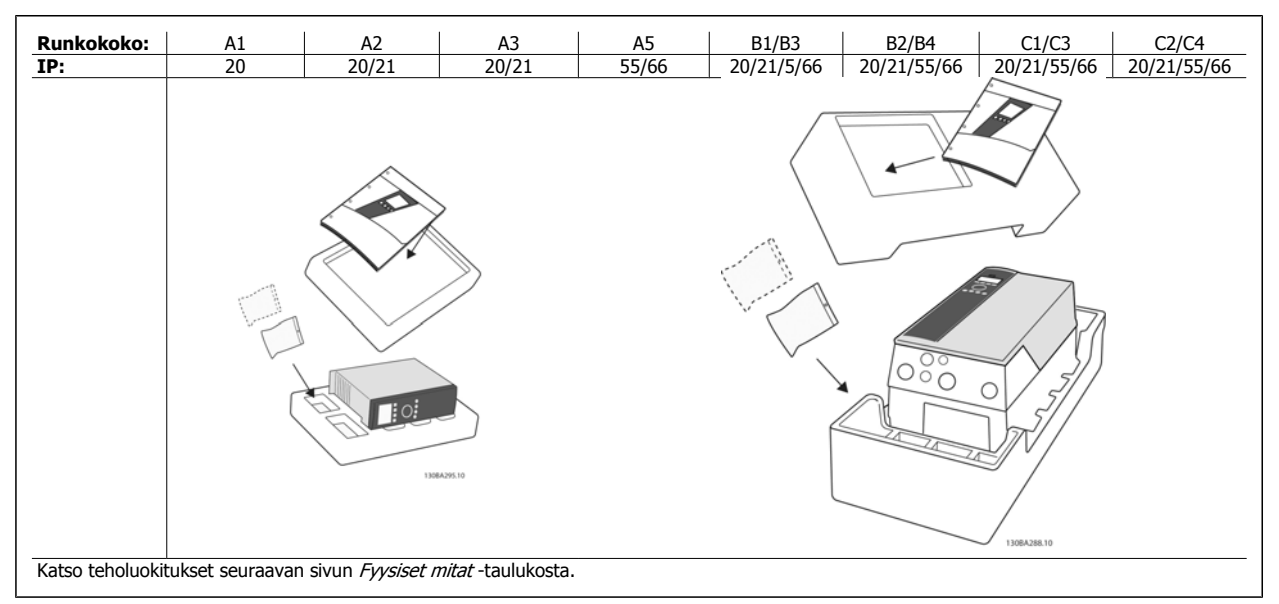

Taulukko 3.1: Purkutaulukko

Huomaa, että taajuusmuuttajan pakkauksen purkamista ja asentamista varten kannattaa pitää käsillä myös ruuviavaimia (ristipääruuvimeisseli ja torx), sivuleikkuri, pora ja puukko. Näiden koteloiden pakkaus sisältää (kuten kuvassa): varustepussin, käyttöohjeet ja itse laitteen. Asennetuista optioista riippuen pusseja voi olla yksi tai kaksi ja kirjasia yksi tai useampi.

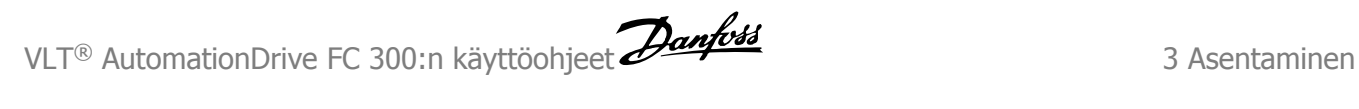

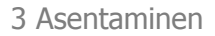

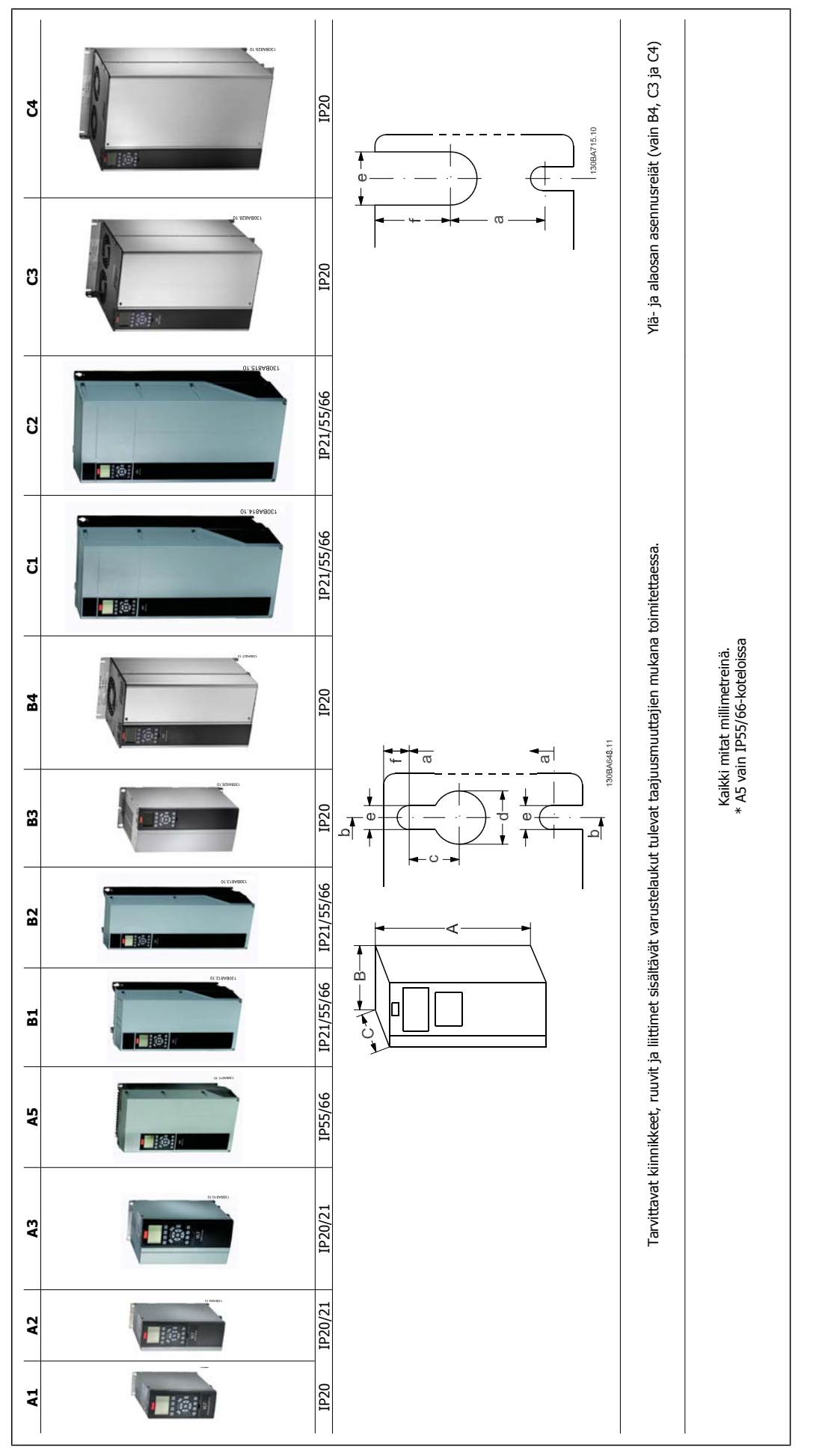

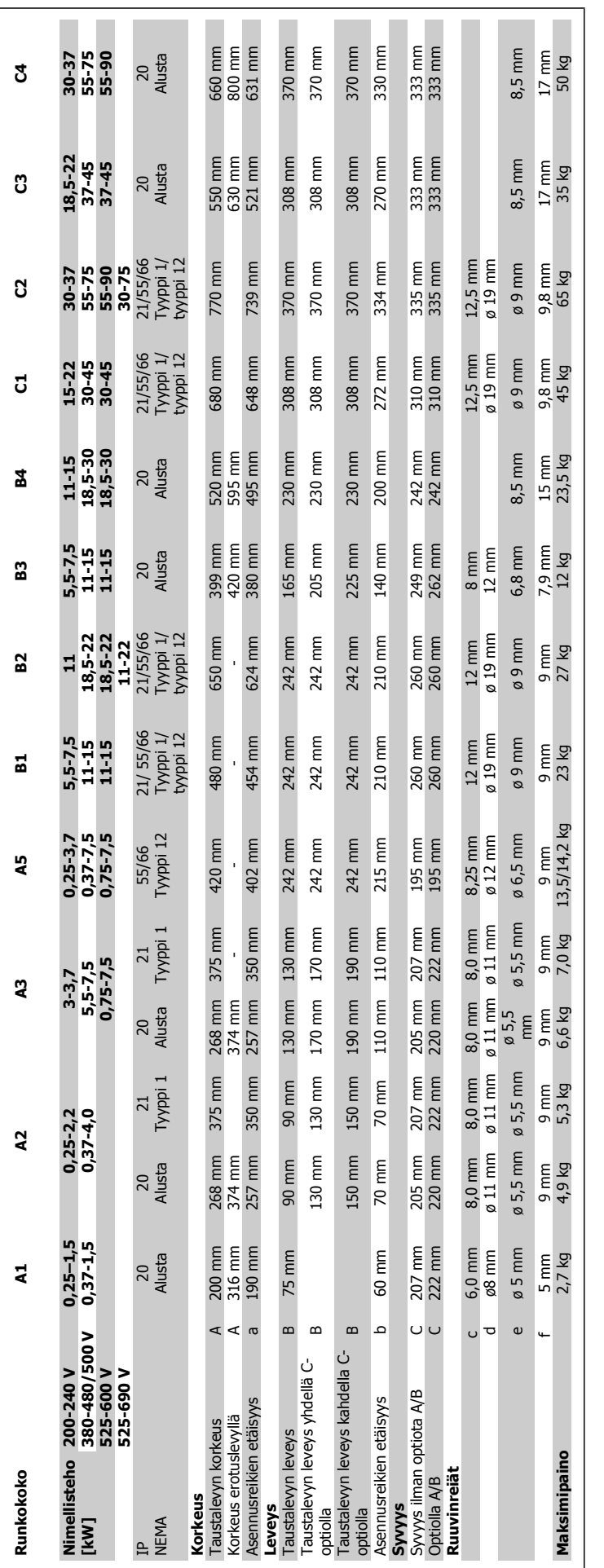

## **3.2 Mekaaninen asennus**

## **3.2.1 Mekaaninen asennus**

Kaikki runkokoot sallivat asennuksen rinnakkain, patsi käytettäessä IP21/IP4X/ TYPE 1 -kotelointisarjaa (katso Suunnitteluoppaan jaksoa Optiot ja lisävarusteet).

Jos käytössä on IP 21 -kotelointisarja runkokoolla A1, A2 tai A3, taajuusmuuttajien välin on oltava vähintään 50 mm.

Ihanteellisten jäähdytysolosuhteiden saavuttamiseksi taajuusmuuttajan ylä- ja alapuolella täytyy olla vapaata tilaa ilman kulkua varten. Katso seuraava taulukko.

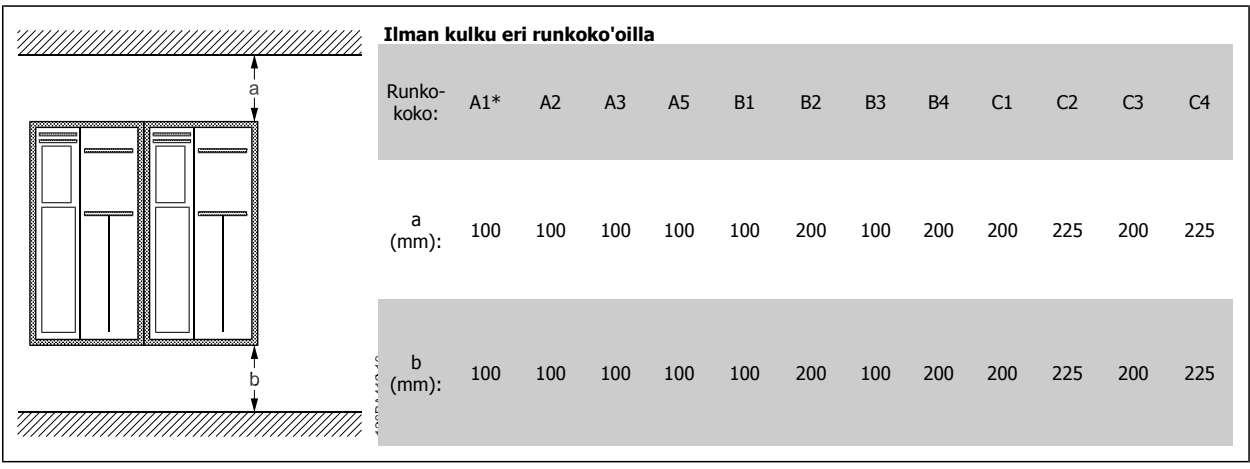

Taulukko 3.2: \* vain FC 301

- 1. Annettujen mittojen mukaiset poranreiät.
- 2. Tarvitset ruuvit, joka sopivat sille pinnalle, jolle haluat asentaa taajuusmuuttajan. Kiristä kaikki neljä ruuvia uudelleen.

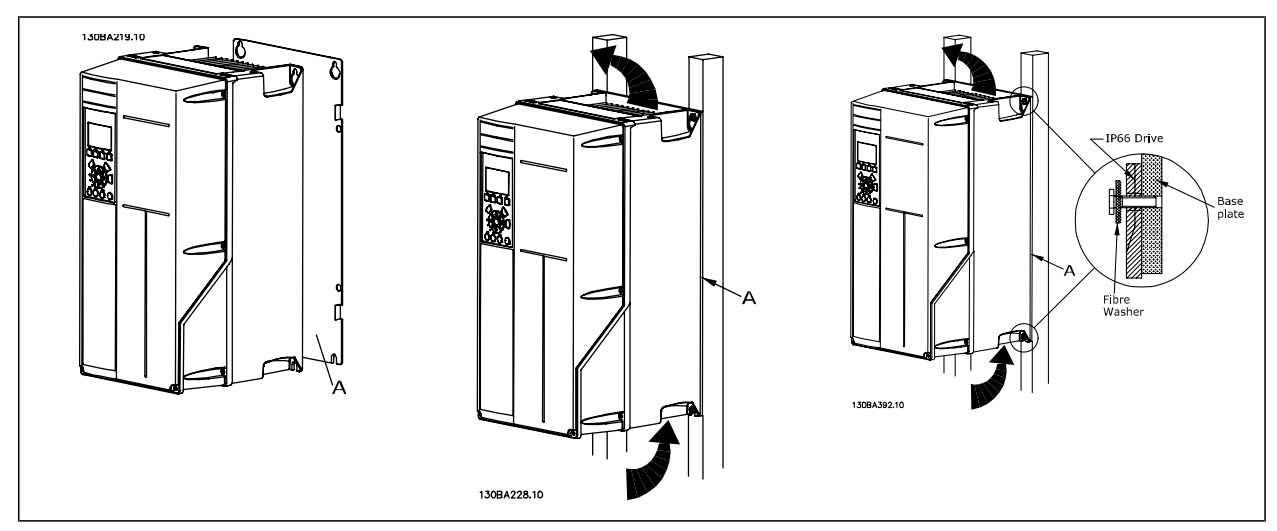

Taulukko 3.3: Asennettaessa runkokokoja A5, B1, B2, C1 jaC2 ei-kiinteälle takaseinälle taajuusmuuttajassa on oltava taustalevy A, koska jäähdytysrivan välityksellä tuleva jäähdytysilma ei riitä.

## **3.2.2 Asennus paneelin läpi**

Läpipaneelin asennuspaketti on saatavana taajuusmuuttajasarjoihin VLT HVAC FC 102, VLT Aqua Drive ja VLT AutomationDrive.

Jäähdytysrivan jäähdytyksen lisäämiseksi ja paneelin syvyyden pienentämiseksi taajuusmuuttajan voi asentaa läpipaneeliin. Lisäksi sisäänrakennetun puhaltimen voi silloin poistaa.

Paketti on saatavana koteloille A5 - C2.

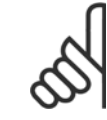

**3** 

## **Huom**

Tätä pakkausta ei voi käyttää valetuissa etukansissa. Sen sijaan kansi tulee jättää pois kokonaan tai käyttää IP21-muovisuojusta.

Tietoa tilausnumeroista on Suunnitteluoppaan jaksossa Tilausnumerot.

Lisätietoja on Paneelin läpi asennuksessa käytettävän paketin ohjeessa, MI.33.H1.YY, missä yy = kielikoodi.

## **3.3 Sähköasennus**

**Huom**

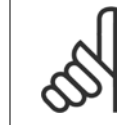

**Yleistä kaapeleista**

Kaikkien kaapelointien on oltava kaapelin poikkipinta-alaa ja ympäristön lämpötilaa koskevien kansallisten ja paikallisten määräysten mukaisia. Suositellaan kuparijohtimia (75 °C).

#### **Alumiinijohtimet**

 $\mathsf{r}$ 

Alumiinijohtimet voivat sopia liittimiin, mutta johtimen pinnan on oltava puhdas ja hapettumat poistettava ja peitettävä neutraalilla hapottomalla vaseliinilla ennen johtimen kytkemistä.

Lisäksi liittimen ruuvi on kiristettävä uudelleen kahden päivän kuluttua alumiinin pehmeyden vuoksi. On erittäin tärkeää pitää liitos kaasutiiviinä, sillä muuten alumiinipinta hapettuu uudelleen.

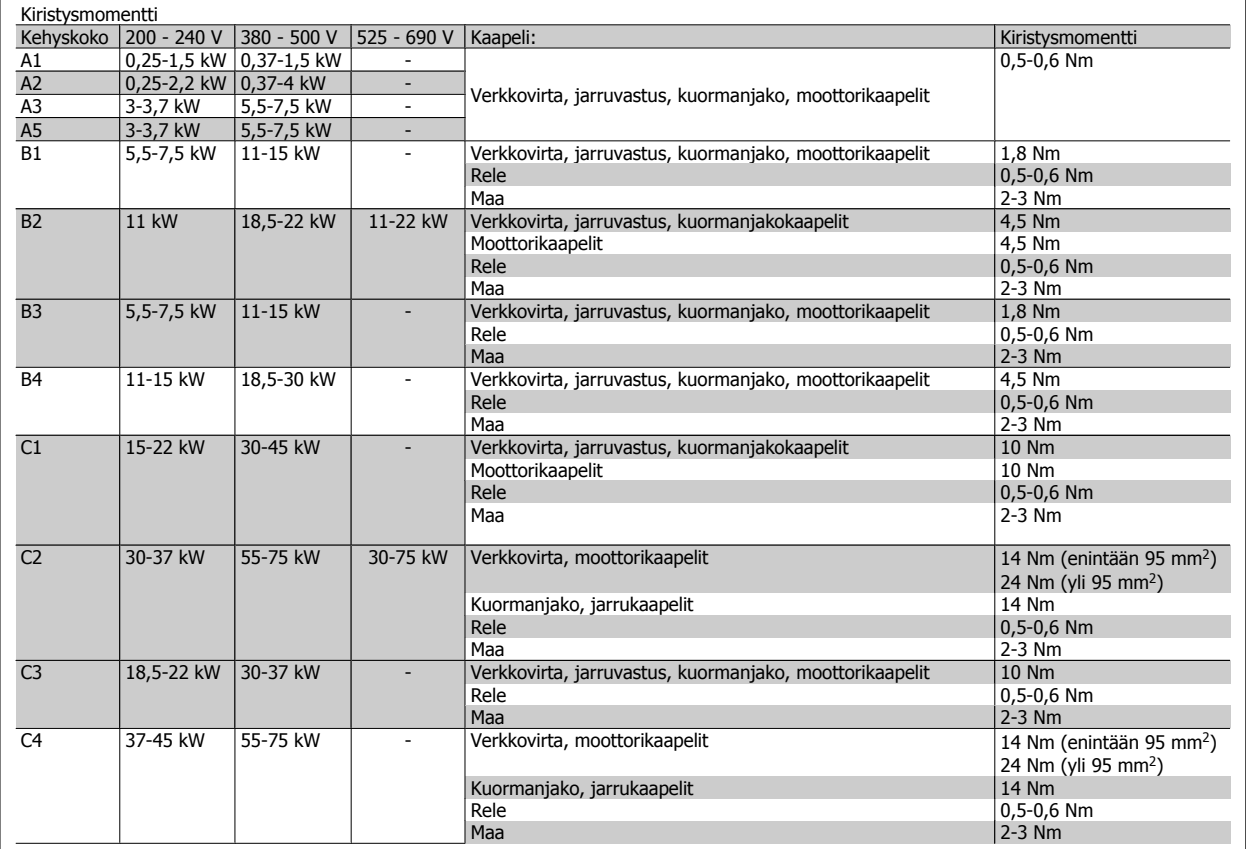

## **3.3.1 Ylimääräisille kaapeleille tehtyjen talttausten poistaminen**

1. Irrota kaapeli taajuusmuuttajasta (vältä vieraiden osien joutumista taajuusmuuttajaan talttauksia poistaessasi)

- 2. Kaapeli on tuettava poistettavan talttauksen ympärille.
- 3. Talttaus voidaan nyt poistaa vahvalla tuurnalla ja vasaralla.
- 4. Poista aukosta pursereunat.
- 5. Asennuskaapelin aukko taajuusmuuttajassa.

**Huom**

## **3.3.2 Kytkentä verkkovirtaan ja maadoitus**

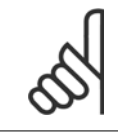

Pistokeliitäntä virtaa varten voidaan tehdä taajuusmuuttajiin 7,5 kW:n tehoon asti.

- 1. Kiinnitä molemmat ruuvit erotinlevyyn, työnnä se paikalleen ja kiristä ruuvit.
- 2. Varmista, että taajuusmuuttaja maadoitetaan asianmukaisesti. Kytke maaliitäntään (liitin 95). Käytä varustelaukusta löytyvää ruuvia.
- 3. Aseta pistokeliitäntä 91(L1), 92(L2), 93(L3) varustelaukusta taajuusmuuttajan pohjan liittimiin, joissa on merkintä MAINS.
- 4. Kytke verkkojohtimet verkkopistokeliitäntään.
- 5. Tue kaapeli mukana toimitetuilla tukikiinnikkeillä.

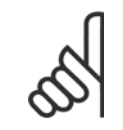

## **Huom**

Tarkista, että verkkovirta vastaa tyyppikilven verkkojännitettä.

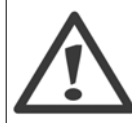

#### **Tietoliikenneverkko**

Älä kytke RFI-suodattimilla varustettuja 400 V:n taajuusmuuttajia verkkovirtaan siten, että vaiheen ja maan välinen jännite on yli 440 V.

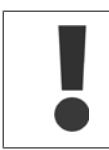

Maaliitäntäkaapelin poikkipinnan on oltava vähintään 10 mm2 tai on kytkettävä erikseen 2 nimellisverkkojohtoa standardin EN 50178 mukaisesti.

Verkkoliitäntä kuuluu verkkovirtakatkaisimeen, jos se sisältyy toimitukseen.

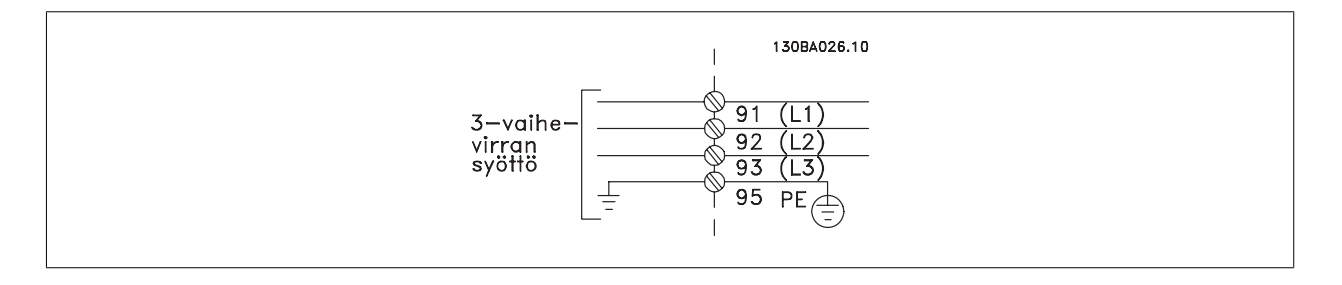

VLT® AutomationDrive FC 300:n käyttöohjeet **Danfoss** 1 Asentaminen

 **3**

## **Verkkoliitäntä kehysko'oille A1, A2 ja A3:**

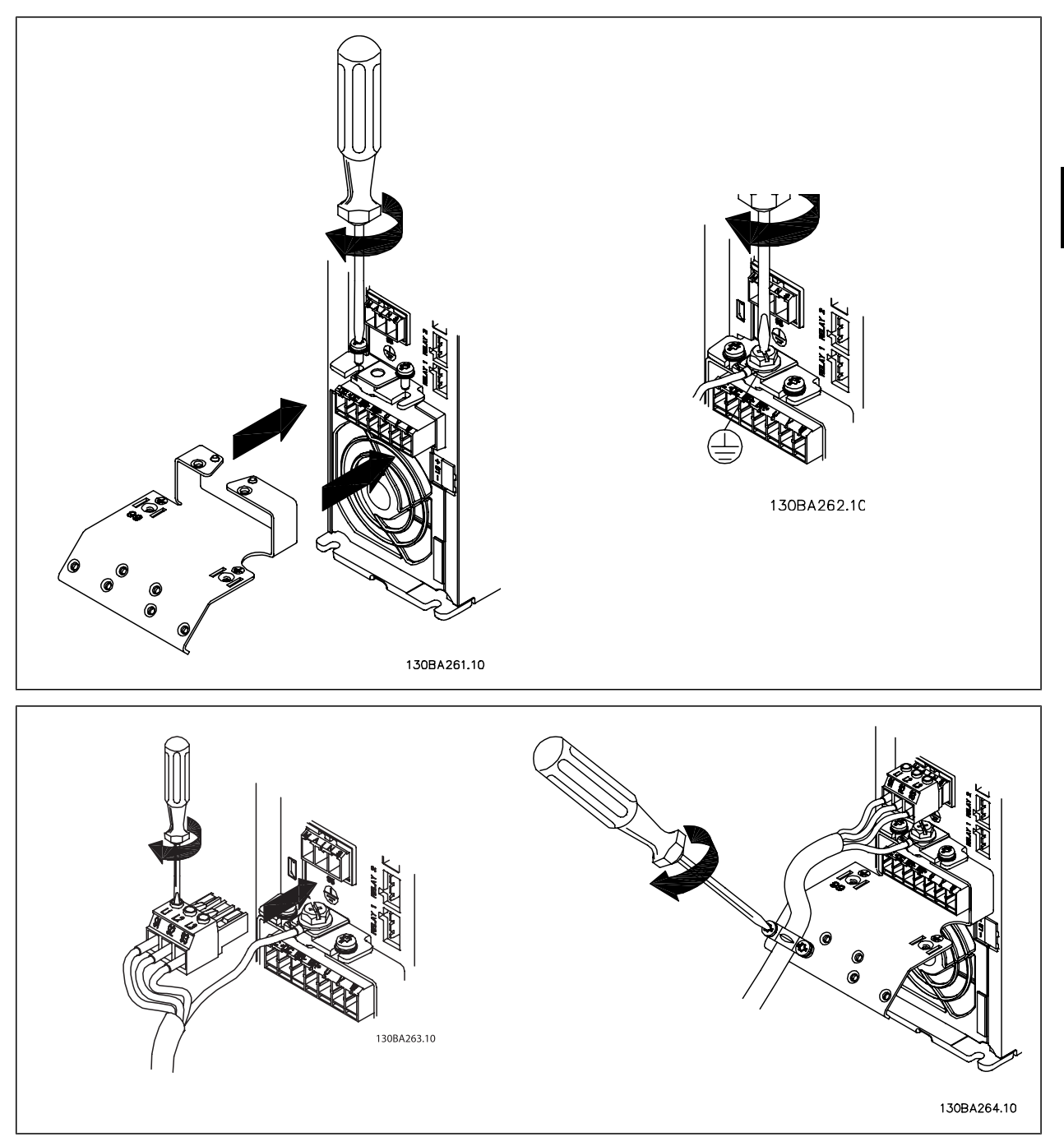

#### **Verkkovirtakatkaisin runkokoko A5 (IP 55/66)**

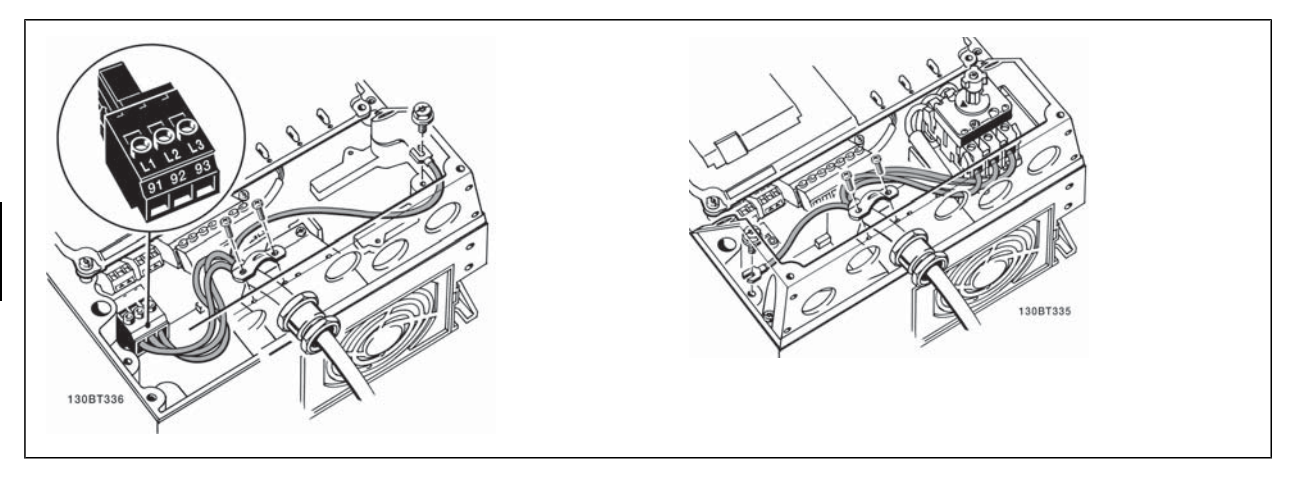

Käytettäessä erotinta (runkokoko A5), PE on asennettava taajuusmuuttajan vasemmalle puolelle.

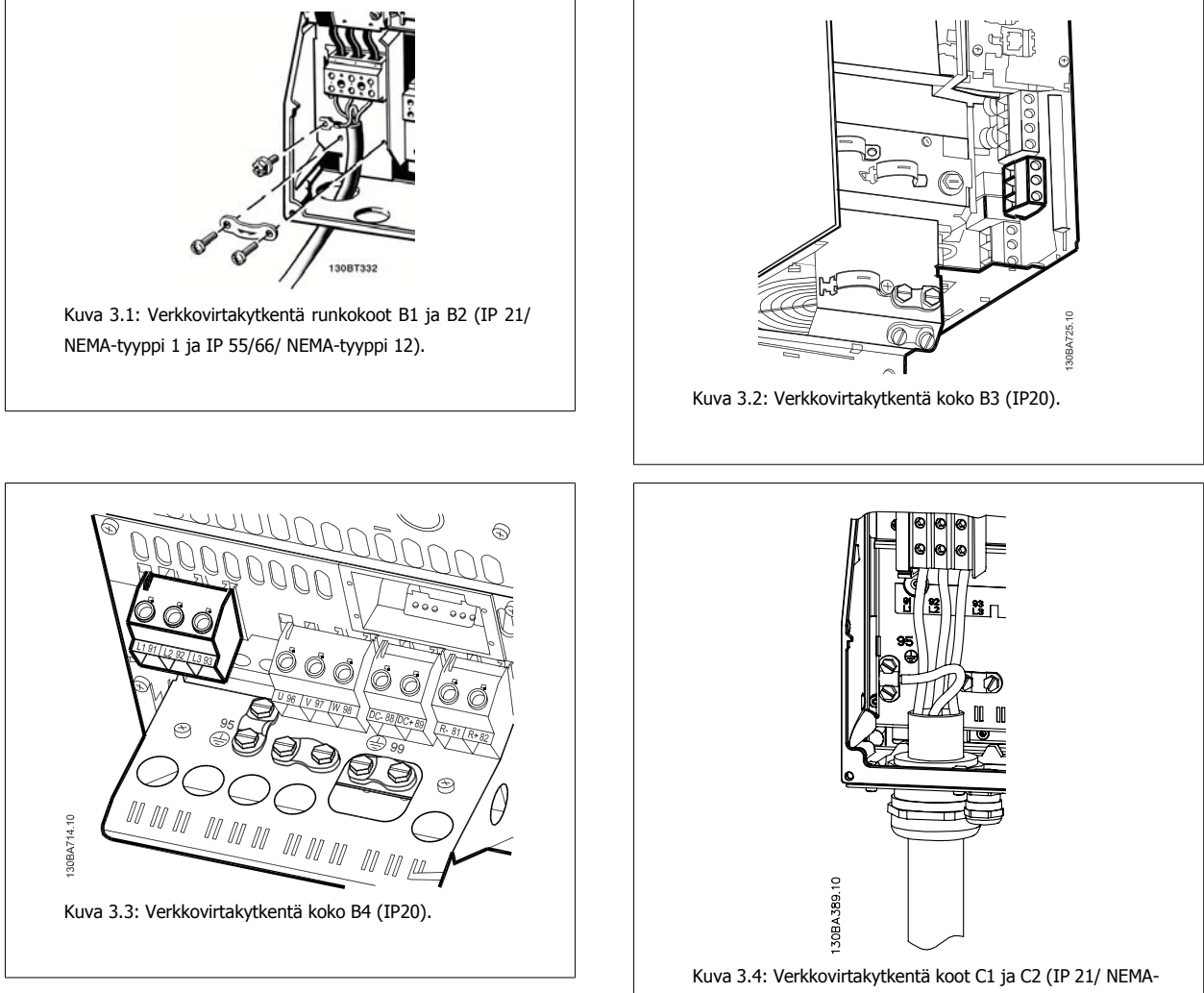

tyyppi 1 ja IP 55/66/ NEMA-tyyppi 12).

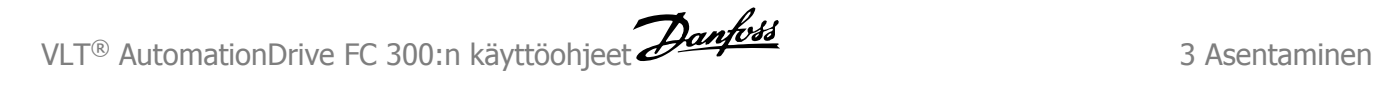

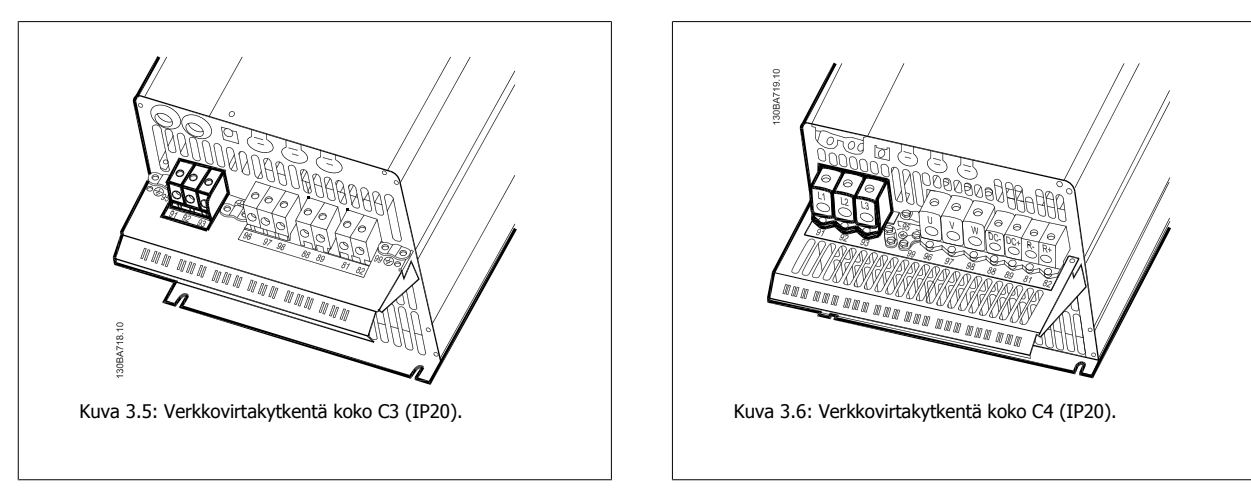

Yleensä verkkovirralle tarkoitetut tehonsyöttökaapelit ovat suojaamattomia kaapeleita.

#### **3.3.3 Moottorin kytkentä**

**Huom**

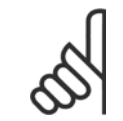

Moottorikaapeli on suojattava. Jos käytetään suojaamatonta kaapelia, jotkut EMC-vaatimukset eivät täyty. Käytä EMC-emissiovaatimusten mukaista suojattua moottorikaapelia. Katso lisätietoja kappaleesta EMC-testin tulokset.

Katso moottorikaapelin poikkipinnan ja pituuden oikea mitoitus jaksosta Yleiset spesifikaatiot.

**Kaapelien suojaus:** -Vältä kierrettyjä suojauksen päitä (siansaparot). Ne tuhoavat suojausvaikutuksen suuremmilla taajuuksilla. Jos suojaus joudutaan katkaisemaan moottorin eristimen tai kontaktorin asennusta varten, suojaus pitää jatkaa niin, että suurtaajuusimpedanssi on mahdollisimman pieni. Kytke moottorikaapelin suojaus taajuusmuuttajan erotuslevyyn ja moottorin metallikoteloon.

Tee suojauksen liitännät niin, että niiden pinta-ala on mahdollisimman suuri (kaapelin vedonpoistin). Tämä onnistuu käyttämällä taajuusmuuttajan mukana toimitettuja asennuslaitteita.

Jos suojaus joudutaan katkaisemaan moottorin eristimen tai releiden asennusta varten, suojaus pitää jatkaa niin, että suurtaajuusimpedanssi on mahdollisimman pieni.

**Kaapelin pituus ja poikkileikkaus:** Taajuusmuuttaja on testattu tietyn pituisella ja tietyn poikkipinnan omaavalla kaapelilla. Jos poikkipintaa kasvatetaan, kaapelin purkauskapasiteetti ja maavuotovirta voivat kasvaa, minkä johdosta kaapelia pitää lyhentää vastaavasti. Pidä moottorikaapeli mahdollisimman lyhyenä pienentääksesi melutasoa ja vuotovirtoja.

**Kytkentätaajuus:** Kun taajuusmuuttajia käytetään yhdessä siniaaltosuodattimien kanssa moottorin akustisen melun vähentämiseksi, kytkentätaajuus on määritettävä siniaaltosuodattimen ohjeiden mukaisesti parametrissa par. 14-01 Kytkentätaajuus.

- 1. Kiinnitä erotuslevy taajuusmuuttajan pohjaan varustelaukusta saatavilla ruuveilla ja aluslaatoilla.
- 2. Kiinnitä moottorikaapeli liittimiin 96 (U), 97 (V), 98 (W).
- 3. Kytke erotuslevyn maaliitäntään (liitin 99) varustelaukusta saatavilla ruuveilla.
- 4. Kytke pistokeliittimet 96 (U), 97 (V), 98 (W) (enintään 7,5 kW) ja moottorikaapeli liittimiin, joissa on merkintä MOTOR.
- 5. Kiinnitä suojattu kaapeli erotuslevyyn varustelaukusta saatavilla ruuveilla ja aluslaatoilla.

Taajuusmuuttajaan voidaan liittää kaikenlaisia kolmivaiheisia vakioepätahtimoottoreita. Pienemmät moottorit kytketään yleensä tähteen (230/400 V, Y). Isommat moottorit kytketään normaalisti kolmioon (400/690 V, Δ). Katso oikea kytkentätila ja jännite moottorin tyyppikilvestä.

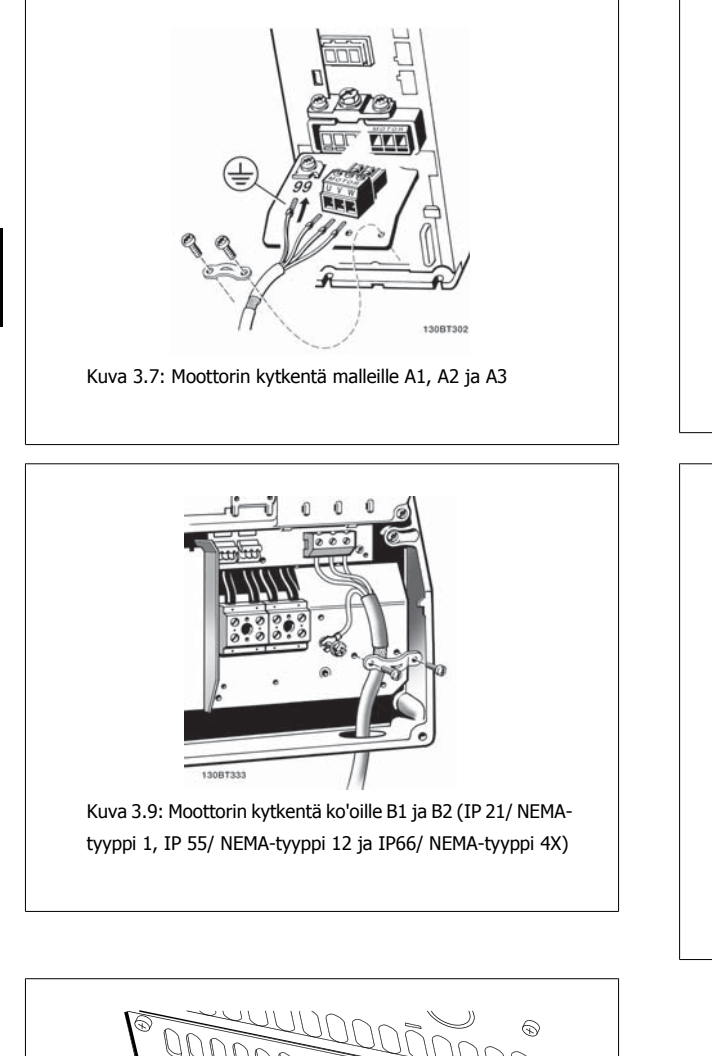

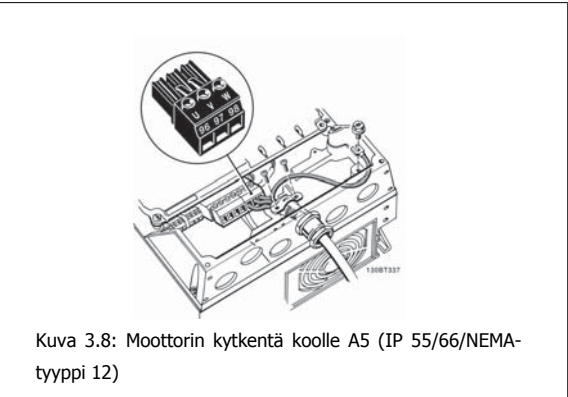

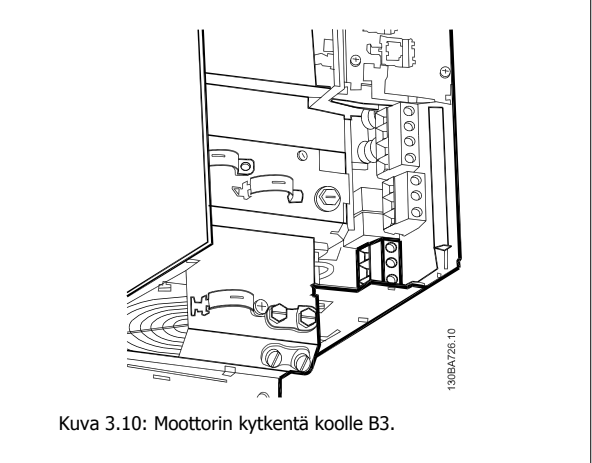

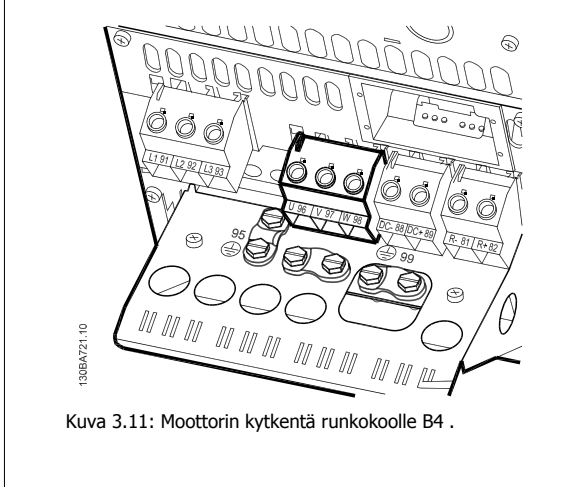

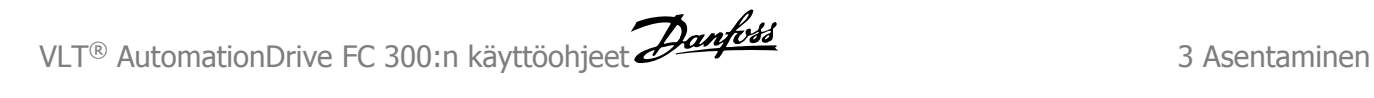

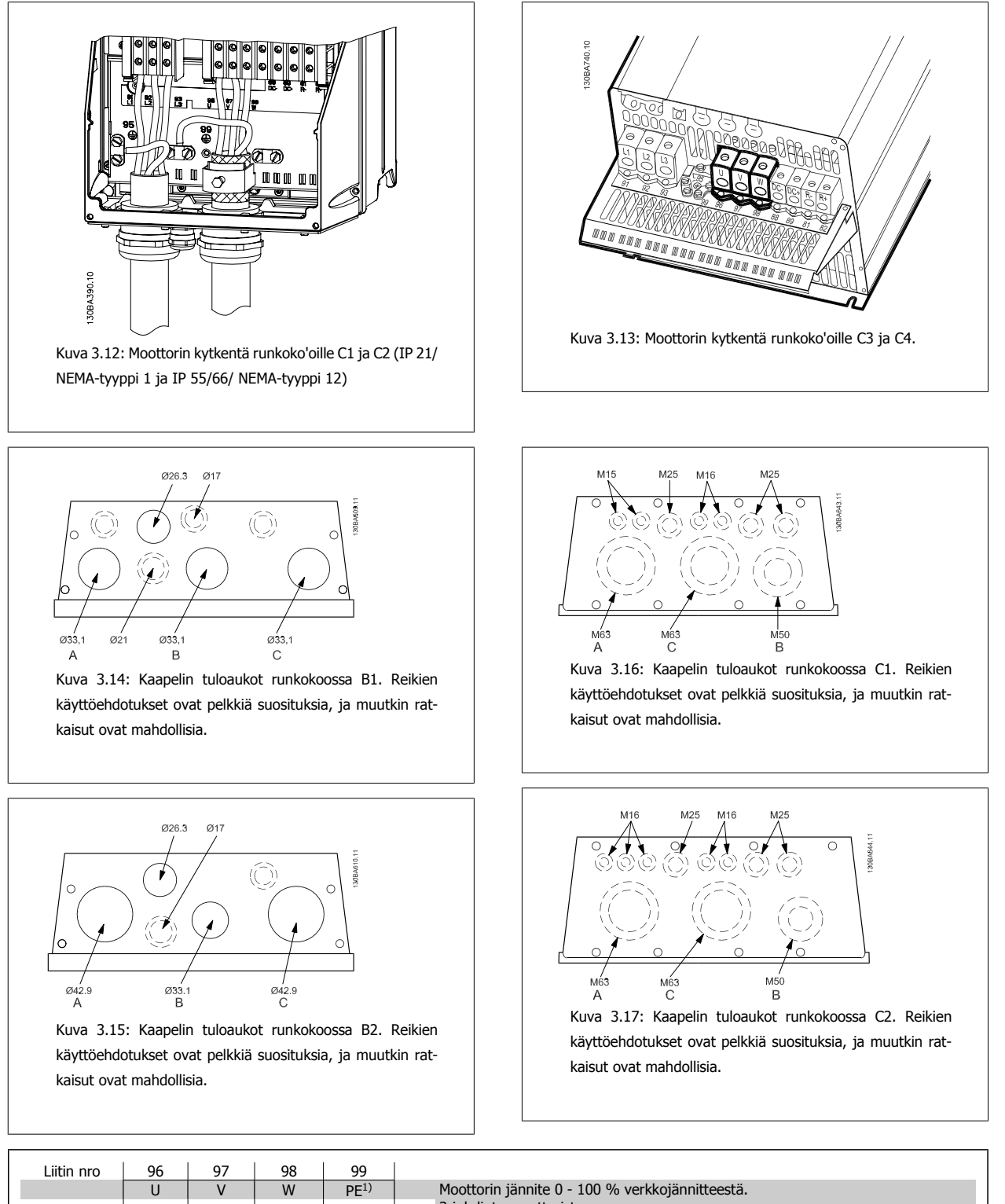

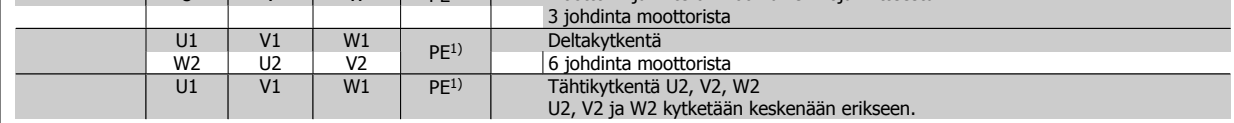

1)Suojattu maaliitäntä

3 Asentaminen VLT® AutomationDrive FC 300:n käyttöohjeet

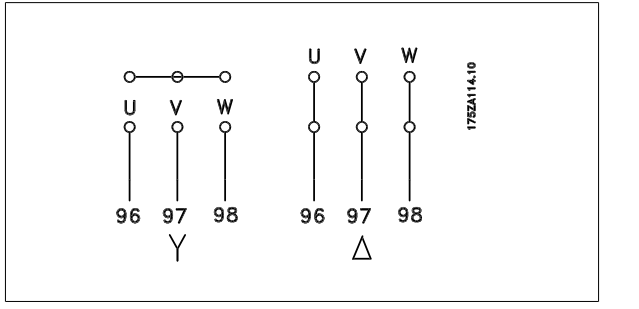

#### **Huom**

Moottoreissa, joissa ei ole vaihe-eristyspaperia tai muuta eristyksen vahvistusta, joka sopisi käyttöön jännitesyötön (kuten taajuusmuuttajan) kanssa, kannattaa asentaa siniaaltosuodatin taajuusmuuttajan lähtöön.

## **3.3.4 Sulakkeet**

**3** 

#### **Haarajohdon piirin suojaus:**

Kokoonpanon suojaamiseksi sähkövirrasta ja tulesta aiheutuvilta vaaroilta kaikki kokoonpanon haaroituspiirit, asetinlaitteet, koneet jne. on oikosuljettava ja suojattava ylivirralta kansallisten/kansainvälisten määräysten mukaisesti.

#### **Oikosulku suojaus:**

Taajuusmuuttaja on suojattava oikosululta sähköiskun tai tulipalon vaaran välttämiseksi. Danfoss suosittelee/suosittelemme alla mainittujen sulakkeiden käyttöä huoltohenkilökunnan ja laitteiden suojelemiseksi taajuusmuuttajan sisäisestä viasta johtuvilta vaaroilta. Taajuusmuuttaja tarjoaa täyden oikosulkusuojauksen, jos moottorin lähtöön tulee oikosulku.

#### **Ylivirtasuojaus:**

Varmista ylikuormitussuojaus välttääksesi kokoonpanon kaapelien ylikuumenemisesta johtuvan tulipalovaaran. Taajuusmuuttajassa on sisäinen ylivirtasuojaus, jota voidaan käyttää paluusuunnan ylikuormitussuojaukseen (ei sisällä UL-sovelluksia). Katso par. 4-18 Virtaraja. Lisäksi sulakkeiden tai katkaisinten avulla voidaan taata kokoonpanon ylivirtasuojaus. Ylivirtasuojaus on aina tehtävä kansallisten määräysten mukaisesti.

-sulakkeet on suunniteltava suojaamaan piiriin, joka tuottaa enintään 100 000 A<sub>rms</sub> (symmetrinen), maksimi 500 V.

#### **Ei UL-vaatimusten mukaisuutta**

Jos ehto UL/cUL ei ole pakollinen, suosittelemme edellä lueteltuja sulakkeita, jotka varmistavat standardin EN50178 vaatimusten täyttymisen: Suosituksen noudattamatta jättäminen saattaa vahingoittaa taajuusmuuttajaa tarpeettomasti vikatapauksessa.

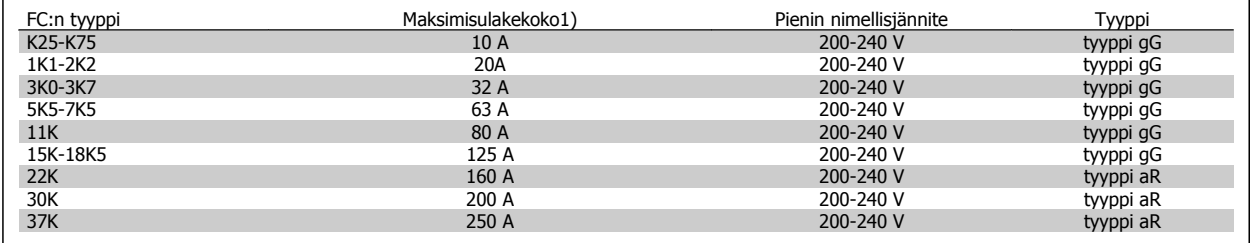

1) Suurimmat sulakkeet - katso kansallisten/kansainvälisten määräysten ohjeet oikean sulakekoon valitsemiseen.

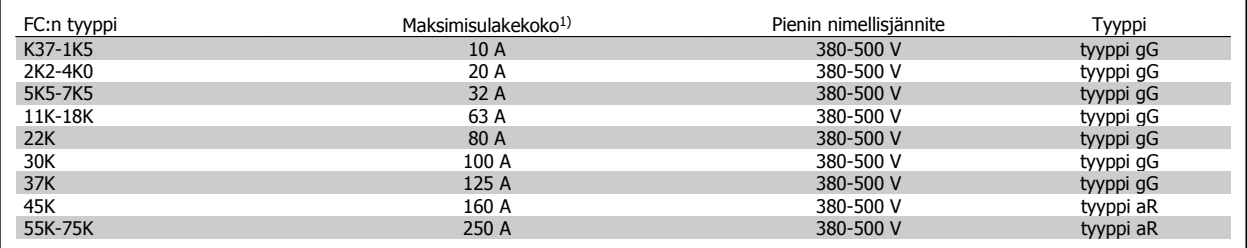

# VLT® AutomationDrive FC 300:n käyttöohjeet **Aanfoss** and alle and the Superinten 3 Asentaminen

 **3**

#### **UL-vaatimusten mukaisuus**

**200-240 V**

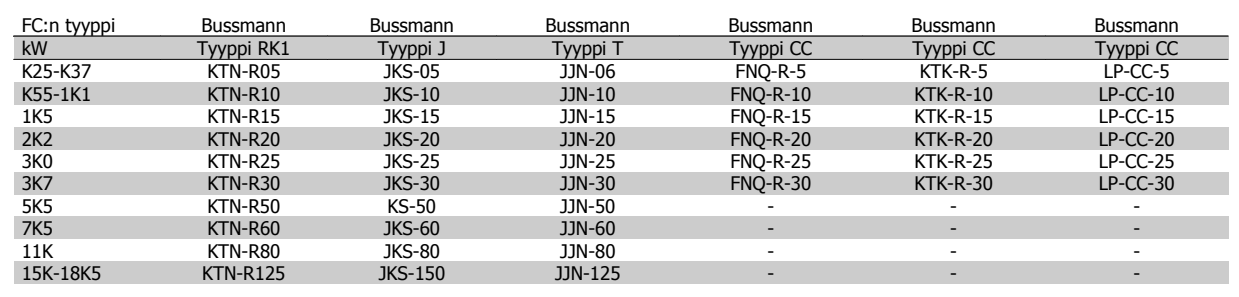

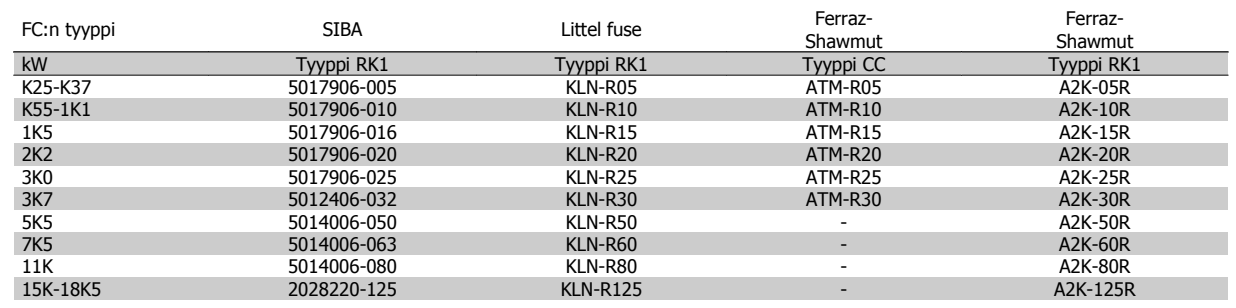

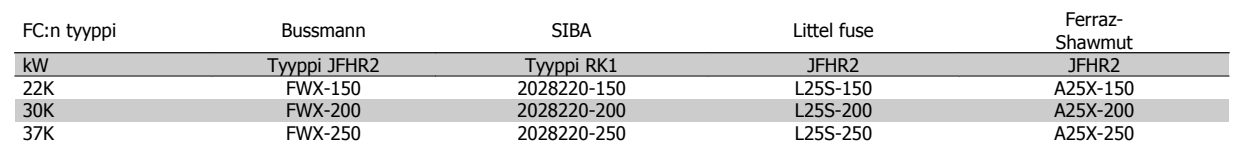

240 V:n taajuusmuuttajissa voi käyttää KTN-sulakkeiden tilalla Bussmannin KTS-sulakkeita.

240 V:n taajuusmuuttajissa voi käyttää FWX-sulakkeiden tilalla Bussmannin FWH-sulakkeita.

240 V:n taajuusmuuttajissa voi käyttää KLNR-sulakkeiden tilalla LITTEL FUSEn KLSR-sulakkeita.

240 V:n taajuusmuuttajissa voi käyttää L50S-sulakkeiden tilalla LITTEL FUSEn L50S-sulakkeita.

240 V:n taajuusmuuttajissa voi käyttää A2KR-sulakkeiden tilalla FERRAZ SHAWMUTin A6KR-sulakkeita.

240 V:n taajuusmuuttajissa voi käyttää A25X-sulakkeiden tilalla FERRAZ SHAWMUTin A50X-sulakkeita.

#### **380-500 V**

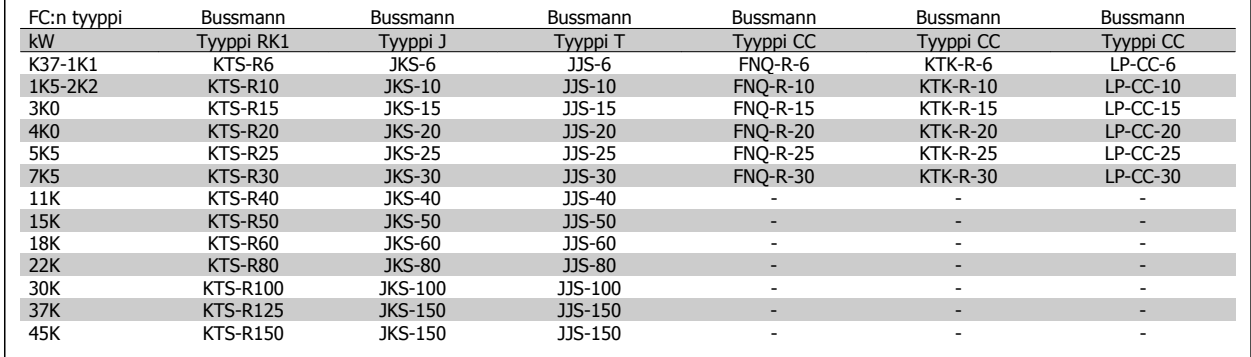

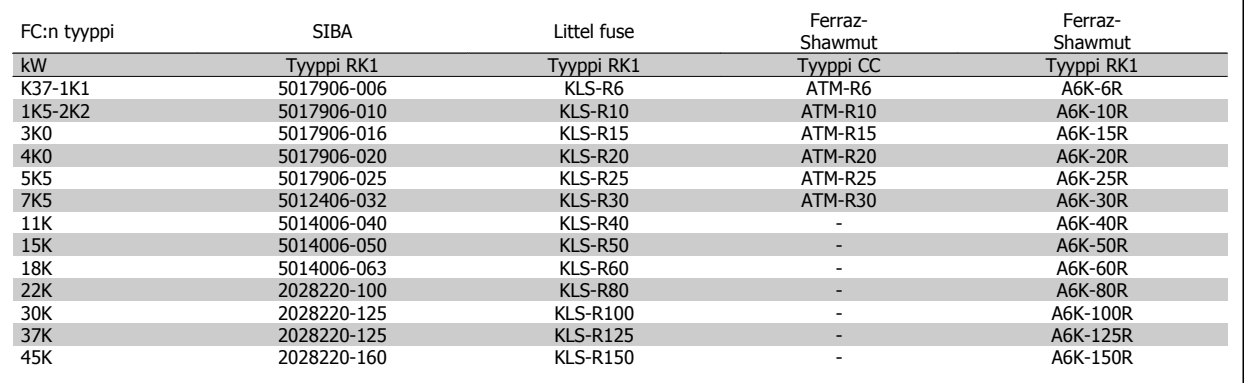

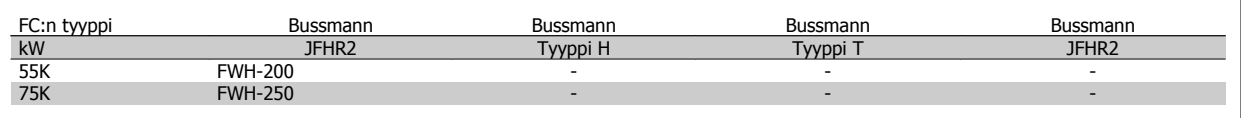

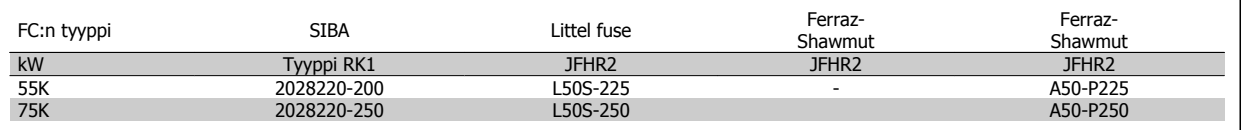

Ferraz-Shawmutin A50QS-sulakkeita voi käyttää A50P-sulakkeiden tilalla.

Kuvan mukaisissa Bussmannin 170M-sulakkeissa käytetään -/80 visuaalista ilmaisinta, samankokoiset ja yhtä suuren ampeeriluvun -TN/80 tyyppi T, -/110 tai TN/110 tyyppi T -ilmaisinsulakkeet voidaan vaihtaa.

#### **550 - 600V**

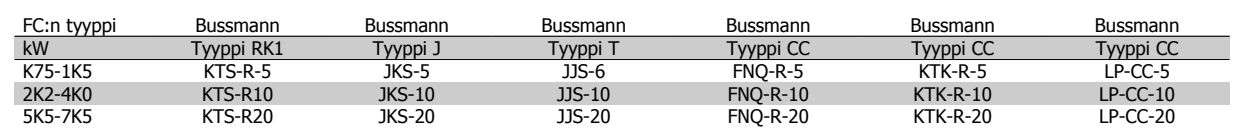

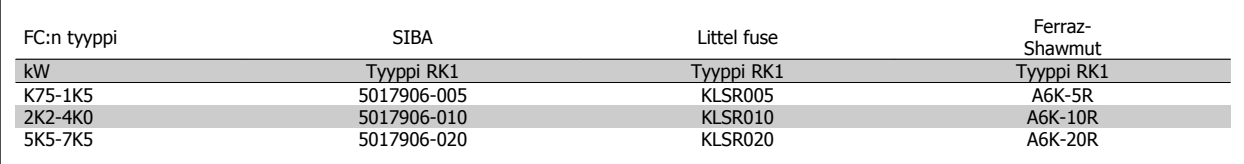

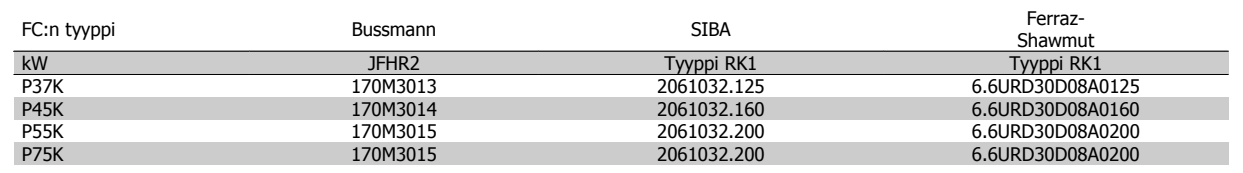

Kuvan mukaisissa Bussmannin 170M-sulakkeissa käytetään -/80 visuaalista ilmaisinta, samankokoiset ja yhtä suuren ampeeriluvun -TN/80 tyyppi T, -/110 tai TN/110 tyyppi T -ilmaisinsulakkeet voidaan vaihtaa.

525-600/690 V FC-302 P37K-P75K-, FC-102 P75K- tai FC-202 P45K-P90K -taajuusmuuttajissa käytettävät Bussmannin 170M-sulakkeet ovat 170M3015-tyyppiä.

525-600/690V FC-302 P90K-P132-, FC-102 P90K-P132- tai FC-202 P110-P160 -taajuusmuuttajissa käytettävät Bussmannin 170M-sulakkeet ovat 170M3018-tyyppiä.

525-600/690V FC-302 P160-P315-, FC-102 P160-P315- tai FC-202 P200-P400 -taajuusmuuttajissa käytettävät Bussmannin 170M-sulakkeet ovat 170M5011-tyyppiä.

VLT® AutomationDrive FC 300:n käyttöohjeet **Aanfoss** and alle and the Superinten 3 Asentaminen

 **3**

## **3.3.5 Ohjausliitinten käyttö**

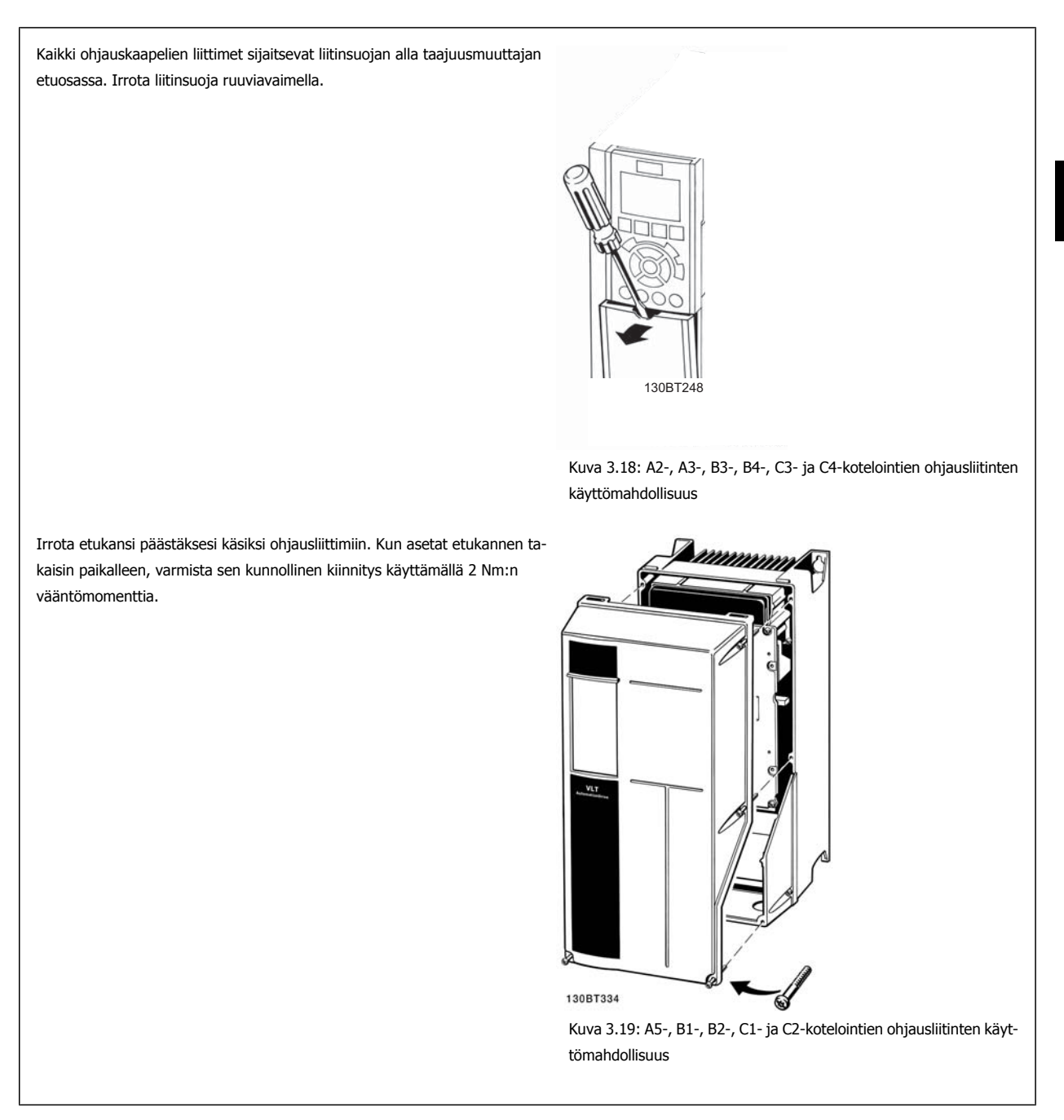

## **3.3.6 Sähköasennus , Ohjausliittimet**

#### **Kiinnitä liittimeen johtava kaapeli:**

- 1. Nauhaeristys 9-10 mm
- 2. Aseta ruuviavain<sup>1)</sup> nelikulmaiseen reikään.
- 3. Vie kaapeli viereiseen pyöreään reikään.
- 4. Irrota ruuviavain. Kaapeli on nyt kiinnitetty liittimeen.

#### **Irrota kaapeli liittimestä:**

- 1. Aseta ruuviavain<sup>1)</sup> nelikulmaiseen reikään.
- 2. Vedä kaapeli ulos.
- 1) Maks. 0,4 x 2,5 mm

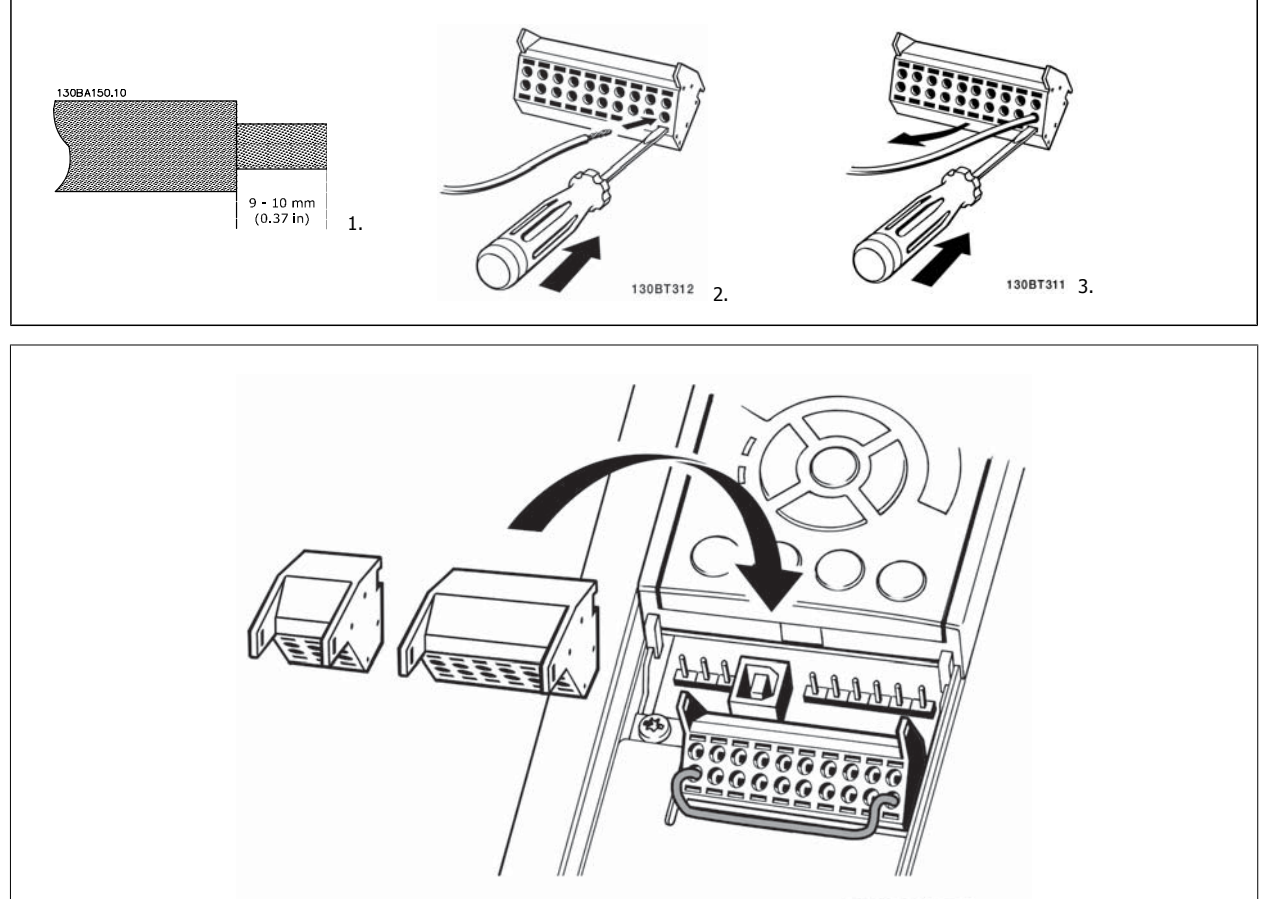

130BT306

VLT® AutomationDrive FC 300:n käyttöohjeet **Aanfoss 1988** 13 Asentaminen

 **3**

## **3.4 Kytkentäesimerkkejä**

## **3.4.1 Käynnistys/pysäytys**

Liitin 18 = par. 5-10 Liitin 18, digitaalitulo [8] Käynnistys Liitin 27 = par. 5-12 Liitin 27, digitaalitulo [0] Ei toimintoa (oletus vapaa rullaus, käänteinen) Liitin 37 = turvallinen pysäytys (jos käytettävissä!)

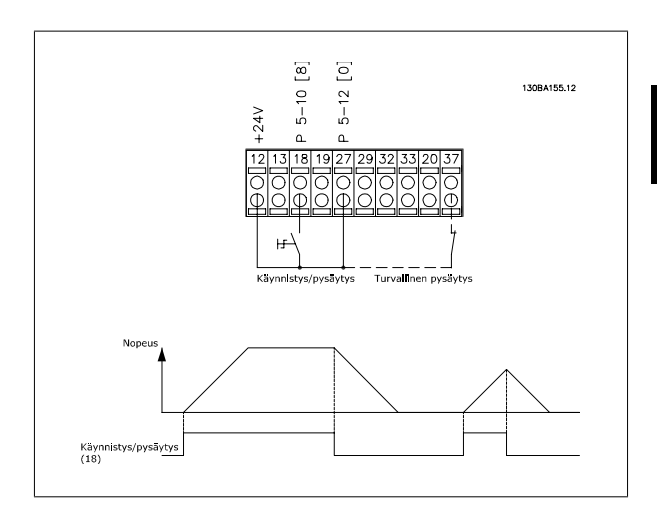

## **3.4.2 Pulssikäynnistys/-pysäytys**

Liitin 18 = par. 5-10 Liitin 18, digitaalitulopulssikäynnistys, [9] Liitin 27= par. 5-12 Liitin 27, digitaalitulopysäytys käänteinen, [6] Liitin 37 = turvallinen pysäytys (jos käytettävissä!)

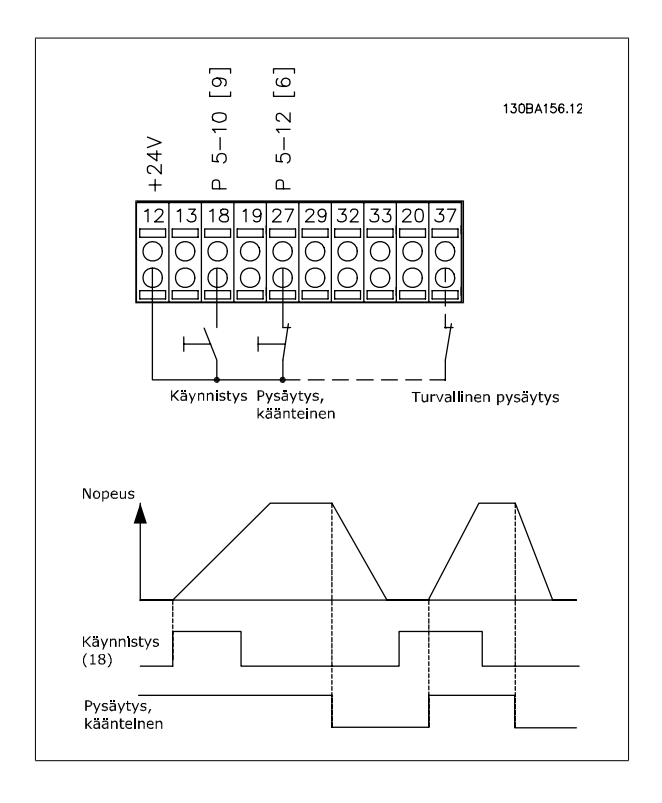

3 Asentaminen VLT® AutomationDrive FC 300:n käyttöohjeet

## **3.4.3 Nopeus ylös/alas**

#### **Liittimet 29/32 = nopeus ylös/alas:**

Liitin 18 = par. 5-10 Liitin 18, digitaalitulo Käynnistys [9] (oletus) Liitin 27 = par. 5-12 Liitin 27, digitaalitulo Ohjearvon lukitus [19] Liitin 29 = par. 5-13 Liitin 29, digitaalitulo Nopeus ylös [21] Liitin 32 = par. 5-14 Liitin 32, digitaalitulo Nopeus alas [22] HUOMAA: Liitin 29 vain mallissa FC x02 (x = sarjan tyyppi).

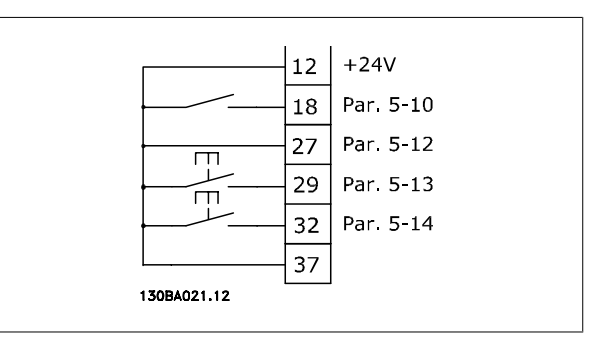

## **3.4.4 Potentiometrin ohjearvo**

#### **Jännitteen ohjearvo potentiometrin välityksellä:**

Ohjearvojen lähde 1 = [1] Analoginen tulo 53 (oletus)

- Liitin 53, pieni jännite = 0 volttia
- Liitin 53, suuri jännite = 10 volttia
- Liitin 53, pieni ohje-/takaisink.arvo = 0 1/min
- Liitin 53, suuri ohje-/takaisink.arvo = 1 500 1/min

Katkaisin S201 = OFF (U)

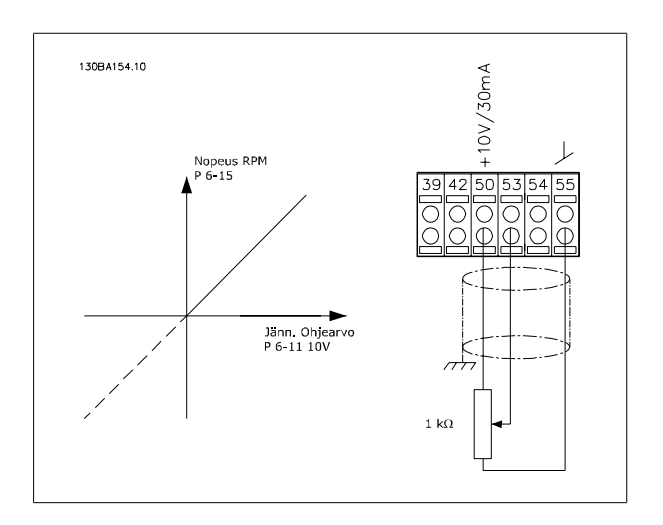

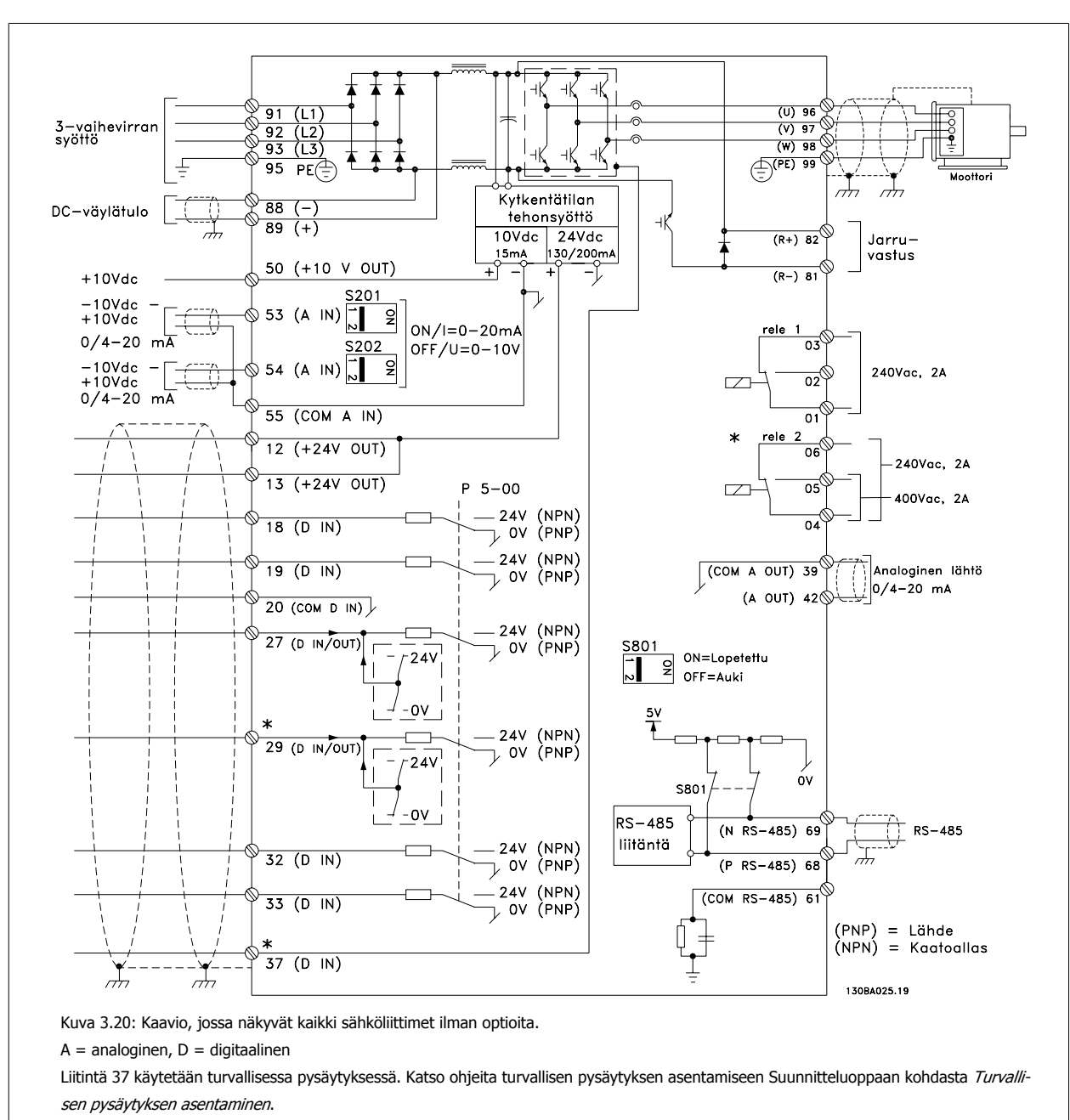

#### **3.5.1 Sähköasennus, Ohjauskaapelit**

\* Liitin 37 ei sisälly FC 301-malliin (paitsi malliin FC 301 A1, joka sisältää turvallisen pysäytyksen).

Releellä 2 ja liittimellä 29 ei ole toimintoa FC 301.

Hyvin pitkissä ohjausjohtimissa analogiset signaalit voivat harvoissa tapauksissa ja kokoonpanosta riippuen päätyä 50/60 Hz:n maattoköysiin verkkosyöttökaapelien kohinan vuoksi.

Jos näin käy, voit joutua murtamaan suojauksen tai lisäämään 100 nF:n kondensaattorin suojauksen ja alustan väliin.

Digitaaliset ja analogiset tulot ja lähdöt on kytkettävä erikseen taajuusmuuttajan tavallisiin tuloihin (liittimet 20, 55, 39), jotta molemmista ryhmistä tulevat maavirrat eivät vaikuttaisi muihin ryhmiin. Esimerkiksi digitaalisen syötön kytkeminen päälle voi häiritä analogista tulosignaalia.

#### **Ohjausliittimien tulon polaarisuus**

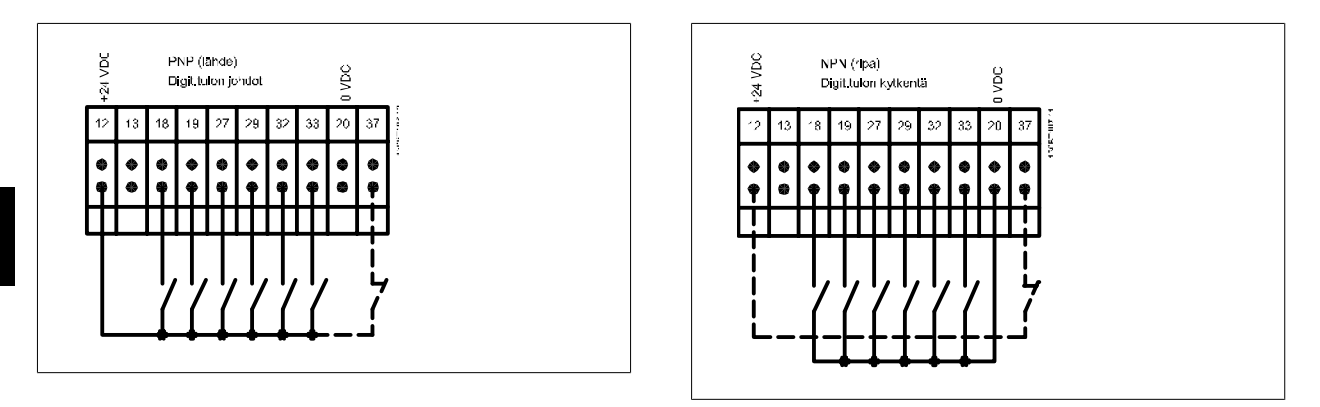

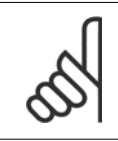

## **Huom**

Ohjauskaapeleiden on oltava suojattava.

Jaksossa Suojattujen ohjauskaapelien maadoitus selostetaan ohjausjohtimien oikea päättäminen.

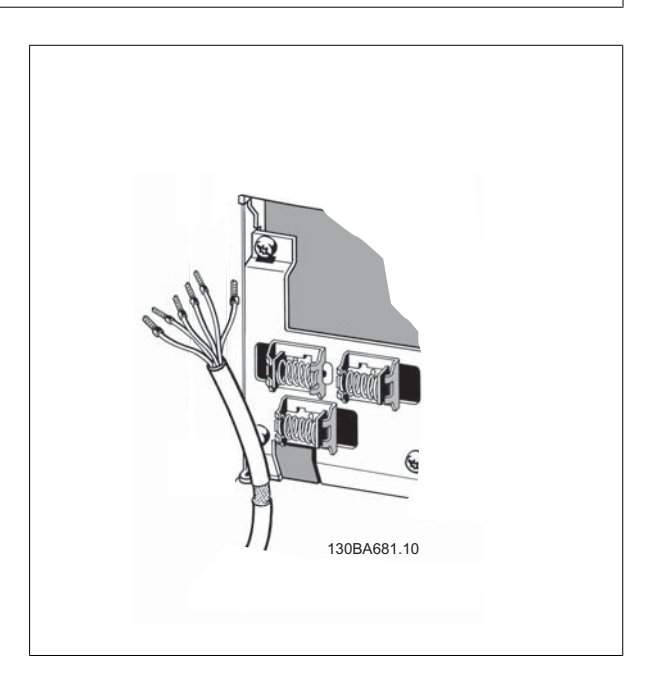
## **3.5.2 Katkaisimet S201, S202 ja S801**

Katkaisimia S201(A53) ja S202 (A54) käytetään analogisten syöttöliitinten 53 ja 54 virran (0-20 mA) tai jännitteen (-10 - 10 V) konfiguraation valitsemiseen tässä järjestyksessä.

Katkaisinta S801 (BUS TER.) voidaan käyttää liittämisen käyttöönottoon RS-485-portissa (liittimet 68 ja 69).

Katso piirustusta Kaavio, jossa näkyvät kaikki sähköliittimet jaksossa Sähköasennus.

#### **Oletusarvo:**

S201 (A53) = OFF (jännitetulo)

S202 (A54) = OFF (jännitetulo)

S801 (väylän päättäminen) = OFF

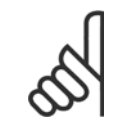

#### **Huom**

TS201:n, S202:n tai S801:n toimintoa muutettaessa on varottava käyttämästä vaihtoon voimaa. Suosittelemme LCP-paneelin kiinnityksen (telineen) irrottamista kytkimiä käytettäessä. Katkaisimia ei saa käyttää, kun taajuusmuuttajan virta on päällä.

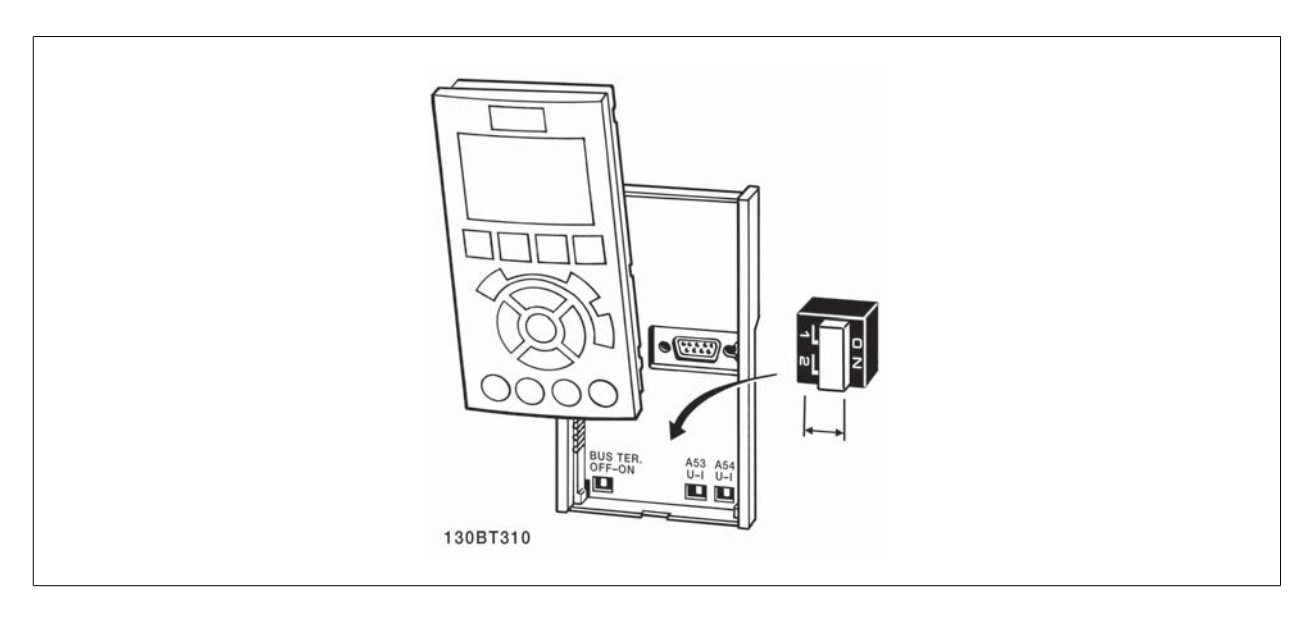

Testaa asetukset ja varmista, että taajuusmuuttaja on käynnissä, seuraavasti.

#### **Vaihe 1. Etsimoottorin tyyppikilpi**

**Huom**

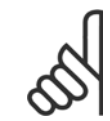

Moottorissa on joko tähti- (Y) tai deltakytkentä (Δ). Tämä tieto on merkitty moottorin tyyppikilpeen.

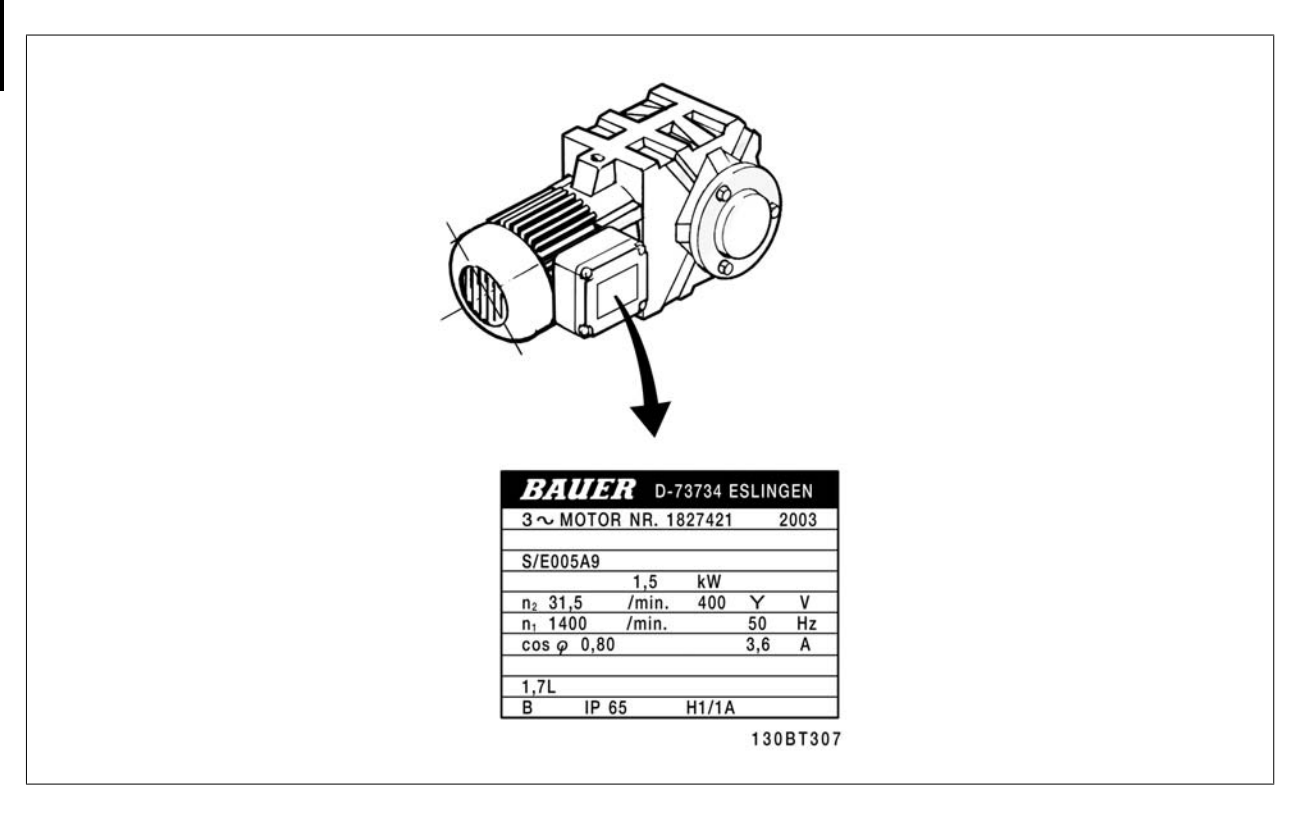

#### **Vaihe 2. Merkitse moottorin tyyppikilven tiedot tähän parametriluetteloon.**

Siirry listaan painamalla ensin [QUICK MENU] -näppäintä ja valitse sitten "Q2 pika-asennus".

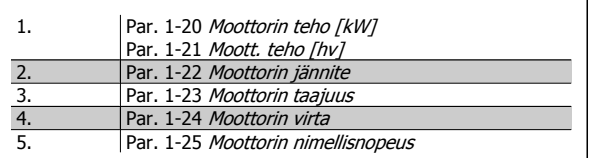

#### **Vaihe 3. Käynnistä automaattinen moottorin sovitus (AMA)**

#### **AMA:n suorittaminen varmistaa ihanteellisen suorituskyvyn. AMA mittaa arvot moottorimallia vastaavasta kaaviosta.**

- 1. Kytke liitin 37 liittimeen 12 (jos liitin 37 on käytettävissä).
- 2. Kytke liitin 27 liittimeen 12 tai määritä par. 5-12 Liitin 27, digitaalitulo asetukseksi 'Ei toimintoa'.
- 3. Käynnistä AMA par. 1-29 Automaattinen moottorin sovitus (AMA).
- 4. Valitse täydellinen tai pienempi AMA. Jos siniaaltosuodatin on asennettuna, suorita vain osittainen AMA tai irrota siniaaltosuodatin AMA:n ajaksi.
- 5. Paina [OK]-painiketta. Näytölle tulee teksti "Käynnistä AMA painamalla [Hand on]".
- 6. Paina [Hand on] -näppäintä. Tilapalkki ilmaisee, onko AMA käynnissä.

#### **Pysäytä AMA käytön ajaksi**

1. Paina [OFF]-näppäintä - taajuusmuuttaja siirtyy hälytystilaan ja näyttö ilmaisee, että käyttäjä keskeytti AMA:n.

#### **AMA onnistui**

- 1. Näytölle tulee teksti "Press [OK] to finish AMA" (Suorita AMA/automaattinen viritys loppuun painamalla [OK]-näppäintä.
- 2. Paina [OK]-näppäintä poistuaksesi AMA -tilasta.

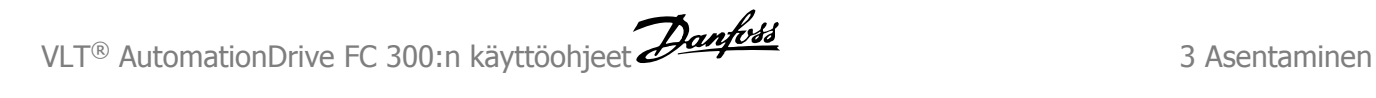

#### **AMA epäonnistui**

- 1. Taajuusmuuttaja siirtyy hälytystilaan. Hälytyksen kuvaus on Varoitukset ja hälytykset-jaksossa.
- 2. [Alarm Log] -hälytyslokin "Raportin arvo" ilmoittaa AMA:n viimeksi suorittaman mittauksen, ennen kuin taajuusmuuttaja siirtyi hälytystilaan. Tämä numero ja hälytyksen kuvaus ovat hyödyksi vianmäärityksessä. Jos otat yhteyttä Danfossyhtiöön huoltoa varten, muista mainita numero ja hälytyksen kuvaus.

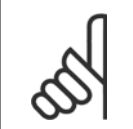

Epäonnistunut AMA johtuu usein moottorin tyyppikilven tietojen virheellisestä rekisteröinnistä tai liian suuresta erosta moottorin tehon ja taajuusmuuttajan tehon välillä.

#### **Vaihe 4. Aseta nopeusraja ja rampin**

**Huom**

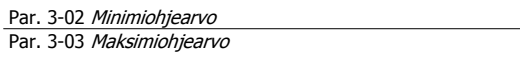

Taulukko 3.4: Aseta haluamasi rajat nopeudelle ja ramppi ajalle.

Par. 4-11 Moott. nopeuden alaraja [RPM] tai par. 4-12 Moott. nopeuden alaraja [Hz] Par. 4-13 Moott. nopeuden yläraja [RPM] tai par. 4-14 Moott. nopeuden yläraja [Hz]

Par. 3-41 [Ramppi 1:n nousuaika](#page-48-0) Par. 3-42 [Ramppi 1 rampin seisonta-aika](#page-48-0)

# **3.7 Lisäkytkennät**

#### **3.7.1 Mekaanisen jarrun ohjaus**

#### **Nosto-/laskusovelluksissa sähkömekaanista jarrua on voitava ohjata:**

- Ohjaa jarrua relelähdön tai digitaalisen lähdön avulla (liittimet 27 ja 29).
- Pidä lähtö suljettuna (jännitteettömänä) silloin, kun taajuusmuuttaja ei pysty "pitämään" moottoria esim. ylikuormituksen takia.
- Valitse Mekaanisen jarrun ohjaus [32] parametrissa 5-4\* sovelluksissa, joihin kuuluu sähkömekaaninen jarru.
- Jarru vapautuu, jos moottorin virta ylittää parametrissa par. 2-20 [Jarrun vapautusvirta](#page-55-0) asetetun arvon.
- Jarru kytkeytyy, kun lähtötaajuus on pienempi kuin parametrissa par. 2-21 [Aktivoi jarrutusnopeus \[RPM\]](#page-55-0)tai par. 2-22 [Aktivoi jarrutusnopeus](#page-55-0) [\[Hz\]](#page-55-0) asetettu taajuus, ja vain, jos taajuusmuuttaja on toteuttamassa pysäytyskomentoa.

Jos taajuusmuuttaja on hälytystilassa tai ylijännitetilanteessa, mekaaninen jarru kytkeytyy välittömästi.

## **3.7.2 Moottoreiden rinnankytkentä**

Taajuusmuuttajalla voidaan ohjata useita rinnankytkettyjä moottoreita. Moottorien yhteenlaskettu virrankulutus ei saa ylittää taajuusmuuttajan nimellislähtövirtaa  $I_{M,N}$ .

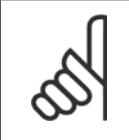

#### **Huom**

Asennusta, jossa kaapelit on kytketty yhteen kuten alla olevassa kuvassa, suositellaan vain käytettäessä lyhyitä kaapeleita.

Kun moottorit on kytketty rinnan, par. 1-29 Automaattinen moottorin sovitus (AMA) ei ole käytettävissä.

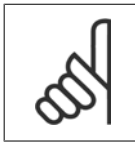

#### **Huom**

**Huom**

Taajuusmuuttajan elektronista lämpörelettä (ETR) ei voi käyttää moottorin suojauksena yksittäisissä moottoreissa järjestelmissä, joissa moottoreita on kytketty rinnan. Varmista moottoreihin lisäsuojaus, esim. termistorit jokaiseen moottoriin tai erilliset lämpöreleet (katkaisimet eivät käy suojaukseksi).

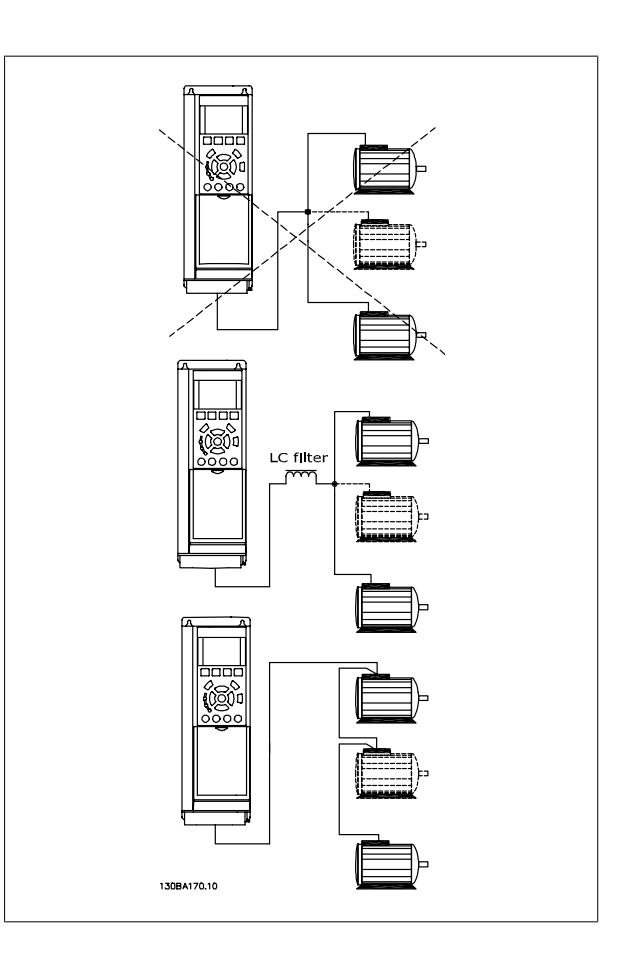

Ongelmia voi esiintyä käynnistyksen yhteydessä ja alhaisilla RPM-arvoilla, jos moottorien koot ovat hyvin erilaisia, koska pienten moottorien suhteellisen suuri puhdas resistanssi staattorissa vaatii suuremman jännitteen käynnistyksen yhteydessä ja alhaisilla rpm-arvoilla.

#### **3.7.3 Moottorin lämpösuojaus**

Taajuusmuuttajan elektroninen lämpörele on saanut UL-hyväksynnän yksittäisen moottorin suojauksesta, kun parametrin par. 1-90 [Moottorin lämpö](#page-50-0)[suojaus](#page-50-0)asetuksena on ETR -laukaisu ja parametrin par. 1-24 Moottorin virta asetuksena on moottorin nimellisvirta (katso moottorin tyyppikilpeä). Moottorin lämpösuojaukseen voidaan käyttää myös MCB 112 PTC:n termistorikorttioptiota. Tämä kortti sisältää ATEX-sertifikaatin moottorien suojaamiseen räjähdysalttiilla alueilla, vyöhykkeillä 1/21 ja 2/22. Katso lisätietoja Suunnitteluoppaasta.

## **3.7.4 Tietokoneen kytkeminen taajuusmuuttajaan**

Jos haluat ohjata taajuusmuuttajaa PC:n avulla, asenna MCT 10 asennusohjelma.

PC kytketään tavallisella (isäntä/laite) USB-kaapelilla tai RS485-liitännän avulla kuten Ohjelmointioppaan jaksossa Väyläyhteys.

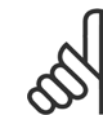

#### **Huom**

USB-liitäntä on eristetty galvaanisesti syöttöjännitteestä (PELV) ja muista korkeajänniteliittimistä. USB-liitäntä on kytketty taajuusmuuttajan suojamaadoitukseen. Käytä ainoastaan eristettyä kannettavaa tietokonetta PC-yhteytenä taajuusmuuttajan USB-liitäntään.

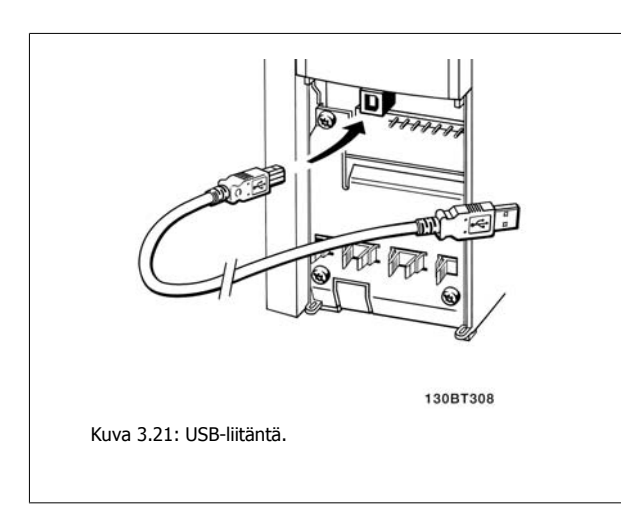

## **3.7.5 FC 300 PC-ohjelmisto**

**Tietojen tallennus tietokoneelle MCT:n 10 asetusohjelmistonavulla:**

- 1. Kytke PC laitteeseen USB-portin välityksellä.
- 2. Avaa MCT 10 asetusohjelmisto
- 3. Valitse USB-portin "verkko"-alue
- 4. Valitse "Copy" (Kopioi)
- 5. Valitse "projekti"-alue
- 6. Valitse "Paste" (Liitä)
- 7. Valitse "Tallenna nimellä" (Save as)

Nyt kaikki parametrit tallentuvat.

#### **Tiedonsiirto PC:ltä taajuusmuuttajaan MCT 10:n asetusohjelmiston kautta:**

- 1. Kytke PC laitteeseen USB-portin välityksellä.
- 2. Avaa MCT 10 asetusohjelmisto
- 3. Valitse "Open" (Avaa) tallennetut tiedostot näkyvät
- 4. Avaa haluamasi tiedosto
- 5. Valitse "Write to drive" (Kirjoita taajuusmuuttajaan)

Nyt kaikki parametrit siirretään taajuusmuuttajaan.

Erillinen käyttöohje MCT 10 asetusohjelmistolle on saatavana.

4 Ohjelmointi valtaa valtaa valtaa valtaa valtaa valtaa valtaa valtaa valtaa valtaa valtaa valtaa valtaa valtaa v<br>VLT® AutomationDrive FC 300:n käyttöohjeet

# **4 Ohjelmointi**

# **4.1 Graafinen ja numeerinen LCP**

Taajuusmuuttajien ohjelmointi onnistuu helpoimmin graafisen LCP:n ( 102) avulla. Numeerista paikallisohjauspaneelia (LCP 101) käytettäessä on syytä käyttää apuna taajuusmuuttajan suunnitteluopasta.

# **4.1.1 Ohjelmointi graafisessa LCP:ssä**

Seuraavat ohjeet koskevat graafista LCP (LCP 102) -paikallisohjauspaneelia:

#### **Ohjauspaneeli jakautuu neljään toiminnalliseen osaan:**

- 1. Graafinen näyttö tilariveineen.
- 2. Valikkonäppäimet ja merkkivalot parametrien muuttaminen ja näytön toimintojen vaihteleminen.
- 3. Navigointinäppäimet ja merkkivalot (LED).
- 4. Toimintanäppäimet ja merkkivalot (LED).

Kaikki tiedot näytetään graafisella LCP -näytöllä, jolle mahtuu näytön aikana viisi eri käyttötietoa [Status].

#### **Näytön rivit:**

neelia:

1. Numeerinen näyttö.

- a. **Tilarivi:** Tilasanomat, joissa on kuvakkeita ja grafiikkaa.
- b. **Rivi 1-2:** Käyttäjän datarivit, joilla näkyy käyttäjän määrittämiä tai valitsemia tietoja. [Status]-näppäintä painamalla voit lisätä enintään yhden ylimääräisen rivin.

Seuraavat ohjeet koskevat numeerista LCP (LCP 101) -paikallisohjauspa-

2. Valikkonäppäimet ja merkkivalot - parametrien muuttaminen ja

**Ohjauspaneeli jakautuu neljään toiminnalliseen osaan:**

näytön toimintojen vaihteleminen. 3. Navigointinäppäimet ja merkkivalot (LED). 4. Toimintanäppäimet ja merkkivalot (LED).

c. **Tilarivi:** Tilasanomat, jotka sisältävät tekstiä.

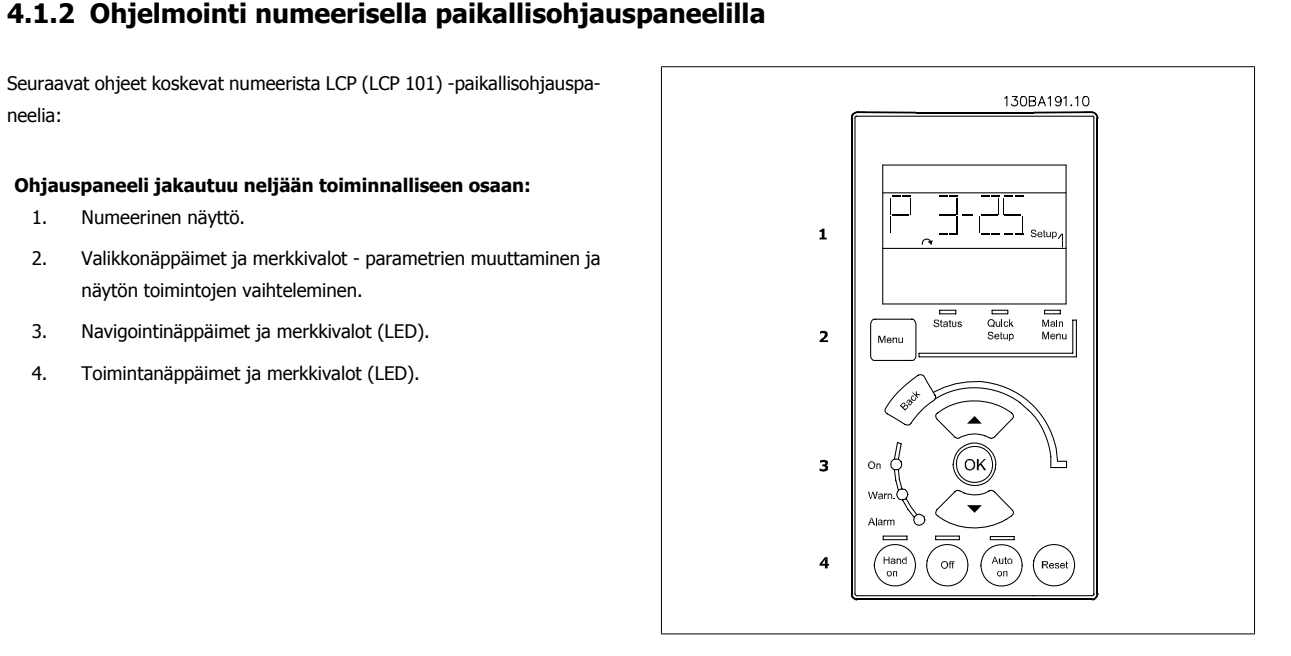

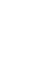

 **4**

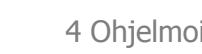

130BA018.13

 $rac{f(0)}{43,5Hz}$ 

Alam<br>Log

 $10.4A$  $43.5_{Hz}$ 

Main<br>Meni

Quick<br>Men

Status<br>1234rpm

 $\mathbf{1}$ 

 $\overline{\mathbf{2}}$ 

 $\overline{\mathbf{3}}$ 

4

 $\overline{a}$ 

 $\mathbf{h}$ 

 $\overline{\phantom{a}}$ 

VLT® AutomationDrive FC 300:n käyttöohjeet 4 Ohjelmointi

# **4.1.3 Ensimmäinen käyttöönotto**

Helpoin tapa laitteen ottamiseen käyttöön ensimmäisellä kerralla on pika-asetusvalikkopainikkeen käyttö ja pika-asetusmenettelyn noudattaminen LCP 102:n avulla (lue taulukkoa vasemmalta oikealle). Esimerkki koskee avoimen piirin sovelluksia:

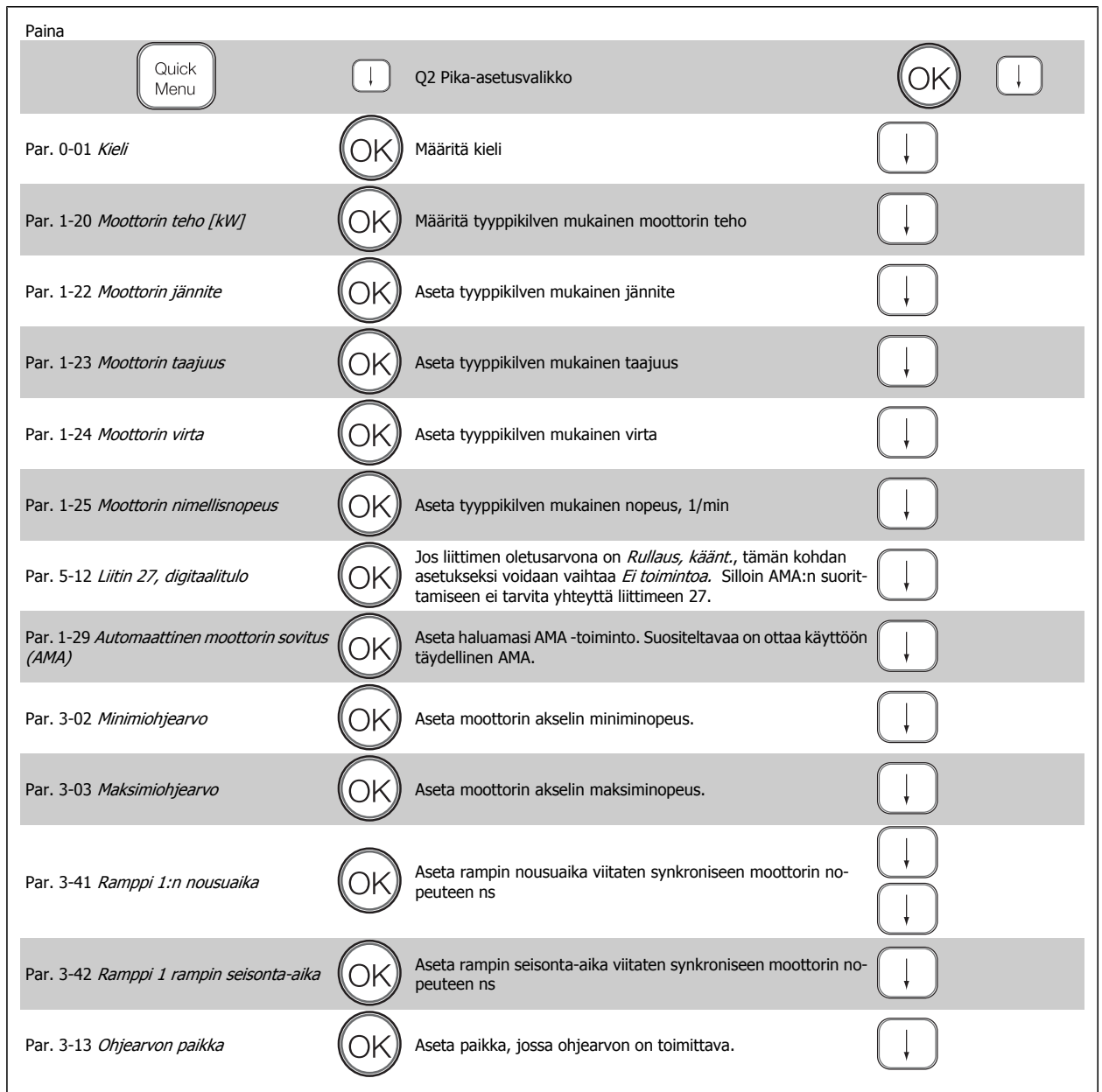

<span id="page-44-0"></span>VLT® AutomationDrive FC 300:n käyttöohjeet 4 Ohjelmointi

 **4**

# **4.2 Pika-asennus**

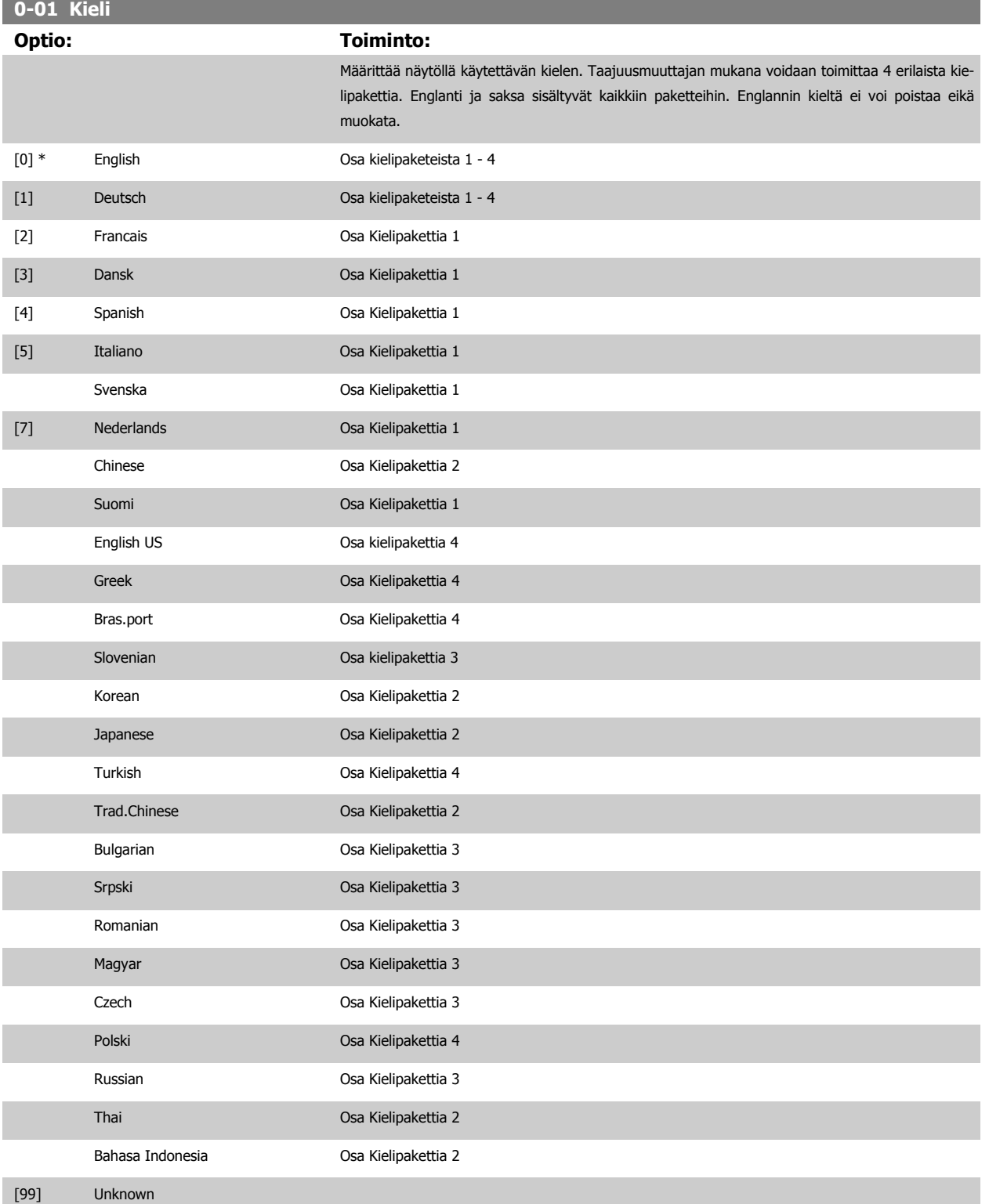

#### **1-20 Moottorin teho [kW]**

<span id="page-45-0"></span>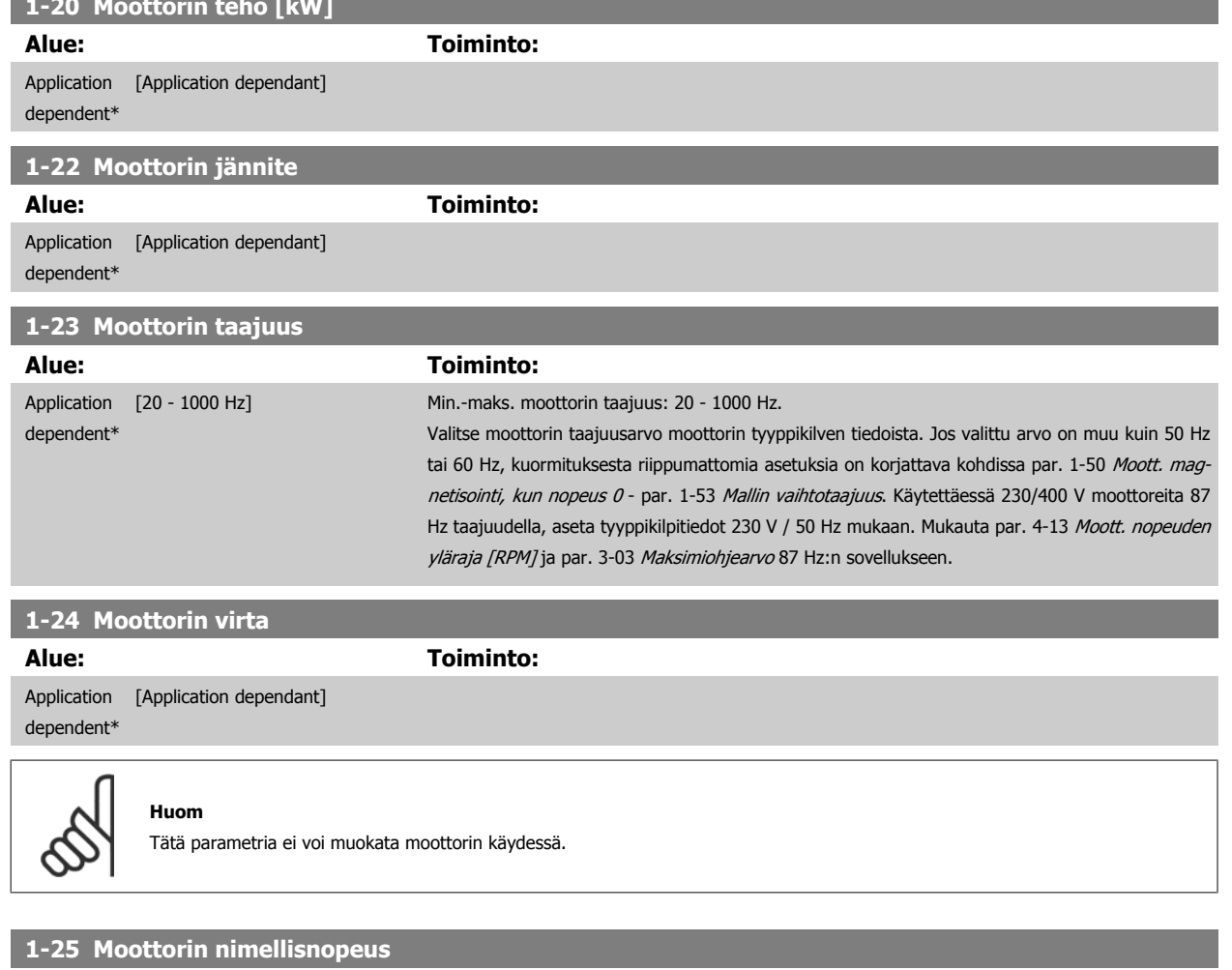

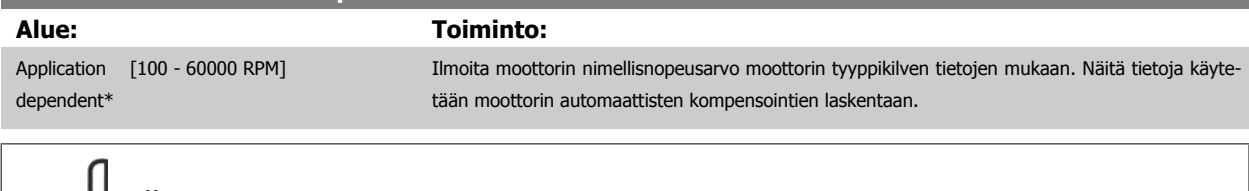

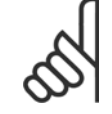

#### **Huom**

Tätä parametria ei voi muokata moottorin käydessä.

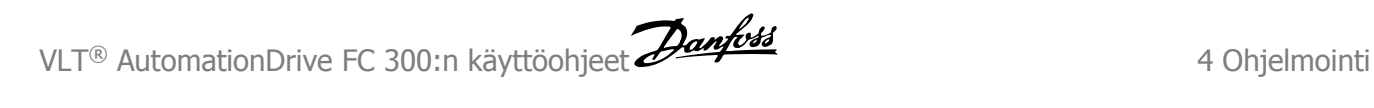

# **5-12 Liitin 27, digitaalitulo**

#### **Optio: Toiminto:**

Valitse toiminto käytettävissä olevasta digitaalitulovalikoimasta.

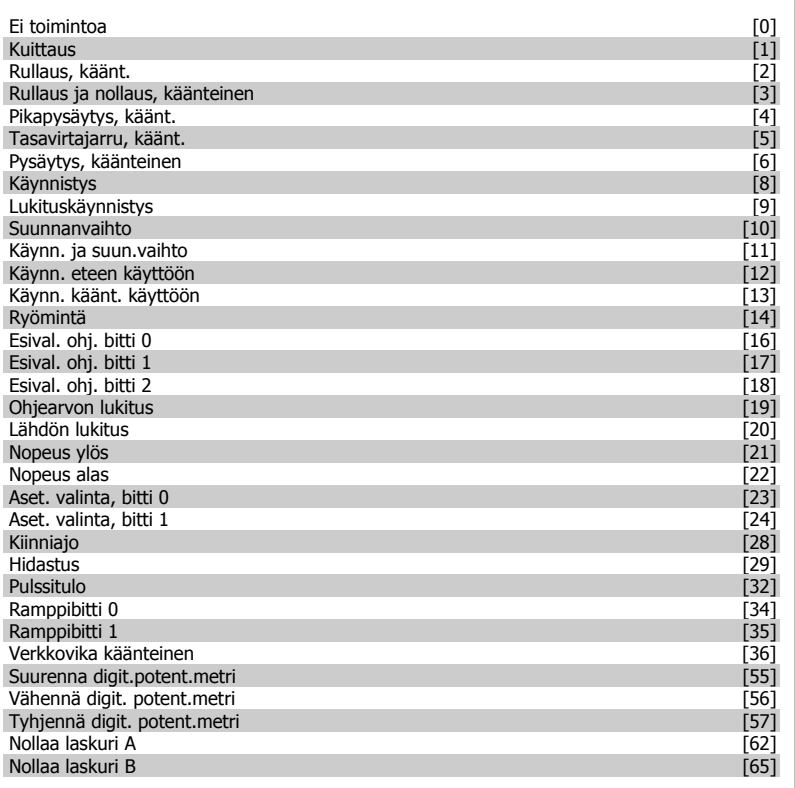

<span id="page-47-0"></span>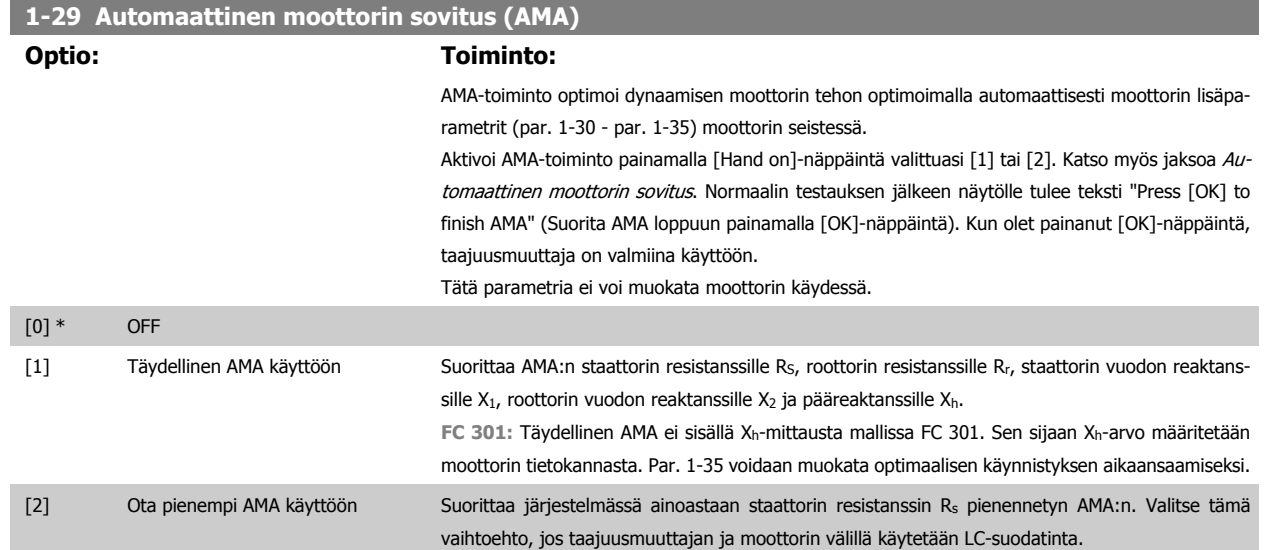

#### **Huom:**

**4** 

- Jotta taajuusmuuttajan sovitus onnistuisi parhaalla mahdollisella tavalla, suorita AMA kylmälle moottorille.
- AMA:ta ei voi suorittaa moottorin käydessä.
- AMA:a ei voi suorittaa pysyvästi magneettisille moottoreille.

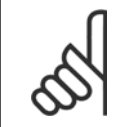

#### **Huom**

On tärkeää asettaa moottorin par. 1-2\* oikein, sillä ne muodostavat osan AMA:n algoritmista. AMA on suoritettava optimaalisen dynaamisen moottorin tehon aikaansaamiseksi. Se voi kestää enintään 10 min riippuen moottorin nimellistehosta.

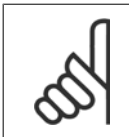

#### **Huom**

Vältä ulkoisen väännön tuottamista AMA:n aikana.

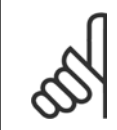

#### **Huom**

Jos jotakin par. 1-2\* asetuksista muutetaan, par. 1-30 - 1-39, moottorin lisäparametrit, palaavat oletusasetuksiin.

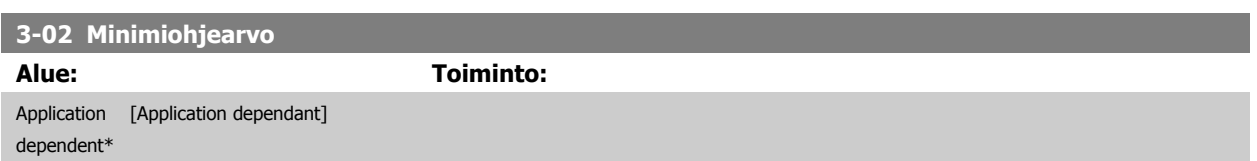

<span id="page-48-0"></span>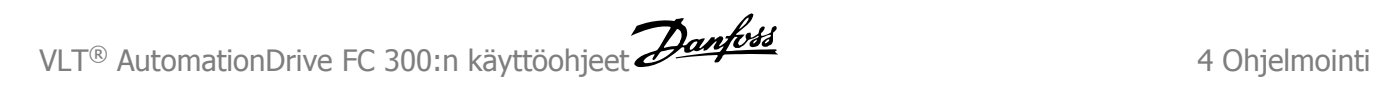

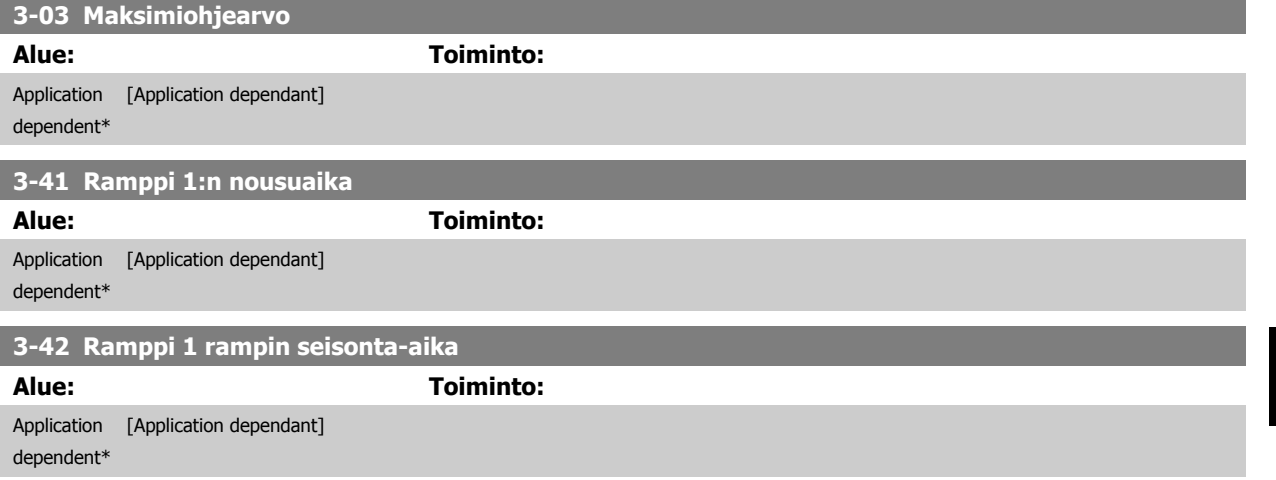

# **4.3 Perusasetusparametrit**

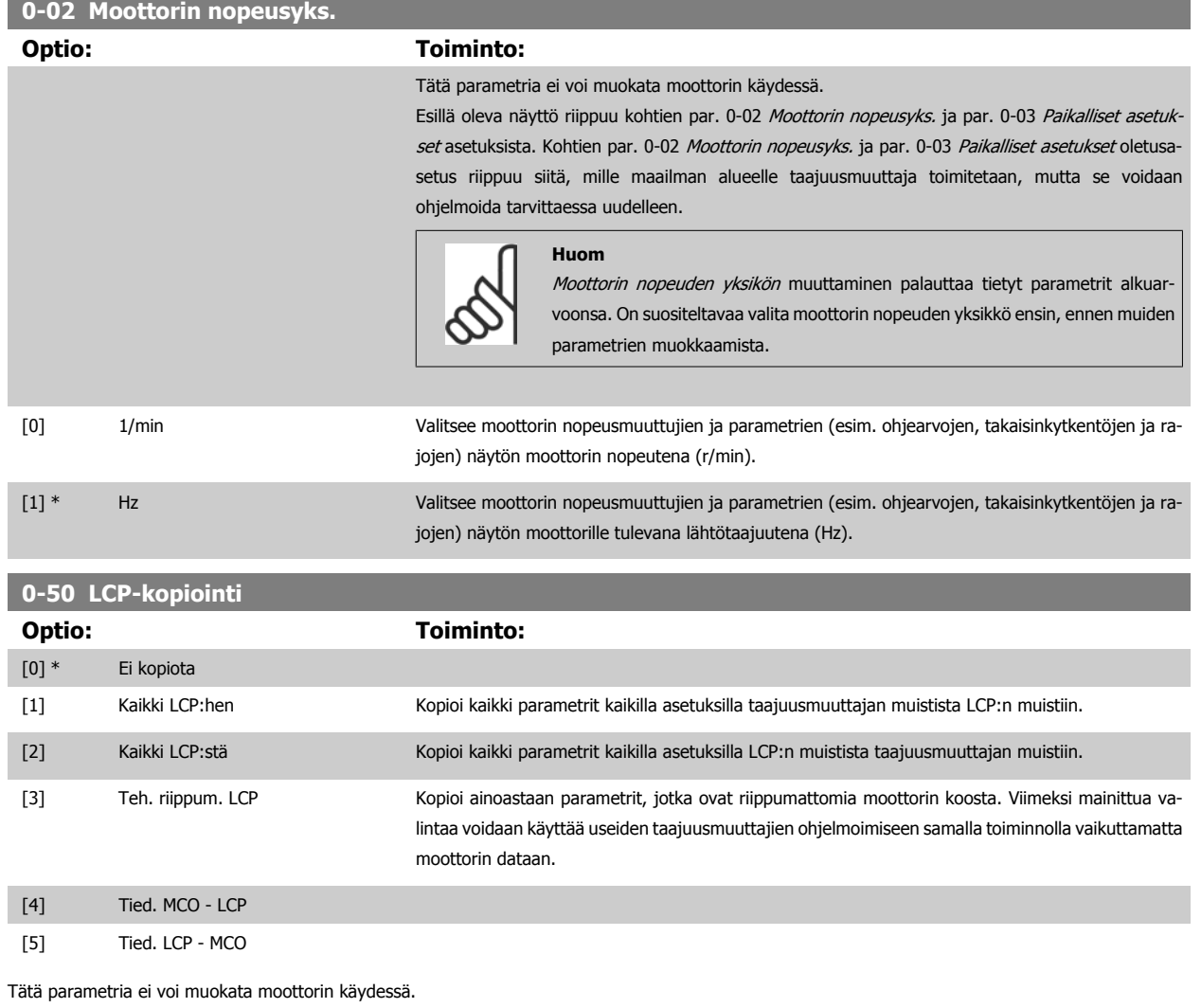

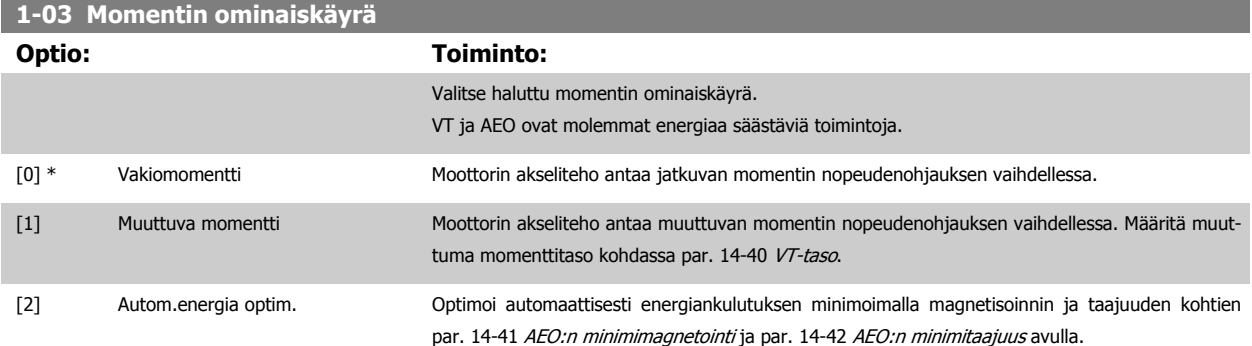

Tätä parametria ei voi muokata moottorin käydessä.

<span id="page-50-0"></span>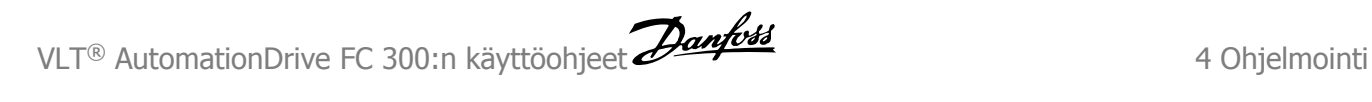

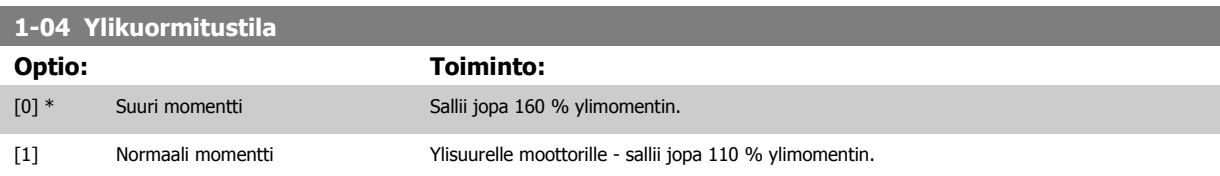

Tätä parametria ei voi muokata moottorin käydessä.

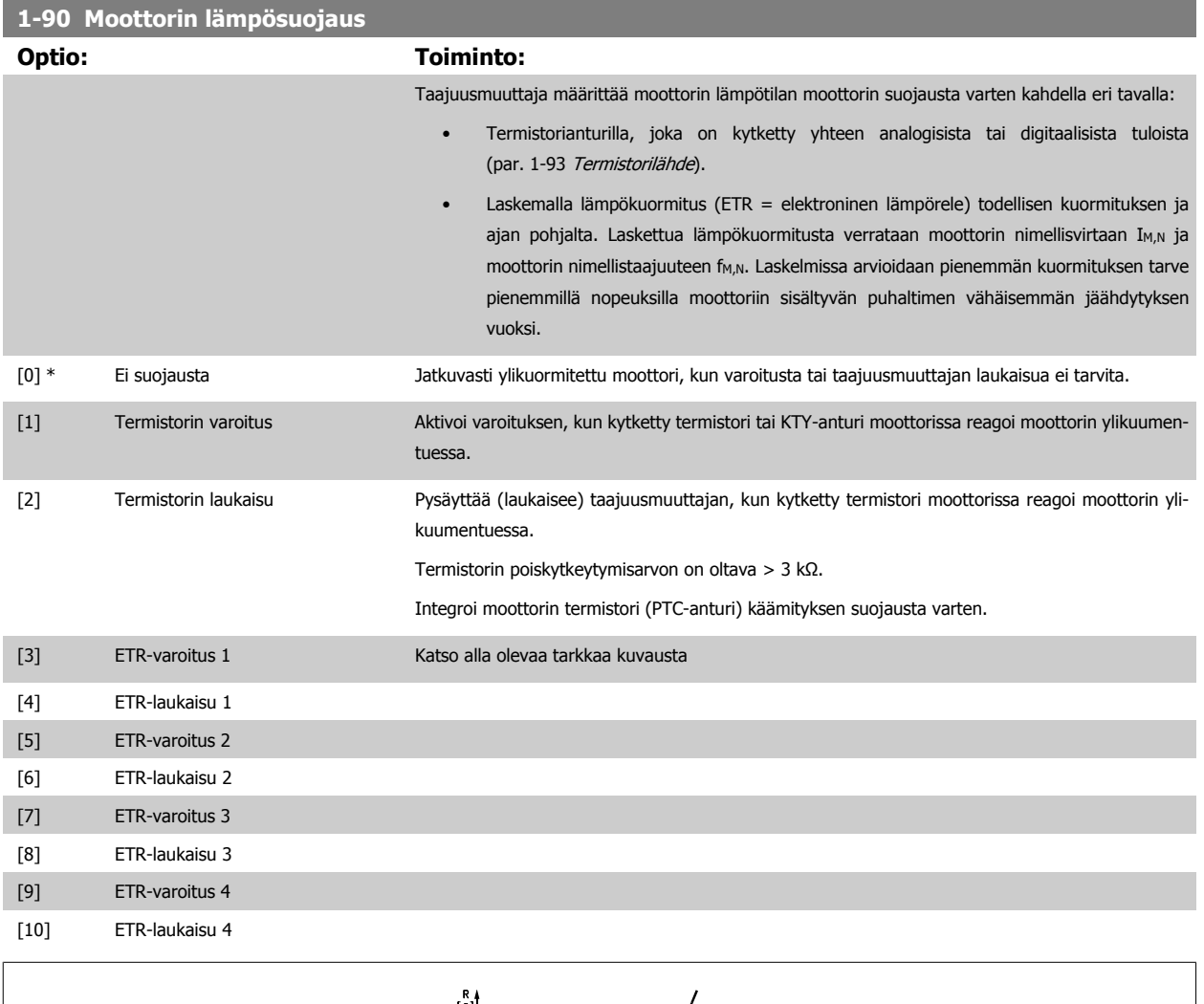

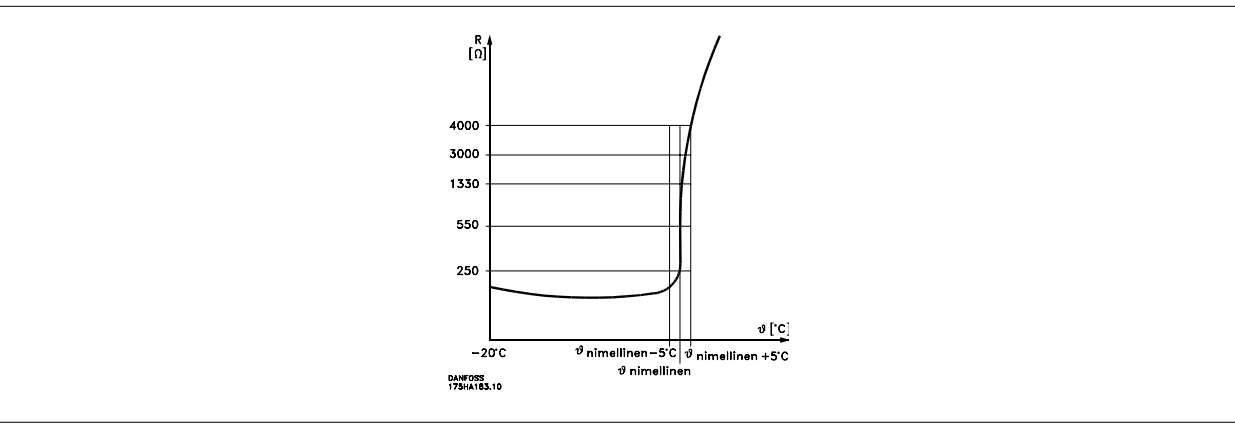

Moottorin suojaus voidaan toteuttaa käyttämällä erilaisia tekniikoita: PTC- tai KTY-anturia (katso myös jaksoa KTY-anturin kytkentä) moottorin käämityksissä; mekaanista lämpökytkintä (Klixon-tyyppiä); tai elektronista lämpörelettä (ETR).

Käyttäen digitaalituloa ja 24 V:n virtalähdettä:

Esimerkki: Taajuusmuuttaja laukaisee, kun moottorin lämpötila on liian korkea. Parametriasetukset:

Aseta kohdan par. 1-90 [Moottorin lämpösuojaus](#page-50-0) asetukseksi Termistorin laukaisu [2] Aseta kohdan par. 1-93 [Termistorilähde](#page-52-0) asetukseksi Digitaalitulo [6]

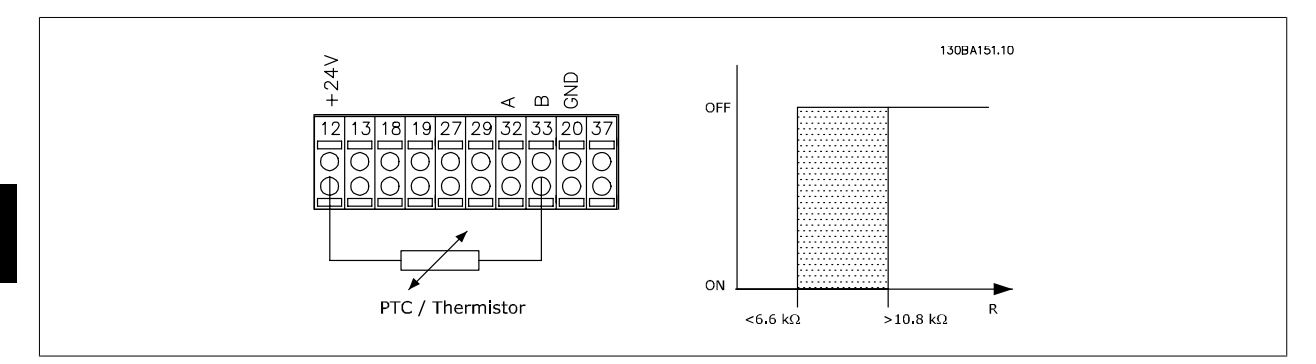

Käyttäen digitaalituloa ja 10 V:n virtalähdettä:

Esimerkki: Taajuusmuuttaja laukaisee, kun moottorin lämpötila on liian korkea. Parametriasetukset:

Aseta kohdan par. 1-90 [Moottorin lämpösuojaus](#page-50-0) asetukseksi Termistorin laukaisu [2] Aseta kohdan par. 1-93 [Termistorilähde](#page-52-0) asetukseksi Digitaalitulo [6]

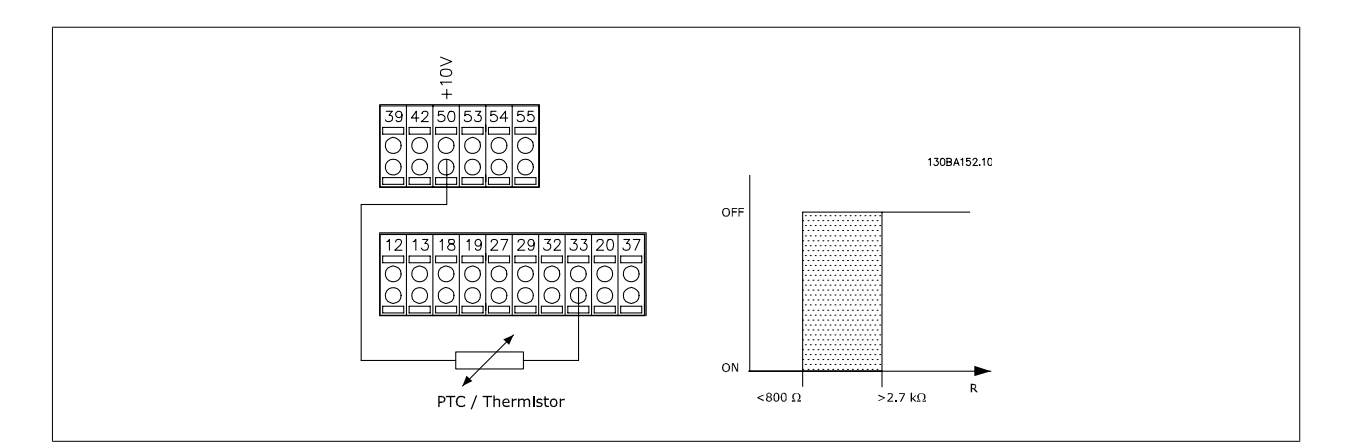

Käyttäen analogista tuloa ja 10 V:n virtalähdettä:

Esimerkki: Taajuusmuuttaja laukaisee, kun moottorin lämpötila on liian korkea. Parametriasetukset:

Aseta kohdan par. 1-90 [Moottorin lämpösuojaus](#page-50-0) asetukseksi Termistorin laukaisu [2] Aseta kohdan par. 1-93 [Termistorilähde](#page-52-0) asetukseksi Analoginen tulo 54 [2]

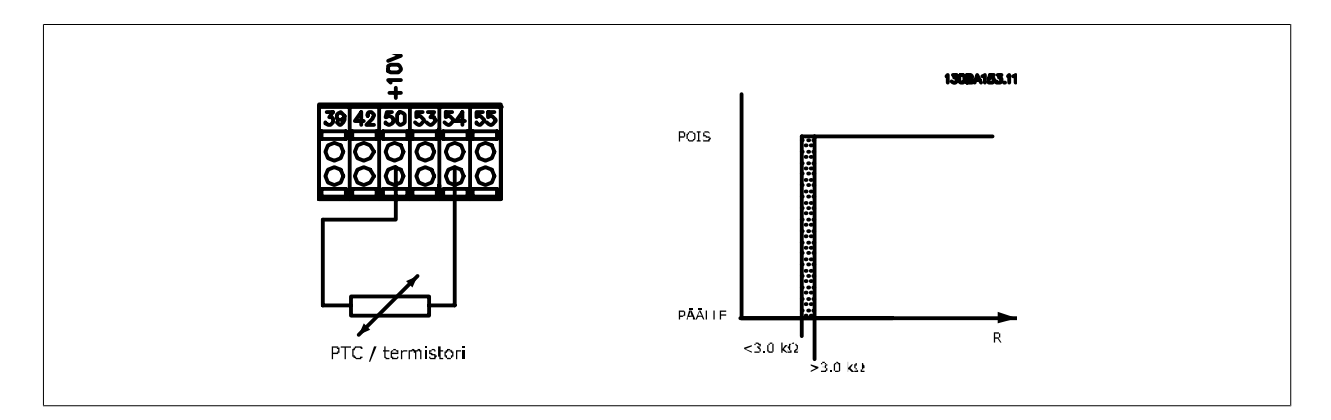

<span id="page-52-0"></span>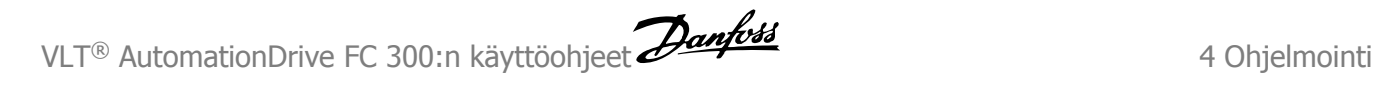

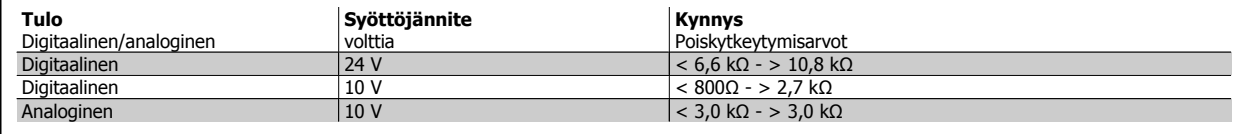

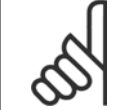

**Huom**

Tarkista, että valittu syöttöjännite vastaa käytetyn termistorielementin määrittelyä.

Valitse ETR-varoitus 1-4 tuodaksesi näytölle varoituksen, kun moottori on ylikuormittunut.

Valitse ETR-laukaisu 1-4 laukaistaksesi taajuusmuuttajan, kun moottori on ylikuormittunut.

Ohjelmoi varoitussignaali jonkin digitaalilähdön kautta. Signaali tulee näkyviin varoitustilanteessa ja silloin, jos taajuusmuuttaja laukeaa (lämpövaroitus). ETR (Elektroninen lämpörele) -toiminnot 1-4 laskevat kuormituksen silloin, kun aktiivisena ovat ne asetukset, joihin ne valittiin. Esimerkiksi ETR aloittaa laskemisen, kun asetus 3 on valittuna. Koskee Pohjois-Amerikan markkinoita: ETR -toiminnot antavat NEC:n mukaisen luokan 20 moottorin ylikuormitussuojan.

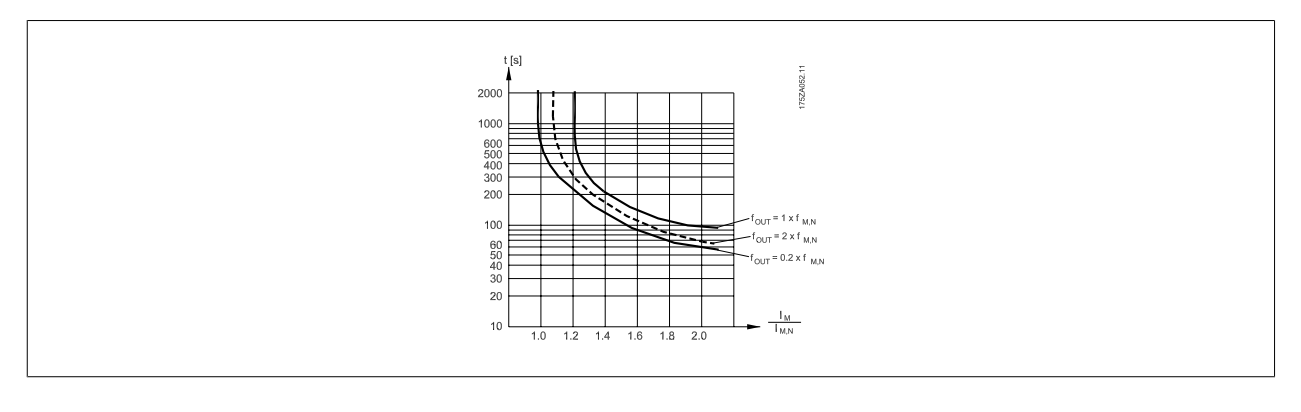

#### **1-93 Termistorilähde**

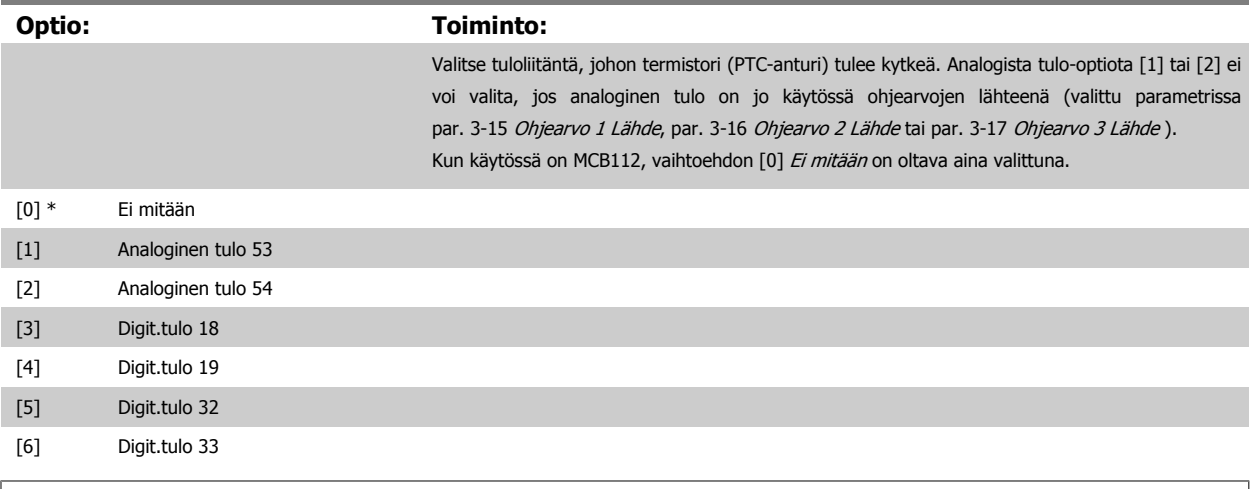

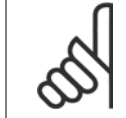

#### **Huom**

Tätä parametria ei voi muokata moottorin käydessä.

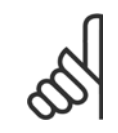

#### **Huom**

Digitaalisen tulon asetukseksi tulee valita [0] PNP - Aktiivinen 24 V:n jännitteellä par. 5-00.

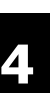

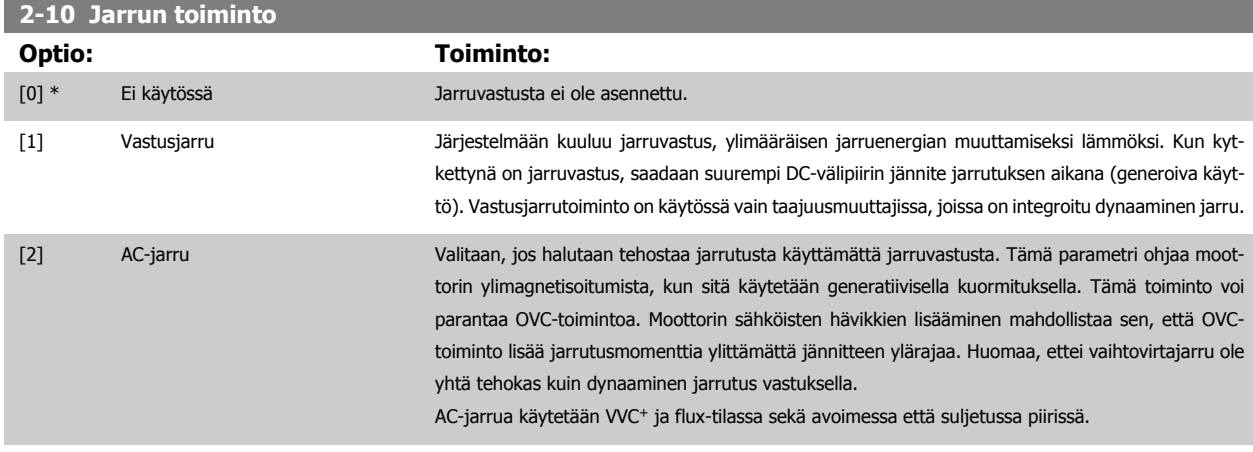

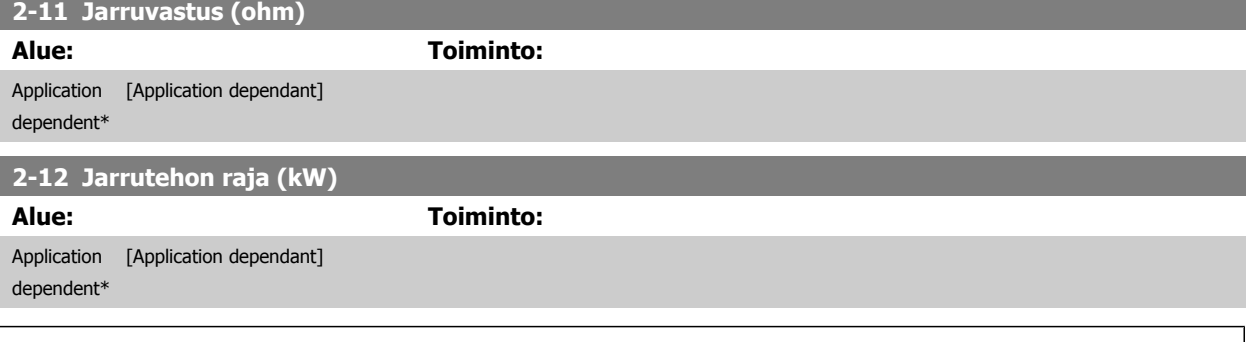

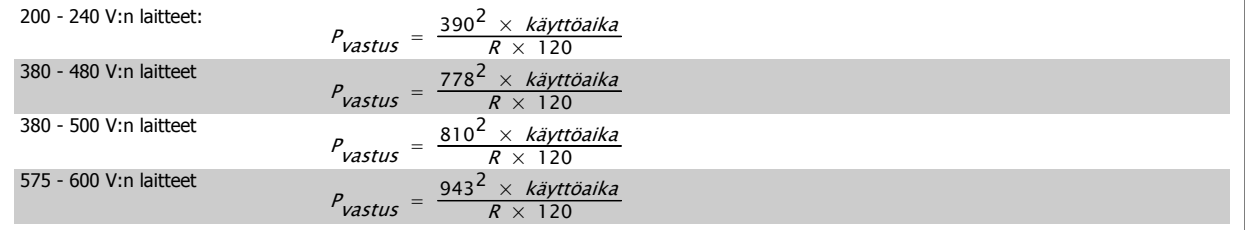

Tämä parametri on käytössä vain taajuusmuuttajissa, joissa on integroitu dynaaminen jarru

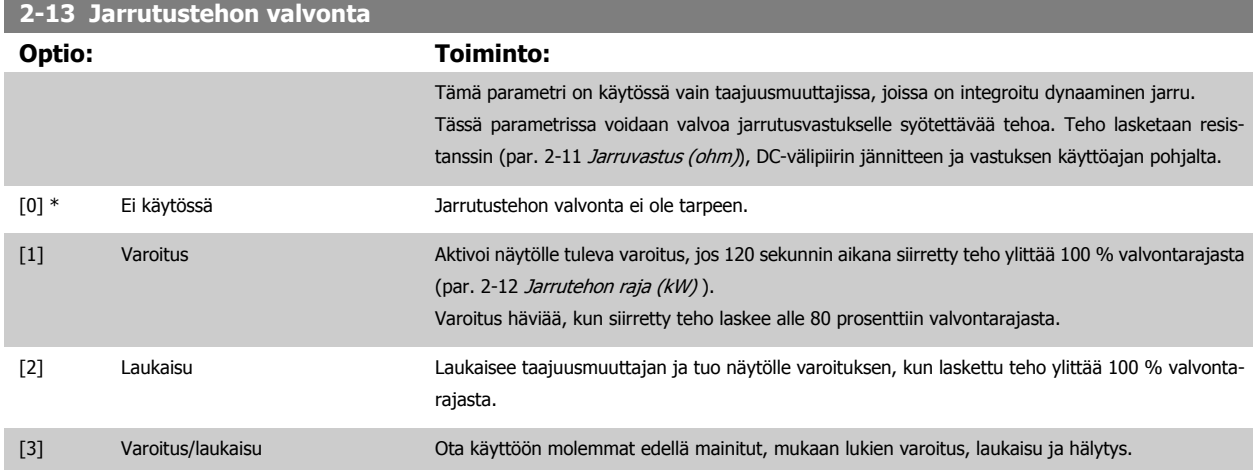

Jos tehon valvonnan asetuksena on Ei käytössä [0] tai Varoitus [1], jarrutoiminto pysyy aktiivisena, vaikka valvontaraja ylittyisi. Tämä voi aiheuttaa vastuksen ylikuumenemisen. Varoitus voidaan saada aikaan myös releen/digitaalilähtöjen kautta. Tehon valvonnan mittaustarkkuus riippuu vastuksen resistanssin tarkkuudesta (parempi kuin ± 20 %).

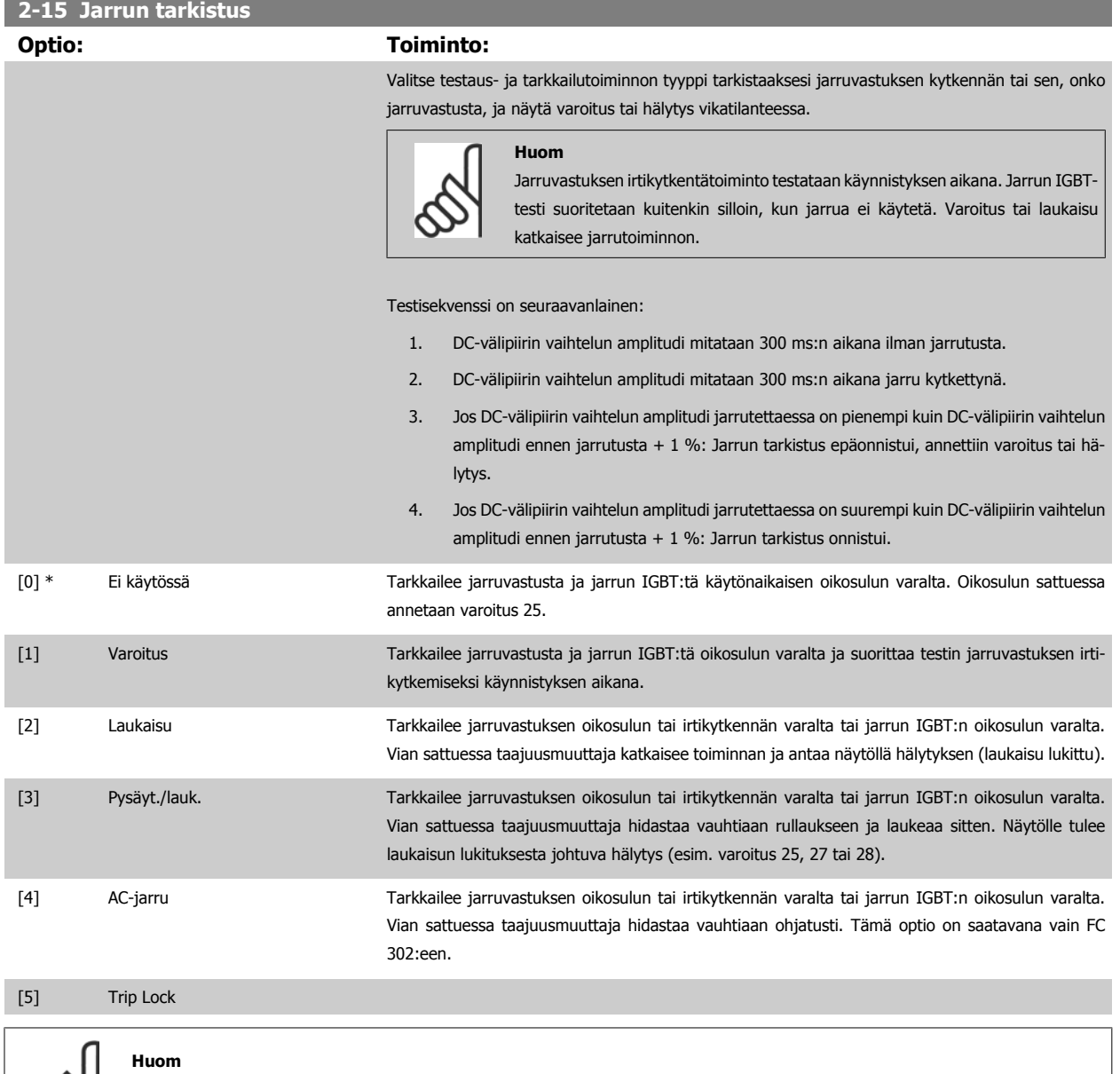

Voit poistaa Ei käytössä [0]- tai Varoitus [1] -asetuksen yhteydessä ilmaantuvan varoituksen kierrättämällä verkkojännitettä. Vika on ensin korjattava. Jos asetuksena on Ei käytössä [0] tai Varoitus [1], taajuusmuuttaja käy edelleen, vaikka vika olisi havaittu.

Tämä parametri on käytössä vain taajuusmuuttajissa, joissa on integroitu dynaaminen jarru.

 $\infty$ 

# <span id="page-55-0"></span>**4.3.1 2-2\* Mekaaninen jarru**

Parametrit sähkömagneettisen (mekaanisen) jarrun toiminnan ohjaamiseen, jollaista tyypillisesti tarvitaan nostosovelluksissa.

Mekaanisen jarrun ohjaamiseen tarvitaan relelähtö (rele 01 tai rele 02) tai ohjelmoitu digitaalilähtö (liitin 27 tai 29). Normaalisti tämä lähtö on pidettävä suljettuna silloin, kun taajuusmuuttaja ei pysty "pitämään" moottoria esimerkiksi liian suuren kuorman vuoksi. Valitse Mekaanisen jarrun ohjaus [32] sovelluksissa, joissa asetuksena on sähkömagneettinen jarru kohdassa par. 5-40 [Toimintorele](#page-66-0), par. 5-30 Liitin 27, digitaalinen lähtö tai par. 5-31 Liitin 29, digitaalinen lähtö. Kun asetukseksi valitaan Mekaanisen jarrun ohjaus [32], mekaaninen jarru on suljettu käynnistyksestä siihen asti, kunnes lähtövirta ylittää tason, joka on valittu kohdassa par. 2-20 Jarrun vapautusvirta. Pysäytyksen aikana mekaaninen jarru aktivoituu, kun nopeus laskee alle tason, joka on määritetty kohdassa par. 2-21 Aktivoi jarrutusnopeus [RPM]. Jos taajuusmuuttaja joutuu hälytystilaan tai ylivirta- tai ylijännitetilaan, mekaaninen jarru kytkeytyy välittömästi päälle. Sama koskee turvallista pysäytystä.

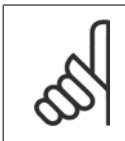

**4** 

#### **Huom**

Suojaustila ja laukaisun viivetoiminnot (par. 14-25 Laukaisun viive momenttirajalla ja par. 14-26 Lauk. viive vaihtos. vian esiintyessä) voivat lykätä mekaanisen jarrun kytkeytymistä hälytystilassa. Nämä toiminnot on poistettava käytöstä nostosovelluksissa.

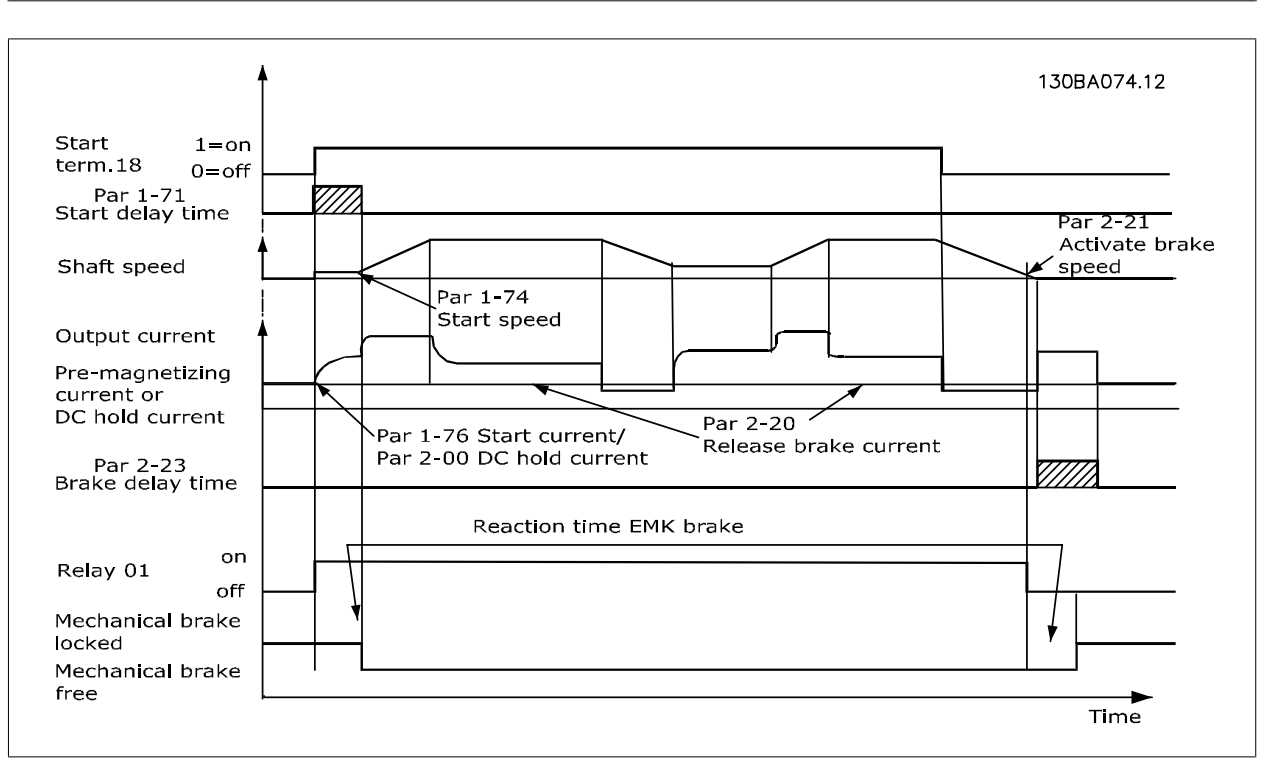

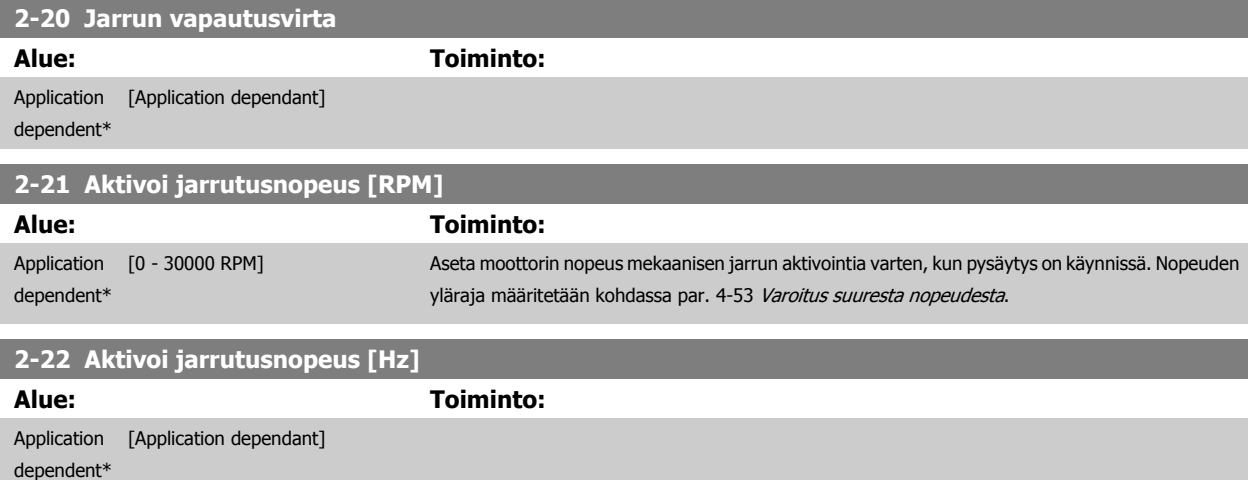

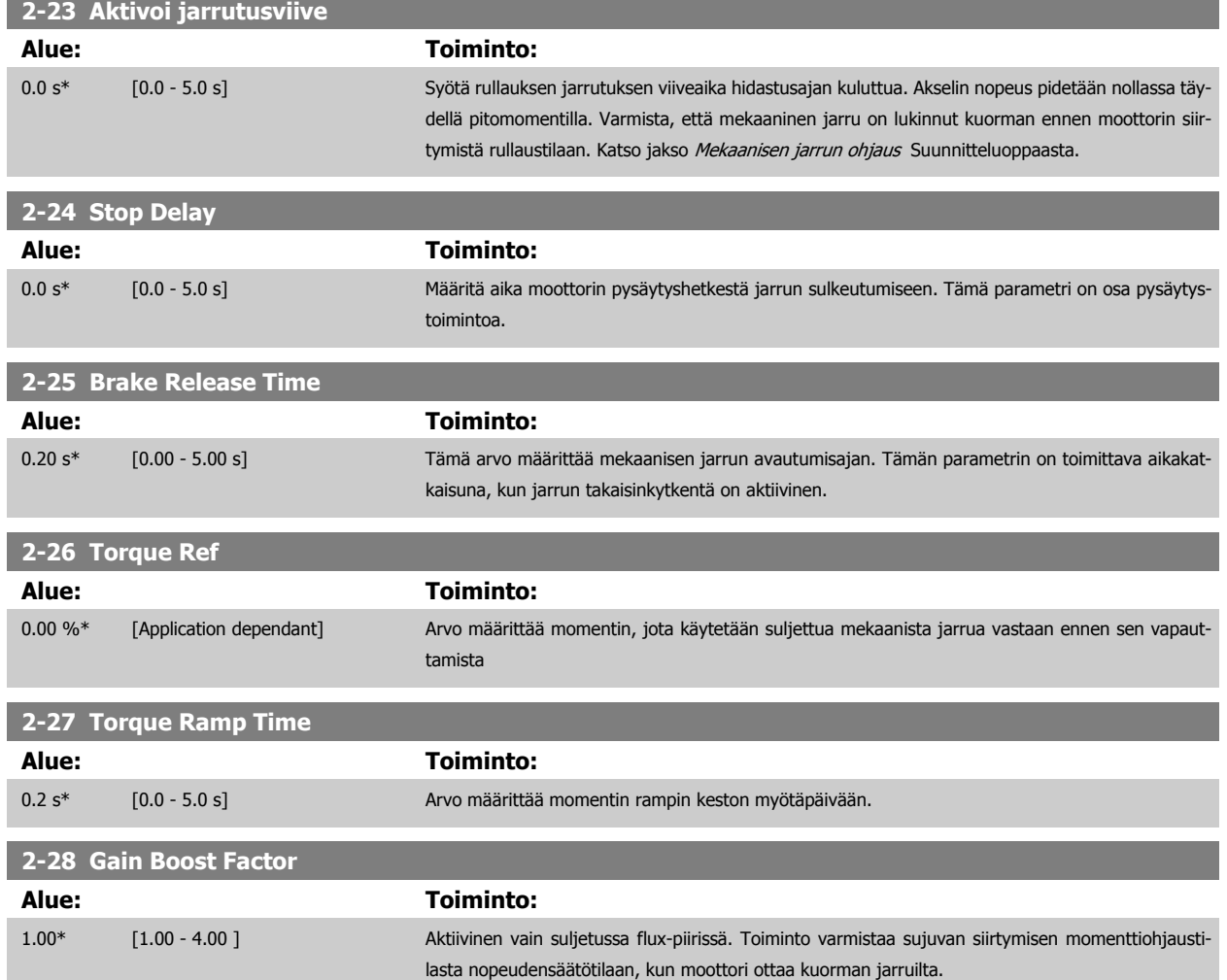

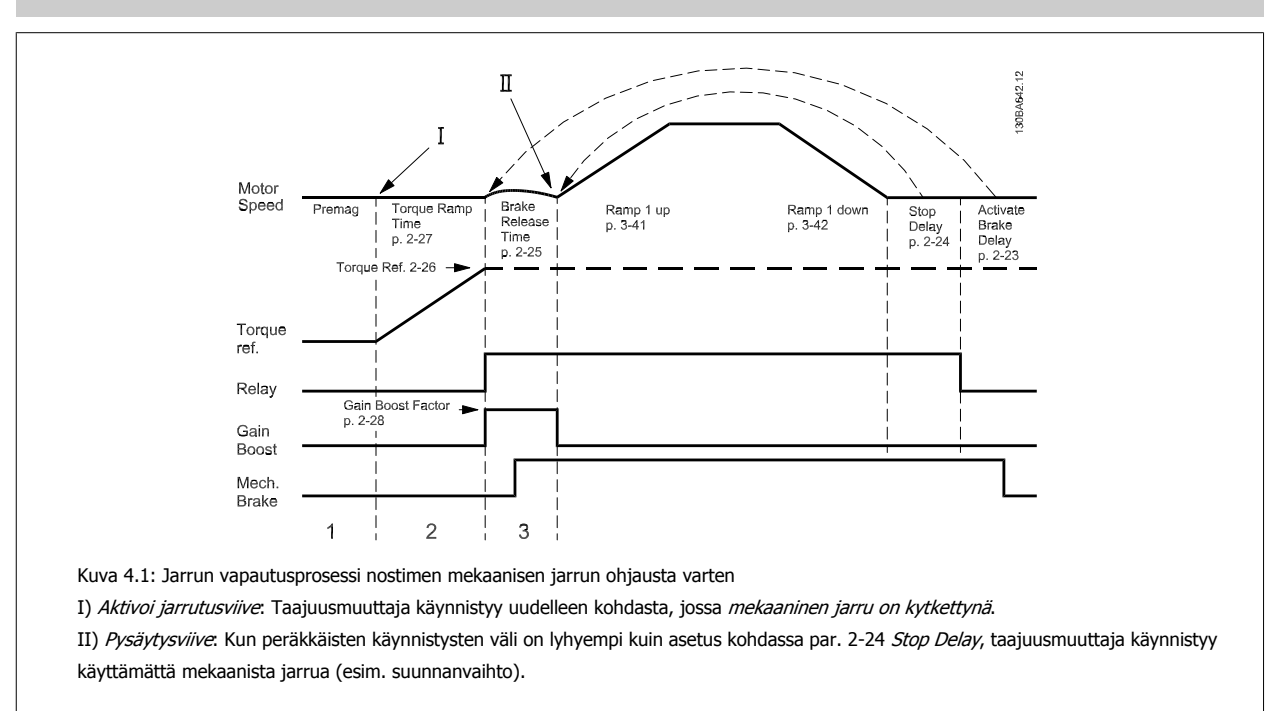

#### <span id="page-57-0"></span>**3-10 Esiasetettu ohjearvo**

Ryhmä [8]

Alue: 0-7 **Alue: Toiminto:**

0.00 %\* [-100.00 - 100.00 %] Määritä tähän parametriin enintään kahdeksan erilaista esivalittua ohjearvoa (0-7) ryhmäohjel-moinnin keinoin. Esivalittu ohjearvo ilmoitetaan prosentteina arvosta Ref<sub>MAX</sub> [\(par. 3-03](#page-48-0) Maksimioh[jearvo](#page-48-0)). Jos ohjelmoidaan Ref<sub>MIN</sub> joka ei ole 0 (par. 3-02 [Minimiohjearvo](#page-47-0)), esivalittu ohjearvo lasketaan prosentteina koko ohjearvoalueesta, esim. arvojen Ref<sub>MAX</sub> ja Ref<sub>MIN</sub> erotuksen pohjalta. Myöhemmin arvo lisätään arvoon Ref<sub>MIN</sub>. Kun käytössä ovat esivalitut ohjearvot, valitse esivalittu ohjearvobitti 0 / 1 / 2 [16], [17] tai [18] vastaaville digitaalituloille parametriryhmässä 5-1\*.

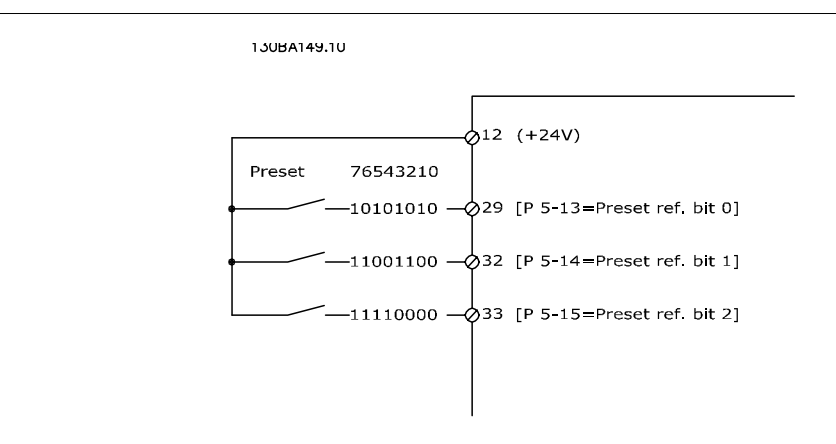

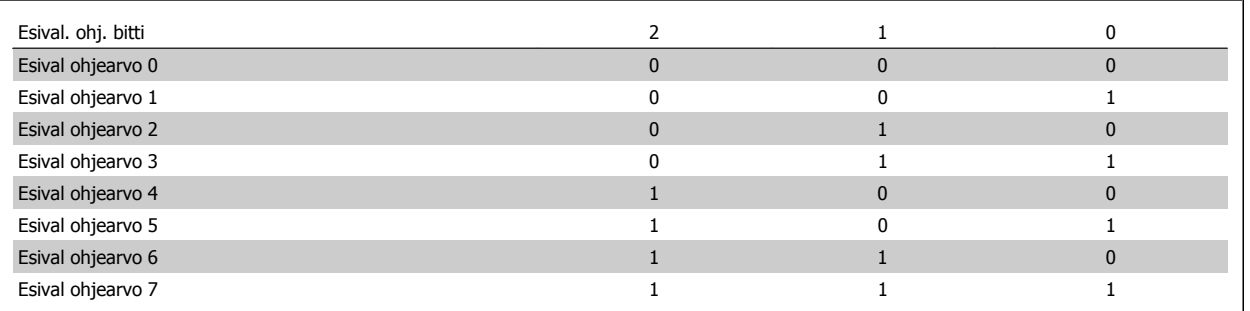

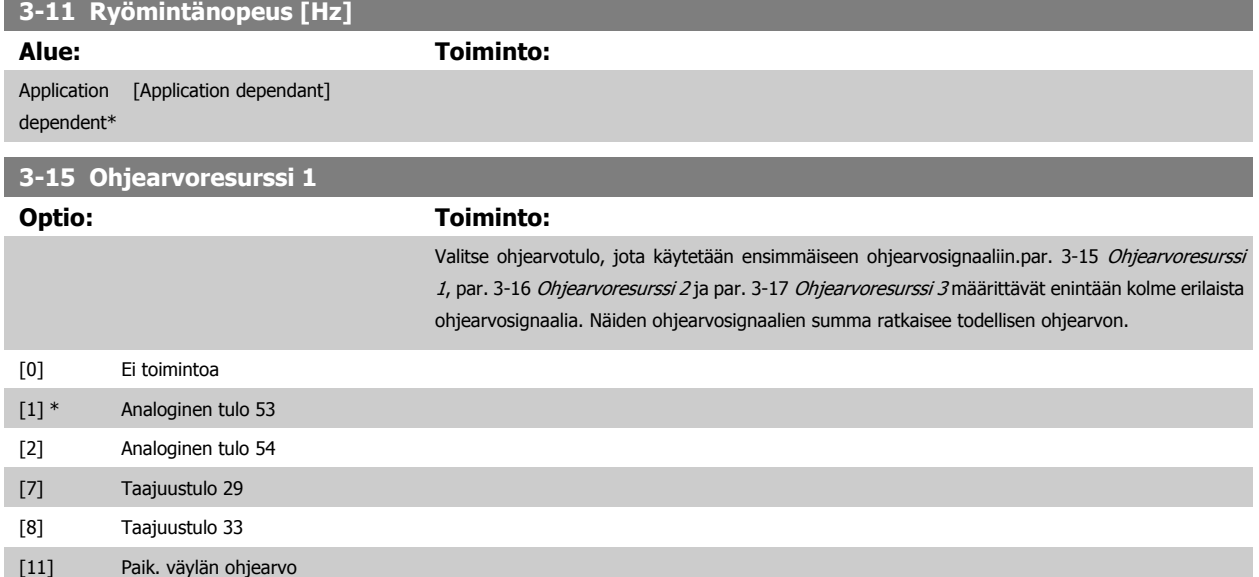

[20] Digit. pot.metri

# <span id="page-58-0"></span>VLT<sup>®</sup> AutomationDrive FC 300:n käyttöohjeet **Aanfoss** 4 Ohjelmointi

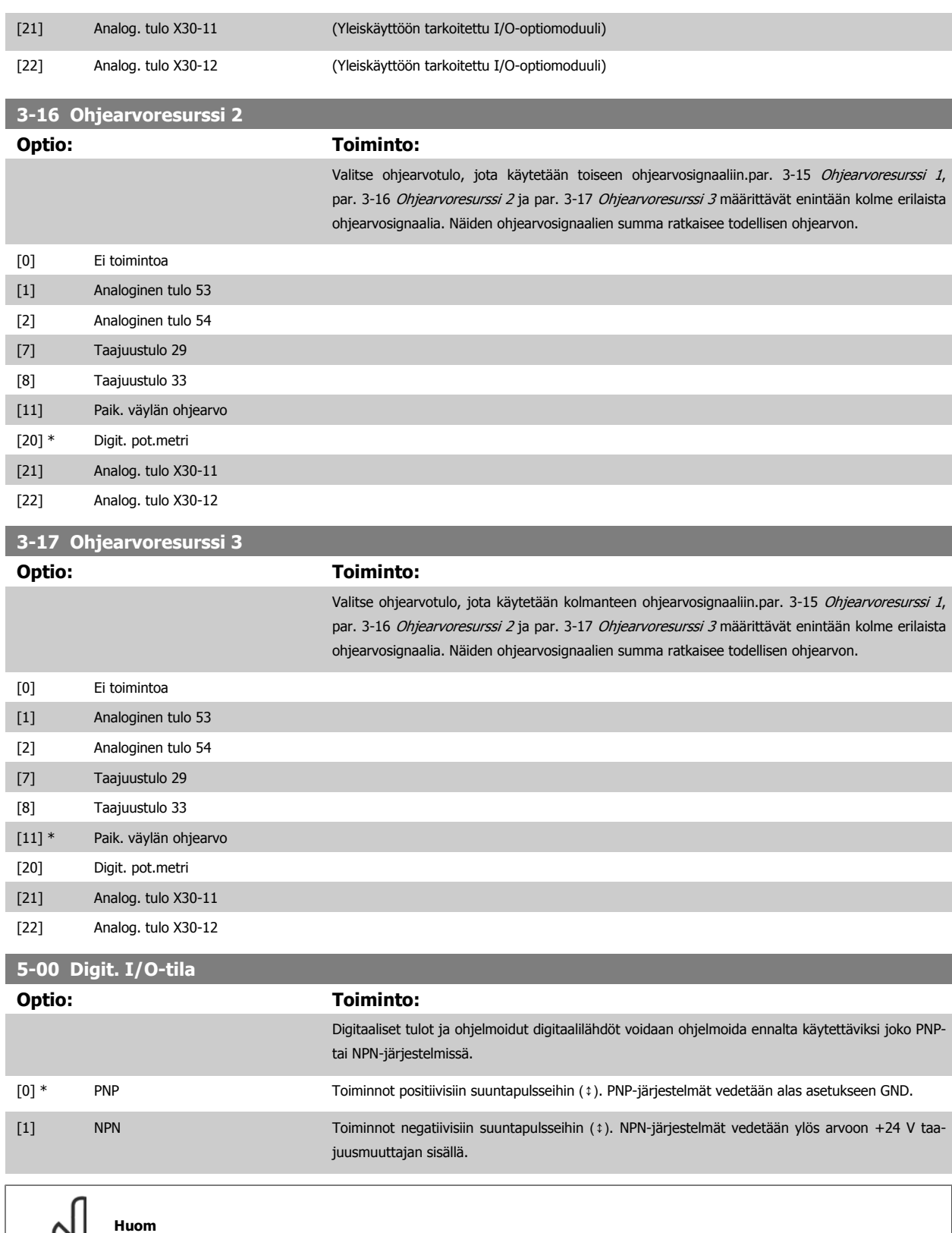

Tätä parametria ei voi muokata moottorin käydessä.

Kun tämä parametri on muutettu, se on käynnistettävä tehojakson avulla.

#### <span id="page-59-0"></span>**5-01 Liittimen 27 tila**

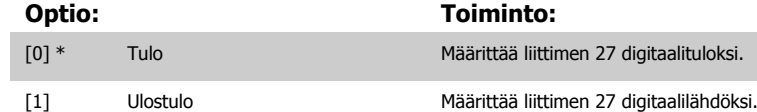

Huomaa, että tätä parametria ei voi muokata moottorin käydessä.

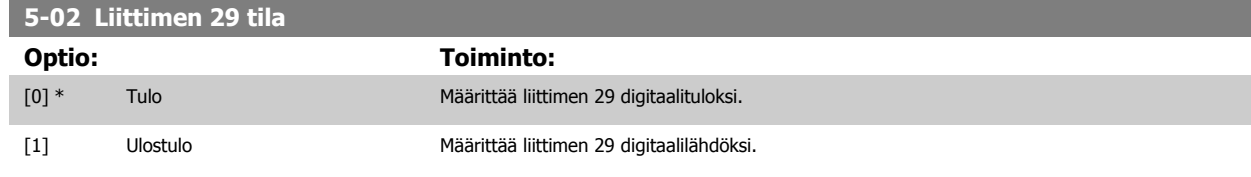

Tämä parametri on saatavana vain FC 302:een.

Tätä parametria ei voi muokata moottorin käydessä.

## **4.3.2 5-1\* Digit. tulot**

Parametrit, joilla määritetään tuloliitinten tulotoiminnot.

Digitaalituloilla voidaan valita taajuusmuuttajan eri toimintoja. Kaikille digitaalituloille voidaan määrittää seuraavat toiminnot:

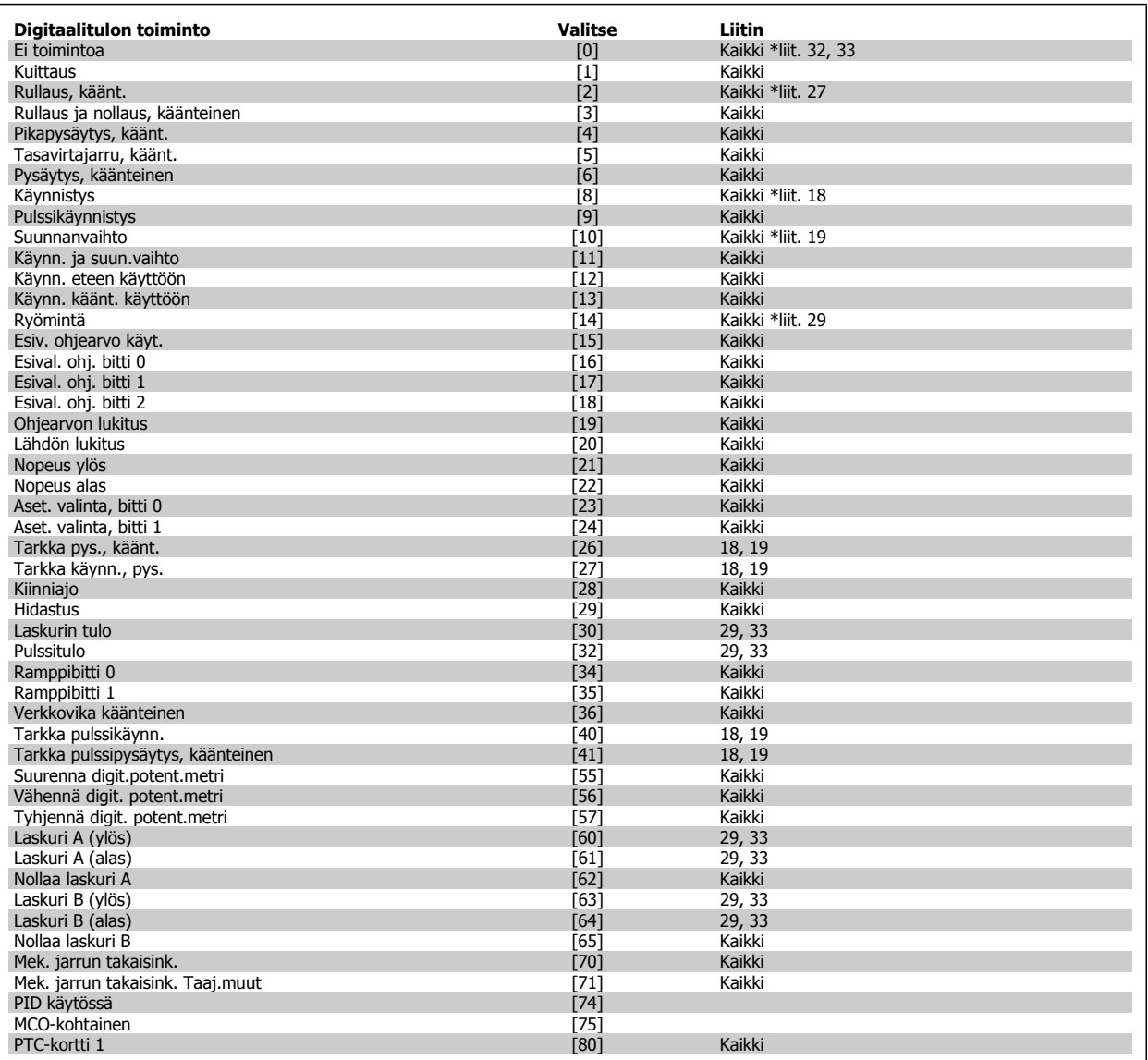

FC 300:n vakioliittimet ovat 18, 19, 27, 29, 32 ja 33. MCB 101 -liittimet ovat X30/2, X30/3 ja X30/4. Liitin 29 toimii lähtönä ainoastaan mallissa FC 302.

Vain yhdelle digitaalitulolle omistetut toiminnot ilmoitetaan kyseisessä parametrissa.

Kaikki digitaalitulot voidaan ohjelmoida näille toiminnoille:

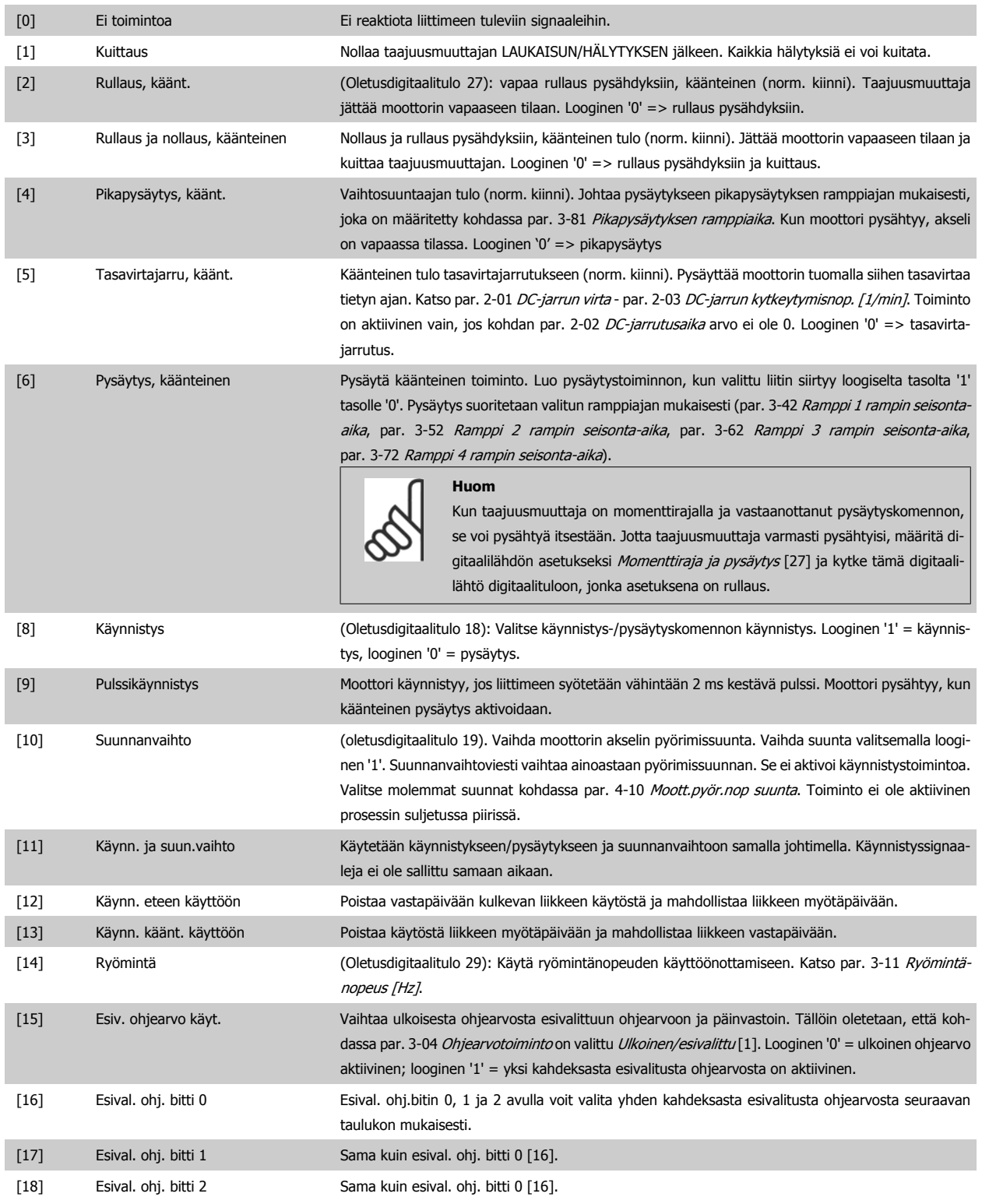

4 Ohjelmointi vaatuse vaatud vaatud vaatud vaatud vaatud vaatud vaatud vaatud vaatud vaatud vaatud vaatud vaatud va<br>Vaatud vaatud vaatud vaatud vaatud vaatud vaatud vaatud vaatud vaatud vaatud vaatud vaatud vaatud vaatud v

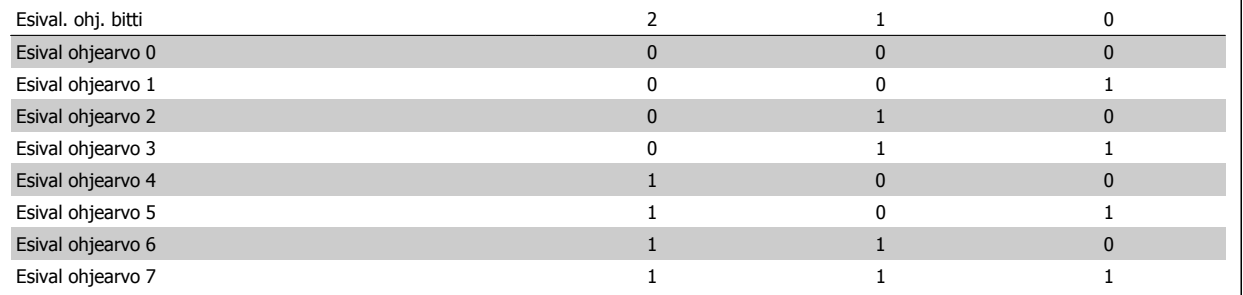

[19] Ohjearvon lukitus Lukitsee kulloisenkin ohjearvon, joka on nyt lähtökohta/ehto toimintojen Nopeus ylös ja Nopeus alas käytölle. Jos nopeus ylös/alas on käytössä, nopeuden muutos seuraa aina ramppia 2 (par. 3-51 Ramppi 2:n nousuaika ja par. 3-52 Ramppi 2 rampin seisonta-aika) alueella 0 - par. 3-03 [Maksimiohjearvo](#page-48-0).

[20] Lähdön lukitus Lukitsee kulloisenkin moottorin taajuuden (Hz), joka on nyt käytettävien Nopeus ylös- ja Nopeus alas -toimintojen käyttöönottokohta tai ehto. Jos nopeus ylös/alas on käytössä, nopeuden muutos seuraa aina ramppia 2 (par. 3-51 Ramppi 2:n nousuaika ja par. 3-52 Ramppi 2 rampin seisonta-aika) alueella 0 - par. 1-23 [Moottorin taajuus](#page-45-0).

**Huom**

Jos Lähdön lukitus on aktiivinen, taajuusmuuttajaa ei voi pysäyttää pienellä 'käynnistys [8]' -signaalilla. Pysäytä taajuusmuuttaja liittimellä, jonka asetukseksi on ohjelmoitu Rullaus, käänt. [2] tai Rull. ja noll., käänt.

[21] Nopeus ylös Valitse Nopeus ylös ja Nopeus alas, jos halutaan ohjata nopeuden muutoksia digitaalisesti (moottorin potentiometri). Ota tämä toiminto käyttöön valitsemalla joko Ohjearvon lukitus tai Lähdön lukitus. Jos Nopeus ylös/alas on aktiivinen alle 400 millisekunnin ajan, kokonaisohjearvoa suurennetaan/pienennetään 0,1 %. Jos Nopeus ylös/alas on aktiivinen yli 400 millisekunnin ajan, kokonaisohjearvo noudattaa rampin nousu/lasku -parametrin asetusta 3-x1/3-x2.

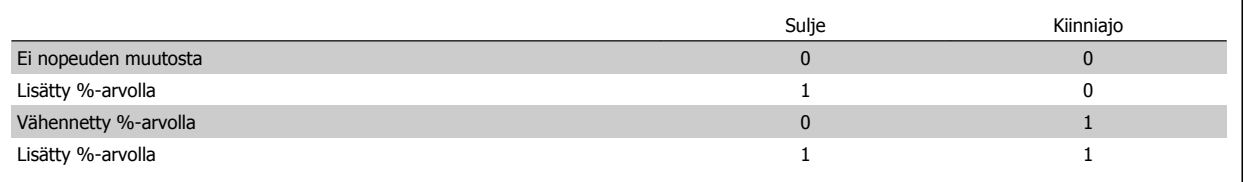

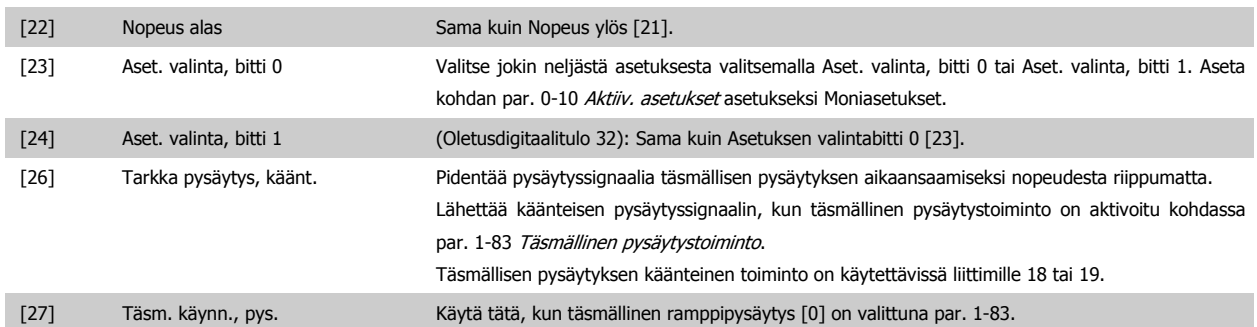

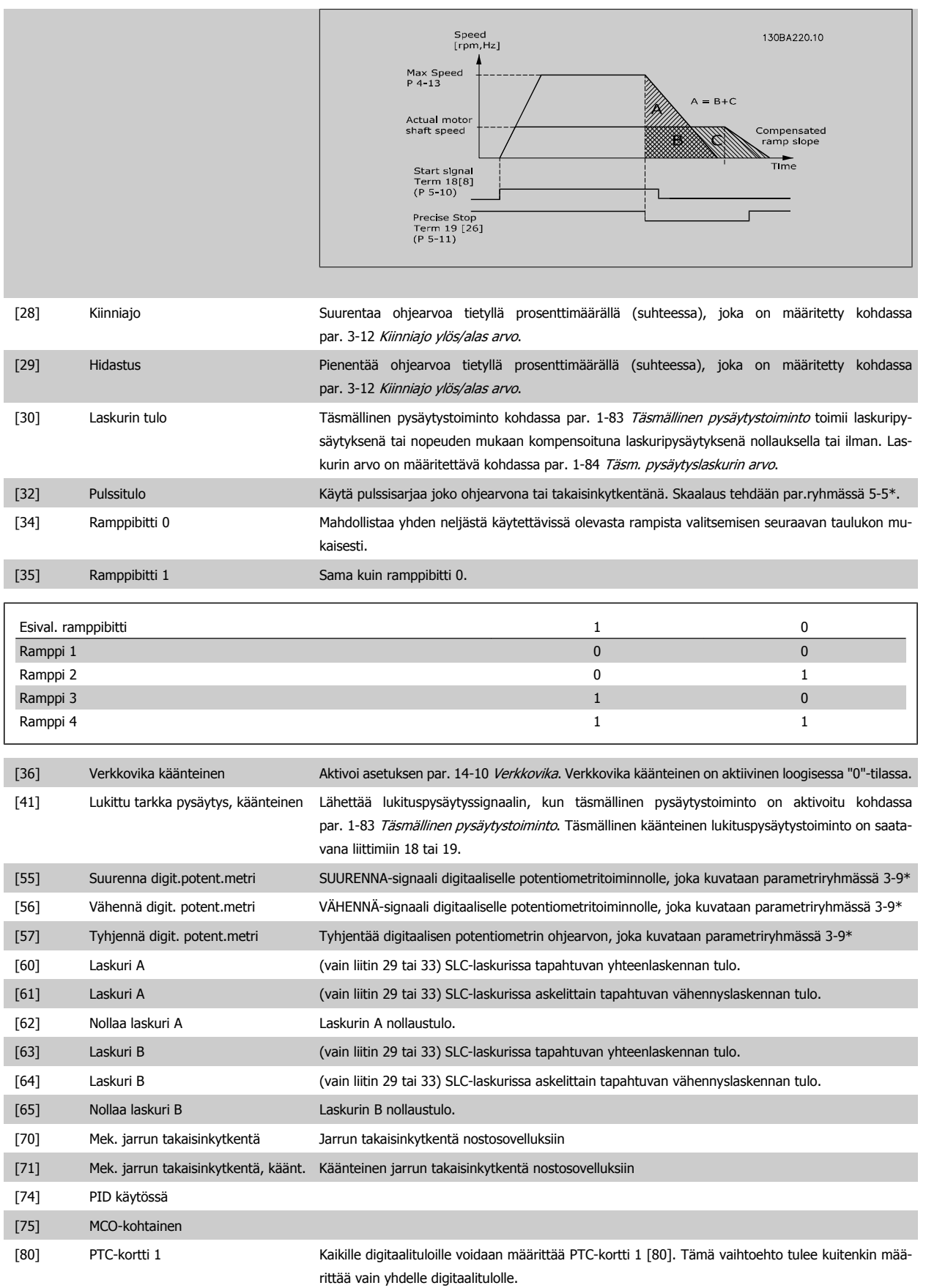

## **4.3.3 5-3\* Digit. lähdöt**

Parametrit, joilla määritetään lähtöliitinten lähtötoiminnot. 2 vakaan tilan digitaalilähtöä ovat yhteiset liittimille 27 ja 29. Määritä I/O-toiminto liittimelle 27 kohdassa par. 5-01 [Liittimen 27 tila](#page-59-0), ja määritä I/O-toiminto liittimelle 29 kohdassa par. 5-02 [Liittimen 29 tila](#page-59-0). Näitä parametreja ei voi muokata moottorin käydessä.

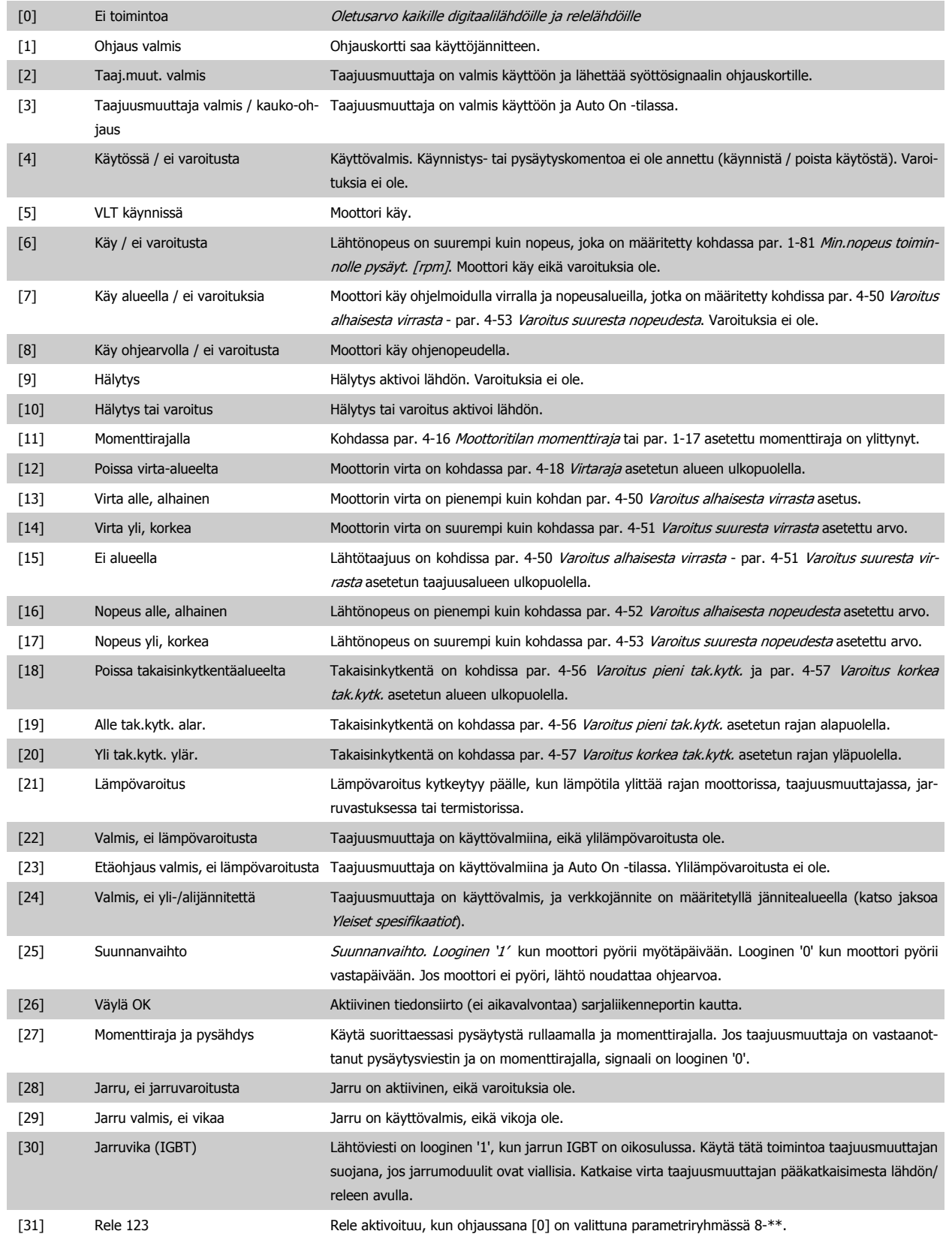

VLT<sup>®</sup> AutomationDrive FC 300:n käyttöohjeet **Aanfoss** 4 Ohjelmointi

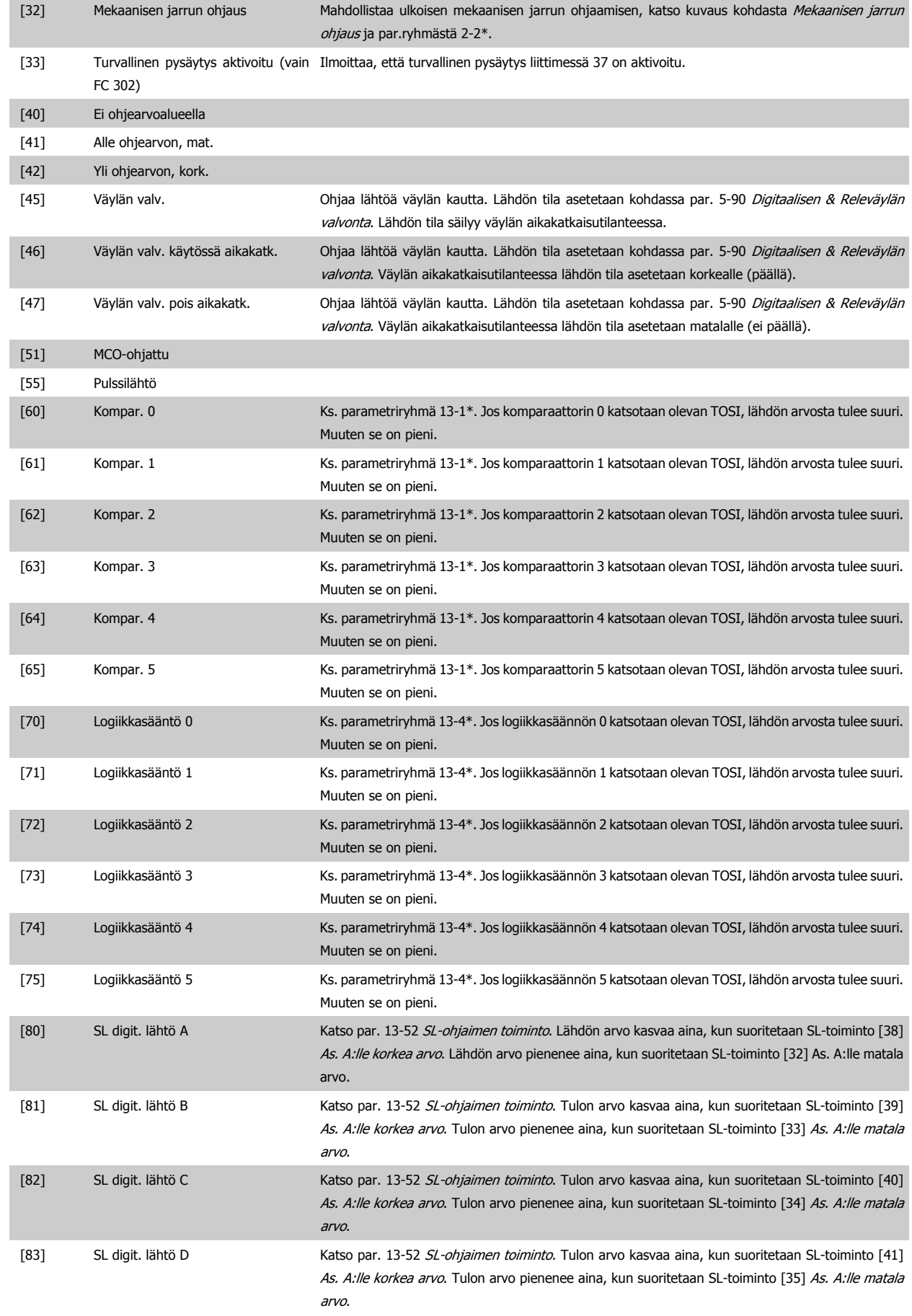

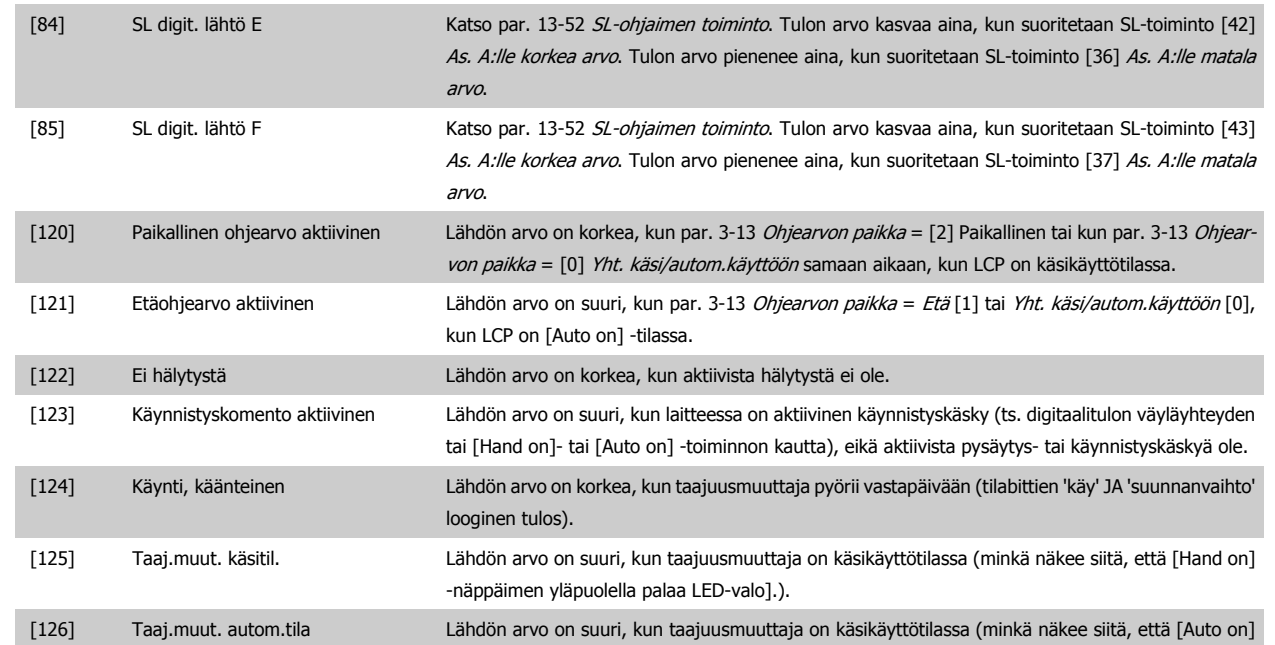

-näppäimen yläpuolella palaa LED-valo).

<span id="page-66-0"></span>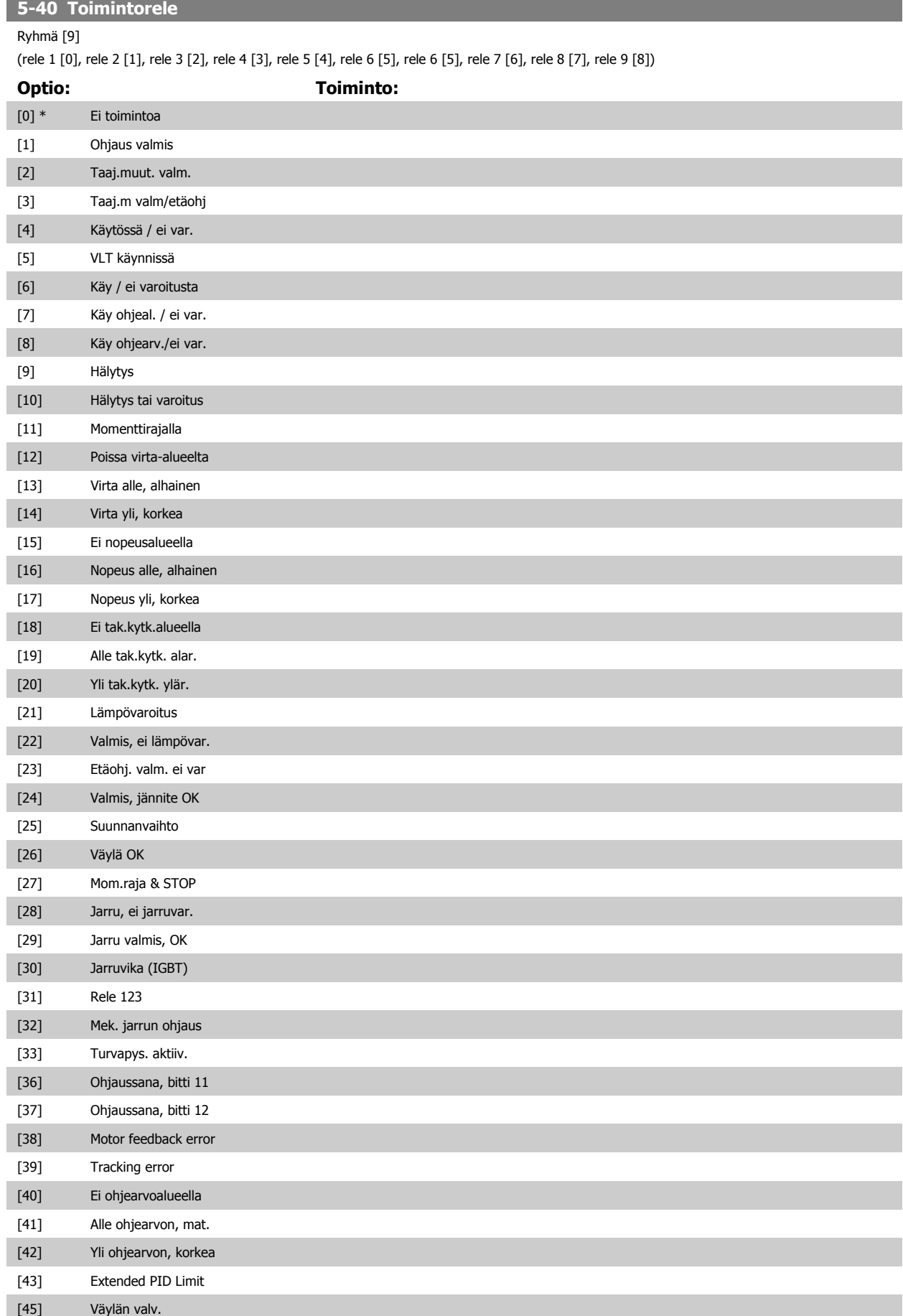

<span id="page-67-0"></span>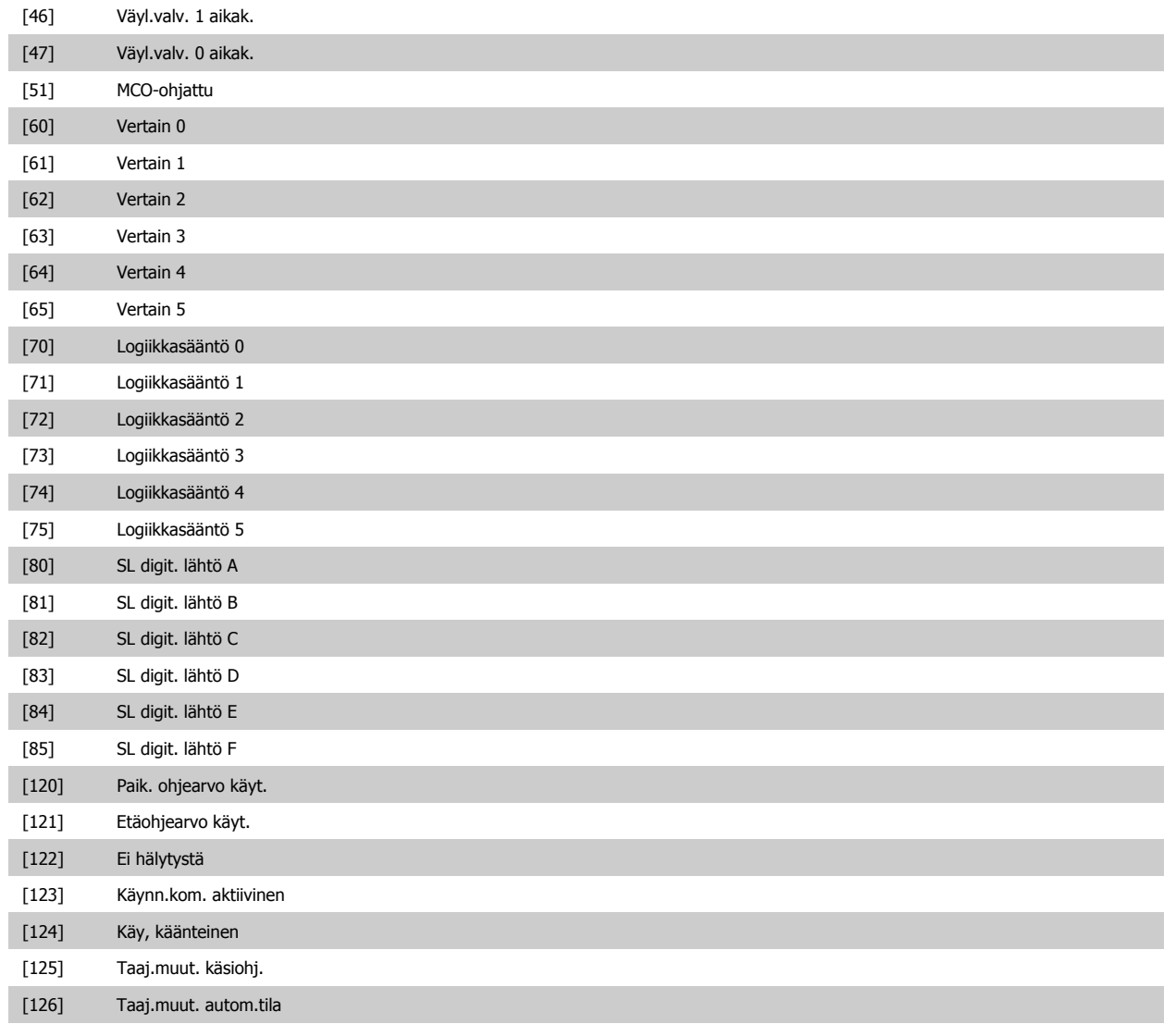

#### **14-22 Toimintatila**

#### **Optio: Toiminto:**

Tämän parametrin avulla voit määrittää normaalin käytön; suorittaa testejä; tai alustaa kaikki parametrit lukuun ottamatta parametreja par. 15-03 Käynnistyksiä, par. 15-04 Ylilämpötilat ja par. 15-05 Ylijännitteet. Tämä toiminto on aktiivinen vain, kun taajuusmuuttajaan kierrätetään tehoa. Valitse Normaali toiminta [0], jos haluat käyttää taajuusmuuttajaa normaalisti moottorin kanssa valitussa sovelluksessa. Valitse *Ohjauskorttitesti* [1] testataksesi analogiset ja digitaaliset tulot ja lähdöt ja +10 V:n ohjausjännitteen. Tähän testiin tarvitaan testausliitin sekä sisäisiä kytkentöjä. Testaa ohjauskortti seuraavasti: 1. Valitse Ohjauskorttitesti [1]. 2. Katkaise verkkojännite ja odota, että näytön valo sammuu. 3. Kytke katkaisimet S201 (A53) ja S202 (A54) = 'ON' / I. 4. Kytke testauspistoke (katso alta). 5. Kytke verkkojännite.

- 6. Suorita testit.
- 7. Tulokset näkyvät LCP:ssä, ja taajuusmuuttaja siirtyy jatkuvaan piiriin.

8. [Par. 14-22](#page-67-0) Toimintatila asettuu automaattisesti Normaaliin toimintaan . Suorita tehojakso käynnistääksesi normaalin toiminnan ohjauskorttitestin jälkeen.

#### **Jos testi on OK:**

LCP lukema: Ohjauskortti OK.

Katkaise verkkojännite ja irrota testauspistoke. Ohjauskortin vihreä LED-valo syttyy.

#### **Jos testi epäonnistuu:**

LCP lukema: Ohjauskortin I/O-vika.

Vaihda taajuusmuuttaja tai ohjauskortti. Ohjauskortin punainen LED-valo syttyy. Testauspistokkeet (kytke seuraavat liittimet toisiinsa): 18 - 27 - 32; 19 - 29 - 33; 42 - 53 - 54

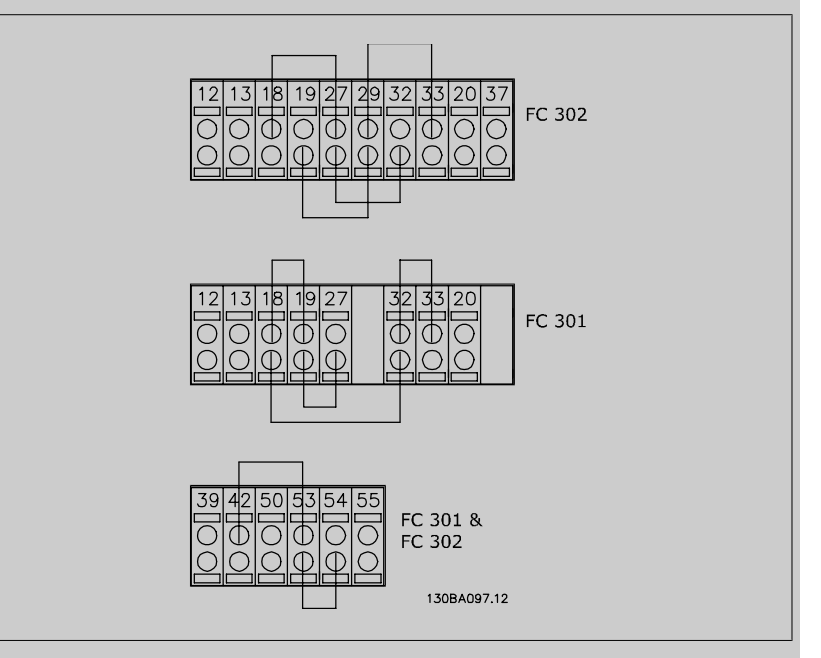

Valitse Alustus [2], jos haluat palauttaa kaikki parametriarvot oletusasetuksiin, lukuun ottamatta par. par. 15-03 Käynnistyksiä, par. 15-04 Ylilämpötilat ja par. 15-05 Ylijännitteet. Taajuusmuuttaja suorittaa uudelleenkäynnistyksen seuraavan käynnistyksen yhteydessä. [Par. 14-22](#page-67-0) Toimintatila palaa myös oletusasetukseen Normaali käyttö [0].

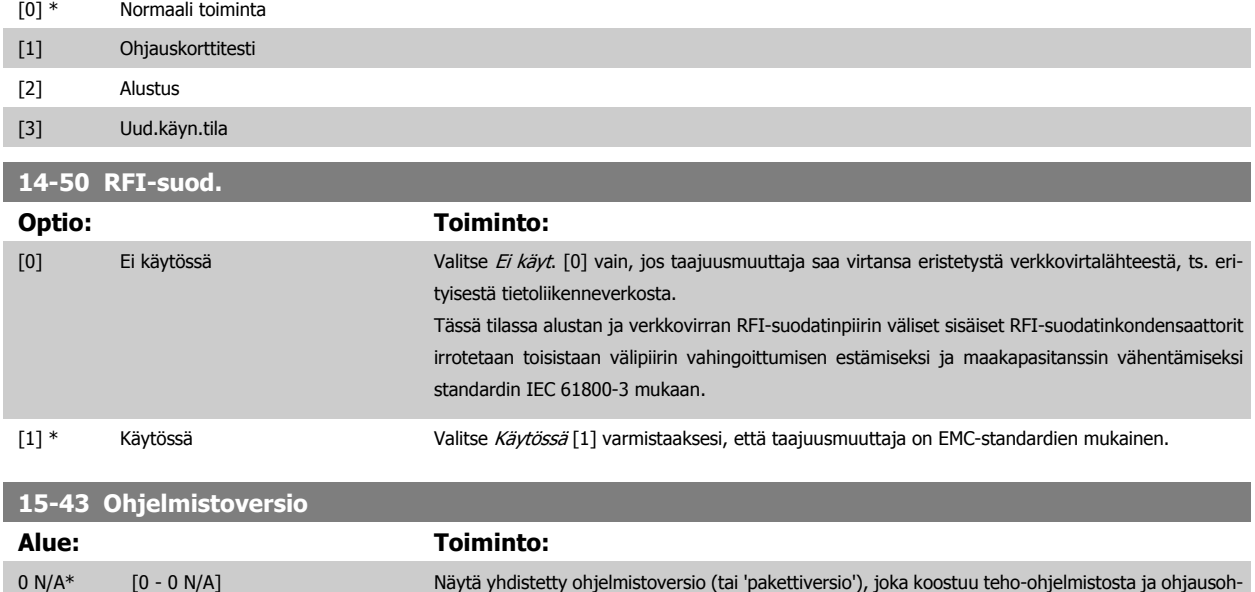

jelmistosta.

# **4.4 Parametriluettelot**

#### Muutokset käytön aikana

"TRUE" (oikein) tarkoittaa, että parametria voi muuttaa taajuusmuuttajan ollessa käytössä, ja "FALSE" (väärin) tarkoittaa, että se on pysäytettävä, ennen kuin muutos voidaan tehdä.

#### 4-Set-up

'All set-up' (kaikki kokoonpanot): parametrit voidaan määrittää erikseen kuhunkin neljästä kokoonpanosta, eli yksittäisellä parametrilla voi olla neljä eri data-arvoa.

'1 set-up' (1 asetus): data-arvo on sama kaikissa kokoonpanoissa.

#### Muunnoskerroin

Tällä numerolla tarkoitetaan muuntolukemaa, jota käytetään kirjoitettaessa taajuusmuuttajaan tai luettaessa taajuusmuuttajasta.

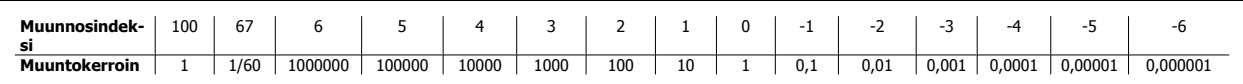

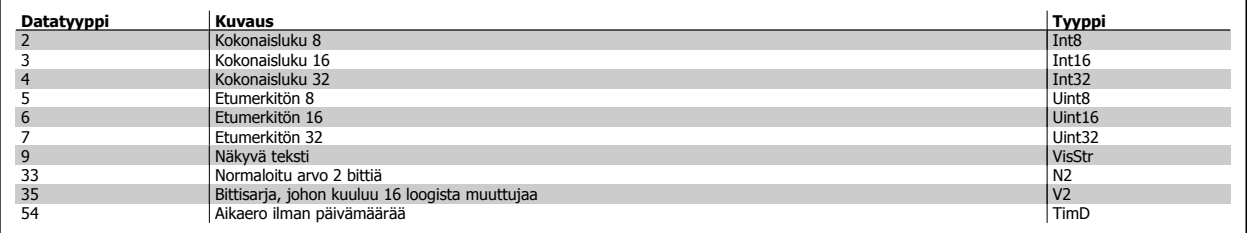

Katso lisätietoja datatyypeistä 33, 35 ja 54 taajuusmuuttajan suunnitteluoppaasta.

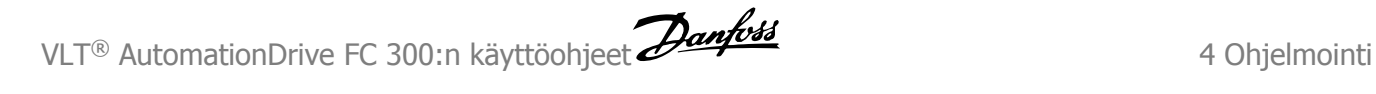

Taajuusmuuttajan parametrit on ryhmitelty erilaisiin parametriryhmiin, joiden avulla on helppo valita oikeat parametrit taajuusmuuttajan optimaaliseen käyttöön.

0-\*\* Käyttö- ja näyttöparametrit taajuusmuuttajan perusasetuksiin

1-\*\* Kuormituksen ja moottorin parametrit sisältävät kaikki kuormitukseen ja moottoriin liittyvät parametrit

- 2-\*\* Jarrujen parametrit
- 3-\*\* Ohjearvot ja ramppauksen parametrit, sisältävät DigiPot-toiminnon
- 4-\*\* Rajat ja varoitukset, rajoitusten ja varoitusparametrien määrittäminen
- 5-\*\* Digitaalitulot ja -lähdöt, sisältävät releiden säätimet
- 6-\*\* Analogiset tulot ja lähdöt
- 7-\*\* Ohjaimet, nopeuden ja prosessinohjauksen parametrien määrittäminen
- 8-\*\* Viestintä- ja optioparametrit FC RS485 ja FC USB-portin parametrien määrittämiseen.
- 9-\*\* Profibus-parametrit
- 10-\*\* DeviceNetin ja CAN-kenttäväylän parametrit
- 13-\*\* Älykkään logiikanohjauksen parametrit
- 14-\*\* Erikoistoimintojen parametrit
- 15-\*\* Taajuusmuuttajan tietojen parametrit
- 16-\*\* Lukemien parametrit
- 17-\*\* Enkooderin optioiden parametrit
- 32-\*\* MCO 305:n perusparametrit
- 33-\*\* MCO 305:n lisäparametrit
- 34-\*\* MCO:n datalukemien parametrit

# **4.4.1 0-\*\* Toiminta/näyttö**

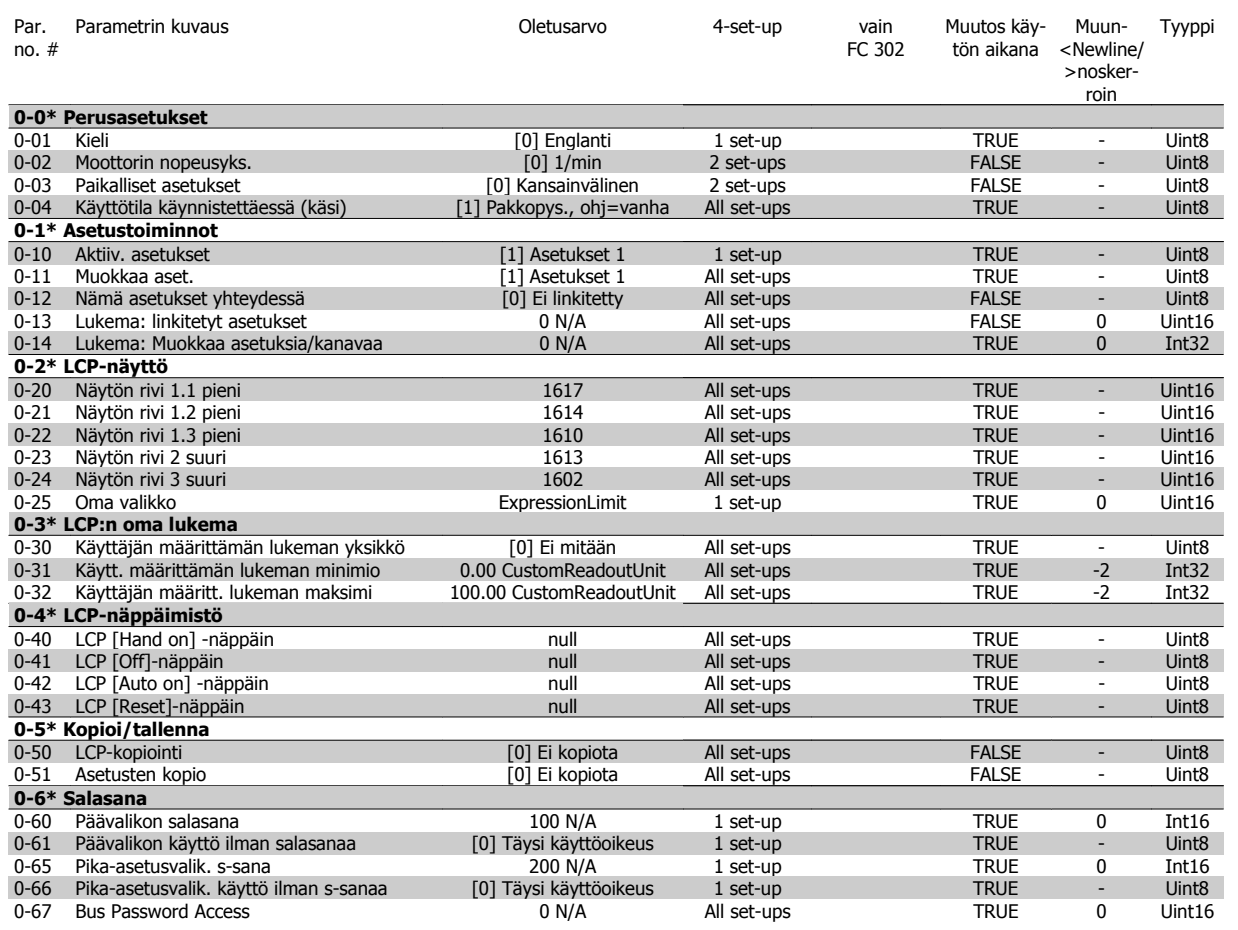
## **4.4.2 1-\*\* Kuorm./moott.**

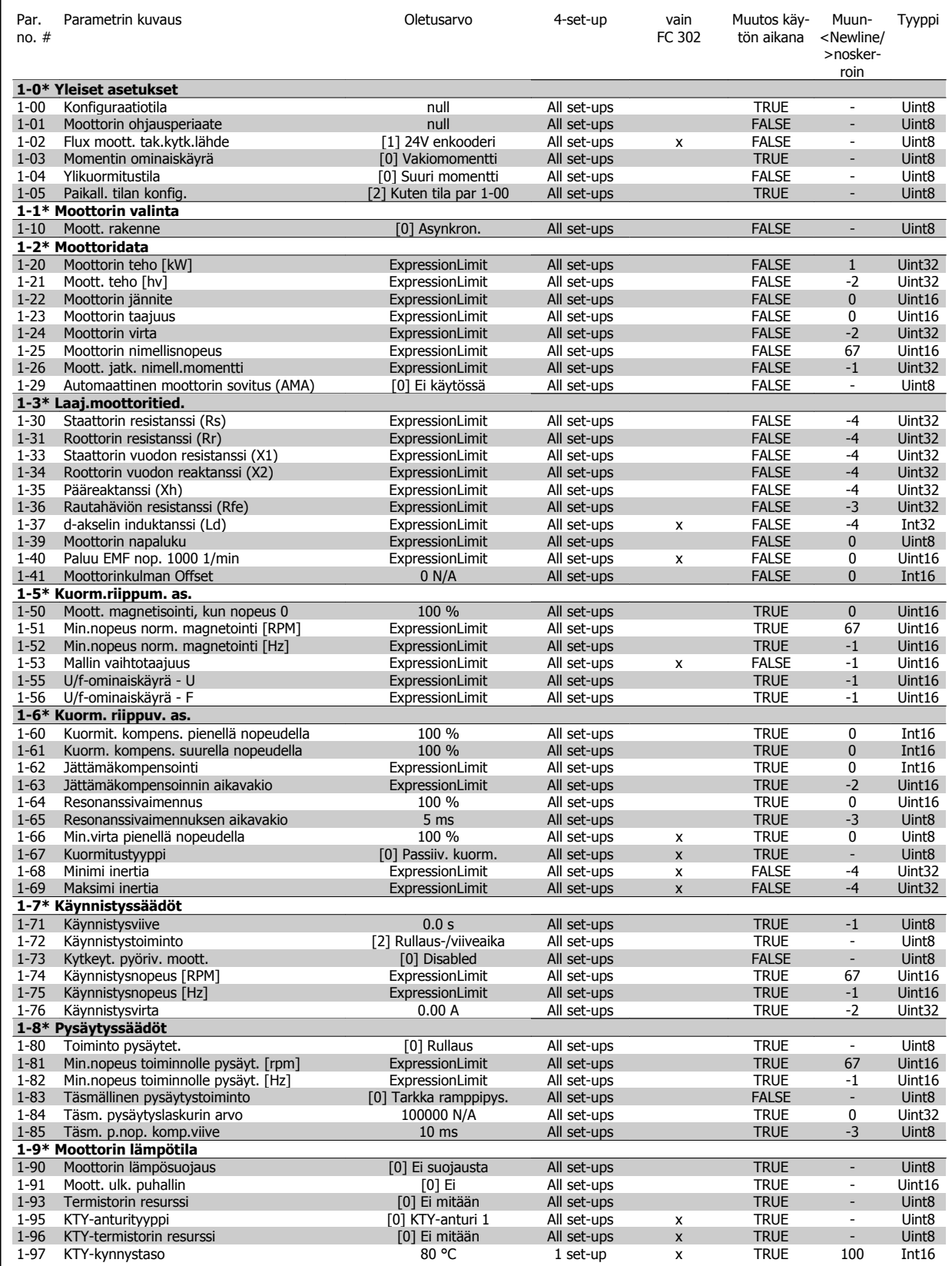

## **4.4.3 2-\*\* Jarrut**

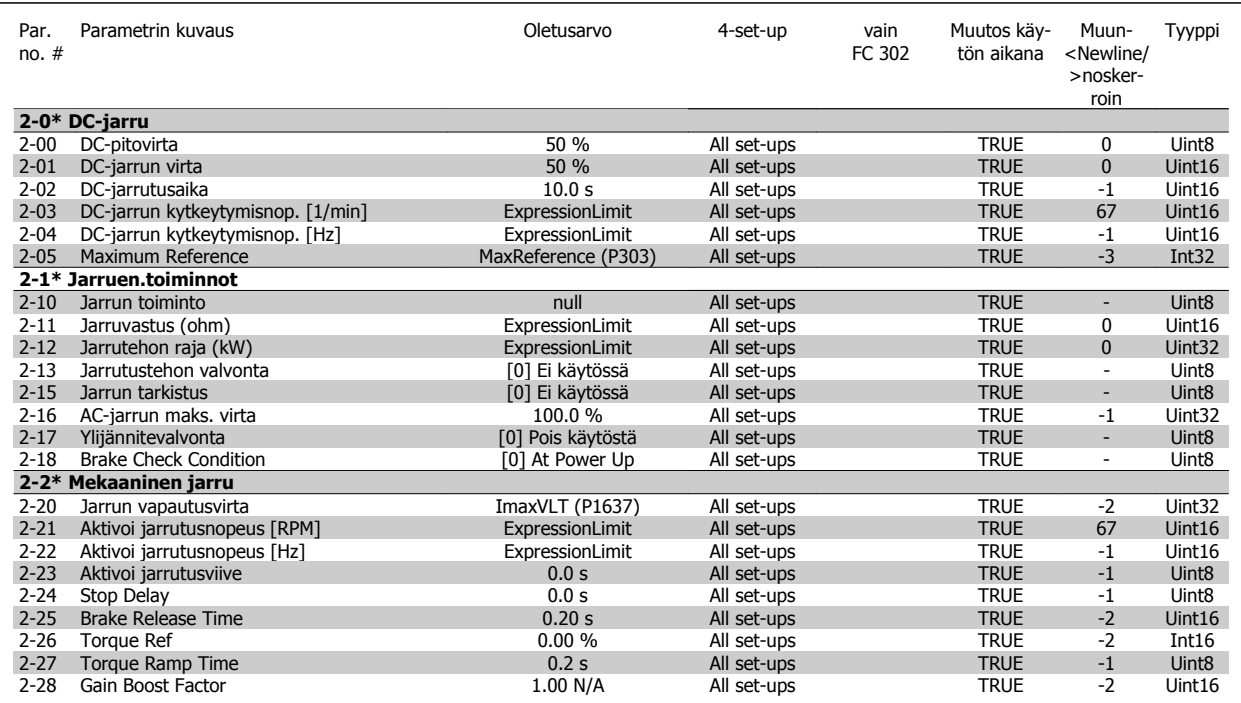

## **4.4.4 3-\*\* Ohjearvo / rampit**

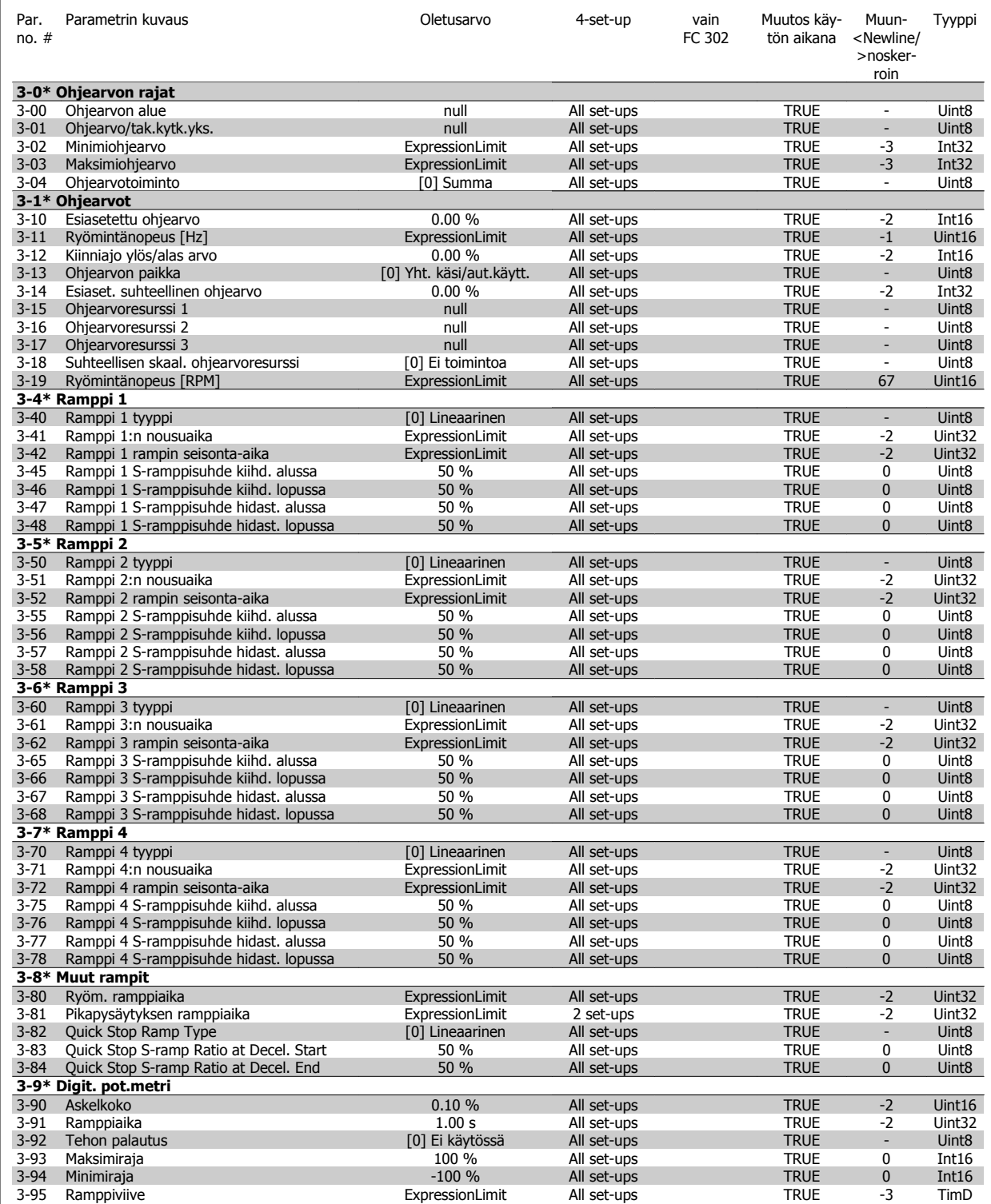

## **4.4.5 4-\*\* Rajat / varoitukset**

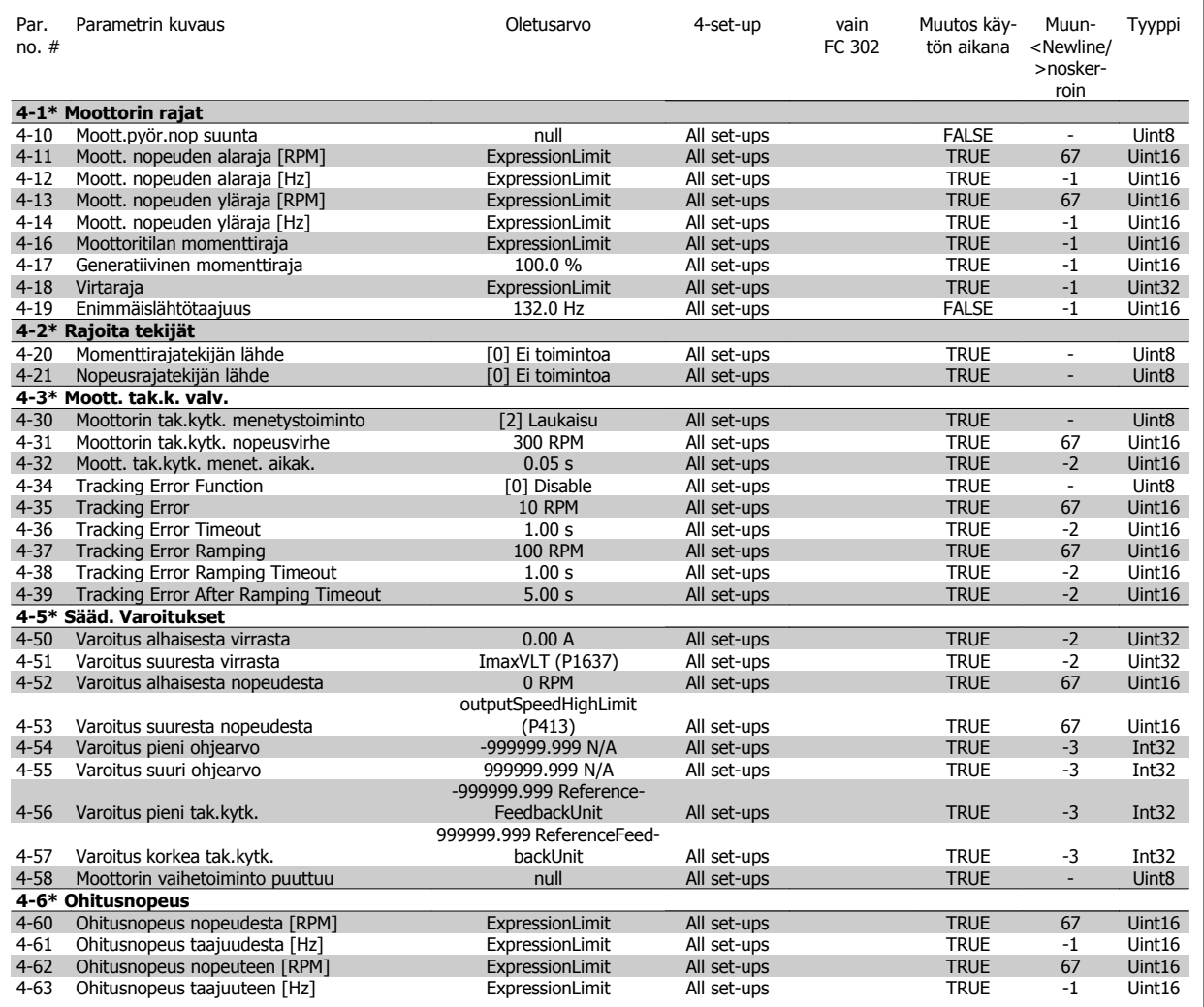

## **4.4.6 5-\*\* Digitaalinen tulo/lähtö**

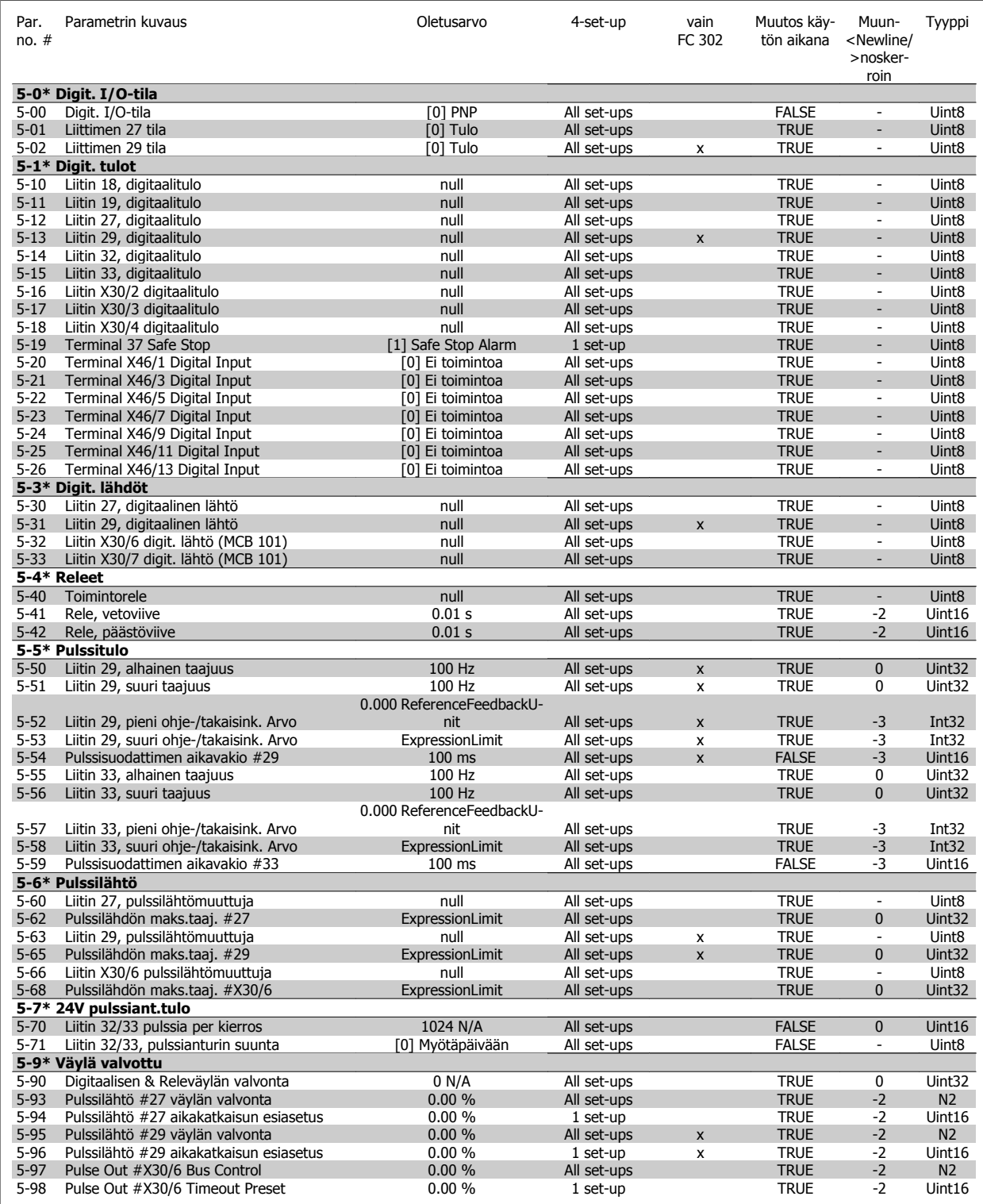

## **4.4.7 6-\*\* Anal. tulo/lähtö**

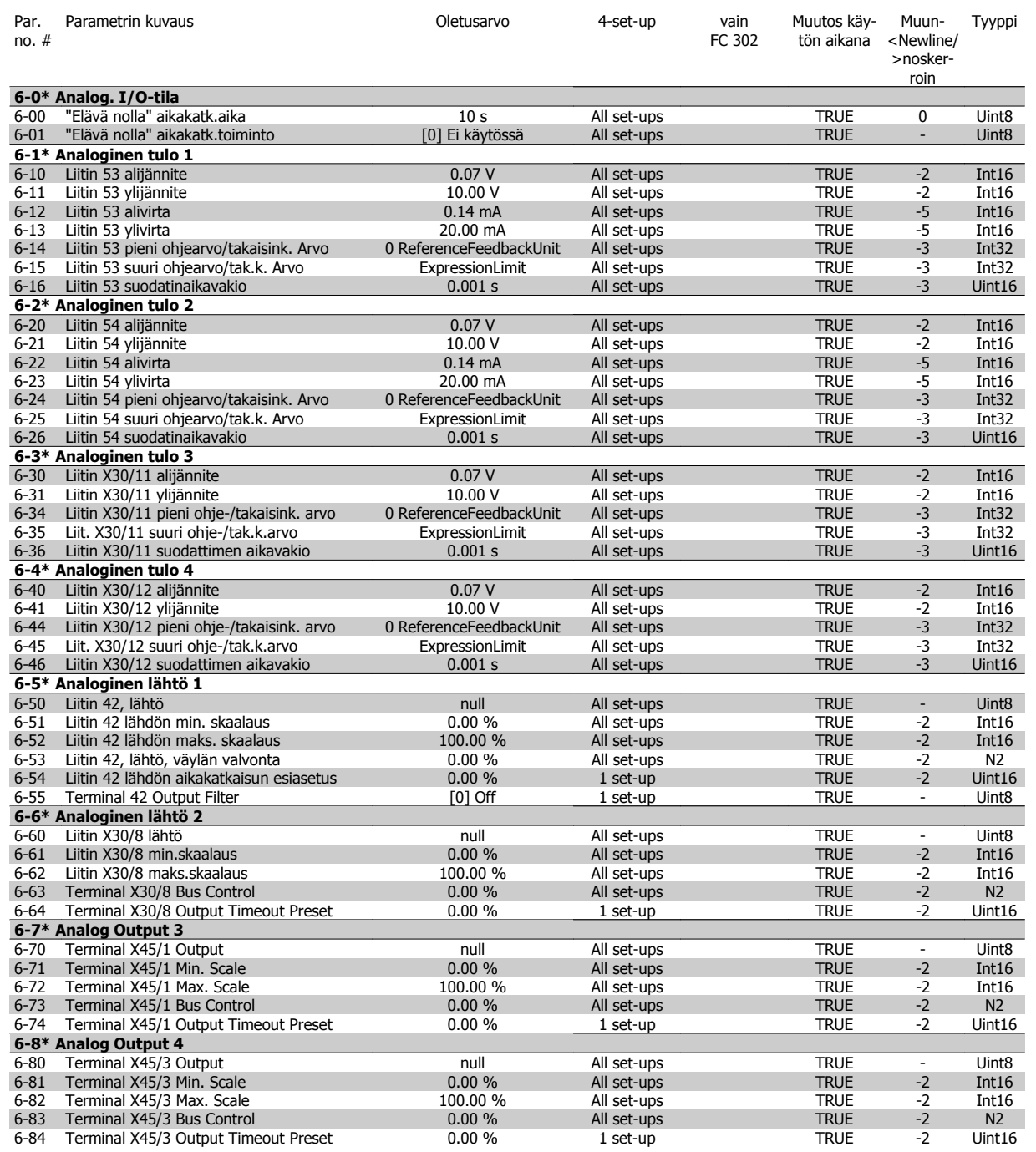

 **4**

## **4.4.8 7-\*\* Säätimet**

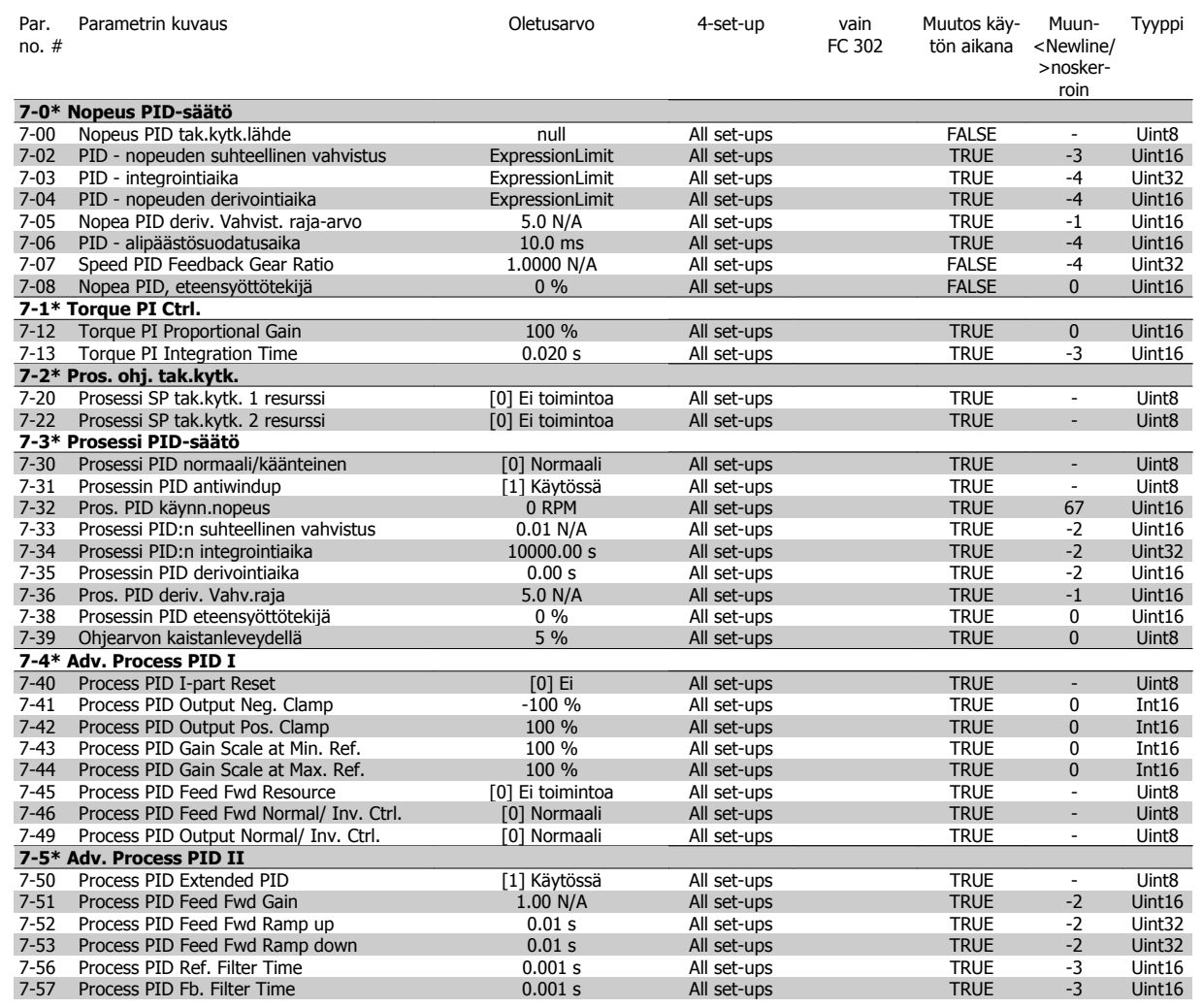

## **4.4.9 8-\*\* Tiedons. ja aset.**

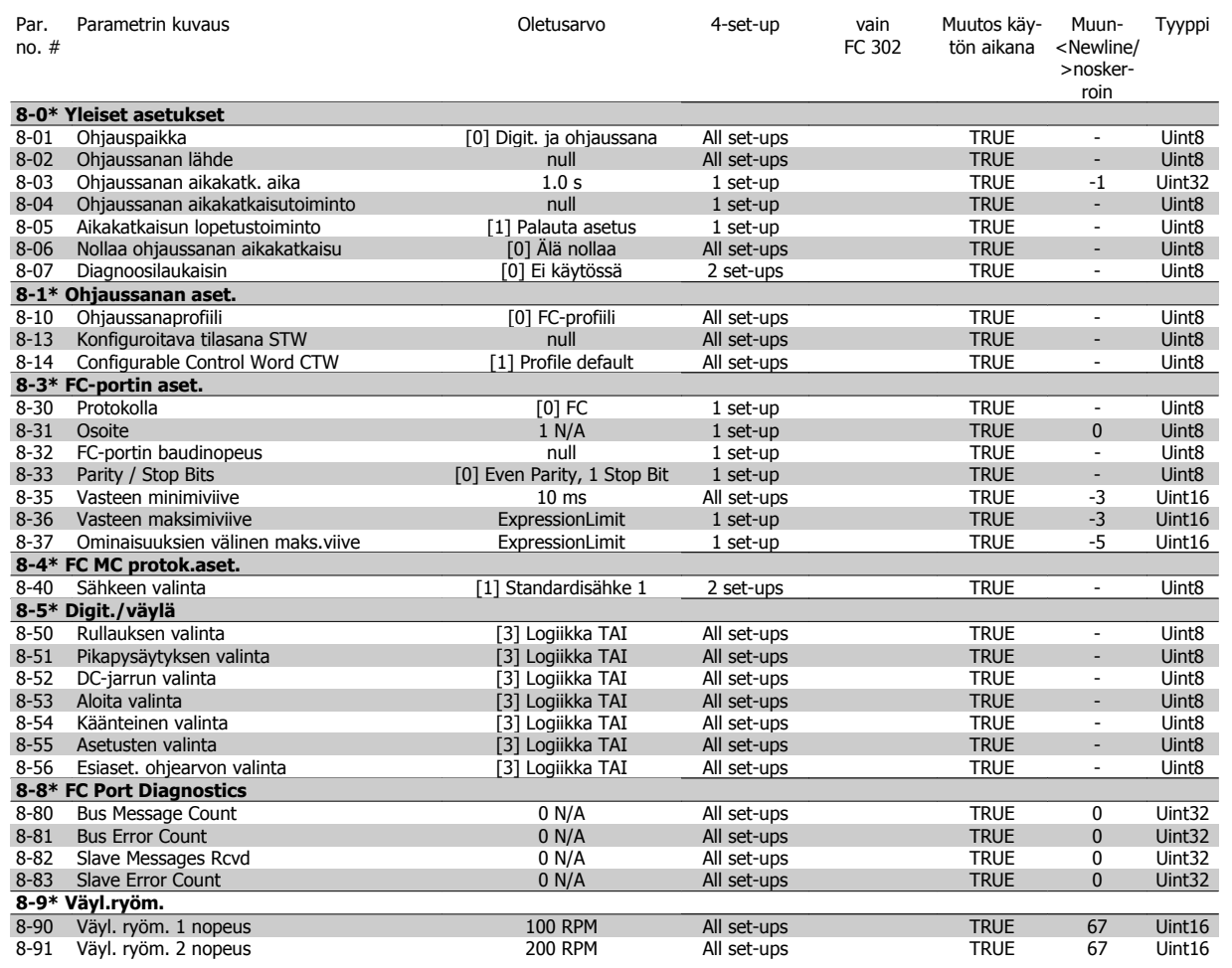

## **4.4.10 9-\*\* Profibus**

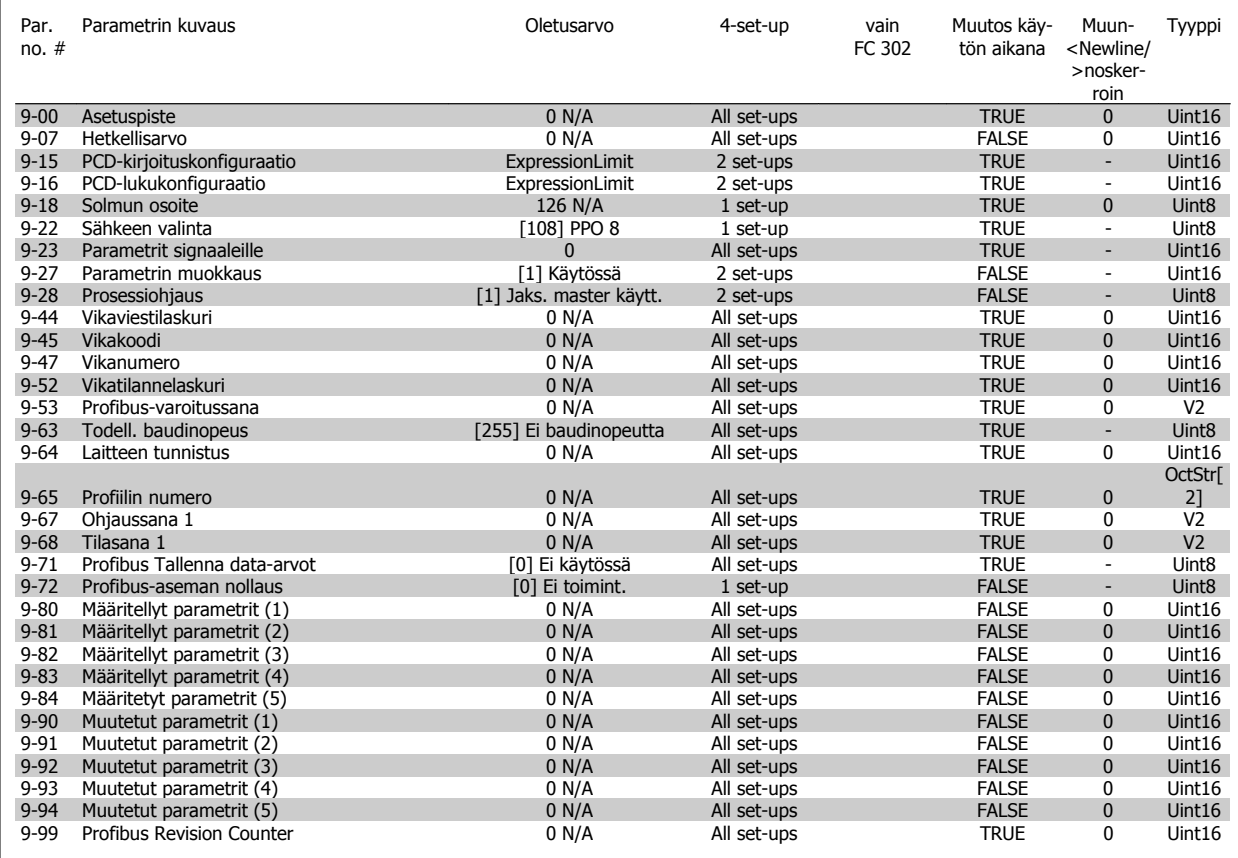

# **4.4.11 10-\*\* CAN-kenttäväylä**

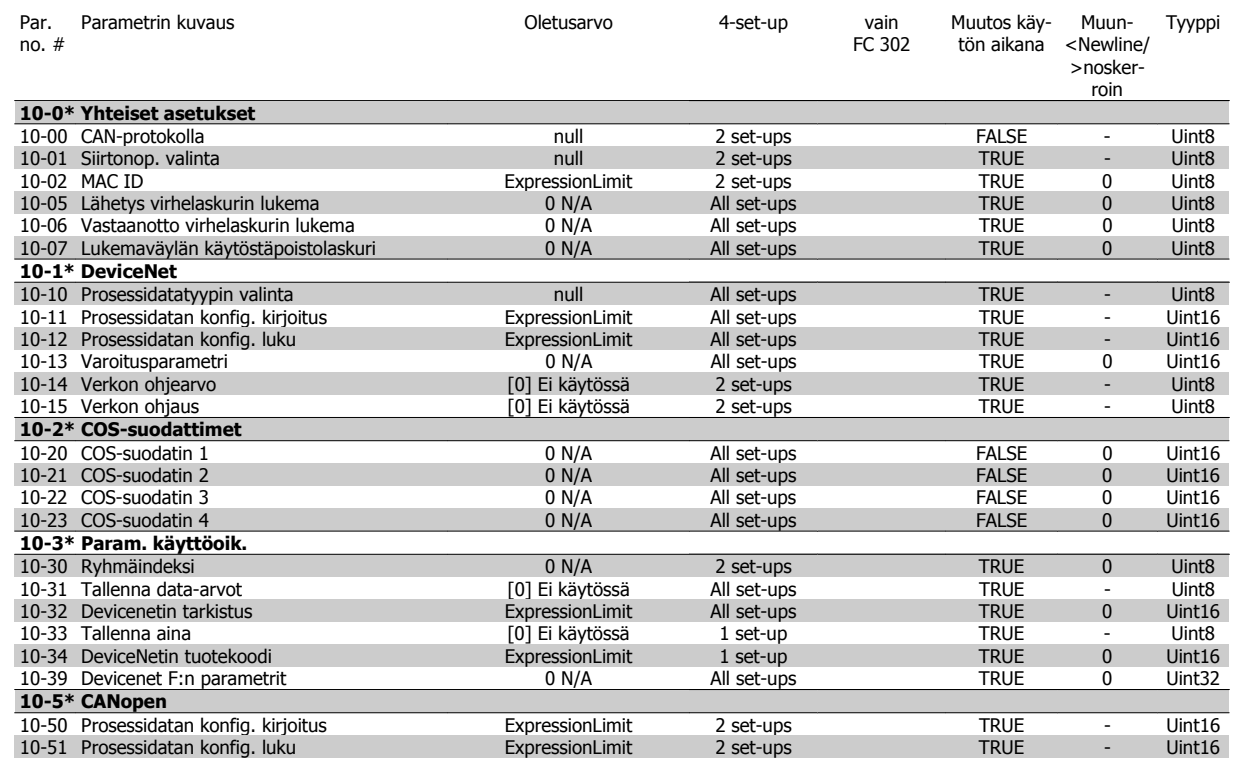

## **4.4.12 12-\*\* Ethernet**

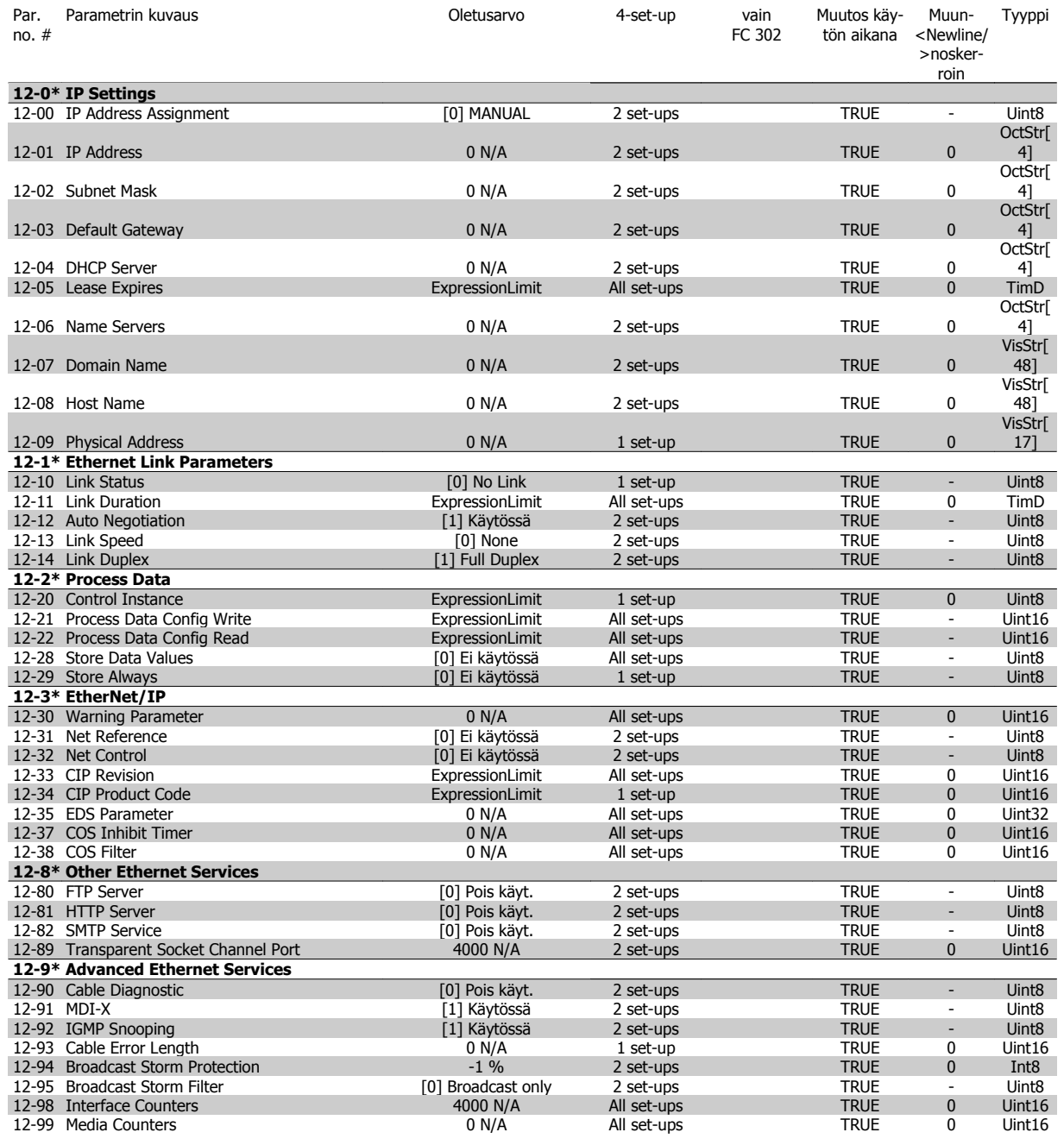

# **4.4.13 13-\*\* Älykäs logiikka**

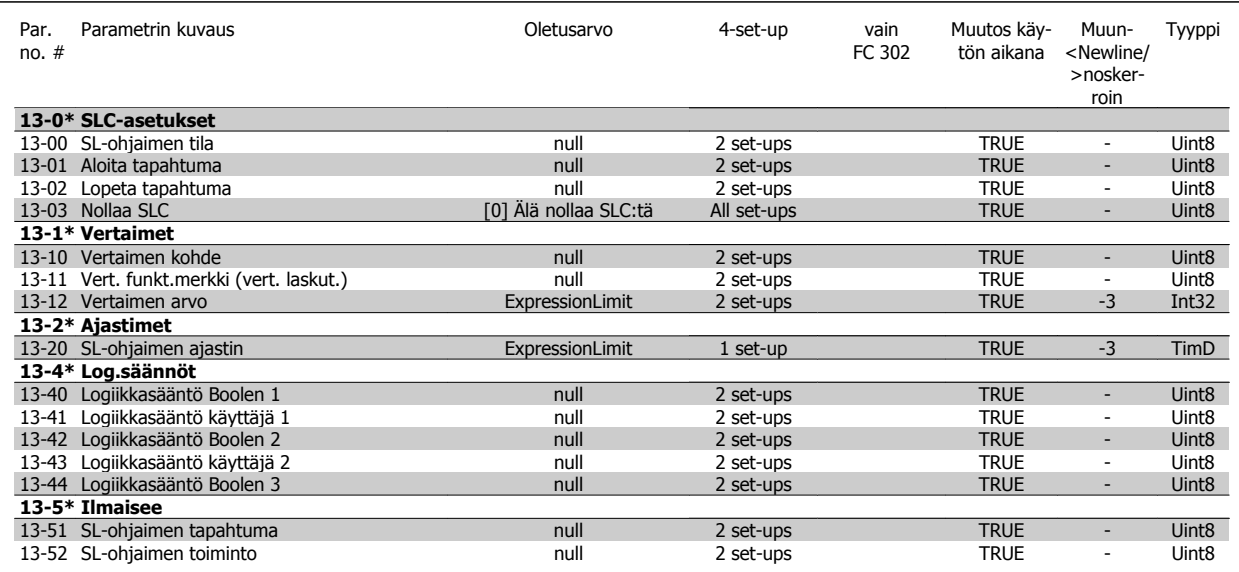

## **4.4.14 14-\*\* Erikoistoiminnot**

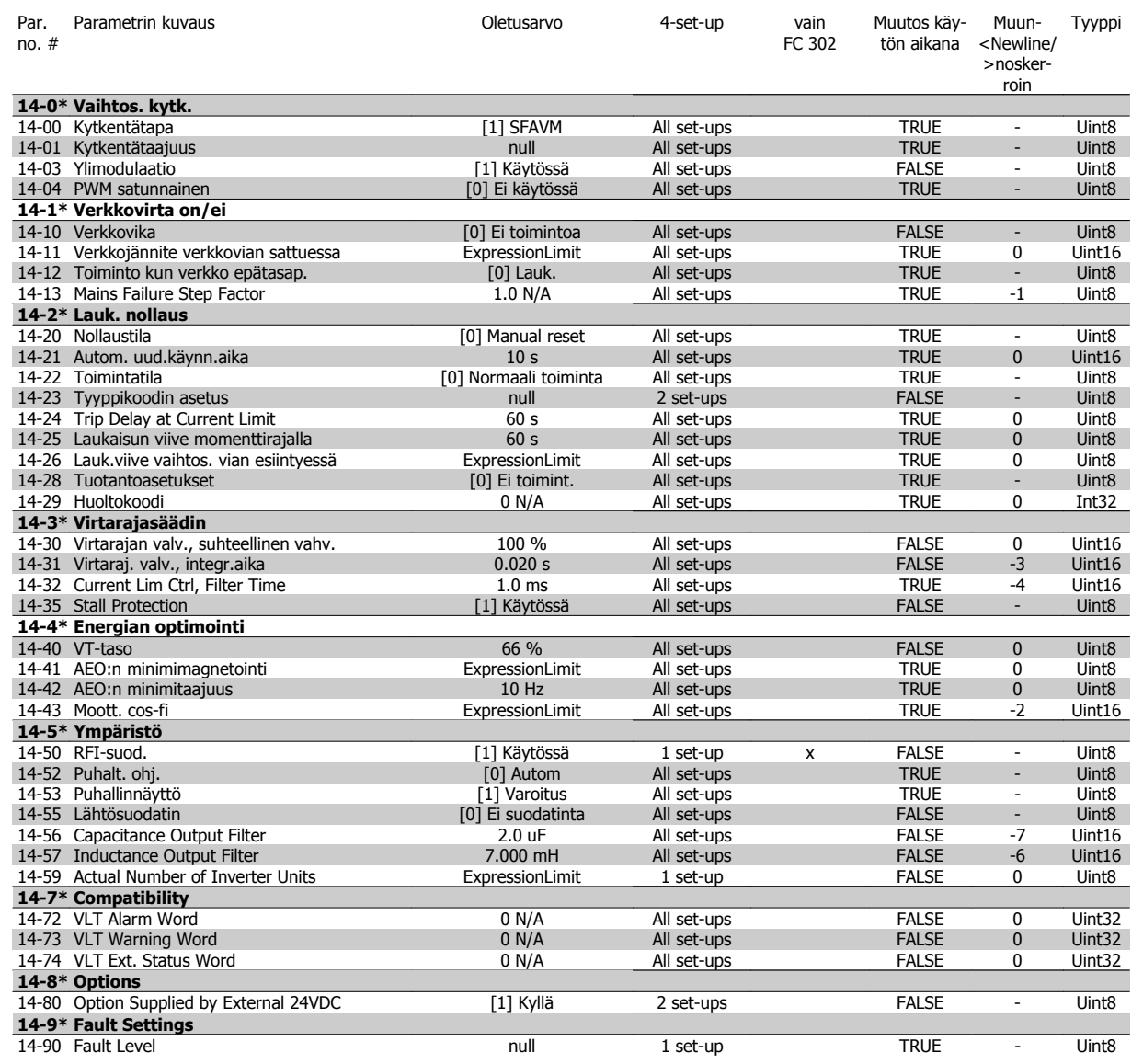

## **4.4.15 15-\*\* Taaj.muut. tiedot**

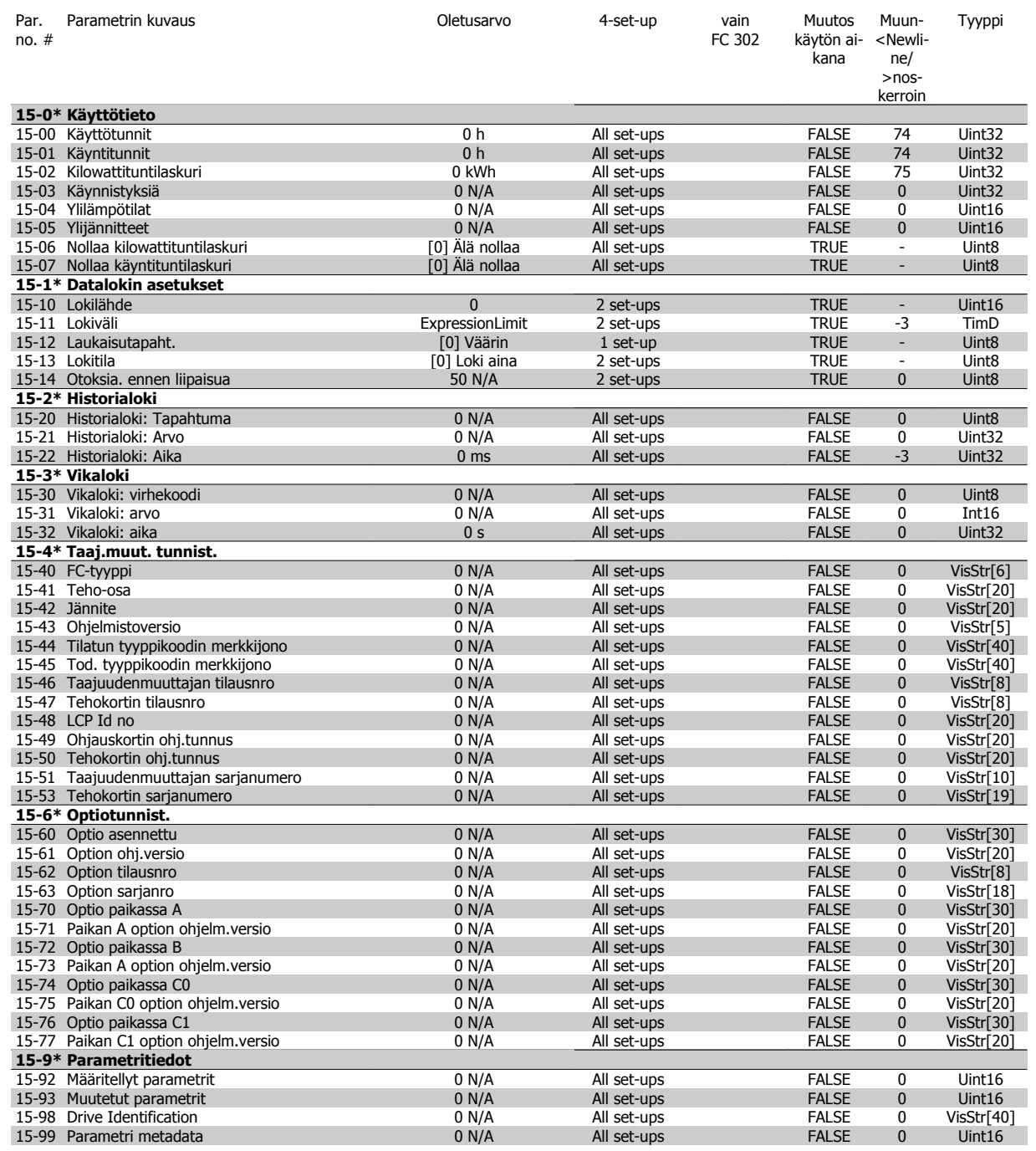

## **4.4.16 16-\*\* Datalukemat**

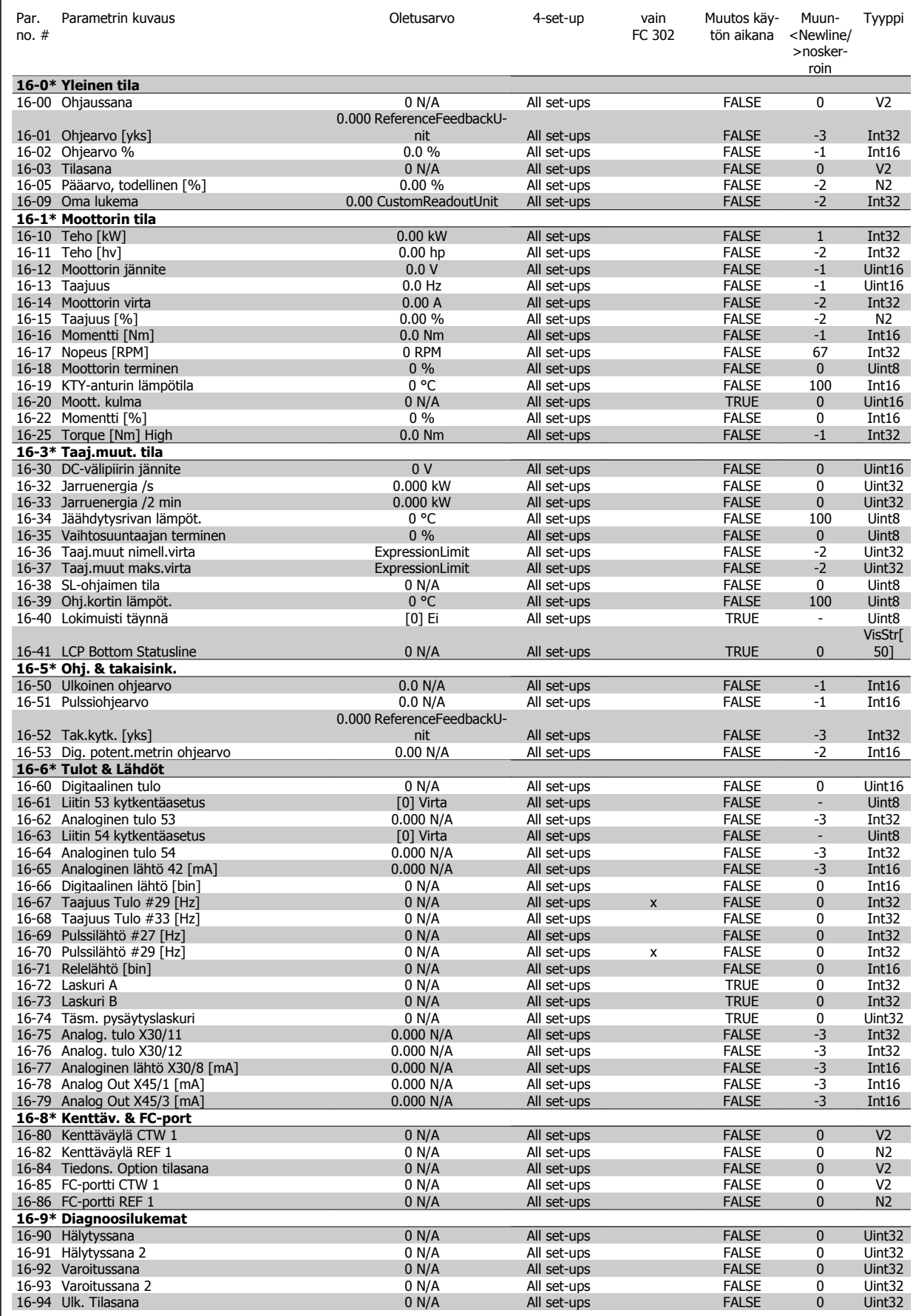

## **4.4.17 17-\*\* Moott. tak.k.optio**

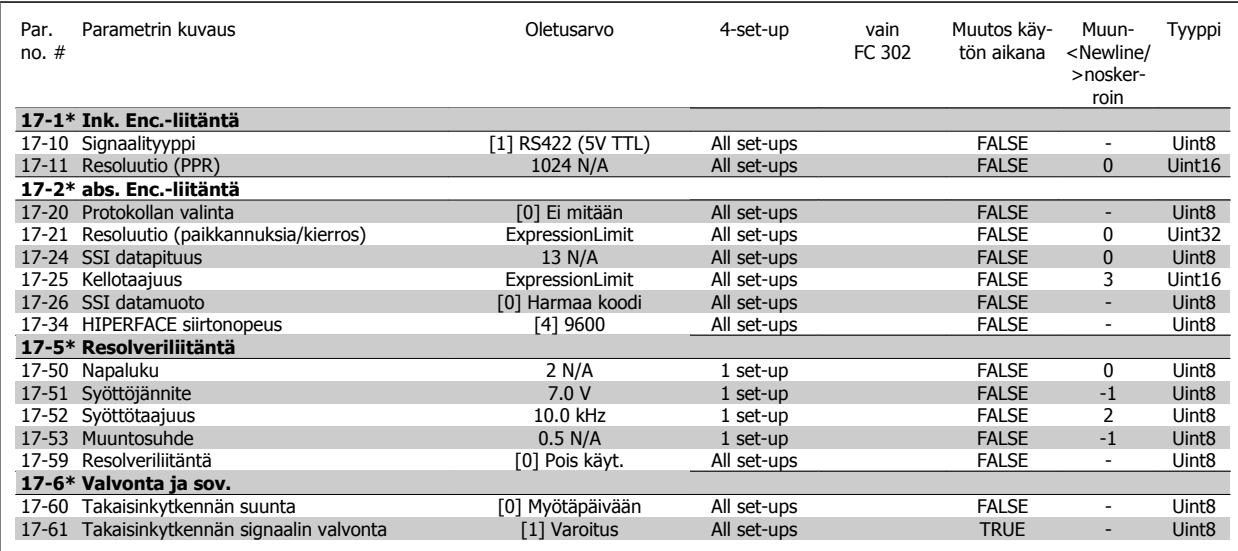

### **4.4.18 18-\*\* Data Readouts 2**

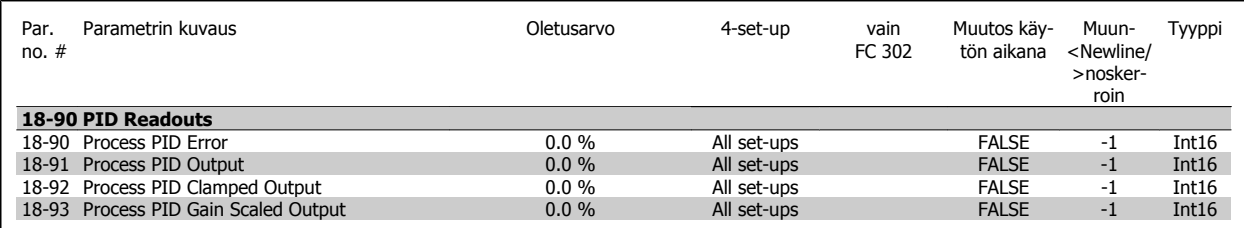

## **4.4.19 30-\*\* Special Features**

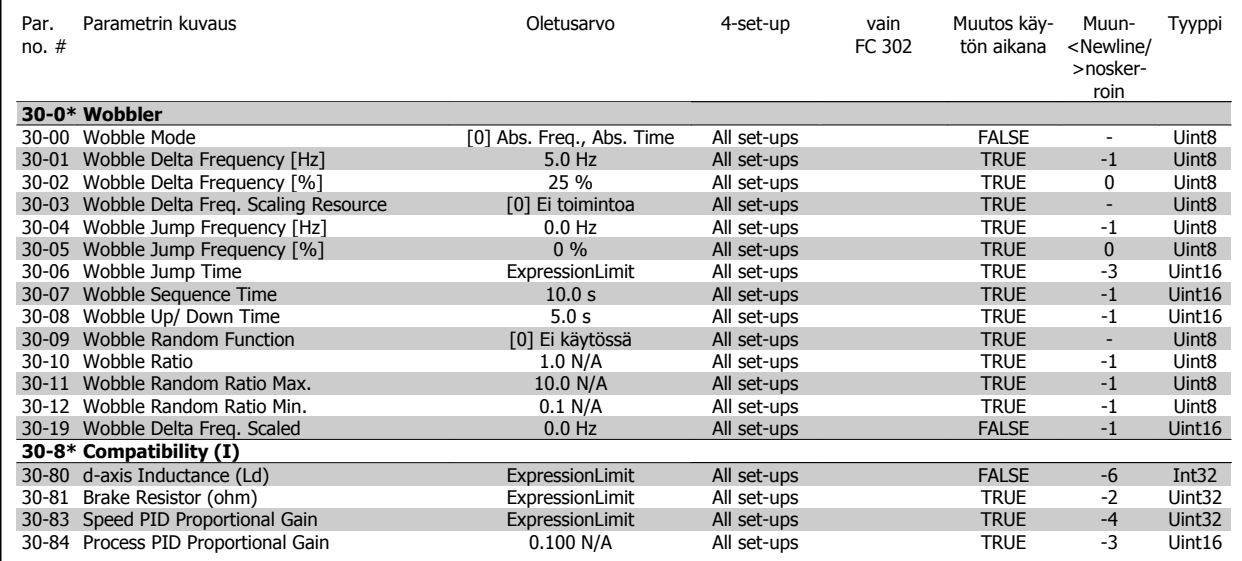

## **4.4.20 32-\*\* MCO-perusaset.**

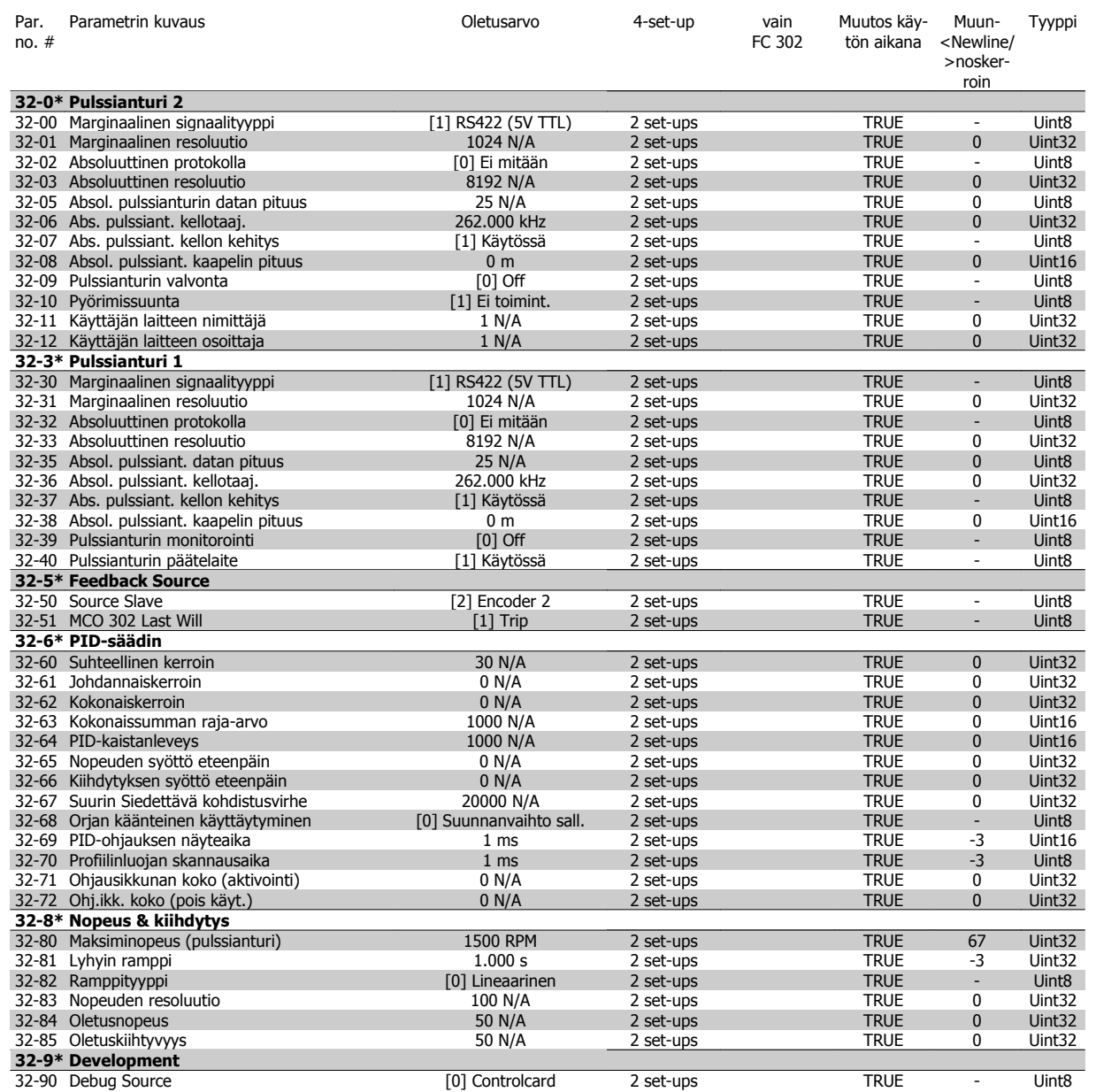

## **4.4.21 33-\*\* MCO:n käänt. aset.**

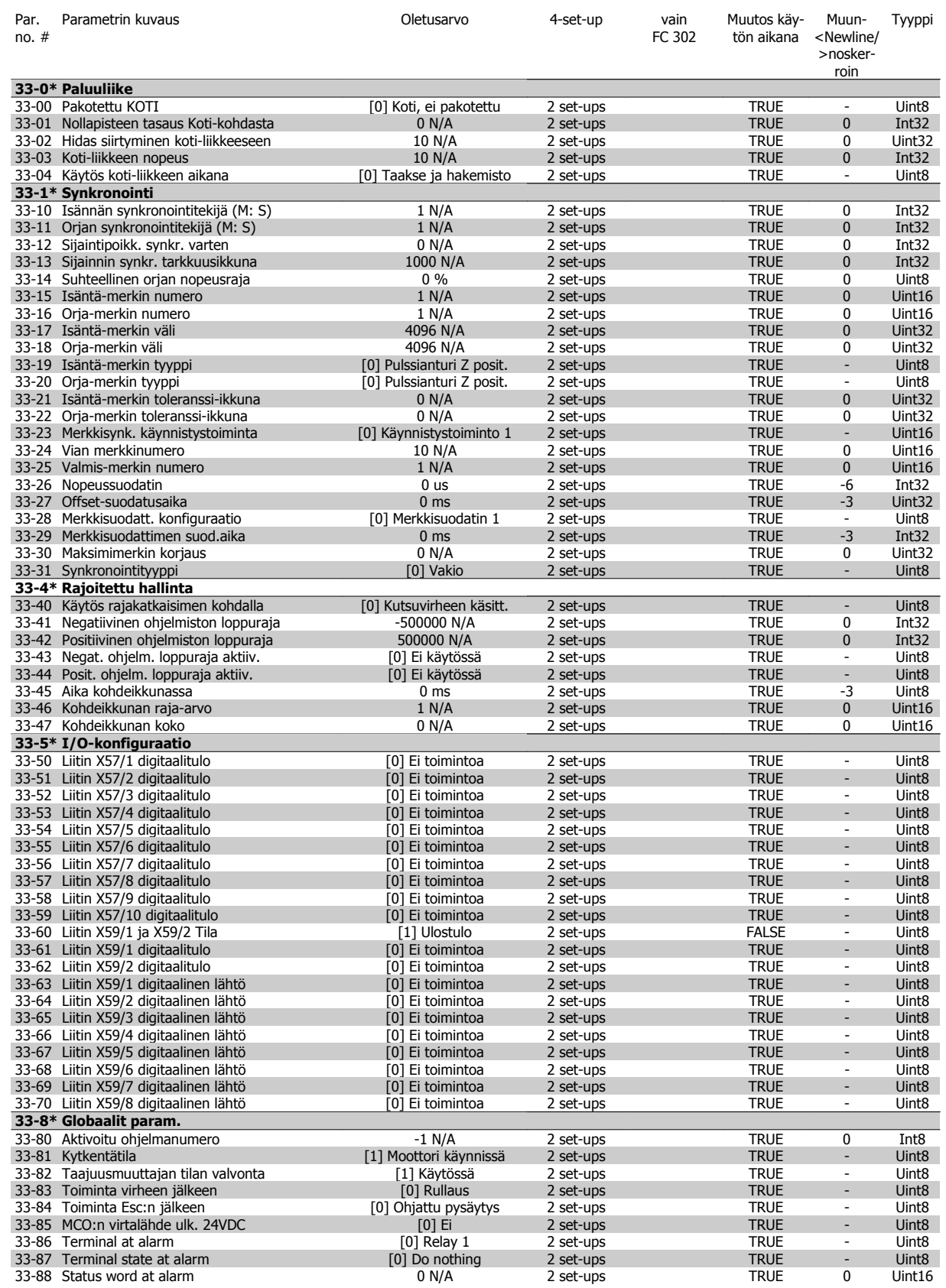

## **4.4.22 34-\*\* MCO-datalukemat**

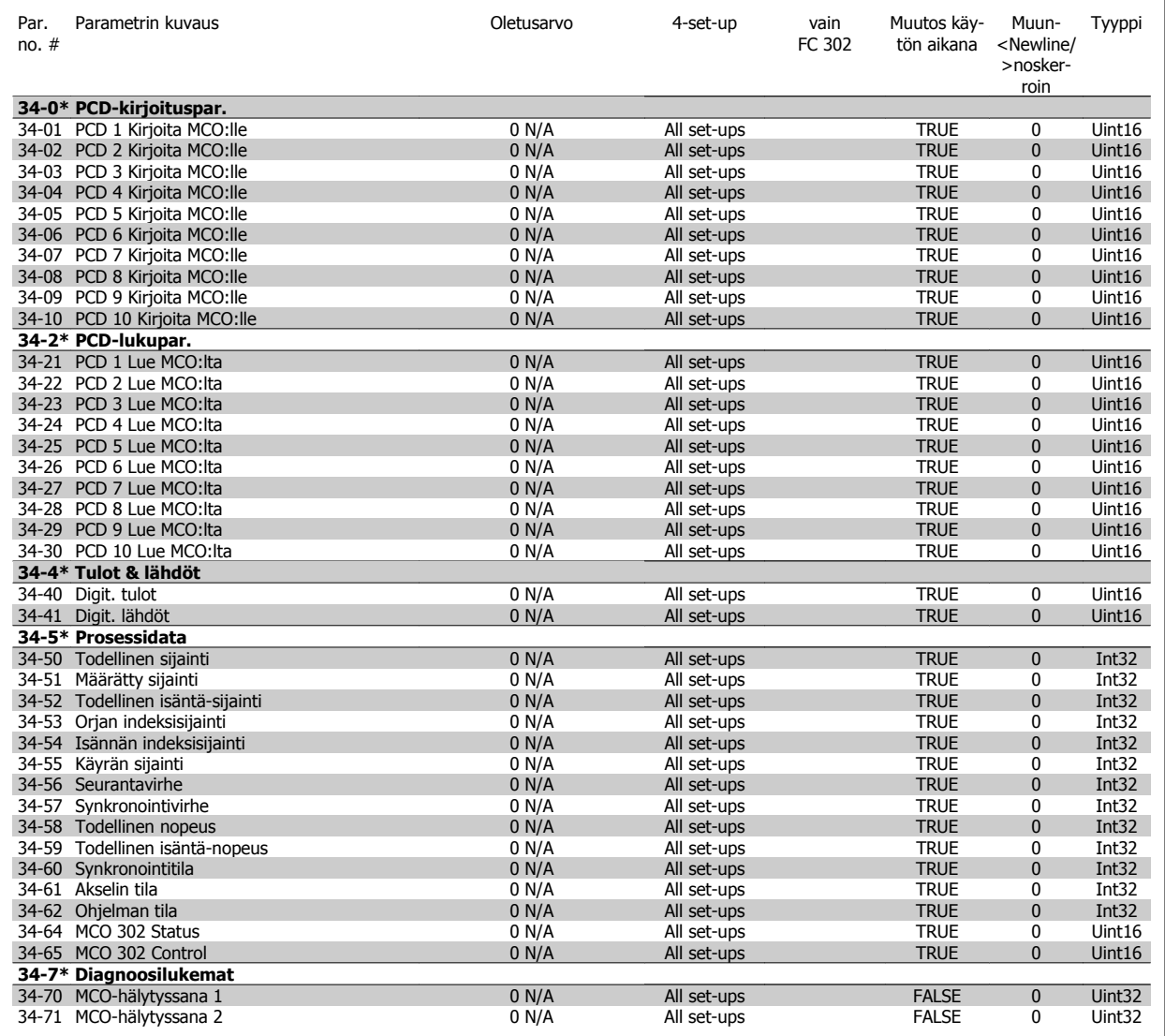

**4** 

# **5 Yleiset tekniset tiedot**

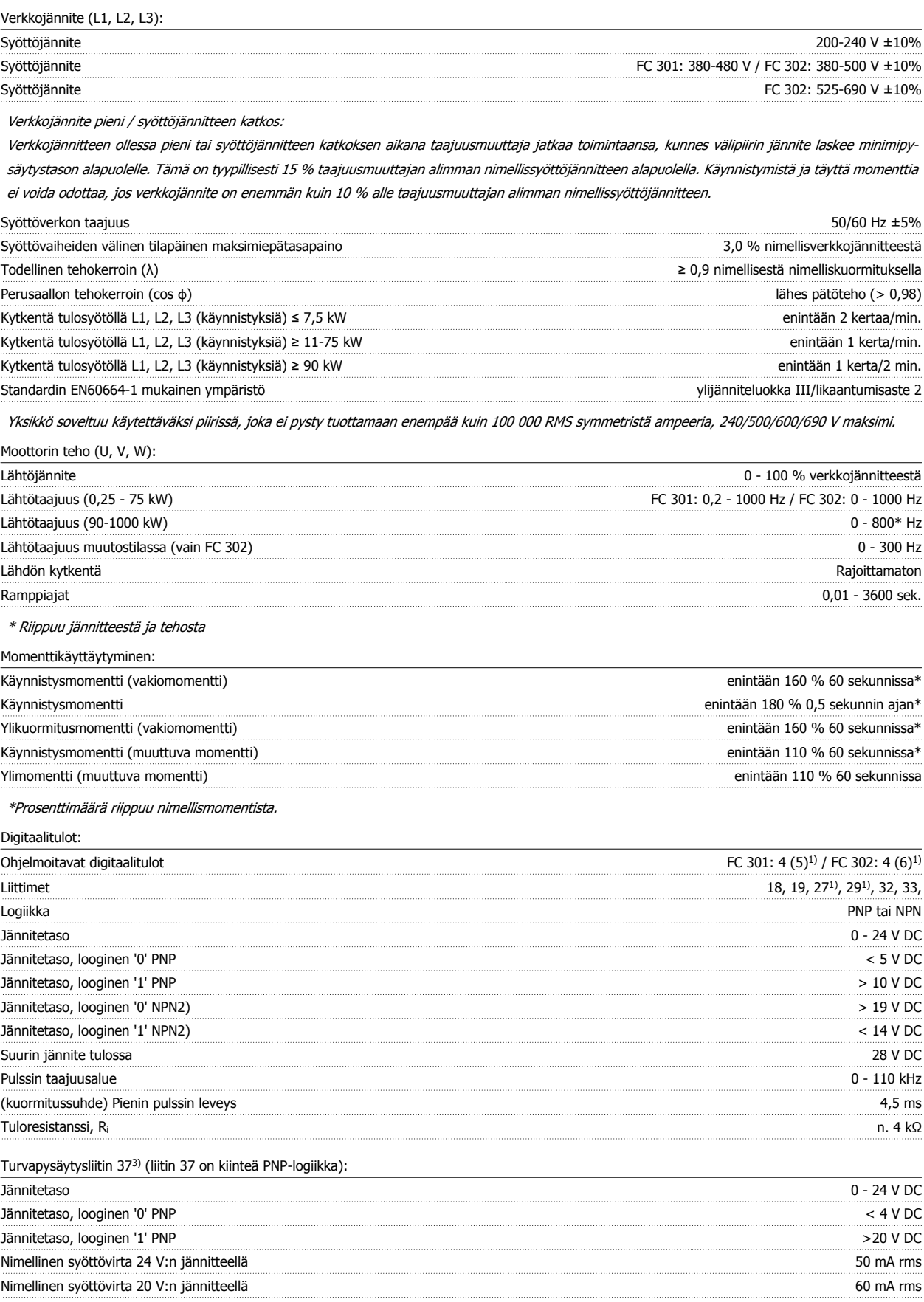

#### Syöttökapasitanssi 400 nF

Kaikki digitaalitulot on erotettu galvaanisesti syöttöjännitteestä (PELV) ja muista korkeajänniteliittimistä. 1) Liittimet 27 ja 29 voidaan myös ohjelmoida lähdöiksi.

#### 2) Paitsi turvapysäytysliitin 37.

3) Liitin 37 on saatavana vain malleissa FC 302 ja FC 301 A1, joissa on turvallinen pysäytys. Sitä voi käyttää ainoastaan turvapysäytystulona. Liitin 37 sopii standardin EN 954-1 kategorian 3 mukaisiin kokoonpanoihin (standardin EN 60204-1 kategorian 0 mukainen turvallinen pysäytys) EU:n konedirektiivin 98/37/EY vaatimusten mukaisesti. Liitin 37 ja turvapysäytystoiminto on suunniteltu standardien EN 60204-1, EN 50178, EN 61800-2, EN 61800-3 ja EN 954-1 mukaisesti. Katso ohjeet turvallisen pysäytyksen oikeaan ja turvalliseen käyttöön Suunnitteluoppaan asiaan liittyvistä tiedoista ja ohjeista. Vain

4) FC 302.

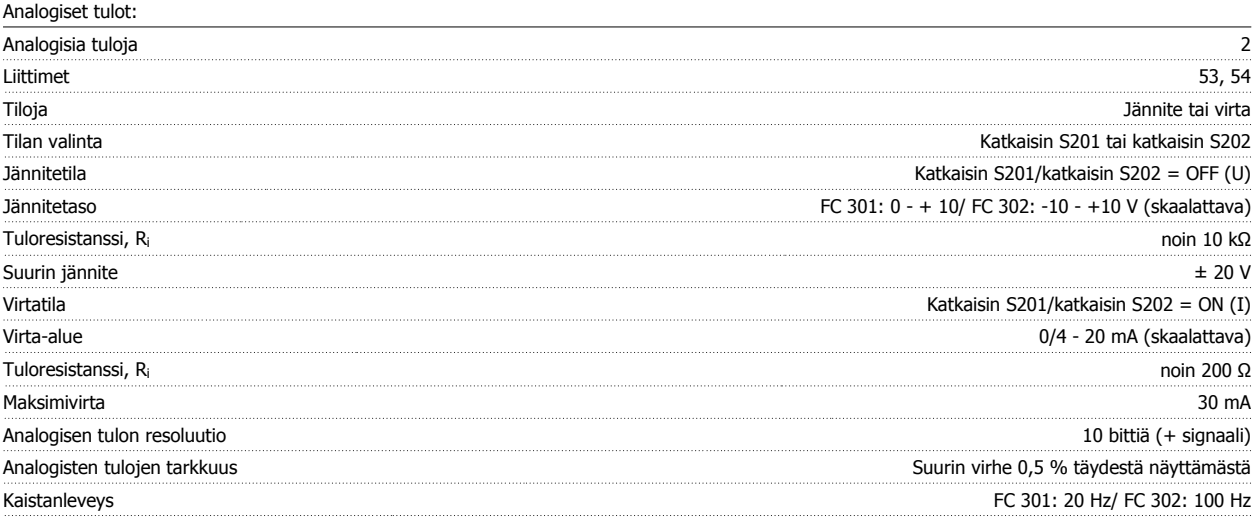

Analogiset tulot on erotettu galvaanisesti syöttöjännitteestä (PELV) ja muista korkeajänniteliittimistä.

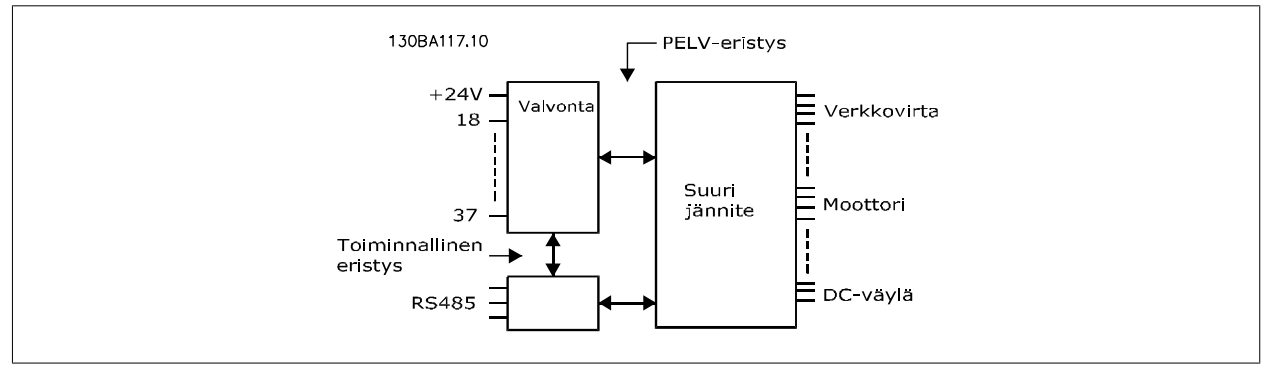

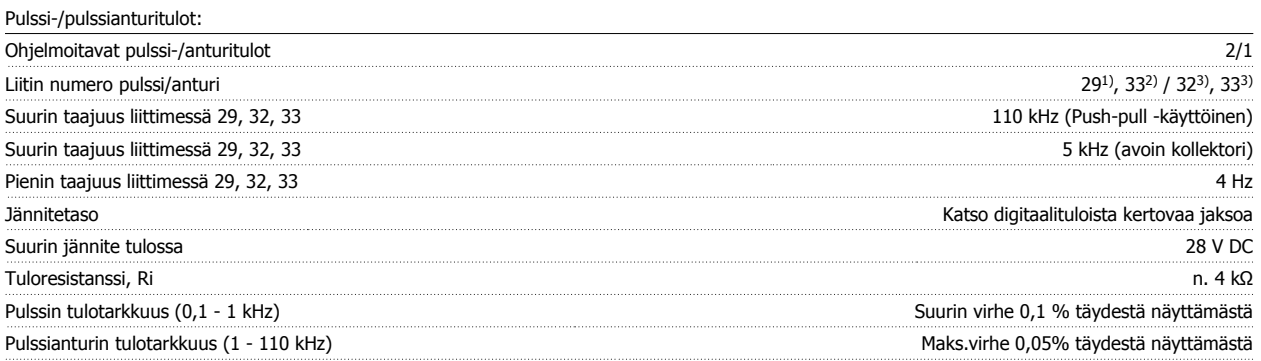

Pulssi- ja pulssianturitulot (liittimet 29, 32, 33) on eristetty galvaanisesti syöttöjännitteestä (PELV) ja muista suurjänniteliittimistä. Vain 1) FC 302

2) Pulssitulot ovat 29 ja 33

3) Pulssianturitulot: 32 = A ja 33 = B

**5** 

Digitaalilähtö:

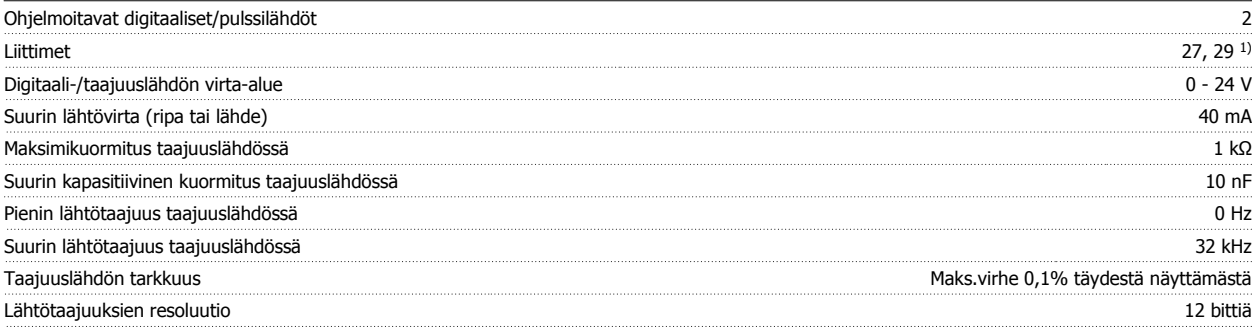

1) Liittimet 27 ja 29 voidaan myös ohjelmoida tuloksi.

Digitaalilähtö on erotettu galvaanisesti syöttöjännitteestä (PELV) ja muista suurjänniteliittimistä.

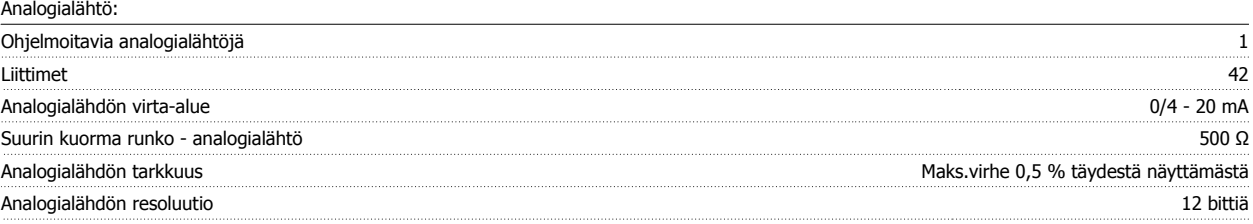

Analoginen lähtö on erotettu galvaanisesti syöttöjännitteestä (PELV) ja muista suurjänniteliittimistä.

Ohjauskortti, 24 V:n tasavirtaulostulo:

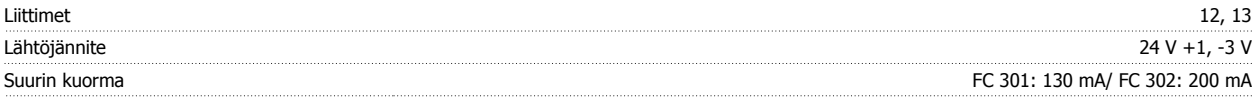

24 V:n tasavirtasyöttö on erotettu galvaanisesti verkkojännitteestä (PELV), mutta sillä on sama potentiaali kuin analogisilla ja digitaalisilla tuloilla ja lähdöillä.

Ohjauskortti, +10 V:n tasavirtaulostulo:

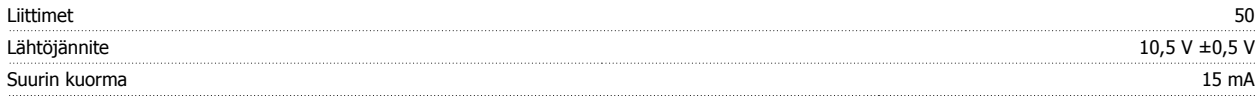

10 V:n tasavirtalähde on erotettu galvaanisesti syöttöjännitteestä (PELV) ja muista korkeajänniteliittimistä.

Ohjauskortti, RS 485 -sarjaliikenne:

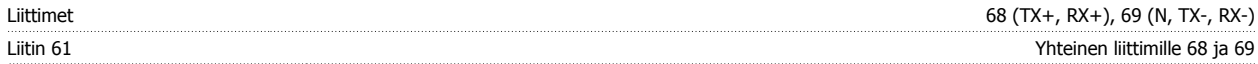

RS 485 -sarjaliitäntäpiiri on erotettu toiminnallisesti muista keskeisistä piireistä ja eristetty galvaanisesti syöttöjännitteestä (PELV).

Ohjauskortti, USB-sarjaliitäntä:

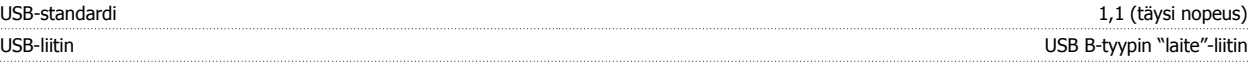

Kytkentä PC:hen tehdään isännän ja laitteen välisellä USB-standardikaapelilla.

USB-liitäntä on eristetty galvaanisesti syöttöjännitteestä (PELV) ja muista suurjänniteliittimistä.

USB-maaliitäntää ei ole eristetty galvaanisesti suojamaadoituksesta. Käytä ainoastaan eristettyä kannettavaa tietokonetta PC-yhteytenä taajuusmuuttajan USB-liitäntään.

Relelähdöt:

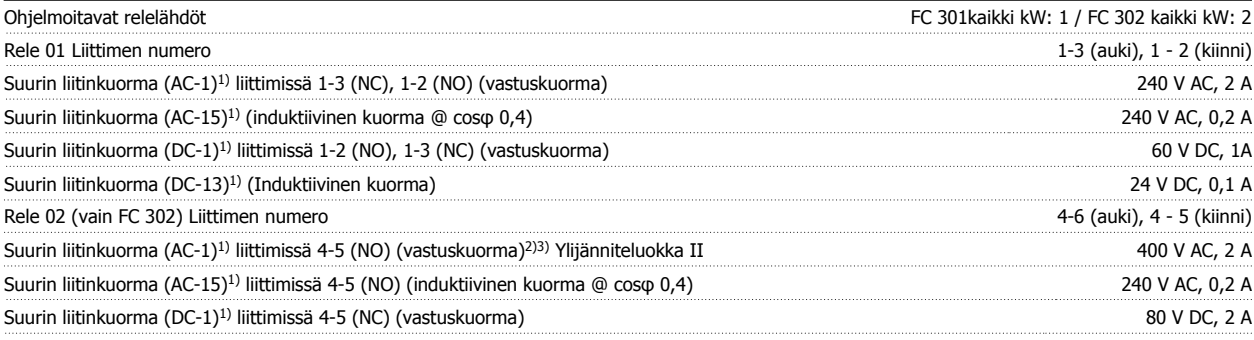

MG.33.AE.20 - VLT<sup>®</sup> on rekisteröity Danfoss-tavaramerkki  $93$ 

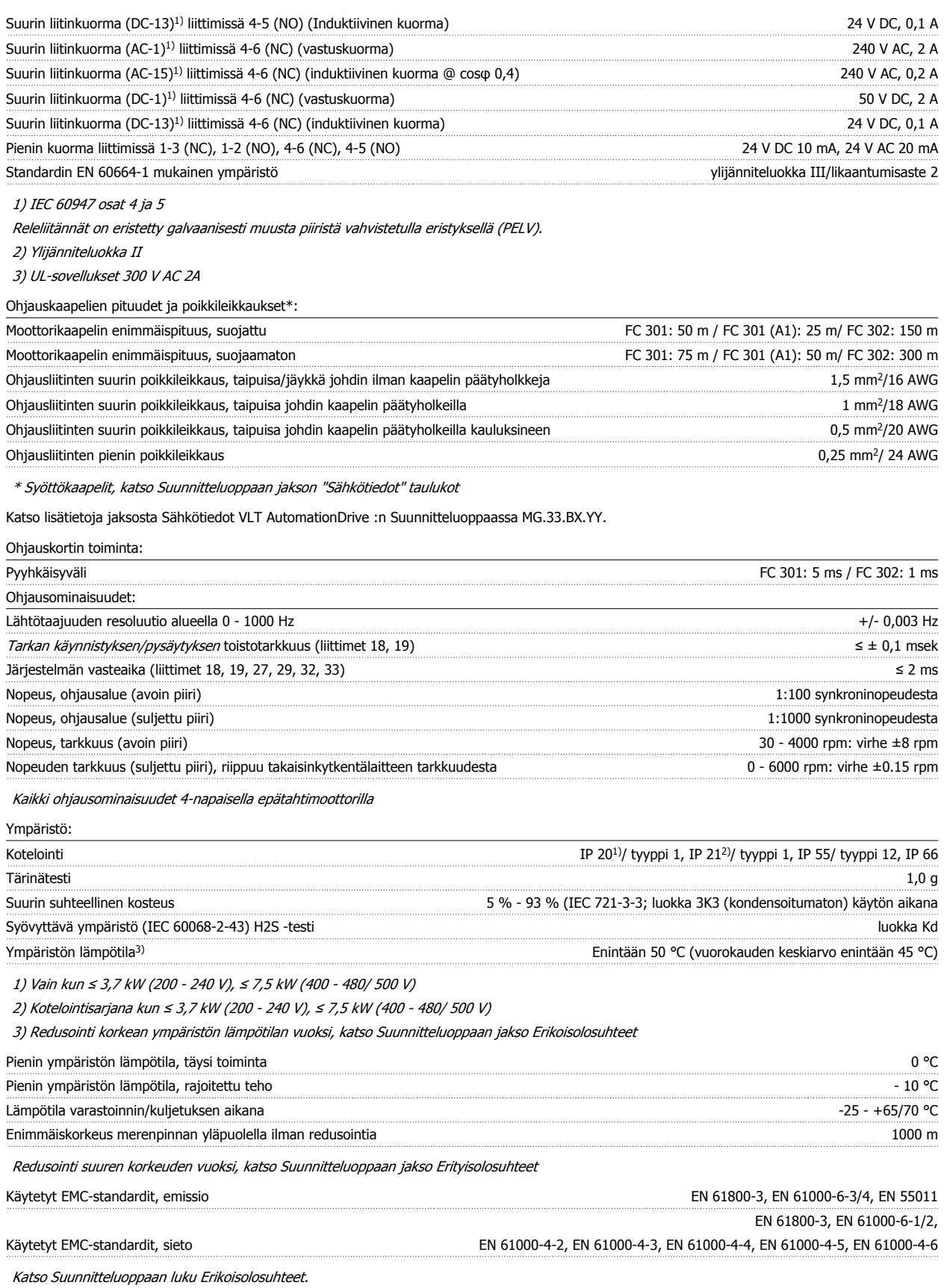

#### Suojaus ja ominaisuudet:

- Elektroninen moottorin lämpösuojaus ylikuormitukselta.
- Jäähdytysrivan lämpötilan valvonta varmistaa, että taajuusmuuttaja laukeaa, jos lämpötila nousee ennalta määritetylle tasolle. Ylikuormituslämpötilaa ei voi nollata, ennen kuin jäähdytysrivan lämpötila on alle seuraavien sivujen taulukoissa määritettyjen arvojen (ohje - nämä lämpötilat voivat vaihdella tehon, runkokokojen, koteloinnin jne. mukaan).
- Taajuusmuuttaja on suojattu liittimien U, V, W oikosulkua vastaan.
- Jos verkkovirrasta puuttuu vaihe, taajuusmuuttaja laukaisee tai antaa varoituksen (riippuen kuormituksesta).
- Välipiirin jännitteen valvonta varmistaa, että taajuusmuuttaja laukaisee, jos välipiirin jännite on liian suuri tai liian pieni.
- Taajuusmuuttaja tekee jatkuvasti tarkistuksia kriittisten sisälämpötilojen, kuormitusvirran, välipiirin korkean jännitteen ja alhaisten moottorin nopeuksien varalta. Reaktiona kriittiseen arvoon taajuusmuuttaja voi säätää kytkentätaajuutta ja/tai muuttaa kytkentätapaa varmistaakseen taajuusmuuttajan suorituskyvyn.

6 Vianmääritys **Van AutomationDrive FC 300:n käyttöohjeet** 

# **6 Vianmääritys**

## **6.1.1 Varoitukset/Hälytysviestit**

Varoituksesta tai hälytyksestä ilmoittaa sitä vastaava LED-merkkivalo taajuusmuuttajan etuosassa sekä näytölle tuleva koodi.

Varoitus pysyy aktiivisena, kunnes sen syy on poistettu. Tietyissä olosuhteissa moottorin toiminta voi edelleen jatkua. Varoitusviestit voivat olla kriittisiä, mutta eivät välttämättä.

Hälytystilanteessa taajuusmuuttaja on jo katkaissut laitteen toiminnan. Hälytykset on kuitattava, jotta laitetta voitaisiin edelleen käyttää, kun hälytysten syy on korjattu.

#### **Tämä voidaan tehdä kolmella eri tavalla:**

**Huom**

- 1. Käyttämällä LCP:n ohjauspaneelin [RESET]-painiketta.
- 2. Digitaalisen tuloliitännän kautta "Reset"-toiminnolla
- 3. Sarjaliikenteen/optiona saatavan kenttäväylänkautta.

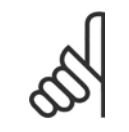

LCP:n [RESET]-näppäimellä tehdyn manuaalisen nollauksen jälkeen moottori on käynnistettävä uudelleen [AUTO ON] -näppäimellä.

Jos hälytystä ei voi kuitata, syynä voi olla, että sen syytä ei ole korjattu tai hälytys on laukaistu ja lukittu (katso myös seuraavan sivun taulukkoa).

Laukaistavat ja lukittavat hälytykset tuovat lisäsuojaa, mikä tarkoittaa, että verkkovirta on kytkettävä pois päältä, ennen kuin hälytys voidaan kuitata. Kun taajuusmuuttaja on kytketty jälleen päälle, sen toimintaa ei ole enää estetty, ja se voidaan kuitata edellä kuvatulla tavalla, kun syy on korjattu.

Hälytykset, joita ei ole laukaistu ja lukittu, voidaan kuitata myös automaattisella kuittaustoiminnolla parametrissa par. 14-20 Nollaustila (varoitus: automaattinen uudelleenkäynnistyminen on mahdollista!)

Jos varoitus ja hälytys merkitään seuraavan sivun taulukon koodin vastaisesti, tämä tarkoittaa, että joko varoitus annetaan ennen hälytystä tai on mahdollista määrittää, onko kyseessä varoitus vai hälytys, joka tulee näytölle tietyn vian yhteydessä.

Tämän voi tehdä esimerkiksi parametrissa par. 1-90 [Moottorin lämpösuojaus](#page-50-0). Hälytyksen tai laukaisun jälkeen moottori rullaa vapaasti ja hälytys ja varoitus vilkkuvat. Kun ongelma on korjattu, vain hälytys vilkkuu edelleen, kunnes taajuusmuuttaja käynnistetään uudelleen.

 **6**

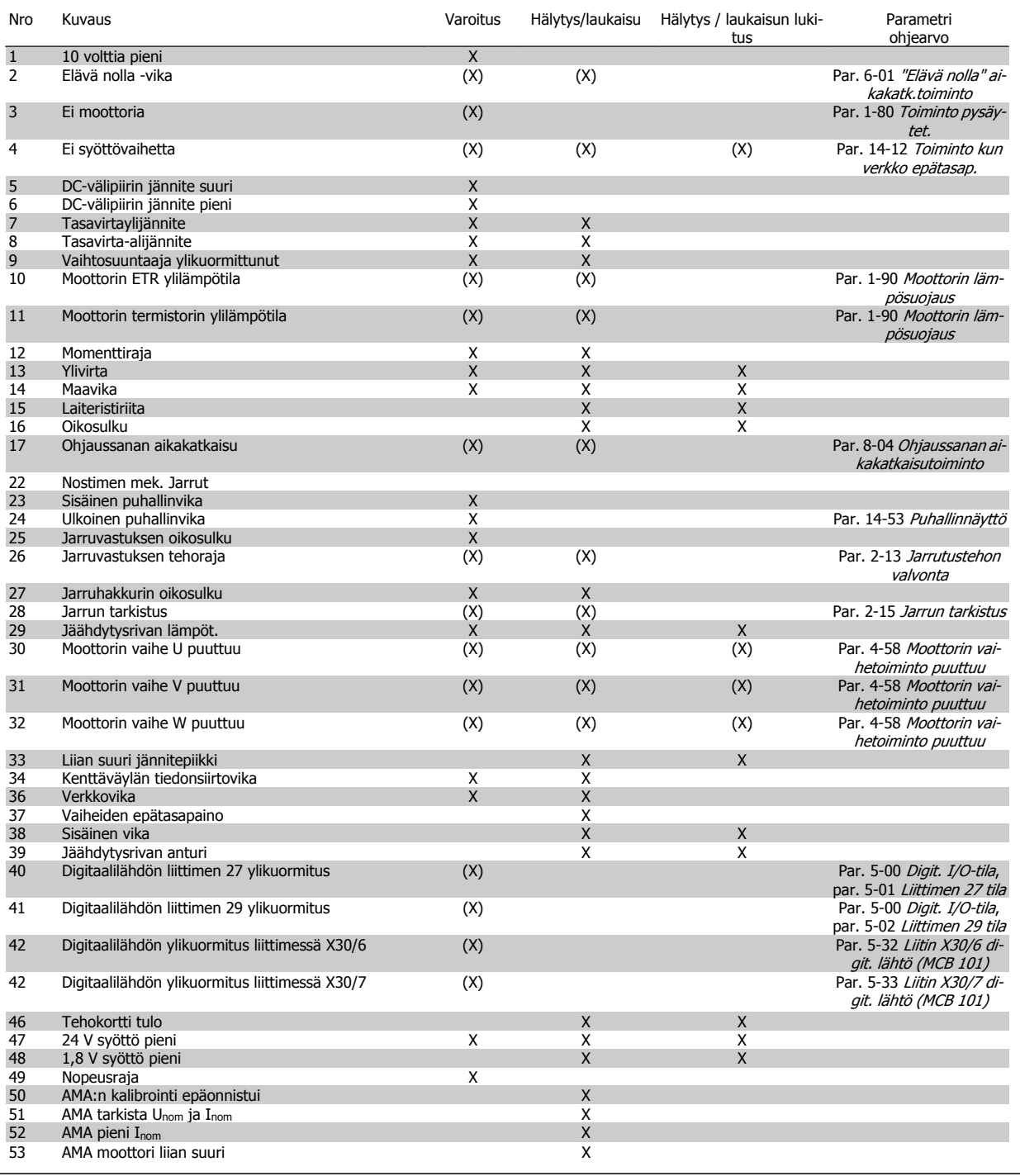

Taulukko 6.1: Hälytys-/varoituskoodilista

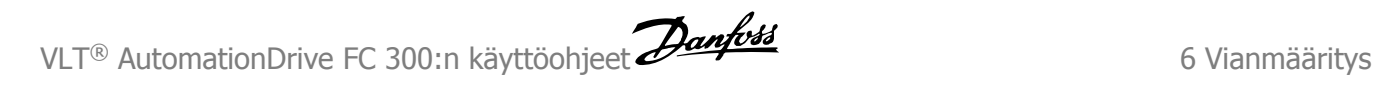

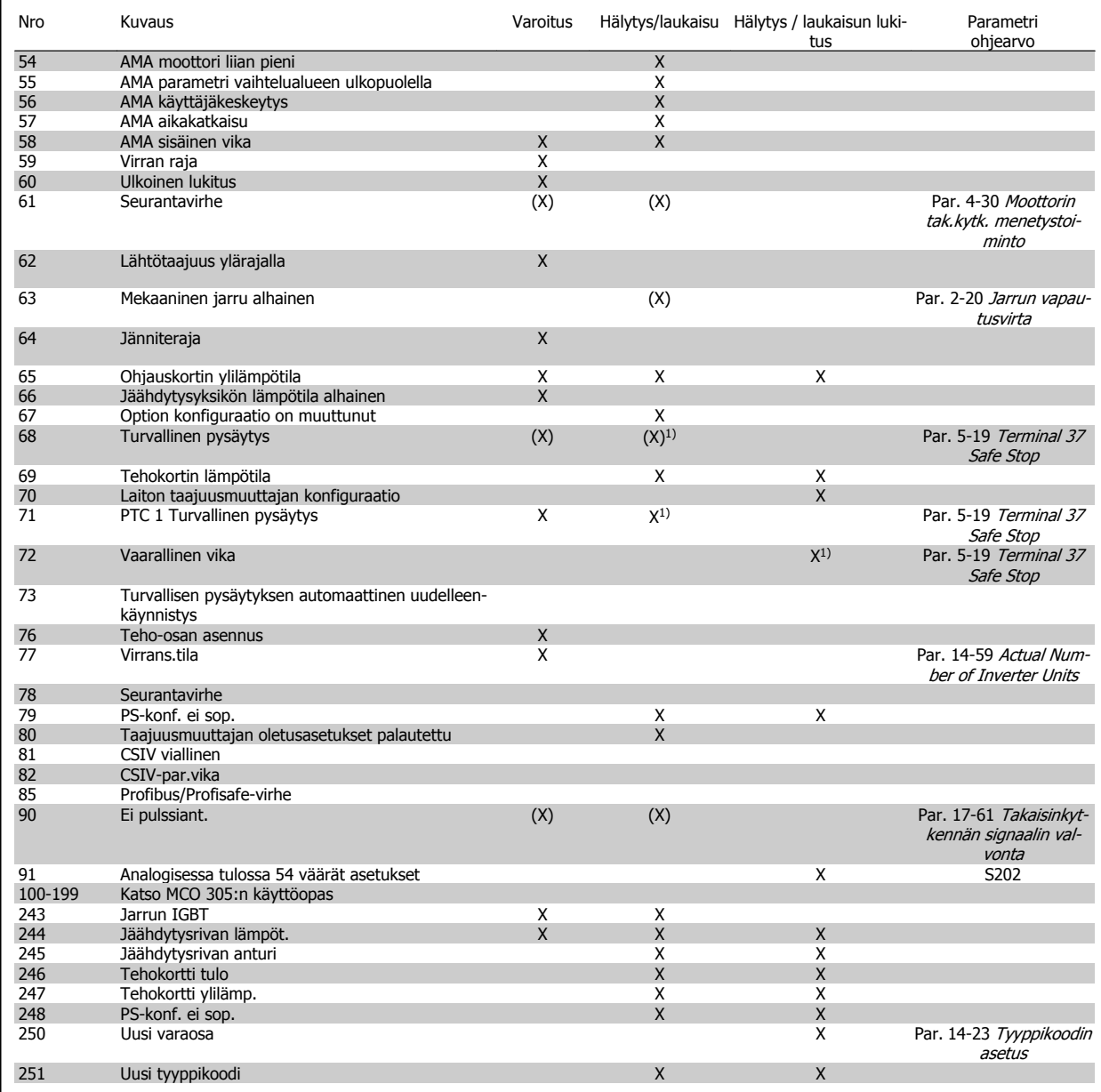

Taulukko 6.2: Hälytys-/varoituskoodilista

(x) Riippuu parametrista

1) Automaattikuittausta ei voi tehdä par. 14-20 Nollaustila

Laukaisu on toiminto, joka suoritetaan hälytyksen jälkeen. Laukaisu asettaa moottorin rullaamaan, ja se voidaan kuitata painamalla kuittauspainiketta. Kuittaus voidaan suorittaa myös digitaalisen tulon avulla (par. ryhmä 5-1\* [1]). Hälytyksen alunperin aiheuttanut tapahtuma ei voi vahingoittaa taajuusmuuttajaa tai aiheuttaa vaaratilannetta. Laukaisun lukitus on toimi, joka seuraa sellaisen hälytyksen jälkeen, joka voi aiheuttaa vaurioita taajuusmuuttajaan tai siihen liitettyihin osiin. Laukaisun lukitus voidaan kuitata vain tehojakson avulla.

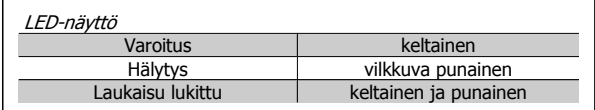

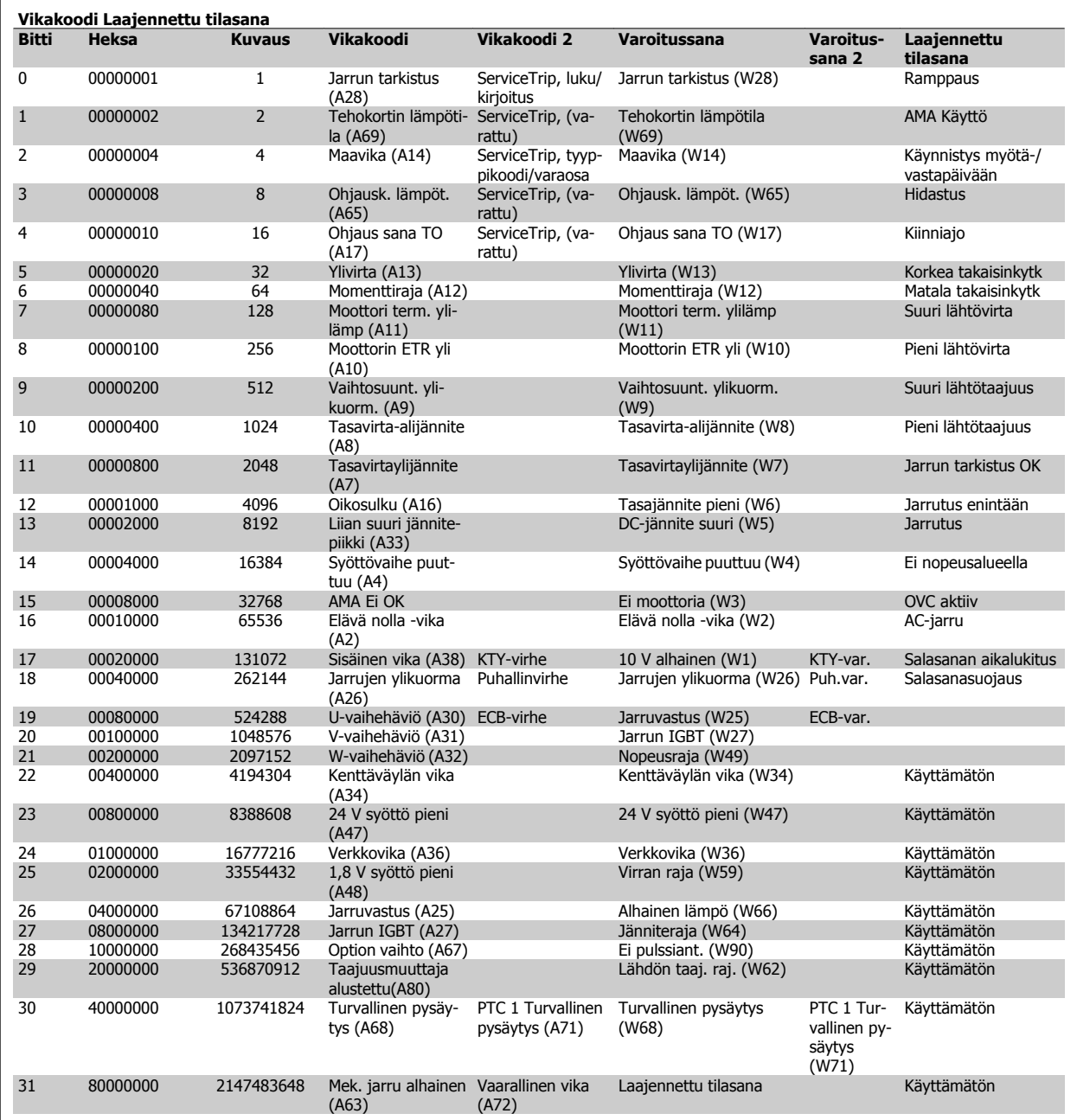

Taulukko 6.3: Vikakoodin, varoitussanan ja laajennetun tilasanan kuvaus

Vikakoodit, varoitussanat ja laajennetut tilasanat voidaan lukea sarjaliikenneväylän tai optiona saatavan kenttäväylän kautta. Katso myös par. 16-94 Ulk. Tilasana.

#### **VAROITUS 1, 10 volttia pieni:**

Ohjauskortin liittimen 50 10 V:n jännite on alle 10 V. Poista jonkin verran kuormitusta liittimestä 50, kun 10 V:n syöttö on ylikuormittunut. Maks. 15 mA tai min. 590 Ω.

#### **VAROITUS/HÄLYTYS 2, Elävä nolla -vika:**

Signaali liittimessä 53 tai 54 on alle 50 % par. par. 6-10 Liitin 53 alijännite, par. 6-12 Liitin 53 alivirta, par. 6-20 Liitin 54 alijännite tai par. 6-22 Liitin 54 alivirta määritetystä arvosta, tässä järjestyksessä.

#### **VAROITUS/HÄLYTYS 3, Ei moottoria:**

Moottoria ei ole yhdistetty taajuusmuuttajan lähtöön.

#### **VAROITUS/HÄLYTYS 4, Ei syöttöv.:**

Syöttöpuolelta puuttuu vaihe, tai verkkojännitteen epätasapaino on liian suuri.

Tämä viesti ilmestyy myös, jos taajuusmuuttajan syöttöpuolen tasasuuntaaja on viallinen.

Tarkista taajuusmuuttajan syöttöjännite ja syöttövirta.

#### **VAROITUS 5, DC-välipiirin jännite korkea:**

Välipiirin jännite (DC) on suurempi kuin ohjausjärjestelmän ylijänniteraja. Taajuusmuuttaja on edelleen käytössä.

#### **VAROITUS 6, DC-välipiirin jännite pieni**

Välipiirin jännite (DC) on valvontajärjestelmän alijänniterajan alapuolella. Taajuusmuuttaja on edelleen käytössä.

#### **VAROITUS/HÄLYTYS 7, DC-ylijännite:**

Jos välipiirin jännite ylittää rajan, taajuusmuuttaja laukeaa tietyn ajan jälkeen.

#### **Mahdolliset korjaukset:**

Kytke jarrutusvastus

Pidennä ramppiaikaa

Aktivoi toiminnot parametrissa par. 2-10 [Jarrun toiminto](#page-53-0)

Suurenna par. 14-26 Lauk.viive vaihtos. vian esiintyessä

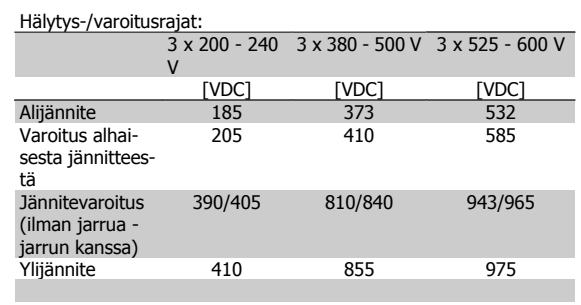

Annetut jännitteet ovat taajuusmuuttajan välipiirin jännitteitä, toleranssi ± 5 %. Vastaava verkkojännite on välipiirin jännite jaettuna arvolla 1,35.

#### **VAROITUS/HÄLYTYS 8, DC-alijännite:**

Jos välipiirin jännite (DC) laskee "alhaisesta jännitteestä kertovan jännitteen" rajan alapuolelle (katso yllä olevaa taulukkoa), taajuusmuuttaja tarkistaa, onko 24 V:n backup-jännitteensyöttö kytketty.

Jos 24 V syöttöä ei ole, taajuusmuuttaja laukeaa laitteen mukaan määräytyvän ajan jälkeen.

Tarkista, että verkkojännite sopii taajuusmuuttajalle, katso Yleiset spesifikaatiot.

#### **VAROITUS/HÄLYTYS 9. Vaihtosuuntaajan ylikuormitus:**

Taajuusmuuttaja katkaisee virran pian ylikuormituksen johdosta (liian suuri virta liian pitkään). Vaihtosuuntaajan elektronisen lämpösuojan laskuri antaa varoituksen, kun se on saavuttanut arvon 98 %, ja se laukaisee ja antaa hälytyksen arvon ollessa 100 %. Taajuusmuuttajaa ei voi nollata ennen kuin laskurin arvo on alle 90 %.

Vikana on, että taajuusmuuttaja on ylikuormitettuna yli 100 % liian pitkään.

#### **VAROITUS/HÄLYTYS 10, Moottorin ETR ylilämpötila:**

Moottorin elektroninen lämpösuojaus (ETR) ilmoittaa, että moottori on ylikuumentunut. Voit valita, antaako taajuusmuuttaja varoituksen vai hälytyksen, kun laskuri saavuttaa arvon 100 % parametrissa par. 1-90 [Moottorin lämpösuojaus](#page-50-0). Vika aiheutuu siitä, että moottorin ylikuormitus on ollut yli 100 % liian pitkään. Varmista, että moottorin par. par. 1-24 Moottorin virta on määritetty oikein.

#### **VAROITUS/HÄLYTYS 11. Moottorin termistorin ylilämpö:**

Termistori tai termistorin liitin on irrotettu. Voit valita, antaako taajuusmuuttaja varoituksen vai hälytyksen, kun laskuri saavuttaa arvon 100 % parametrissa par. 1-90 [Moottorin lämpösuojaus](#page-50-0). Tarkista, että termistori on kytketty oikein liittimien 53 tai 54 (analoginen jännitetulo) ja liittimen 50 (+10 V:n syöttö) väliin) tai liittimen 18 tai 19 (vain PNP:n digitaalitulo) ja liittimen 50 väliin. Tarkista KTY-anturia käytettäessä liitinten 54 ja 55 välinen oikea liitäntä.

#### **VAROITUS/HÄLYTYS 12, Momenttiraja:**

Momentti on suurempi kuin arvo par. par. 4-16 Moottoritilan momenttiraja (moottorin käytössä), tai momentti on suurempi kuin arvo par. par. 4-17 Generatiivinen momenttiraja (regeneratiivisessa toiminnassa).

#### **VAROITUS/HÄLYTYS 13, Ylivirta:**

Vaihtosuuntaajan hetkellisen maksimivirran raja-arvo (noin 200 % nimellisvirrasta) on ylittynyt. Varoituksen kesto on noin 8 - 12 sekuntia, jonka jälkeen taajuusmuuttaja laukaisee ja antaa hälytyksen. Kytke taajuusmuuttaja irti ja tarkista, pyöriikö moottorin akseli ja sopiiko moottori kokonsa puolesta taajuusmuuttajan ohjattavaksi.

Jos laajennettu mekaaninen jarrun ohjaus on valittuna, laukaisu voidaan kuitata ulkoisesti.

#### **HÄLYTYS 14, Maavika:**

Lähtevistä vaiheista on vuotovirtaa maahan joko taajuusmuuttajan ja moottorin välisissä kaapeleissa tai moottorin sisällä. Kytke taajuusmuuttaja irti ja korjaa maavika.

#### **HÄLYTYS 15, Puutteellinen laitteisto:**

Nykyinen ohjauskortti ei pysty käsittelemään asennettua optiota (laitteisto tai ohjelmisto).

#### **HÄLYTYS 16, Oikosulku**

Moottorin liittimissä tai moottorin sisällä on oikosulku.

Sammuta taajuusmuuttaja ja korjaa oikosulku.

#### **VAROITUS/HÄLYTYS 17, Ohjaussanan aikakatkaisu:**

Tiedonsiirto taajuusmuuttajaan ei toimi.

Varoitus on aktiivinen vain, kun par. par. 8-04 Ohjaussanan aikakatkaisutoiminto asetuksena EI ole OFF.

Jos par. par. 8-04 Ohjaussanan aikakatkaisutoiminto asetuksena on Pysäytys ja laukaisu, järjestelmä antaa varoituksen ja taajuusmuuttaja hidastaa vauhtia laukaisuun asti, jolloin se antaa hälytyksen. Kohdan Par. 8-03 *Ohjaussanan aikakatk. aika* arvoa voisi mahdollisesti suurentaa.

#### **VAROITUS 23, Sisäinen puhallinvika:**

Puhallinvaroitustoiminto on lisäsuojaustoiminto, joka tarkistaa, onko puhallin käynnissä/asennettu. Puhallinvaroitus voidaan poistaa käytöstä kohdassa par. 14-53 Puhallinnäyttö (oletusarvona [0] Pois käytöstä).

#### **VAROITUS 24, Ulkoinen puhallinvika:**

Puhallinvaroitustoiminto on lisäsuojaustoiminto, joka tarkistaa, onko puhallin käynnissä/asennettu. Puhallinvaroitus voidaan poistaa käytöstä kohdassa par. 14-53 Puhallinnäyttö (oletusarvona [0] Pois käytöstä).

#### **VAROITUS 25, Jarruvastuksen oikosulku:**

Jarrutusvastusta tarkkaillaan käytön aikana. Jos siihen tulee oikosulku, jarrutoiminto katkeaa ja ilmestyy varoitus. Taajuusmuuttaja voi toimia edelleen, mutta ilman jarrutoimintoa. Sammuta taajuusmuuttaja ja vaih-da jarruvastus (katso par. 2-15 [Jarrun tarkistus](#page-54-0)).

#### **HÄLYTYS/VAROITUS 26, Jarrutusvastuksen tehoraja:**

Jarrutusvastukseen siirtyvä teho lasketaan prosenttimääränä, viimeisten 120 sekunnin keskiarvona jarrutusvastuksen resistanssiarvon (par. 2-11 [Jarruvastus \(ohm\)](#page-53-0)) ja välipiirin jännitteen perusteella. Varoitus aktivoituu, kun jaettu jarruteho on yli 90%. Jos par. [par. 2-13](#page-53-0) Jarrutus[tehon valvonta](#page-53-0) asetuksena on Laukaisu [2], taajuusmuuttaja katkaisee toiminnan ja antaa hälytyksen, kun jarrutusteho on yli 100 %.

#### **HÄLYTYS/VAROITUS 27, Jarruhakkurivika:**

Jarrutransistoria tarkkaillaan käytön aikana, ja jos siinä tapahtuu oikosulku, jarrutoiminto katkaistaan ja varoitus aktivoituu. Taajuusmuuttaja voi toimia edelleen, mutta koska jarrutransistori on oikosulussa, jarrutusvastukselle siirtyy huomattava teho, vaikka se ei olisikaan käytössä. Sammuta taajuusmuuttaja ja poista jarrutusvastus.

Tämä hälytys/varoitus voi ilmaantua myös, jos jarruvastus ylikuumenee. Liittimet 104 - 106 ovat käytettävissä myös jarruvastuksena. Klixon-tulot, katso jaksoa Jarruvastuksen lämpötilakytkin.

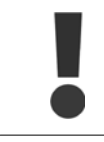

Varoitus: On olemassa vaara, että jarrutusvastukseen siirtyy huomattava teho, jos jarrutransistorissa on tapahtunut oikosulku.

#### **HÄLYTYS/VAROITUS 28, Jarrun tarkistus epäonnistui:**

Jarruvastusvika: jarruvastusta ei ole kytketty / se ei toimi.

#### **HÄLYTYS 29, Taajuusmuuttajan ylilämpötila:**

Jos kotelointina on IP20 tai IP 21/Tyyppi 1, , jäähdytysrivan katkaisulämpötila on 95 °C  $\pm$ 5 °C. Lämpötilavikaa ei voida kuitata ennen kuin jäähdytysrivan lämpötila on laskenut alle 70 °C  $\pm$ 5 °C.

#### **Vikana voi olla:**

- **-** Ympäristön lämpötila on liian korkea
- **-** Moottorikaapeli on liian pitkä

#### **HÄLYTYS 30, Moottorin vaihe U puuttuu:**

Taajuusmuuttajan ja moottorin välinen moottorin vaihe U puuttuu. Sammuta taajuusmuuttaja ja tarkista moottorin vaihe U.

#### **HÄLYTYS 31, Moottorin vaihe V puuttuu:**

Taajuusmuuttajan ja moottorin välinen moottorin vaihe V puuttuu. Katkaise taajuusmuuttajasta virta ja tarkista moottorin vaihe V.

#### **HÄLYTYS 32, Moottorin vaihe W puuttuu:**

Taajuusmuuttajan ja moottorin välinen moottorin vaihe W puuttuu. Katkaise taajuusmuuttajasta virta ja tarkista moottorin vaihe W.

#### **HÄLYTYS 33, Liian suuri jännitepiikki:**

Lyhyellä ajalla on tapahtunut liian monta käynnistystä. Katso luvusta Yleisiä spesifikaatioita, kuinka paljon käynnistyksiä saa tehdä yhden minuutin aikana.

#### **VAROITUS/HÄLYTYS 34, Kenttäväylän tietoliikennevika:**

Kenttäväylä tiedonsiirto-option kortissa ei toimi oikein. Tarkista moduuliin liittyvät parametrit ja varmista, että moduuli on asetettu oikein taajuusmuuttajan A-korttipaikkaan. Tarkista kenttäväylän kytkennät.

#### **VAROITUS/HÄLYTYS 36, Verkkovika:**

Tämä varoitus/hälytys on aktiivinen vain, jos jännitteensyöttö taajuusmuuttajalle on katkennut ja jos parametrin par. 14-10 Verkkovika asetuksena EI ole OFF. Mahdollinen korjaus: tarkista taajuusmuuttajan sulakkeet.

#### **HÄLYTYS 37, Vaiheiden epätasapaino:**

Tehoyksiköiden välillä on virtaepätasapaino.

#### **HÄLYTYS 38, Sisäinen vika:**

Tämän hälytyksen ilmaantuessa voi olla tarpeen ottaa yhteyttä Danfossjälleenmyyjään. Tyypillisiä hälytysviestejä:

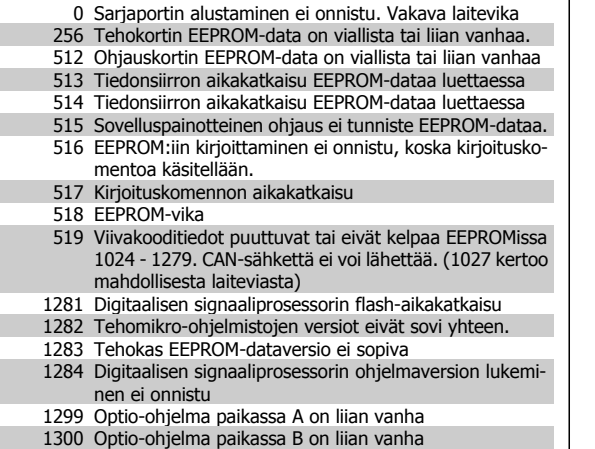

1311 Optio-ohjelma paikassa C0 on liian vanha

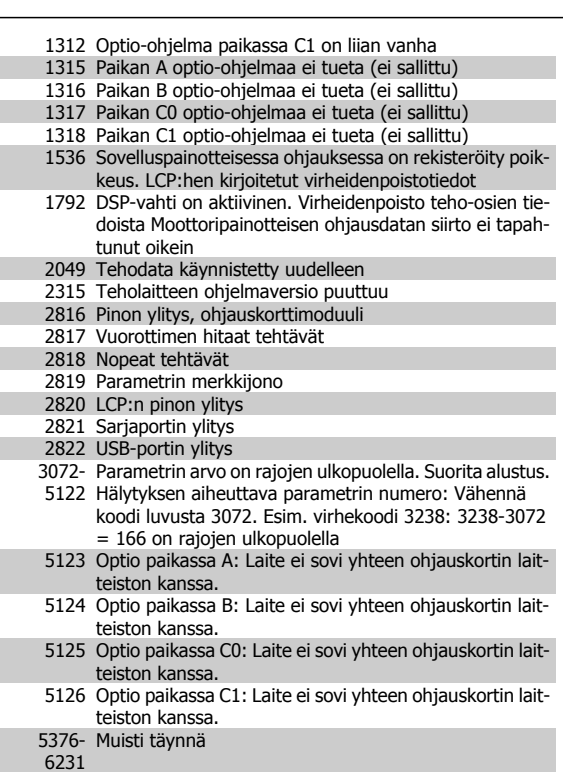

#### **VAROITUS 40, Digitaalilähdön liittimen 27 ylikuormitus**

Tarkista liittimeen 27 kytketty kuorma tai poista oikosulkuliitäntä. Tarkista par. 5-00 [Digit. I/O-tila](#page-58-0) ja par. 5-01 [Liittimen 27 tila](#page-59-0).

#### **VAROITUS 41, Digitaalilähdön liittimen 29 ylikuormitus:**

Tarkista liittimeen 29 kytketty kuorma tai poista oikosulkuliitäntä. Tarkista par. 5-00 [Digit. I/O-tila](#page-58-0) ja par. 5-02 [Liittimen 29 tila](#page-59-0).

#### **VAROITUS 42, Digitaalilähdön ylikuormitus kohdassa X30/6:**

Tarkista kohtaan X30/6 kytketty kuorma tai poista oikosulkuliitäntä. Tarkista par. 5-32 Liitin X30/6 digit. lähtö (MCB 101).

#### **VAROITUS 42, Digitaalilähdön ylikuormitus kohdassa X30/7:**

Tarkista kohtaan X30/7 kytketty kuorma tai poista oikosulkuliitäntä. Tarkista par. 5-33 Liitin X30/7 digit. lähtö (MCB 101).

#### **VAROITUS 47, 24 V syöttö pieni:**

Ulkoinen 24 V varatasavirtalähde voi olla ylikuormittunut. Muussa tapauksessa ota yhteyttä Danfoss-myyjääsi.

**6** 

#### **VAROITUS 48, 1,8 V syöttö pieni:**

Ota yhteyttä Danfoss-jälleenmyyjääsi.

#### **VAROITUS 49, Nopeusraja:**

Nopeus ei ole määritellyllä alueella par. par. 4-11 Moott. nopeuden alaraja [RPM] ja par. 4-13 Moott. nopeuden yläraja [RPM].

#### **HÄLYTYS 50, AMA kalibrointi epäonnistunut:**

Ota yhteyttä Danfoss-jälleenmyyjääsi.

#### **HÄLYTYS 51, AMA - tarkista Unom ja Inom:**

Moottorin jännitteen, moottorivirran ja moottorin tehon asetus on luultavasti väärä. Varmista, että kohdan .

#### **HÄLYTYS 52, AMA alhainen Inom:**

Moottorin virta on liian pieni. Tarkista asetukset.

#### **HÄLYTYS 53, AMA - moottori liian suuri:** Moottori on liian suuri, jotta AMA onnistuisi.

#### **HÄLYTYS 54, AMA moottori liian pieni:**

Moottori on liian pieni, joten AMA ei onnistu.

#### **HÄLYTYS 55, AMA - parametri vaihtelualueen ulkopuolella:**

Moottorin parametrien arvot kohdassa ovat hyväksyttävän alueen ulkopuolella.

#### **HÄLYTYS 56, AMA - käyttäjäkeskeytys:**

Käyttäjä keskeytti AMA:n.

#### **HÄLYTYS 57, AMA - aikakatkaisu:**

Yritä käynnistää AMA uudelleen muutamia kertoja, kunnes AMA suoritetaan. Huomaa, että toistuvat AMA:t saattavat kuumentaa moottoria siinä määrin, että staattorin resistanssi Rs ja Rr kasvavat. Yleensä tämä ei kuitenkaan ole kriittinen tekijä.

#### **HÄLYTYS 58, AMA - sisäinen vika:**

Ota yhteyttä Danfoss-jälleenmyyjääsi.

#### **VAROITUS 59, Virran raja:**

Virta on suurempi kuin arvo par. par. 4-18 Virtaraja.

#### **HÄLYTYS/VAROITUS 61, Seurantavirhe:**

Virhe lasketun nopeuden ja takaisinkytkentälaitteen nopeusmittauksen välillä. Toiminnon Varoitus/hälytys/käytöstä poistaminen asetus määritetään parametrissa par. 4-30 Moottorin tak.kytk. menetystoiminto. Hyväksyttävän virheen asetus parametrissa par. 4-31 Moottorin tak.kytk. nopeusvirhe ja virheen sallittu esiintymisaika parametrissa par. 4-32 Moott. tak.kytk. menet. aikak.. Käyttöönoton aikana toiminto voi olla käytössä.

#### **VAROITUS 62, Lähtötaajuus ylärajalla:**

Lähtötaajuus on suurempi kuin parametrissa par. 4-19 Enimmäislähtötaajuus asetettu arvo. Tämä on varoitus VVC+-tilassa ja hälytys (laukaisu) Flux-tilassa.

#### **HÄLYTYS 63, Mekaaninen jarru alhainen:**

Todellinen moottorin virta ei ole ylittänyt "jarrun vapautus" -virtaa "Käynnistysviive"-aikaikkunassa.

#### **VAROITUS 64, Jänniteraja:**

Kuormituksen ja nopeuden yhdistelmä vaatii suuremman moottorin jännitteen kuin nykyinen DC-välipiirin jännite.

**VAROITUS/HÄLYTYS/LAUKAISU 65, Ohjauskortin ylilämpötila:** Ohjauskortin ylilämpötila: Ohjauskortin katkaisulämpötila on 80 °C.

#### **VAROITUS 66, Jäähdytysrivan lämpötila alhainen:**

Jäähdytysrivan lämpötilaksi on mitattu 0 °C. Tämä voi tarkoittaa, että lämpötila-anturi on viallinen ja puhaltimen nopeus noussut siten maksimiin, jos teho-osa tai ohjauskortti on hyvin kuuma.

#### **HÄLYTYS 67, option konfiguraatio on muuttunut:**

Yksi tai useampi optio on joko lisätty tai poistettu edellisen virran katkaisun jälkeen.

#### **HÄLYTYS 68, Turvallinen pysäytys:**

Turvallinen pysäytys on aktivoitu. Palaa normaaliin toimintaan kohdistamalla 24 V:n tasavirta liittimeen T-37. Paina paikallisohjauspaneelin reset-painiketta.

#### **VAROITUS 68, Turvallinen pysäytys:**

Turvallinen pysäytys on aktivoitu. Normaali toiminta palautuu, kun turvallinen pysäytys poistetaan käytöstä. Varoitus: Automaattinen uudelleenkäynnistys!

#### **HÄLYTYS 70, laiton FC:n konfiguraatio:**

Nykyinen ohjauskortin ja tehokortin yhdistelmä on laiton.

#### **HÄLYTYS 71, PTC 1 Turvallinen pysäytys:**

Turvallinen pysäytys on aktivoitu MCB 112 PTC -termistorikortilta (moottori liian kuuma). Normaali toiminta on jälleen mahdollista, kun MCB 112 tuo liittimeen 37 jälleen 24 V:n tasavirran (kun moottorin lämpötila saavuttaa hyväksyttävän tason) ja kun MCB 112:n digitaalitulo on poistettu käytöstä. Jos näin käy, lähetetään kuittaussignaali (väylän, digitaalisen I/ O-liitännän kautta tai painamalla [RESET]-painiketta).

#### **VAROITUS 71, PTC 1 Turvallinen pysäytys:**

Turvallinen pysäytys on aktivoitu MCB 112 PTC -termistorikortilta (moottori liian kuuma). Normaali toiminta on jälleen mahdollista, kun MCB 112 tuo liittimeen 37 jälleen 24 V:n tasavirran (kun moottorin lämpötila saavuttaa hyväksyttävän tason) ja kun MCB 112:n digitaalitulo on poistettu käytöstä. Varoitus: Automaattinen uudelleenkäynnistys.

#### **HÄLYTYS 72, Vaarallinen vika:**

Turvallinen pysäytys ja laukaisun lukitus. Vaarallista vikaa koskeva hälytys annetaan, jos turvapysäytyskomentojen yhdistelmä on odottamaton. Näin on, jos MCB 112 VLT:n termistorikortti aktivoi liittimen X44/10 mutta turvallinen pysäytys ei jostain syystä aktivoidu. Lisäksi, jos MCB 112 on ainoa turvallista pysäytystä käyttävä laite (mikä määritetään valitsemalla kohta [4] tai [5] parametrissa 5-19), odottamaton yhdistelmä on turvallisen pysäytyksen ottaminen käyttöön ilman, että liitin X44/10 olisi aktivoitu. Seuraavassa taulukossa esitetään yhteenveto odottamattomista yhdistelmistä, joista on seurauksena hälytys 72. Huomaa, että jos X44/10 aktivoidaan valinnalla 2 tai 3, tämä signaali jätetään huomiotta! MCB 112 pystyy silti edelleen aktivoimaan turvallisen pysäytyksen.

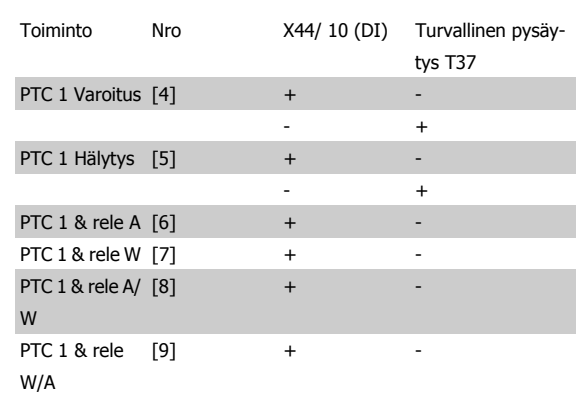

+: aktivoitu

#### -: Ei aktivoitu

#### **HÄLYTYS 78, Seurantavirhe:**

Ota yhteys Danfoss-yhtiöön.

#### **HÄLYTYS 80, taajuusmuuttajan oletusarvo palautettu:**

Parametrin asetukset palautetaan oletusasetuksiin manuaalisen (kolmen sormen) kuittauksen jälkeen.

#### **HÄLYTYS 90, Pulssianturi puuttuu:**

Tarkista liitäntä pulssianturioptioon ja vaihda lopuksi MCB 102tai MCB 103.

#### **HÄLYTYS 91, Analogitulossa 54 väärät asetukset:**

Katkaisin S202 on käännettävä OFF-asentoon (jännitteensyöttö), kun analogiseen tuloliittimeen 54 on kytketty KTY-anturi.

#### **HÄLYTYS 250, Uusi varaosa:**

Tehoa tai kytkentätilan tehonsyöttöä on muutettu. Taajuusmuuttajan tyyppikoodi on palautettava EEPROMiin. Valitse oikea tyyppikoodi parametrissa par. 14-23 Tyyppikoodin asetus laitteen tarran mukaan. Muista valita lopuksi "Tallenna EEPROM-muistiin".

#### **HÄLYTYS 251, uusi tyyppikoodi:**

Taajuusmuuttajalla on uusi tyyppikoodi.

**6** 

# **Hakemisto**

# **A**

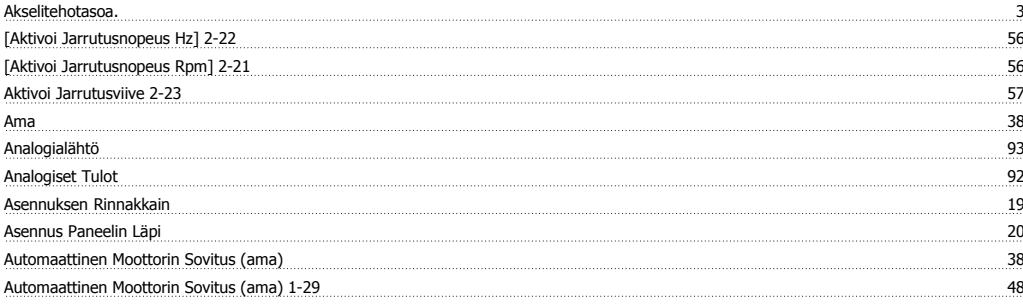

## **B**

Brake Release Time 2-25 57

# **D**

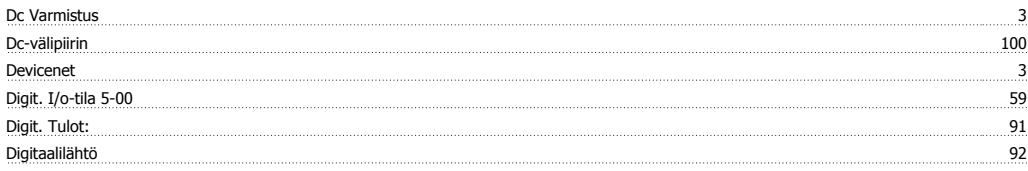

# **E**

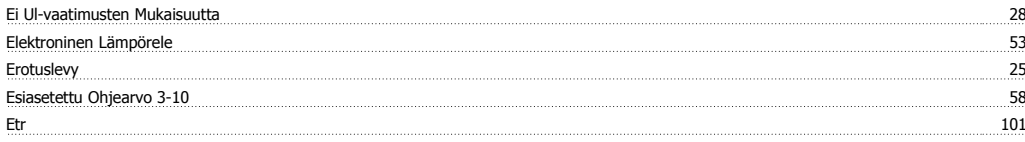

# **F**

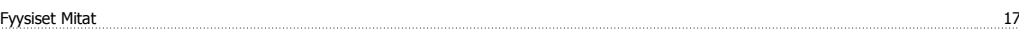

# **G**

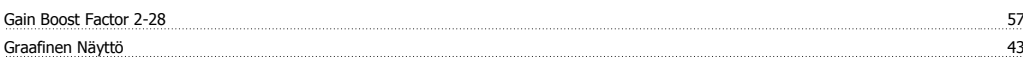

# **H**

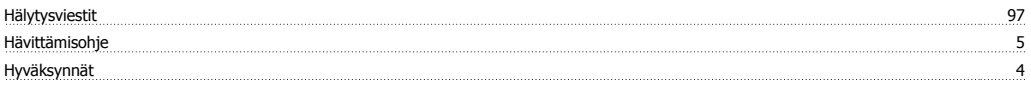

# **I**

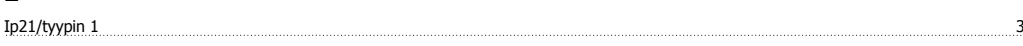

# **J**

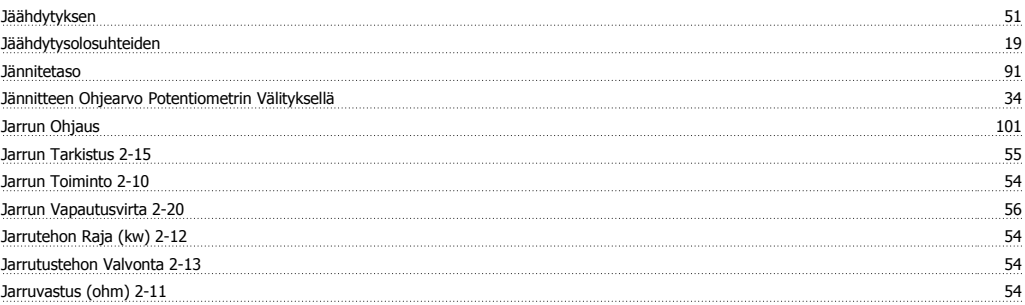

# **K**

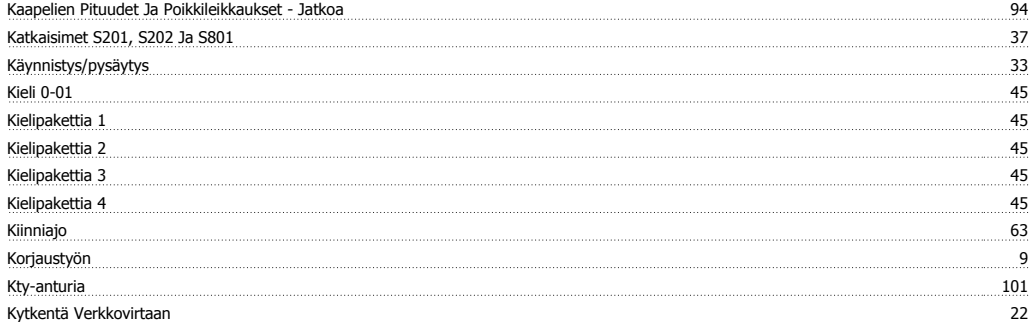

# **L**

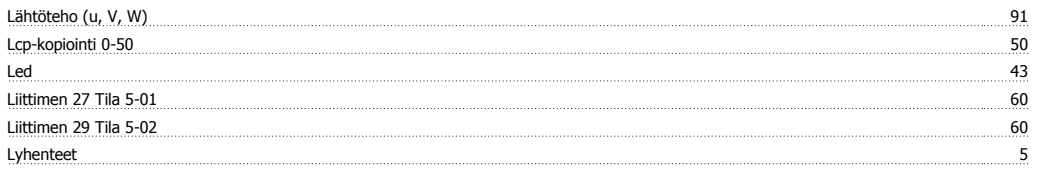

## **M**

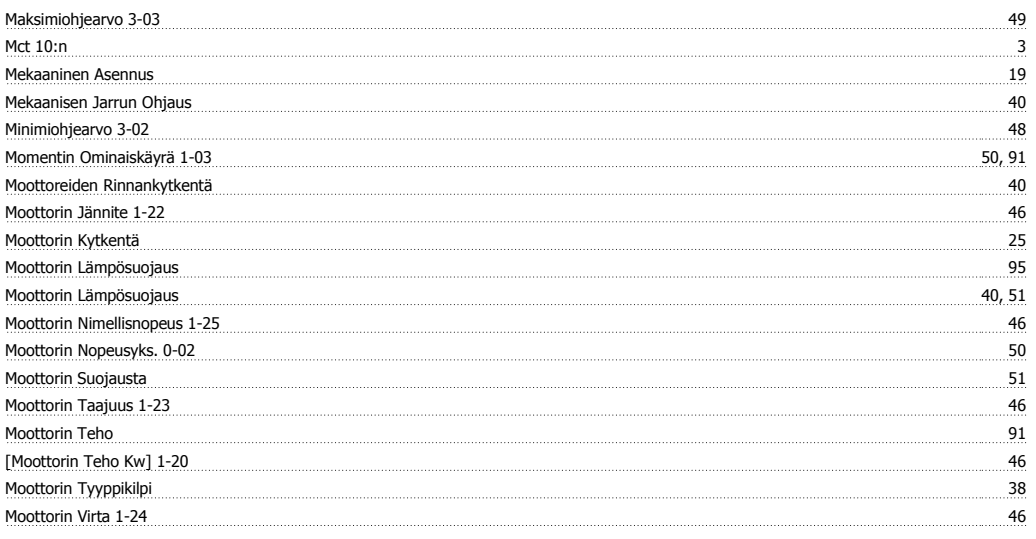

# **N**

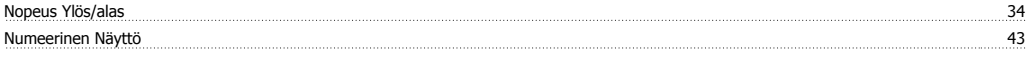

# **O**

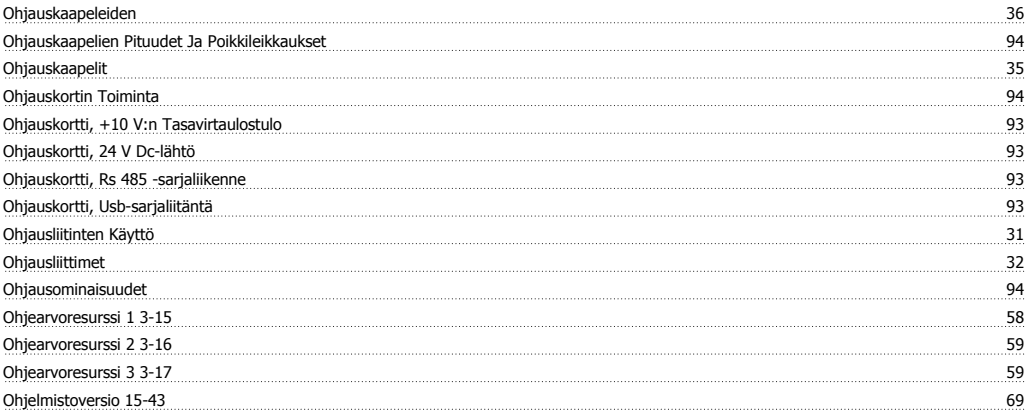

# VLT<sup>®</sup> AutomationDrive FC 300:n käyttöohjeet **Aanfoss**<br>Hakemisto

#### Oletusasetukset 70

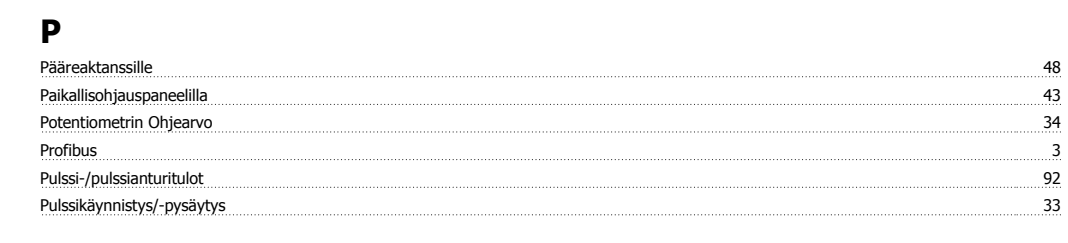

# **R**

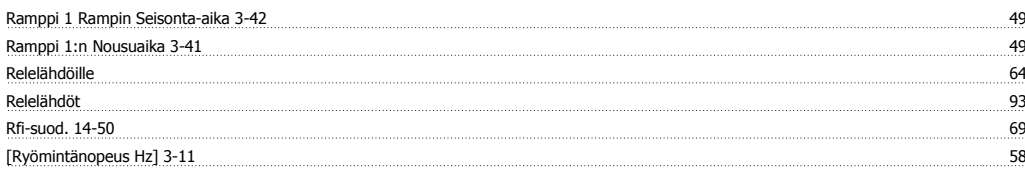

# **S**

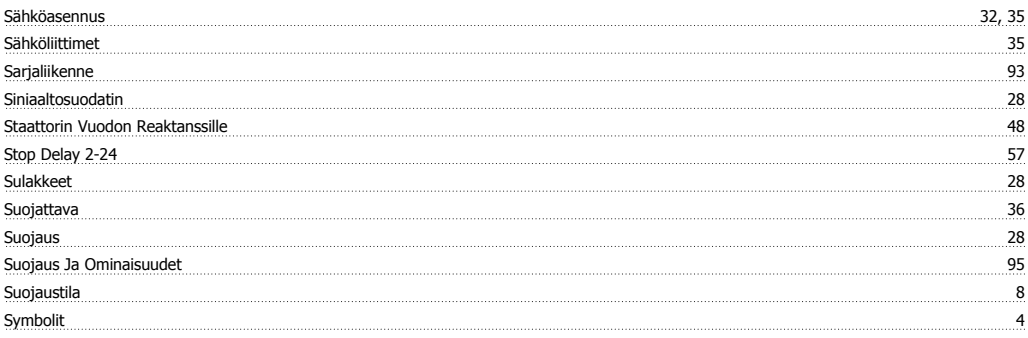

# **T**

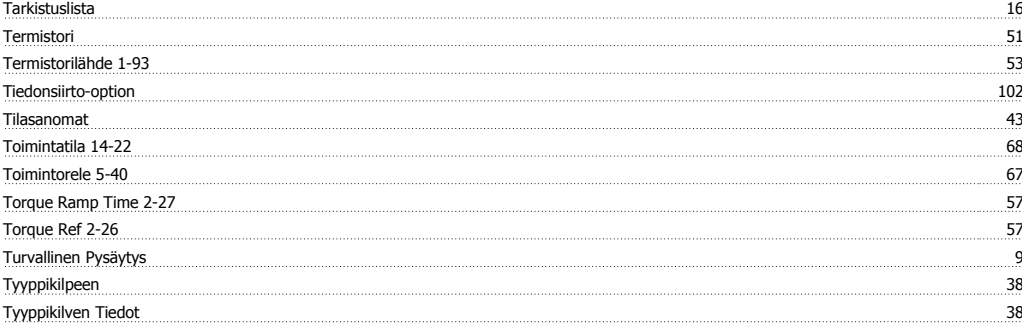

# **V**

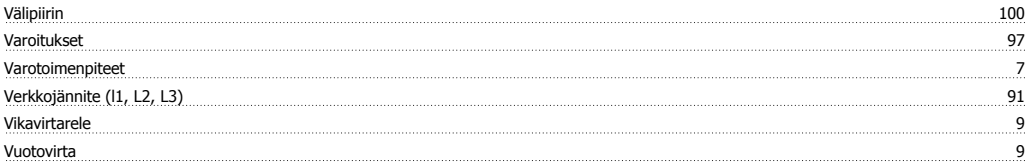

# **Y**

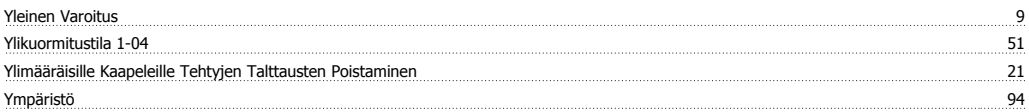